# **ezdxf Documentation**

*Release 0.8.8*

**Manfred Moitzi**

**Apr 03, 2018**

# **Contents**

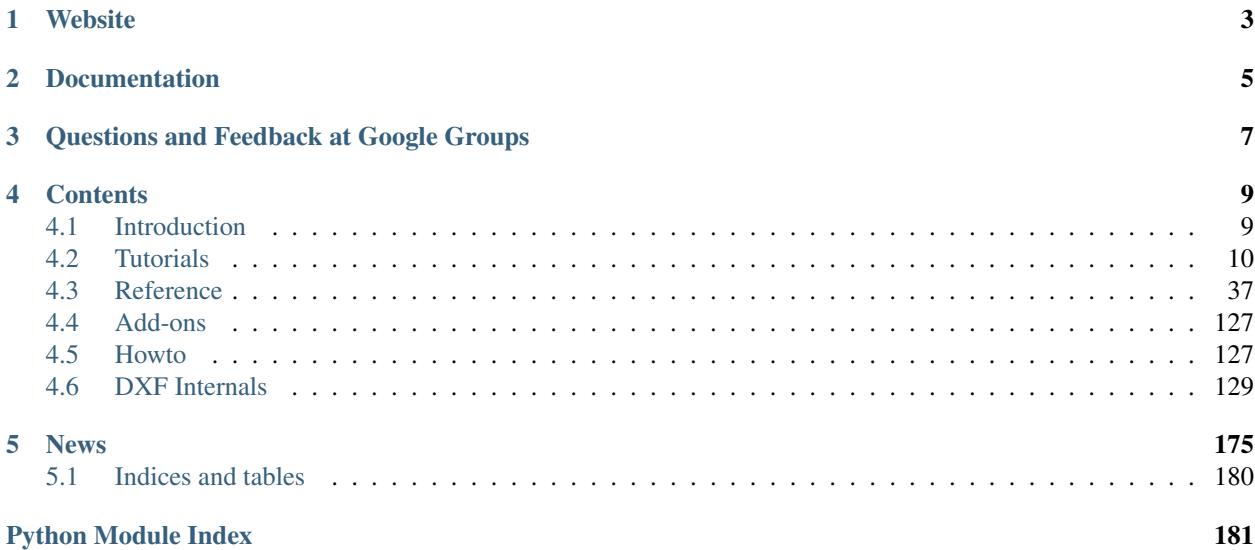

Welcome! This is the documentation for ezdxf 0.8.8, last updated Apr 03, 2018.

- *ezdxf* is a Python package to create new DXF files and read/modify/write existing DXF files
- the intended audience are developers
- requires Python 2.7 or later, runs on CPython and pypy, maybe on IronPython and Jython
- OS independent
- additional required packages: [pyparsing](https://pypi.python.org/pypi/pyparsing/2.0.1)
- MIT-License
- read/write/new support for DXF versions: R12, R2000, R2004, R2007, R2010, R2013 and R2018
- additional read support for DXF versions R13/R14 (upgraded to R2000)
- additional read support for older DXF versions than R12 (upgraded to R12)
- preserves third-party DXF content
- additional *[Fast DXF R12 File/Stream Writer](#page-115-0)*, that creates just an ENTITIES section with support for the basic DXF entities

Website

<span id="page-6-0"></span><https://ezdxf.mozman.at/>

# Documentation

<span id="page-8-0"></span>Documentation of development version at <https://ezdxf.mozman.at/docs> Documentation of latest release at <http://ezdxf.readthedocs.io/> Source Code: <http://github.com/mozman/ezdxf.git> Issue Tracker at GitHub: <http://github.com/mozman/ezdxf/issues>

<span id="page-10-0"></span>Questions and Feedback at Google Groups

<https://groups.google.com/d/forum/python-ezdxf>

# **Contents**

# <span id="page-12-1"></span><span id="page-12-0"></span>**4.1 Introduction**

#### **4.1.1 What is ezdxf**

*ezdxf* is a [Python](http://www.python.org) interface to the [DXF](http://help.autodesk.com/view/OARX/2018/ENU/?guid=GUID-235B22E0-A567-4CF6-92D3-38A2306D73F3) (drawing interchange file) format developed by [Autodesk,](http://usa.autodesk.com/) it allows developers to read and modify existing DXF drawings or create new DXF drawings.

The main objective in the development of *ezdxf* was to hide complex DXF details from the programmer but still support all the possibilities of the [DXF](http://help.autodesk.com/view/OARX/2018/ENU/?guid=GUID-235B22E0-A567-4CF6-92D3-38A2306D73F3) format. Nevertheless, a basic understanding of the DXF format is an advantage (but not necessary), also to understand what is possible with the DXF file format and what is not.

Not all DXF features are supported yet, but additional features will be added in the future gradually.

*ezdxf* is also a replacement for my [dxfwrite](https://pypi.org/project/dxfwrite/) and my [dxfgrabber](https://pypi.org/project/dxfgrabber/) packages but with different APIs, both packages are in maintenance only mode, no new features will be added, but they stay available, getting bug fixes and will adapted for new Python versions.

# **4.1.2 What ezdxf is NOT**

- *ezdxf* is not a DXF converter: *ezdxf* can not convert between different DXF versions, if you are looking for an appropriate program, use *DWG TrueView* from [Autodesk,](http://usa.autodesk.com/) but the latest version can only convert to the DWG format, for converting between DXF versions you need at least AutoCAD LT.
- *ezdxf* is not a CAD file format converter: *ezdxf* can not convert DXF files to ANY other format, like SVG, PDF or DWG
- *ezdxf* is not a DXF renderer, it does not create a visual representation of the DXF file content (see above).
- *ezdxf* is not a CAD kernel, *ezdxf* does not provide any functionality for construction work, it is just an interface to the DXF file format. If you are looking for a CAD kernel with [Python](http://www.python.org) scripting support, look at [FreeCAD.](https://www.freecadweb.org/)

# **4.1.3 Supported Python Versions**

*ezdxf* requires at least Python 2.7 and it's Python 3 compatible. I run unit tests with the latest stable CPython 3 version and the latest stable release of pypy during development. *ezdxf* is written in pure Python and requires only *pyparser* as additional library beside the Python Standard Library, hence it should run with IronPython and Jython also. *pytest* is required to run the provided unit and integration tests. Data to run the stress and audit test can not be provided, because I don't have the publishing rights for this DXF files.

# **4.1.4 Supported Operating Systems**

*ezdxf* is OS independent and runs on all platforms which provide an appropriate Python interpreter (>=2.7).

# **4.1.5 Supported DXF Versions**

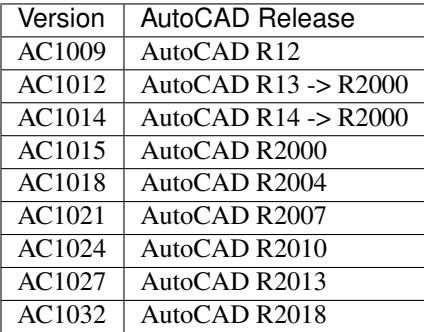

*ezdxf* reads also older DXF versions but saves it as DXF R12.

# **4.1.6 Embedded DXF Information of 3rd Party Applications**

The DXF format allows third-party applications to embed application-specific information. *ezdxf* manages DXF data in a structure-preserving form, but for the price of large memory requirement. Because of this, processing of DXF information of third-party applications is possible and will retained on rewriting.

# **4.1.7 License**

*ezdxf* is licensed under the very liberal [MIT-License.](http://opensource.org/licenses/mit-license.php)

# <span id="page-13-0"></span>**4.2 Tutorials**

# **4.2.1 Tutorial for Getting Data from DXF Files**

In this tutorial I show you how to get data from an existing DXF drawing.

At first load the drawing:

```
import ezdxf
```

```
dwg = ezdxf.readfile("your_dxf_file.dxf")
```
#### See also:

*[Drawing Management](#page-40-1)*

#### **Layouts**

I use the term layout as synonym for an arbitrary entity space which can contain any DXF entity like LINE, CIRCLE, TEXT and so on. Every DXF entity can only reside in exact one layout.

There are three different layout types:

- model space: this is the common construction space
- paper space: used to to create print layouts
- block: reusable elements, every block has its own entity space

A DXF drawing consist of exact one model space and at least of one paper space. The DXF12 standard has only one unnamed paper space the later DXF versions support more than one paper space and each paper space has a name.

#### **Iterate over DXF Entities of a Layout**

Iterate over all DXF entities in model space. Although this is a possible way to retrieve DXF entities, I would like to point out that *[entity queries](#page-15-0)* are the better way.:

```
# iterate over all entities in model space
msp = dwg.modelspace()
for e in msp:
   if e. dx f y pe () = ' LINE' :
        print_entity(e)
# entity query for all LINE entities in model space
for e in msp.query('LINE'):
   print_entity(e)
def print_entity(e):
   print("LINE on layer: %s\n" % e.dxf.layer)
    print("start point: %s\n" % e.dxf.start)
    print("end point: %s\n" % e.dxf.end)
```
All layout objects supports the standard Python iterator protocol and the *in* operator.

#### **Access DXF Attributes of an Entity**

Check the type of an DXF entity by  $e$ .  $dx$  f type (). The DXF type is always uppercase. All DXF attributes of an entity are grouped in the namespace  $e$ .  $dxf$ :

e.dxf.layer # layer of the entity as string e.dxf.color # color of the entity as integer

See common DXF attributes:

- *[Common DXF Attributes for DXF R12](#page-64-0)*
- *[Common DXF Attributes for DXF R13 or later](#page-65-0)*

If a DXF attribute is not set (a valid DXF attribute has no value), a *ValueError* will be raised. To avoid this use the [GraphicEntity.get\\_dxf\\_attrib\(\)](#page-63-0) method with a default value:

```
p = e.get_dxf_attrib('paperpace', 0) # if 'paperspace' is left off, the entity.˓→defaults to model space
```
An unsupported DXF attribute raises an *AttributeError*.

#### **Getting a Paper Space**

paperspace = dwg.layout('layout0')

Retrieves the paper space named layout0, the usage of the layout object is the same as of the model space object. The DXF12 standard provides only one paper space, therefore the paper space name in the method call *dwg.layout('layout0')* is ignored or can be left off. For the later standards you get a list of the names of the available layouts by *Drawing.layout names()*.

#### <span id="page-15-0"></span>**Retrieve Entities by Query Language**

Inspired by the wonderful [jQuery](http://www.jquery.com) framework, I created a flexible query language for DXF entities. To start a query use the Layout. query() method, provided by all sort of layouts or use the [ezdxf.query.new\(\)](#page-114-0) function.

The query string is the combination of two queries, first the required entity query and second the optional attribute query, enclosed in square brackets: 'EntityQuery[AttributeQuery]'

The entity query is a whitespace separated list of DXF entity names or the special name  $\star$ . Where  $\star$  means all DXF entities, all other DXF names have to be uppercase. The attribute query is used to select DXF entities by its DXF attributes. The attribute query is an addition to the entity query and matches only if the entity already match the entity query. The attribute query is a boolean expression, supported operators: and, or, !.

#### See also:

#### *[Entity Query String](#page-113-0)*

Get all *LINE* entities from the model space:

```
modelspace = dwg.modelspace()
lines = modelspace.query('LINE')
```
The result container also provides the *query()* method, get all LINE entities at layer construction:

construction\_lines = lines.query('\*[layer=="construction"]')

The  $\star$  is a wildcard for all DXF entities, in this case you could also use LINE instead of  $\star$ ,  $\star$  works here because *lines* just contains entities of DXF type LINE.

All together as one query:

lines = modelspace.query('LINE[layer=="construction"]')

The ENTITIES section also supports the *query()* method:

```
all_lines_and_circles_at_the_construction_layer = dwg.entities.query('LINE_
˓→CIRCLE[layer=="construction"]')
```
Get all model space entities at layer construction, but no entities with the *linestyle* DASHED:

```
not_dashed_entities = modelspace.query('*[layer=="construction" and linestyle!="DASHED
\leftrightarrow"]')
```
#### **Retrieve Entities by groupby**

TODO

#### **Default Layer Settings**

#### See also:

*[Tutorial for Layers](#page-16-0)* and class [Layer](#page-47-0)

# **4.2.2 Tutorial for Creating Simple DXF Drawings**

*[Fast DXF R12 File/Stream Writer](#page-115-0)* - create simple DXF R12 drawings with a restricted entities set: LINE, CIRCLE, ARC, TEXT, POINT, SOLID, 3DFACE and POLYLINE. Advantage of the *r12writer* is the speed and the low memory footprint, all entities are written direct to the file/stream without building a drawing data structure in memory.

#### See also:

```
Fast DXF R12 File/Stream Writer
```
Create a new DXF drawing with  $\epsilon z dx f$ .  $new()$  to use all available DXF entities:

#### **import ezdxf**

```
dwg = ezdxf.new('R2010') # create a new DXF R2010 drawing, official DXF version.
˓→name: 'AC1024'
msp = dwg.modelspace() # add new entities to the model space
msp.add\_line((0, 0), (10, 0)) # add a LINE entity
dwg.saveas('line.dxf')
```
New entities are always added to layouts, a layout can be the model space, a paper space layout or a block layout.

#### See also:

Look at the *[Layout](#page-58-0)* factory methods to see all the available DXF entities.

# <span id="page-16-0"></span>**4.2.3 Tutorial for Layers**

Every object has a layer as one of its properties. You may be familiar with layers - independent drawing spaces that stack on top of each other to create an overall image - from using drawing programs. Most CAD programs, uses layers as the primary organizing principle for all the objects that you draw. You use layers to organize objects into logical groups of things that belong together; for example, walls, furniture, and text notes usually belong on three separate layers, for a couple of reasons:

- Layers give you a way to turn groups of objects on and off both on the screen and on the plot.
- Layers provide the most efficient way of controlling object color and linetype

First you have to create layers, assigning them names and properties such as color and linetype. Then you can assign those layers to other drawing entities. To assign a layer just use its name as string. It is not recommend but it is possible to use layers without a layer definition, just use the layer name without a definition, the layer has the default linetype *Continuous* and the default color is *1*.

Create a new layer definition:

**import ezdxf**

```
dwd = ezdxf, new()msp = modelspace()
dwg.layers.new(name='MyLines', dxfattribs={'linetype': 'DASHED', 'color': 7})
```
The advantage of assigning a linetype and a color to a layer is that entities on this layer can inherit this properties by using BYLAYER as linetype string ans *256* as color, both values are default values for new entities so you can left off this assignments:

msp.add\_line((0, 0), (10, 0), dxfattribs={'layer': 'Lines'})

The new created line will be drawn with color *7* and linetype DASHED.

#### **Changing Layer State**

First get the layer definition object:

```
my_lines = dwg.layers.get('MyLines')
```
Now you check the state of the layer:

```
my_lines.is_off() # True if layer is off
my_lines.is_on() # True if layer is on
my_lines.is_locked() # True if layer is locked
layer_name = my_lines.dxf.name # get the layer name
```
And you can change the state of the layer:

```
my_lines.off() # switch layer off, will not shown in CAD programs/viewers
my_lines.lock() # layer is not editable in CAD programs
```
Setting/Getting the default color of the layer should be done with  $Layer.get color()$  $Layer.get color()$  and  $Layer$ .  $set\_color$  () because the color value is misused for switching the layer on and off, layer is off if the color value is negative.

Changing the default layer values:

```
my_lines.dxf.linetype = 'DOTTED'
my lines.set_color(13) # preserves the layer on/off state
```
See also:

for all methods and attributes see class [Layer](#page-47-0).

#### **Check Available Layers**

The layers object supports some standard Python protocols:

```
# iteration
for layer in dwg.layers:
   if layer.dxf.name != '0':
       layer.off() # switch all layers off except layer '0'
# check for existing layer definition
if 'MyLines' in dwg.layers::
```

```
layer = dwg.layers.get('MyLines')
layer_count = len(dwg.layers) # total count of layer definitions
```
#### **Deleting a Layer**

You can delete a layer definition:

dwg.layers.remove('MyLines')

This just deletes the layer definition, all DXF entity with the DXF attribute layer set to MyLines are still there, but if they inherit color and/or linetype from the layer definition they will be drawn now with linetype *Continuous* and color *1*.

# **4.2.4 Tutorial for Blocks**

#### **What are Blocks?**

Blocks are reusable elements, you can see it as container for other DXF entities which can be placed multiply times on different places. But instead of inserting the DXF entities of the block several times just a block reference is placed.

#### **Create a Block**

Blocks are managed by the [BlocksSection](#page-101-0) class and every drawing has only one blocks section: [Drawing.](#page-43-0) [blocks](#page-43-0).

```
import ezdxf
import random # needed for random placing points
def get_random_point():
    """Creates random x, y coordinates."""
   x = random.random(-100, 100)y = random.randint (-100, 100)return x, y
# Create a new drawing in the DXF format of AutoCAD 2010
dwg = ezdxf.new('ac1024')# Create a block with the name 'FLAG'
flag = dwg.blocks.new(name='FLAG')
# Add DXF entities to the block 'FLAG'.
# The default base point (= insertion point) of the block is (0, 0).
flag.add_polyline2d([(0, 0), (0, 5), (4, 3), (0, 3)]) # the flag as 2D polyline
flag.add_circle((0, 0), .4, dxfattribs={'color': 2}) # mark the base point with a_{-}˓→circle
```
#### **Insert a Block**

A block reference is a DXF [Insert](#page-102-0) entity and can be placed in any *[Layout](#page-58-0)*: *[Model Space](#page-62-0)*, any *[Paper Space](#page-62-1)* or a *[BlockLayout](#page-62-2)* (which enables blocks in blocks). Every block reference can be scaled and rotated individually.

Lets insert some random flags into the modelspace:

```
# Get the modelspace of the drawing.
modelspace = dwg.modelspace()
# Get 50 random placing points.
placing_points = [get_random_point() for _ in range(50)]
for point in placing_points:
    # Every flag has a different scaling and a rotation of -15 deg.
   random_scale = 0.5 + random.random() * 2.0# Add a block reference to the block named 'FLAG' at the coordinates 'point'.
   modelspace.add_blockref('FLAG', point, dxfattribs={
        'xscale': random_scale,
        'yscale': random_scale,
        'rotation': -15
    })
# Save the drawing.
dwg.saveas("blockref_tutorial.dxf")
```
#### **What are Attributes?**

An attribute ( $Attright)$ ) is a text annotation to block reference with an associated tag. [Attrib](#page-105-0)utes are often used to add information to blocks which can be evaluated and exported by CAD programs. An attribute can be visible or hidden. The simple way to use attributes is just to add an attribute to a block reference by  $Insert.add\_attribute()$ , but the attribute is geometrically not related to the block, so you have to calculate the insertion point, rotation and scaling of the attribute by yourself.

#### **Using Attribute Definitions**

The second way to use attributes in block references is a two step process, first step is to create an attribute definition (template) in the block definition, the second step is adding the block reference by [Layout.](#page-60-0) [add\\_auto\\_blockref\(\)](#page-60-0) ('auto' is for automatically filled attributes). The advantage of this method is that all attributes are placed relative to the block base point with the same rotation and scaling as the block, but it has the disadvantage, that the block reference is wrapped into an anonymous block, which makes evaluation of attributes more complex.

Using attribute definitions ( $Attdef$ ):

```
# Define some attributes for the block 'FLAG', placed relative to the base point, (0, \ldots, 0)˓→0) in this case.
flag.add_attdef('NAME', (0.5, -0.5), {'height': 0.5, 'color': 3})
flag.add_attdef('XPOS', (0.5, -1.0), {'height': 0.25, 'color': 4})
flag.add_attdef('YPOS', (0.5, -1.5), {'height': 0.25, 'color': 4})
# Get another 50 random placing points.
placing\_points = [get\_random\_point() for _ in range(50)]for number, point in enumerate(placing_points):
   # values is a dict with the attribute tag as item-key and the attribute text.
˓→content as item-value.
   values = {
        'NAME': "P(%d)" % (number+1),
        'XPOS': "x = 8.3f'' % point [0],
        'YPOS': "y = 8.3f" % point [1]
```

```
}
    # Every flag has a different scaling and a rotation of +15 deg.
   random_scale = 0.5 + random.random() * 2.0modelspace.add_auto_blockref('FLAG', point, values, dxfattribs={
       'xscale': random_scale,
        'yscale': random_scale,
        'rotation': 15
    })
# Save the drawing.
dwg.saveas("auto_blockref_tutorial.dxf")
```
#### **Get/Set Attributes of Existing Block References**

See the howto: *[Get/Set block reference attributes](#page-130-2)*

#### **Evaluate wrapped block references**

As mentioned above evaluation of block references wrapped into anonymous blocks is complex:

```
# Collect all anonymous block references starting with '*U'
anonymous\_block\_refs = modelspace. query('INSERT[name ? "^\star \star U. + "]')# Collect real references to 'FLAG'
flag_refs = []
for block ref in anonymous block refs:
   # Get the block layout of the anonymous block
   block = dwg.blocks.get(block_ref.dxf.name)
    # Find all block references to 'FLAG' in the anonymous block
    flag_refs.extend(block.query('INSERT[name=="FLAG"]'))
# Evaluation example: collect all flag names.
flag_numbers = [flag.get_attrib_text('NAME') for flag in flag_refs if flag.has_attrib(
˓→'NAME')]
print(flag_numbers)
```
### **4.2.5 Tutorial for LWPolyline**

A lightweight polyline is defined as a single graphic entity. The [LWPolyline](#page-78-0) differs from the old-style [Polyline](#page-69-0), which is defined as a group of subentities. [LWPolyline](#page-78-0) display faster (in AutoCAD) and consume less disk space and RAM. LWPolylines are planar elements, therefore all coordinates have no value for the z axis.

Create a simple polyline:

```
import ezdxf
dwg = ezdxf, new('AC1015')msp = dwg.modelspace()
points = [(0, 0), (3, 0), (6, 3), (6, 6)]msp.add_lwpolyline(points)
```

```
dwg.saveas("lwpolyline1.dxf")
```
Append points to a polyline:

```
dwg = ezdxf.readfile("lwpolyline1.dxf")
msp = dwg.modelspace()
line = msp.query('LWPOLYLINE')[0] # take first LWPolyline
line.append_points([(8, 7), (10, 7)])
dwg.saveas("lwpolyline2.dxf")
```
Getting points always returns a 5-tuple (x, y, start\_width, ent\_width, bulge), start\_width, end\_width and bulge is 0 if not present (0 is the DXF default value if not present):

```
first point = line[0]
x, y, start_width, end_width, bulge = first_point
```
Use context manager to edit polyline:

```
dwg = ezdxf.readfile("lwpolyline2.dxf")
msp = dwg.modelspace()
line = msp.query('LWPOLYLINE')[0] # take first LWPolyline
with line.points() as points:
    # points is a standard python list
    # existing points are 5-tuples, but new points can be set as (x, y, [start_width, 
˓→[end_width, [bulge]]]) tuple
    # set start_width, end_width to 0 to be ignored (x, y, 0, 0, bulge).
   del points[-2:] # delete last 2 points
   points.extend([(4, 7), (0, 7)]) # adding 2 other points
    # the same as one command
    # points[-2:] = [(4, 7), (0, 7)]# implicit call of line.set_points(points) at context manager exit
dwg.saveas("lwpolyline3.dxf")
```
Each line segment can have a different start/end width, if omitted start/end width  $= 0$ :

```
dwg = ezdxf.new('AC1015')
msp = dwg.modelspace()
# point format = (x, y, [start_width, [end_width, [bulge]]])
# set start_width, end_width to 0 to be ignored (x, y, 0, 0, bulge).
points = [(0, 0, 1, 15), (3, 0, 2, 25), (6, 3, 3, 35), (6, 6)]msp.add_lwpolyline(points)
dwg.saveas("lwpolyline4.dxf")
```
The first vertex (point) carries the start/end width of the first segment, the second vertex of the second segment and so on, the start/end width value of the last vertex is ignored. Start/end width only works if the DXF attribute *const\_width* is unset, to be sure delete it:

**del** line.dxf.const\_width # no exception will be raised if const\_width is already unset

LWPolyline can also have curved elements, they are defined by the *bulge* value:

```
dwg = ezdxf.new('AC1015')msp = dwg.modelspace()
# point format = (x, y, [start\_width, [end\_width, [bullet,])# set start_width, end_width to 0 to be ignored (x, y, 0, 0, bulge).
points = [(0, 0, 0, .05), (3, 0, .1, .2, -.5), (6, 0, .1, .05), (9, 0)]msp.add_lwpolyline(points)
dwg.saveas("lwpolyline5.dxf")
```
The curved segment is drawn from the vertex with the defined *bulge* value to the following vertex, the curved segment is always a circle, the diameter is relative to the vertex distance, *bulge* = 1.0 means the diameter equals the vertex distance, *bulge* = 0.5 means the diameter is the half of the vertex distance. *bulge* > 0 the curve is on the right side of the vertex connection line,  $bulge < 0$  the curve is on the left side.

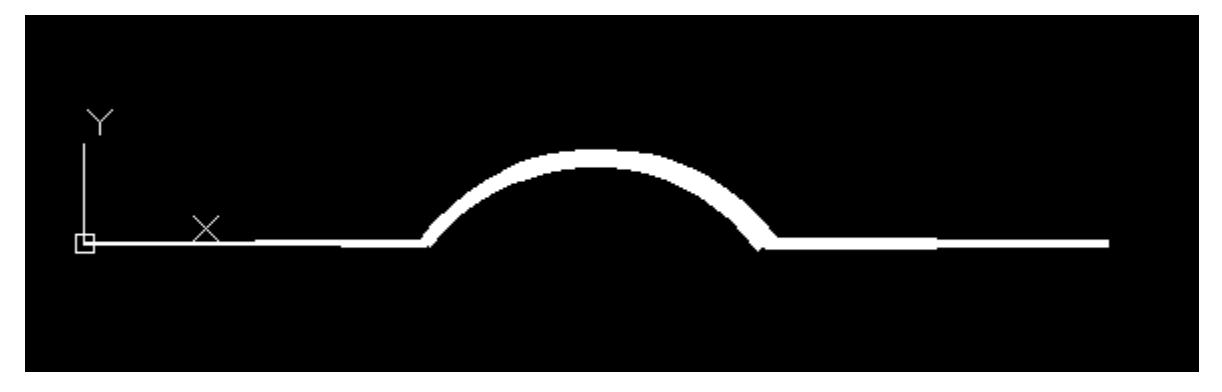

#### **4.2.6 Tutorial for Text**

#### **TEXT - just one line**

Add simple one line text with the factory function  $Layout$ . add text().

```
import ezdxf
dwg = ezdxf.new('AC1009') # TEXT is a basic entity and exists in every DXF standard
msp = dwg.modelspace()
# use set_pos() for proper TEXT alignment - the relations between halign, valign,
→insert and align_point are tricky.
msp.add_text("A Simple Text").set_pos((2, 3), align='MIDDLE_RIGHT')
# using text styles
dwg.styles.new('custom', dxfattribs={'font': 'times.ttf', 'width': 0.8}) # Arial,..
˓→default width factor of 0.8
msp.add_text("Text Style Example: Times New Roman", dxfattribs={'style': 'custom',
˓→'height': 0.35}).set_pos((2, 6), align='LEFT')
dwg.saveas("simple_text.dxf")
```
Valid text alignments for the *align* argument in  $Text.set\_pos()$ :

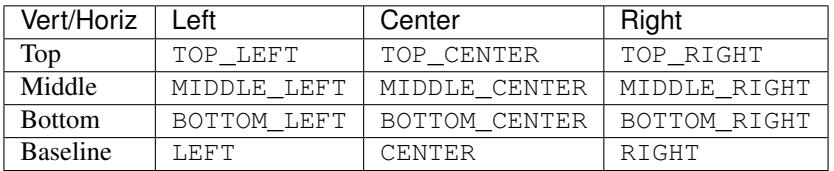

Special alignments are, ALIGNED and FIT, they require a second alignment point, the text is justified with the vertical alignment *Baseline* on the virtual line between these two points.

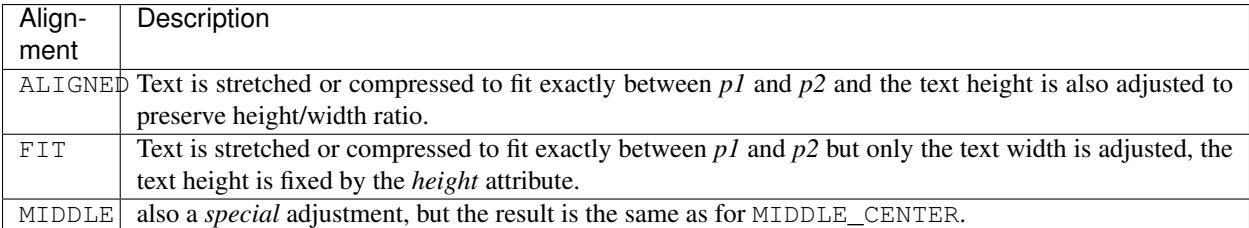

more is coming soon . . .

# **4.2.7 Tutorial for MText**

coming soon ...

# **4.2.8 Tutorial for Spline**

Create a simple spline:

```
import ezdxf
dwg = ezdxf.new('AC1015') # splines requires the DXF R2000 format or later
fit\_points = [(0, 0, 0), (750, 500, 0), (1750, 500, 0), (2250, 1250, 0)]msp = dwg.modelspace()
msp.add_spline(fit_points)
dwg.saveas("simple_spline.dxf")
```
Add a fit point to a spline:

```
import ezdxf
dwg = ezdxf.readfile("simple_spline.dxf")
msp = dwg.modelspace()spline = msp.query('SPLINE')[0] # take the first spline
# use the context manager
with spline.edit_data() as data: # data contains standard python lists
   data.fit_points.append((2250, 2500, 0))
```

```
points = data.fit_points[:-1] # pitfall: this creates a new list without a_{\cdot}.
˓→connection to the spline object
   points.append((3000, 3000, 0)) # has no effect for the spline object
   data.fit_points = points # replace points of fp, this way it works
# the context manager calls automatically spline.set_fit_points(data.fit_points)
dwg.saveas("extended_spline.dxf")
```
You can set additional *control points*, but if they do not fit the auto-generated AutoCAD values, they will be ignored and don't mess around with *knot values*.

Solve problems of incorrect values after editing an AutoCAD generated file:

```
import ezdxf
dwg = ezdxf.readfile("AutoCAD_generated.dxf")
msp = dwg.modelspace()
spline = msp.query('SPLINE')[0] # take the first spline
with spline.edit_data() as data: # context manger
   data.fit_points.append((2250, 2500, 0)) # data.fit_points is a standard python_
\rightarrowlist
    # As far as I tested this works without complaints from AutoCAD, but for the case,
˓→of problems
   data.knot_values = [] # delete knot values, this could modify the geometry of
˓→the spline
   data.weights = [] # delete weights, this could modify the geometry of the spline
   data.control_points = [] # delete control points, this could modify the geometry,
˓→of the spline
dwg.saveas("modified_spline.dxf")
```
Check if spline is closed or close/open spline, for a closed spline the last fit point is connected with the first fit point:

```
if spline.closed:
    # this spline is closed
   pass
# close a spline
spline.closed = True
# open a spline
spline.closed = False
```
Set start/end tangent:

spline.dxf.start\_tangent =  $(0, 1, 0)$  # in y direction spline.dxf.end\_tangent =  $(1, 0, 0)$  # in x direction

Get count of fit points:

```
# as stored in the DXF file
count = spline.dxf.n_fit_points
# or count by yourself
count = len(spline.get_fit_points())
```
# **4.2.9 Tutorial for Polyface**

coming soon ...

# **4.2.10 Tutorial for Mesh**

Create a cube mesh by direct access to base data structures:

```
import ezdxf
# 8 corner vertices
cube_vertices = [
   (0, 0, 0),
    (1, 0, 0),
    (1, 1, 0),
    (0, 1, 0),(0, 0, 1),(1, 0, 1),(1, 1, 1),(0, 1, 1),]
# 6 cube faces
cube_faces = [
   [0, 1, 2, 3],[4, 5, 6, 7],
    [0, 1, 5, 4],[1, 2, 6, 5],[3, 2, 6, 7],
   [0, 3, 7, 4]]
dwg = ezdxf.new('AC1015') # mesh requires the DXF 2000 or newer format
msp = dwg.modelspace()
mesh = msp.add_mesh()
mesh.dxf.subdivision_levels = 0 # do not subdivide cube, 0 is the default value
with mesh.edit_data() as mesh_data:
   mesh_data.vertices = cube_vertices
   mesh_data.faces = cube_faces
dwg.saveas("cube_mesh_1.dxf")
```
Create a cube mesh by method calls:

```
# 8 corner vertices
p = [(0, 0, 0),
    (1, 0, 0),
    (1, 1, 0),
    (0, 1, 0),(0, 0, 1),
    (1, 0, 1),(1, 1, 1),
```
**import ezdxf**

```
(0, 1, 1),
]
dwg = ezdxf.new('AC1015') # mesh requires the DXF 2000 or newer format
msp = dwq.modelspace()mesh = msp.addmesh()with mesh.edit_data() as mesh_data:
   mesh_data.add_face([p[0], p[1], p[2], p[3]])
   mesh_data.add_face([p[4], p[5], p[6], p[7]])
   mesh_data.add_face([p[0], p[1], p[5], p[4]])
   mesh_data.add_face([p[1], p[2], p[6], p[5]])
   mesh_data.add_face([p[3], p[2], p[6], p[7]])
   mesh_data.add_face([p[0], p[3], p[7], p[4]])
   mesh_data.optimize() # optional, minimizes vertex count
dwg.saveas("cube_mesh_2.dxf")
```
### **4.2.11 Tutorial for Hatch**

#### **Create hatches with one boundary path**

The simplest form of a hatch has one polyline path with only straight lines as boundary path:

```
import ezdxf
dwg = ezdxf.new('AC1015') # hatch requires the DXF R2000 (AC1015) format or later
msp = dwg.modelspace() # adding entities to the model space
hatch = msp.add_hatch(color=2) # by default a solid fill hatch with fill color=7
ightharpoonup (white/black)
with hatch.edit_boundary() as boundary: # edit boundary path (context manager)
    # every boundary path is always a 2D element
    # vertex format for the polyline path is: (x, y[, bulge])
    # there are no bulge values in this example
   boundary.add_polyline_path([(0, 0), (10, 0), (10, 10), (0, 10)], is_closed=1)
dwg.saveas("solid_hatch_polyline_path.dxf")
```
But like all polyline entities the polyline path can also have bulge values:

```
import ezdxf
dwg = ezdxf.new('AC1015') # hatch requires the DXF R2000 (AC1015) format or later
msp = dwg.modelspace() # adding entities to the model space
hatch = msp.add_hatch(color=2) # by default a solid fill hatch with fill color=7.
ightharpoonup(white/black)
with hatch.edit_boundary() as boundary: # edit boundary path (context manager)
    # every boundary path is always a 2D element
    # vertex format for the polyline path is: (x, y[, bulge])
    # bulge value 1 = an arc with diameter=10 (= distance to next vertex * bulge,
\leftrightarrowvalue)
    # bulge value > 0 ... arc is right of line
    # bulge value < 0 ... arc is left of line
    boundary.add_polyline_path([(0, 0, 1), (10, 0), (10, 10, -0.5), (0, 10)], is_
  closed=1)
```
dwg.saveas("solid\_hatch\_polyline\_path\_with\_bulge.dxf")

The most flexible way to define a boundary path is the edge path. An edge path consist of a number of edges and each edge can be one of the following elements:

- line [EdgePath.add\\_line\(\)](#page-87-0)
- arc [EdgePath.add\\_arc\(\)](#page-87-1)
- ellipse [EdgePath.add\\_ellipse\(\)](#page-87-2)
- spline [EdgePath.add\\_spline\(\)](#page-87-3)

Create a solid hatch with an edge path (ellipse) as boundary path:

#### **import ezdxf**

```
dwg = ezdxf.new('AC1015') # hatch requires the DXF R2000 (AC1015) format or later
msp = dwg.modelspace() # adding entities to the model space
# important: major axis >= minor axis (ratio <= 1.)
msp.add_ellipse((0, 0), major\_axis=(0, 10), ratio=0.5) # minor axis length = major
˓→axis length * ratio
hatch = msp.add_hatch(color=2) # by default a solid fill hatch with fill color=7.
ightharpoonup (white/black)
with hatch.edit_boundary() as boundary: # edit boundary path (context manager)
    # every boundary path is always a 2D element
   edge_path = boundary.add_edge_path()
    # each edge path can contain line arc, ellipse and spline elements
    # important: major axis >= minor axis (ratio <= 1.)
   edge_path.add_ellipse((0, 0), major_axis=(0, 10), ratio=0.5)
```
dwg.saveas("solid\_hatch\_ellipse.dxf")

#### **Create hatches with multiple boundary paths (islands)**

TODO

#### **Create hatches with with pattern fill**

TODO

**Create hatches with gradient fill**

TODO

### **4.2.12 Tutorial for Hatch Pattern Definition**

TODO

# **4.2.13 Tutorial for Image and ImageDef**

Insert a raster image into a DXF drawing, the raster image is NOT embedded into the DXF file:

```
import ezdxf
dwg = ezdxf.new('AC1015') # image requires the DXF R2000 format or later
my_image_def = dwg.add_image_def(filename='mycat.jpg', size_in_pixel=(640, 360))
# The IMAGEDEF entity is like a block definition, it just defines the image
msp = dwg.modelspace()
# add first image
msp.add_image(insert=(2, 1), size_in_units=(6.4, 3.6), image_def=my_image_def,.
˓→rotation=0)
# The IMAGE entity is like the INSERT entity, it creates an image reference,
# and there can be multiple references to the same picture in a drawing.
msp.add_image(insert=(4, 5), size_in_units=(3.2, 1.8), image_def=my_image_def,.
˓→rotation=30)
# get existing image definitions, Important: IMAGEDEFs resides in the objects section
image\_defs = dwg.objects.query('IMASEDEF') # get all image defs in drawing
dwg.saveas("dxf_with_cat.dxf")
```
# **4.2.14 Tutorial for Underlay and UnderlayDefinition**

Insert a PDF, DWF, DWFx or DGN file as drawing underlay, the underlay file is NOT embedded into the DXF file:

```
import ezdxf
dwg = ezdxf.new('AC1015') # underlay requires the DXF R2000 format or later
my_underlay_def = dwg.add_underlay_def(filename='my_underlay.pdf', name='1')
# The (PDF)DEFINITION entity is like a block definition, it just defines the underlay
# 'name' is misleading, because it defines the page/sheet to be displayed
# PDF: name is the page number to display
# DGN: name='default' ???
# DWF: ????
msp = dwg.modelspace()
# add first underlay
msp.add_underlay(my_underlay_def, insert=(2, 1, 0), scale=0.05)
# The (PDF)UNDERLAY entity is like the INSERT entity, it creates an underlay
˓→reference,
# and there can be multiple references to the same underlay in a drawing.
msp.add_underlay(my_underlay_def, insert=(4, 5, 0), scale=.5, rotation=30)
# get existing underlay definitions, Important: UNDERLAYDEFs resides in the objects,
\rightarrowsection
pdf_defs = dwg.objects.query('PDFDEFINITION') # get all pdf underlay defs in drawing
dwg.saveas("dxf_with_underlay.dxf")
```
### **4.2.15 Tutorial for Linetypes**

Simple line type example:

You can define your own line types. A DXF linetype definition consists of name, description and elements:

elements = [total\_pattern\_length, elem1, elem2, ...]

total pattern length Sum of all linetype elements (absolute vaues)

elem if elem  $> 0$  it is a line, if elem  $< 0$  it is gap, if elem  $== 0.0$  it is a dot

Create a new linetype definition:

```
import ezdxf
from ezdxf.tools.standards import linetypes # some predefined line types
dwg = ezdxf.new()msp = modelspace()
my_line_types = [
   ("DOTTED", "Dotted . . . . . . . . . . . . . . . .", [0.2, 0.0, -0.
\rightarrow2]),
   ("DOTTEDX2", "Dotted (2x) . . . . . . . . ", [0.4, 0.0, -0.
\leftrightarrow4]),
   ("DOTTED2", "Dotted (.5) . . . . . . . . . . . . . . . . . . . ", [0.1, 0.0, -0.
\rightarrow1]),
]
for name, desc, pattern in my_line_types:
   if name not in dwg.linetypes:
       dwg.linetypes.new(name=name, dxfattribs={'description': desc, 'pattern':
˓→pattern})
```
Setup some predefined linetypes:

```
for name, desc, pattern in linetypes():
   if name not in dwg.linetypes:
       dwg.linetypes.new(name=name, dxfattribs={'description': desc, 'pattern':
˓→pattern})
```
#### **Check Available Linetypes**

The linetypes object supports some standard Python protocols:

```
# iteration
print('available line types:')
for linetype in dwg.linetypes:
   print('{}: {}'.format(linetype.dxf.name, linetype.dxf.description))
# check for existing line type
if 'DOTTED' in dwg.linetypes:
   pass
count = len(dwg.linetypes) # total count of linetypes
```
#### **Removing Linetypes**

Warning: Deleting of linetypes still in use generates invalid DXF files.

You can delete a linetype:

dwg.layers.remove('DASHED')

This just deletes the linetype definition, all DXF entity with the DXF attribute linetype set to DASHED still refers to linetype DASHED and AutoCAD will not open DXF files with undefined line types.

# **4.2.16 Tutorial for Complex Linetypes**

With DXF R13 Autodesk introduced complex line types, containing TEXT or SHAPES in line types. ezdxf v0.8.4 and later supports complex line types.

Complex line type example with text:

Complex line type example with shapes:

ᅩ ⊕ ≖ ᅲ ⊓⊦

For simplicity the pattern string for complex line types is mostly the same string as the pattern definition strings in AutoCAD .lin files.

Example for complex line type TEXT:

```
dwg = ezdxf.new('R2018') # DXF R13 or later is required
dwg.linetypes.new('GASLEITUNG2', dxfattribs={
    'description': 'Gasleitung2 ----GAS----GAS----GAS----GAS----GAS----GAS--',
    'length': 1, # required for complex line types
    # line type definition in acadlt.lin:
    'partern': 'A,.5,-.2, [''GAS", STANDARD, S=.1, U=0.0, X=-0.1, Y=-.05], -.25',})
```
The pattern always starts with an A, the following float values have the same meaning as for simple line types, a value  $> 0$  is a line, a value  $< 0$  is a gap, and a 0 ist a point, the [ starts the complex part of the line pattern. A following text in quotes defines a TEXT type, a following text without quotes defines a SHAPE type, in .lin files the shape type is a shape name, but ezdxf can not translate this name into the required shape file index, so *YOU* have to translate this name into the shape file index (e.g. saving the file with AutoCAD as DXF and searching for the line type definition, see also DXF Internals: *[LTYPE Table](#page-153-0)*).

The second parameter is the text style for a TEXT type and the shape file name for the SHAPE type, the shape file has to be in the same directory as the DXF file. The following parameters in the scheme of  $S=1$ . O are:

- S  $\ldots$  scaling factor, always  $> 0$ , if S=0 the TEXT or SHAPE is not visible
- R or U ... rotation relative to the line direction
- X ... x direction offset (along the line)
- Y ... y direction offset (perpendicular to the line)

The parameters are case insensitive. ] ends the complex part of the line pattern.

The fine tuning of this parameters is still a try an error process for me, for TEXT the scaling factor (STANDARD text style) sets the text height  $(S=1$  the text is .1 units in height), by shifting in y direction by half of the scaling factor, the center of the text is on the line. For the x direction it seems to be a good practice to place a gap in front of the text and after the text, find x shifting value and gap sizes by try and error. The overall length is at least the sum of all line and gap definitions (absolute values).

Example for complex line type SHAPE:

```
dwg.linetypes.new('GRENZE2', dxfattribs={
    'description': 'Grenze eckig ----[]-----[]----[]----[]----[]--',
    'length': 1.45, # required for complex line types
    # line type definition in acadlt.lin:
    # A,.25,-.1,[BOX,ltypeshp.shx,x=-.1,s=.1],-.1,1
    # replacing BOX by shape index 132 (got index from an AutoCAD file),
    # ezdxf can't get shape index from ltypeshp.shx
    'pattern': 'A,.25,-.1,[132,ltypeshp.shx,x=-.1,s=.1],-.1,1',
})
```
Complex line types with shapes only work if the associated shape file (ltypeshp.shx) and the DXF file are in the same directory.

# **4.2.17 Tutorial for OCS/UCS Usage**

First you need an understanding of vectors, if you don't have it, watch the YouTube tutorials of [3Blue1Brown](https://www.youtube.com/channel/UCYO_jab_esuFRV4b17AJtAw) about [Linear Algebra.](https://www.youtube.com/watch?v=kjBOesZCoqc&list=PLZHQObOWTQDPD3MizzM2xVFitgF8hE_ab)

Second read the *[Coordinate Systems](#page-142-0)* introduction please.

For *[WCS](#page-142-1)* there is not much to say as, it is what it is: the main world coordinate system, and a drawing unit can have any real world unit you want. Autodesk added some mechanism to define a scale for dimension and text entities, but because I am not an AutoCAD user, I am not familiar with it, and further more I think this is more an AutoCAD topic than a DXF topic.

#### **Object Coordinate System (OCS)**

The *[OCS](#page-142-2)* is used to place planar 2D entities in 3D space. ALL points of a planar entity lay in the same plane, this is also true if the plane is located in 3D space by an OCS. There are three basic DXF attributes that gives a 2D entity its spatial form.

#### **Extrusion**

The extrusion vector defines the OCS, it is a normal vector to the base plane of a planar entity. This *base plane* is always located in the origin of the *[WCS](#page-142-1)*. But there are some entities like [Ellipse](#page-77-0), which have an extrusion vector, but do not establish an OCS. For this entities the extrusion vector defines only the extrusion direction and thickness defines the extrusion distance, but all other points in WCS.

#### **Elevation**

The elevation value defines the z-axis value for all points of a planar entity, this is an OCS value, and defines the distance of the entity plane from the *base plane*.

This value exists only in output from DXF versions prior to R11 as separated DXF attribute (group code 38). In DXF version R12 and later, the elevation value is supplied as z-axis value of each point. But as always in DXF, this simple rule does not apply to all entities:  $LWPolyLine$  has an elevation attribute,  $Hatch$  has an elevation point (z=elevation , x=y=0), and so on.

#### **Thickness**

Defines the extrusion distance for an entity.

#### **Placing 2D Circle in 3D Space**

The colors for axis follow the AutoCAD standard:

- red is x-axis
- green is y-axis
- blue is z-axis

```
import ezdxf
from ezdxf.algebra import OCS
dwg = ezdxf, new('R2010')msp = dwg.modelspace()
# For this example the OCS is rotated around x-axis about 45 degree
# OCS z-axis: x=0, y=1, z=1# extrusion vector must not normalized here
ocs = OCS((0, 1, 1))msp.add_circle(
    # You can place the 2D circle in 3D space
    # but you have to convert WCS into OCS
   center=ocs.from_wcs((0, 2, 2)),
    # center in OCS: (0.0, 0.0, 2.82842712474619)
   radius=1,
   dxfattribs={
        # here the extrusion vector should be normalized,
        # which is granted by using the ocs.uz
        'extrusion': ocs.uz,
        'color': 2,
    })
# mark center point of circle in WCS
msp.add_point((0, 2, 2), dxfattribs={'color': 2})
```
The following image shows the 2D circle in 3D space in AutoCAD *Left* and *Front* view. The blue line shows the OCS z-axis (extrusion direction), elevation is the distance from the origin to the center of the circle in this case *2.828*, and you see that the x- and y- axis of OCS and WCS are not aligned.

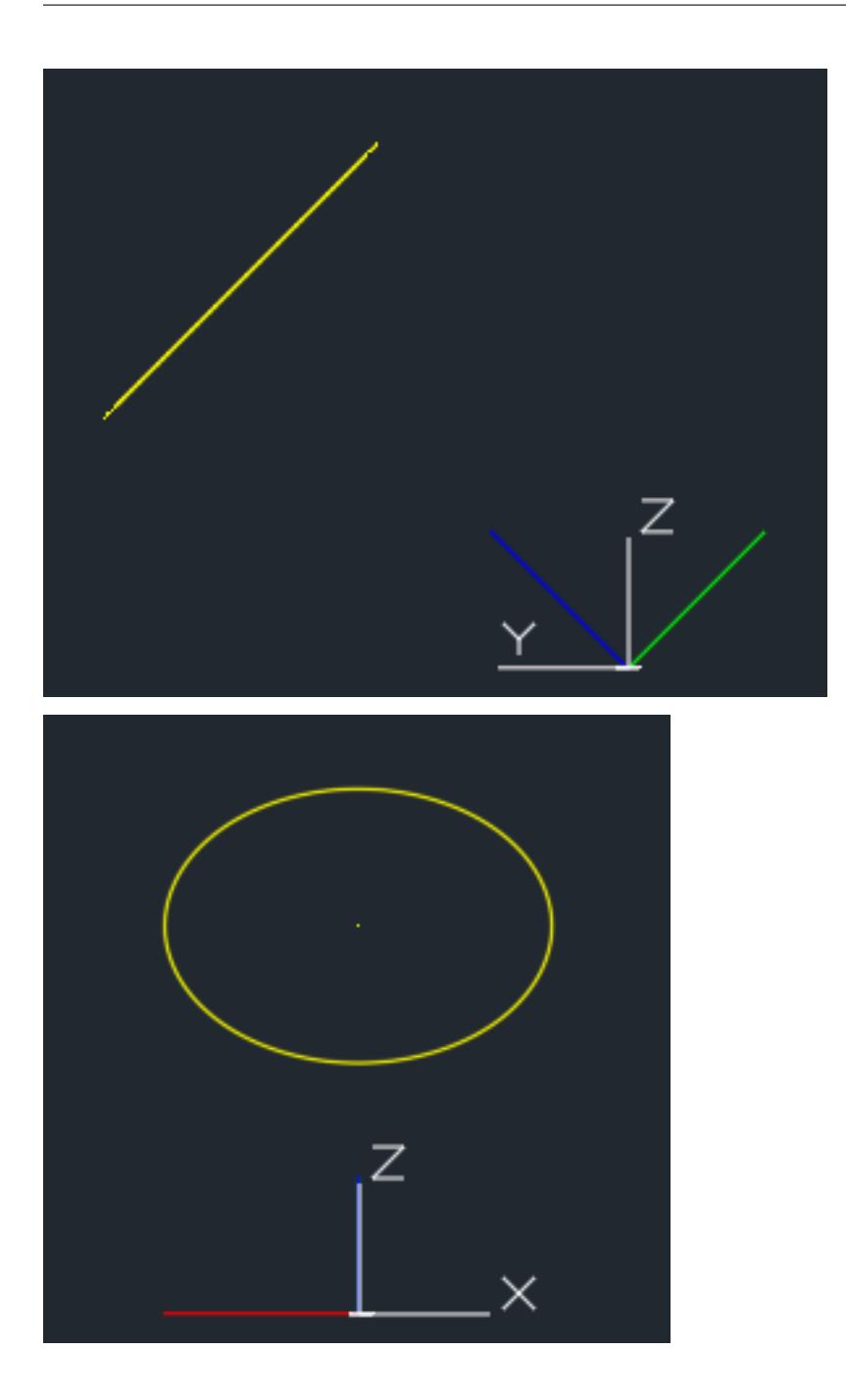

#### **Placing LWPolyline in 3D Space**

For simplicity of calculation I use the [UCS](#page-57-0) class in this example to place a 2D pentagon in 3D space.

```
import ezdxf
from ezdxf.algebra import Vector, UCS
dwg = ezdxf.new('R2010')
msp = dwg.modelspace()# center point of the pentagon should be (0, 2, 2), and the shape is
# rotated around x-axis about 45 degree, to accomplish this I use an
```

```
# UCS with z-axis (0, 1, 1) and an x-axis parallel to WCS x-axis.
uccs = UCS (
   origin=(0, 2, 2), # center of pentagon
   ux=(1, 0, 0), # x-axis parallel to WCS x-axis
   uz=(0, 1, 1), # z-axis
)
# calculating corner points in local (UCS) coordinates
points = [Vector.from_deg_angle((360/5)*n) for n in range(5)]
# converting UCS into OCS coordinates
ocs_points = list(ucs.points_to_ocs(points))
# LWPOLYLINE accepts only 2D points and has an separated DXF attribute elevation.
# All points have the same z-axis (elevation) in OCS!
elevation = ocs_points[0].z
msp.add_lwpolyline(
    # LWPOLYLINE point format: (x, y, [start_width, [end_width, [bulge]]])
    # the z-axis would be start_width, so remove it
   points=[p[:2] for p in ocs_points],
   dxfattribs={
        'elevation': elevation,
        'extrusion': ucs.uz,
        'closed': True,
        'color': 2,
    })
```
The following image shows the 2D pentagon in 3D space in AutoCAD *Left*, *Front* and *Top* view. The three lines from the center of the pentagon show the UCS, the three colored lines in the origin show the OCS the white lines in the origin show the WCS.

The z-axis of the UCS and the OCS show the same direction (extrusion direction), and the x-axis of the UCS and the WCS show the same direction. The elevation is the distance from the origin to the center of the pentagon and all points of the pentagon have the same elevation, and you see that the y- axis of UCS, OCS and WCS are not aligned.

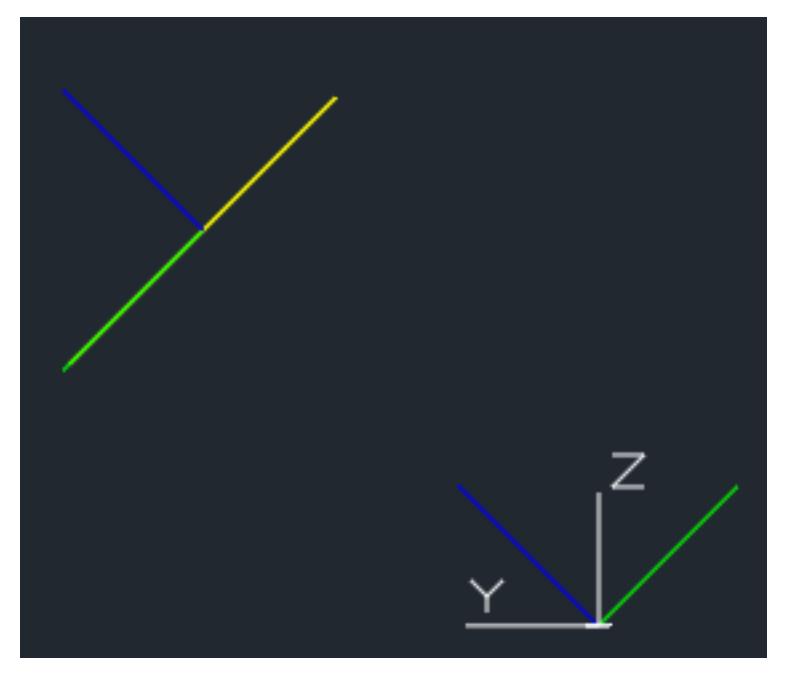

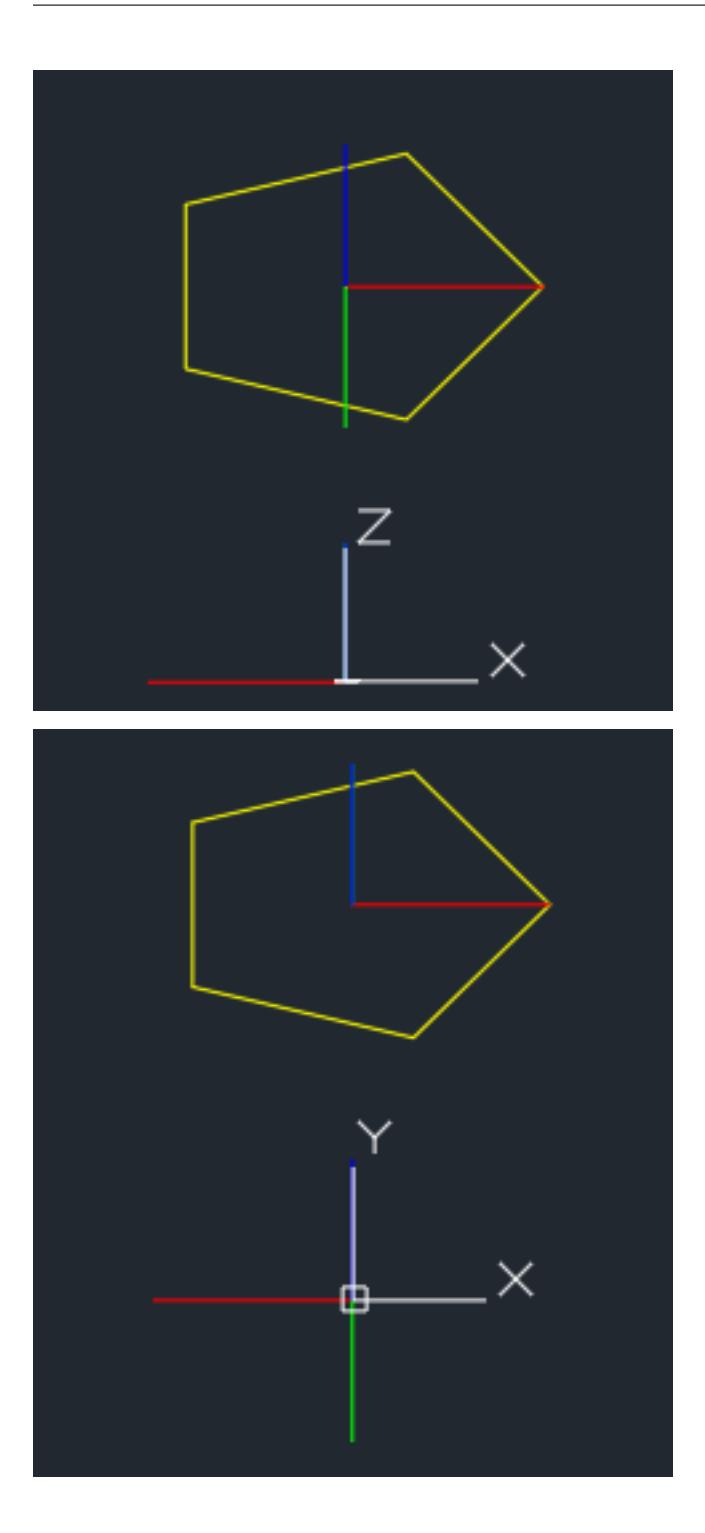

# **Using UCS to Place 3D Polyline**

It is much simpler to use a 3D [Polyline](#page-69-0) to create the 3D pentagon. The [UCS](#page-57-0) class is handy for this example and all kind of 3D operations.

```
import math
import ezdxf
from ezdxf.algebra import UCS, Matrix44
```
```
dwg = ezdxf.new('R2010')msp = dwg.modelspace()
# using an UCS simplifies 3D operations, but UCS definition can happen later
# calculating corner points in local (UCS) coordinates without Vector class
angle = math.radians(360/5)corners_ucs = [(math.cos(angle*n), math.sin(angle*n), 0) for n in range(5)]
# let's do some transformations
tmatrix = Matrix44.chain( # creating a transformation matrix
   Matrix44.z_rotate(math.radians(15)), \# 1. rotation around z-axis
   Matrix44.translate(0, .333, .333), # 2. translation
)
transformed_corners_ucs = tmatrix.transform_vectors(corners_ucs)
# transform UCS into WCS
ucs = UCS(origin=(0, 2, 2), # center of pentagon
   ux=(1, 0, 0), # x-axis parallel to WCS x-axis
   uz=(0, 1, 1), # z-axis)
corners_wcs = list(ucs.points_to_wcs(transformed_corners_ucs))
msp.add_polyline3d(
   points=corners_wcs,
   dxfattribs={
        'closed': True,
        'color': 2,
    })
# add lines from center to corners
center_wcs = ucs.to_wcs((0, .333, .333))
for corner in corners_wcs:
   msp.add_line(center_wcs, corner, dxfattribs={'color': 2})
```
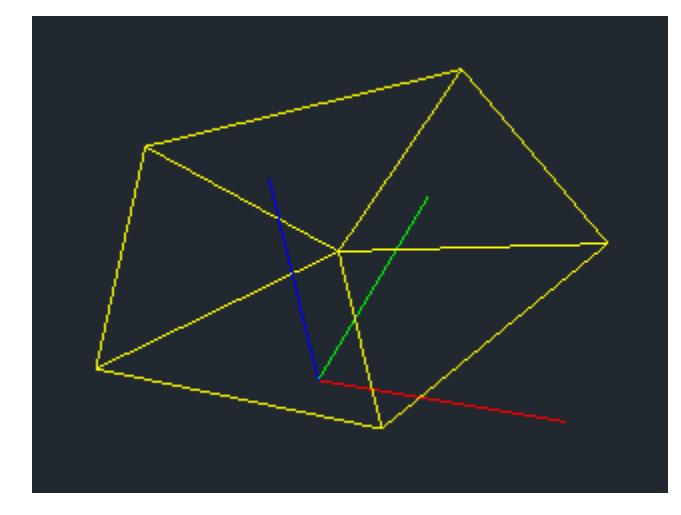

# **Placing 2D Text in 3D space**

The problem by placing text in 3D space is the text rotation, which is always counter clockwise around the OCS z-axis, and 0 degree is in the positive OCS x-axis, and the x-axis is calculated by the *[Arbitrary Axis Algorithm](#page-176-0)*.

Calculate the OCS rotation angle by converting the rotation angle in UCS or WCS into a vector or start with text direction as vector, transform this direction vector into OCS and convert the OCS vector back into an angle in the OCS xy-plane (see example).

AutoCAD supports thickness for the TEXT entity only for shx fonts and not for true type fonts.

```
import ezdxf
from ezdxf.algebra import UCS, Vector
dwg = ezdxf.new('R2010')msp = dwg.modelspace()
# thickness for text works only with shx fonts not with true type fonts
dwg.styles.new('TXT', dxfattribs={'font': 'romans.shx'})
ucs = UCS(origin=(0, 2, 2), ux=(1, 0, 0), uz=(0, 1, 1))
# calculation of text direction as angle in OCS:
# convert text rotation in degree into a vector in UCS
text_direction = Vector.from_deg_angle(-45)
# transform vector into OCS and get angle of vector in xy-plane
rotation = ucs.to_ocs(text_direction).angle_deg
text = msp.add_test(text="TEXT",
   dxfattribs={
       # text rotation angle in degrees in OCS
        'rotation': rotation,
        'extrusion': ucs.uz,
        'thickness': .333,
        'color': 2,
        'style': 'TXT',
    })
# set text position in OCS
text.set_pos(ucs.to_ocs((0, 0, 0)), align='MIDDLE_CENTER')
```
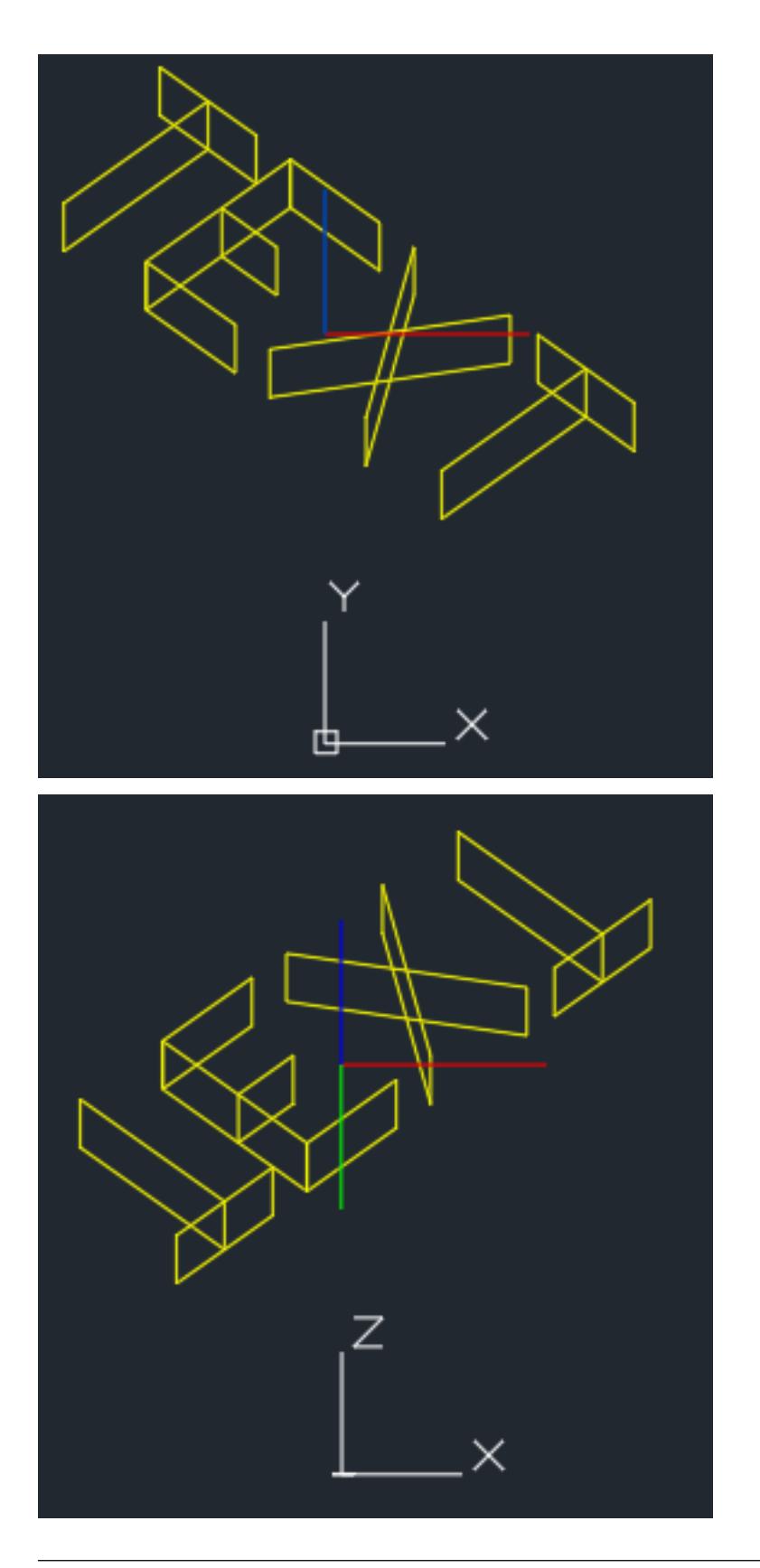

Hint: For calculating OCS angles from an UCS, be aware that 2D entities, like TEXT or ARC, are placed parallel to

the xy-plane of the UCS.

## **Placing 2D Arc in 3D space**

Here we have the same problem as for placing text, you need the start and end angle of the arc in degrees in OCS, and this example also shows a shortcut for calculating the OCS angles.

```
ucs = UCS(origin=(0, 2, 2), ux=(1, 0, 0), uz=(0, 1, 1))
msp.add_arc(
   center=ucs.to_ocs((0, 0)),
   radius=1,
   start_angle=ucs.to_ocs_angle_deg(45), # shortcut
   end_angle=ucs.to_ocs_angle_deg(270), # shortcut
   dxfattribs={
        'extrusion': ucs.uz,
        'color': 2,
   })
center = ucs.to_Wcs((0, 0))msp.add_line(
    start=center,
    end=ucs.to_wcs(Vector.from_deg_angle(45)),
   dxfattribs={'color': 2},
)
msp.add_line(
   start=center,
   end=ucs.to_wcs(Vector.from_deg_angle(270)),
   dxfattribs={'color': 2},
)
```
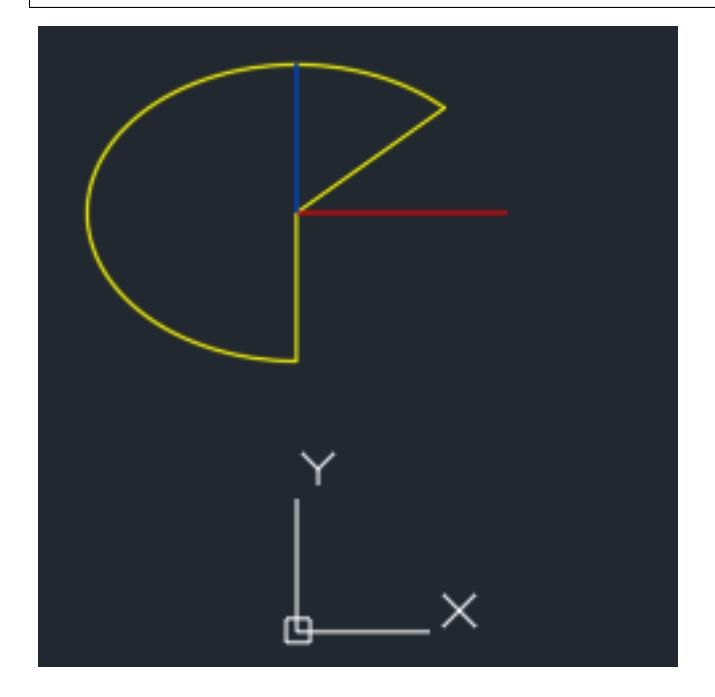

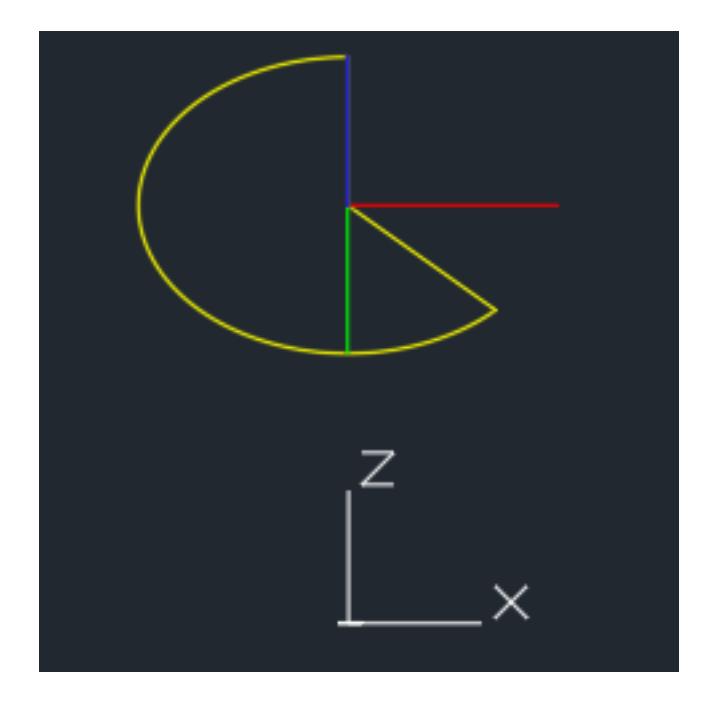

# **4.3 Reference**

The [DXF Reference](http://docs.autodesk.com/ACD/2014/ENU/index.html?url=files/GUID-235B22E0-A567-4CF6-92D3-38A2306D73F3.htm,topicNumber=d30e652301) is online available at [Autodesk.](http://usa.autodesk.com/)

Quoted from the original DXF 12 Reference which is not available on the web:

Since the AutoCAD drawing database (.dwg file) is written in a compact format that changes significantly as new features are added to AutoCAD, we do not document its format and do not recommend that you attempt to write programs to read it directly. To assist in interchanging drawings between AutoCAD and other programs, a Drawing Interchange file format (DXF) has been defined. All implementations of AutoCAD accept this format and are able to convert it to and from their internal drawing file representation.

# **4.3.1 Drawing**

The [Drawing](#page-42-0) class manages all entities and tables related to a DXF drawing. You can read DXF drawings from file-system or from a text-stream and you can also write the drawing to file-system or to a text-stream.

## **Drawing Management**

## **Create New Drawings**

## ezdxf.**new**(*dxfversion='AC1009'*)

Create a new drawing from a template-drawing. The template-drawings are located in a template directory, which resides by default in the *ezdxf* package subfolder *templates*. The location of the template directory can be changed by the global option ezdxf.options.template\_dir. *dxfversion* can be either 'AC1009' the official DXF version name or 'R12' the AutoCAD release name (release name works since ezdxf 0.7.4). You can only create new drawings for the following DXF versions:

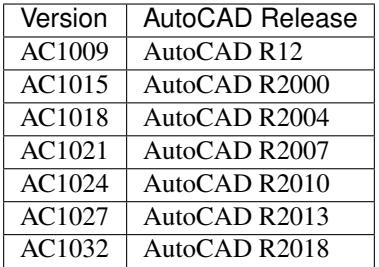

# **Open Drawings**

You can open DXF drawings from disk or from a text-stream. (byte-stream usage is not implemented yet).

<span id="page-41-0"></span>ezdxf.**readfile**(*filename*, *encoding='auto'*, *legacy\_mode=False*)

This is the preferred method to open existing DXF files. Read the DXF drawing from the file-system with auto-detection of encoding. Decoding errors will be ignored. Override encoding detection by setting parameter *encoding* to the estimated encoding. (use Python encoding names like in the open () function).

If parameter *legacy\_mode* is *True*, ezdxf tries to reorder the coordinates of the LINE entity in DXF files from CAD applications which wrote the coordinates in the order: x1, x2, y1, y2. Additional fixes may be added later. The legacy mode has a speed penalty of around 5%.

Hint: Try option *legacy\_mode=True* if error "Missing required y coordinate near line: ..." occurs.

ezdxf.**read**(*stream*, *legacy\_mode=False*)

Read DXF drawing from a text-stream, returns a [Drawing](#page-42-0) object. Open the stream in text mode (*mode='rt'*) and the correct encoding has to be set at the open function (in Python 2.7 use io.open()), the stream requires at least a readline() method. Since DXF version R2007 (AC1021) file encoding is always 'utf-8'.

If parameter *legacy\_mode* is *True*, ezdxf tries to reorder the coordinates of the LINE entity in DXF files from CAD applications which wrote the coordinates in the order:  $x1$ ,  $x2$ ,  $y1$ ,  $y2$ , see also [readfile\(\)](#page-41-0) method.

## **Save Drawings**

Save the drawing to the file-system by  $Drawing$ . save() or  $Drawing$ . saveas(). Write the drawing to a textstream with  $Drawing.write()$ , the text-stream requires at least a write () method.

## **Global Options**

Global options stored in ezdxf.options

ezdxf.options.**compress\_binary\_data**

If you don't need access to binary data of DXF entities, you can compress them in memory for a lower memory footprint, set the global ezdxf.options.compress\_binary\_data = True to compress binray data for every drawing you open, but data compression cost time, so this option isn't active by default. You can individually compress the binary data of a drawing with the method  $Drawing.compress\_binary\_data()$ .

### ezdxf.options.**templatedir**

Directory where the new () function looks for its template file (AC1009.dxf, AC1015.dxf, ...) , default is *None*, which means the package subfolder *templates*. But if you want to use your own templates set this option  $ezdxf.$ options.template\_dir = "my\_template\_directory". But you don't really need this,

just open your template file with  $\epsilon z dx f$ . readfile() and save the drawing as new file with the [Drawing.](#page-45-0) saveas () method.

This option is very useful if the *ezdxf* package resides in a zip archive.

## ezdxf.options.**check\_entity\_tag\_structures**

Check app data (*[Application-Defined Codes](#page-137-0)*) and xdata (*[Extended Data](#page-135-0)*) tag structures, set this option to *False* for a little performance boost, default is *True*.

## **Drawing Object**

### <span id="page-42-0"></span>**class Drawing**

The [Drawing](#page-42-0) class manages all entities and tables related to a DXF drawing. Every drawing has its own character [encoding](#page-42-1) which is only important for saving to disk.

## **Drawing Attributes**

### Drawing.**dxfversion**

contains the DXF version as string like 'AC1009', set by the new() or the readfile() function. (read only)

### Drawing.**acad\_version**

contains the AutoCAD release number string like 'R12' or 'R2000' that introduced the DXF version of this drawing. (read only)

## <span id="page-42-1"></span>Drawing.**encoding**

DXF drawing text encoding, the default encoding for new drawings is 'cp1252'. Starting with DXF version R2007 (AC1021) DXF files are written as UTF-8 encoded text files, regardless of the attribute  $Drawing$ . [encoding](#page-42-1) (read/write) see also: *[DXF File Encoding](#page-132-0)*

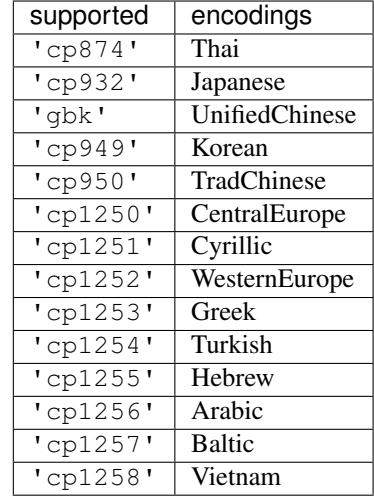

## <span id="page-42-2"></span>Drawing.**filename**

Contains the drawing filename, if the drawing was opened with the readfile() function else set to *None*. (read/write)

### Drawing.**dxffactory**

DXF entity creation factory, see also DXFFactory (read only).

### Drawing.**sections**

Collection of all existing sections of a DXF drawing.

## <span id="page-43-0"></span>Drawing.**header**

Shortcut for Drawing.sections.header

Reference to the  $HeaderSection$  of the drawing, where you can change the drawing settings.

## Drawing.**entities**

Shortcut for Drawing.sections.entities

Reference to the EntitySection of the drawing, where all graphical entities are stored, but only from model space and the *active* layout (paper space). Just for your information: Entities of other layouts are stored as blocks in the [BlocksSection](#page-101-0).

### Drawing.**blocks**

Shortcut for Drawing.sections.blocks

Reference to the blocks section, see also [BlocksSection](#page-101-0).

### Drawing.**groups**

requires DXF version R13 or later

Table (dict) of all groups used in this drawing, see also  $DXFGroupTable$ .

### Drawing.**layers**

Shortcut for Drawing.sections.tables.layers

Reference to the layers table, where you can create, get and remove layers, see also  $Table$  and  $Layer$ 

### Drawing.**styles**

Shortcut for Drawing.sections.tables.styles

Reference to the styles table, see also  $Style$ .

### Drawing.**dimstyles**

Shortcut for Drawing.sections.tables.dimstyles

Reference to the dimstyles table, see also  $Dimstyle$ .

### Drawing.**linetypes**

Shortcut for Drawing.sections.tables.linetypes

Reference to the linetypes table, see also [Linetype](#page-50-1).

### Drawing.**views**

Shortcut for Drawing.sections.tables.views

Reference to the views table, see also  $V_i \in W$ .

### Drawing.**viewports**

Shortcut for Drawing.sections.tables.viewports

Reference to the viewports table, see also Viewport.

### Drawing.**ucs**

Shortcut for Drawing.sections.tables.ucs

Reference to the ucs table, see also [UCS](#page-57-0).

### Drawing.**appids**

Shortcut for Drawing.sections.tables.appids

Reference to the appids table, see also [AppID](#page-56-1).

### Drawing.**is\_binary\_data\_compressed**

Indicates if binary data is compressed in memory. see:  $Drawing$ .  $compress$   $binary$   $data()$ 

## **Drawing Methods**

Drawing.**modelspace**()

Get the model space layout, see also [Layout](#page-58-0).

Drawing.**layout**(*name*)

Get a paper space layout by *name*, see also [Layout](#page-58-0). (DXF version AC1009, supports only one paper space layout, so *name* is ignored)

### Drawing.**layout\_names**()

Get a list of available paper space layouts.

### Drawing.**new\_layout**(*name*, *dxfattribs=None*)

Create a new paper space layout *name*. Returns a [Layout](#page-58-0) object. Available only for DXF version AC1015 or newer, AC1009 supports only one paper space.

### Drawing.**delete\_layout**(*name*)

Delete paper space layout *name* and all its entities. Available only for DXF version AC1015 or newer, AC1009 supports only one paper space and you can't delete it.

## <span id="page-44-1"></span>Drawing.**add\_image\_def**(*filename*, *size\_in\_pixel*, *name=None*)

Add an [ImageDef](#page-110-0) entity to the drawing (objects section). *filename* is the image file name as relative or absolute path and *size\_in\_pixel* is the image size in pixel as (x, y) tuple. To avoid dependencies to external packages, ezdxf can not determine the image size by itself. Returns a  $ImageDef$  entity which is needed to create an image reference, see *[Tutorial for Image and ImageDef](#page-28-0)* . *name* is the internal image name, if set to None, name is auto-generated.

### Parameters

- **filename** image file name
- **size\_in\_pixel** image size in pixel as (x, y) tuple
- **name** image name for internal use, None for an auto-generated name

### <span id="page-44-2"></span>Drawing.**add\_underlay\_def**(*filename*, *format='pdf '*, *name=None*)

Add an UnderlayDef entity to the drawing (objects section). *filename* is the underlay file name as relative or absolute path and format as string (pdf, dwf, dgn). Returns a UnderlayDef entity which is needed to create an underlay reference, see *[Tutorial for Underlay and UnderlayDefinition](#page-28-1)*. *name* defines the page/sheet to display.

### Parameters

- **filename** underlay file name
- **format** file format (pdf, dwf or dgn) or ext=get format from filename extension
- **name** pdf: page number to display; dgn: 'default'; dwf: ????

### Drawing.**add\_xref\_def**(*filename*, *name*)

Add an external reference (xref) definition to the blocks section.

Add xref to a layout by [Layout.add\\_blockref\(\)](#page-60-0).

### <span id="page-44-0"></span>**Parameters**

- **filename** external reference filename
- **name** block name for the xref

### Drawing.**save**(*encoding='auto'*)

Write drawing to file-system by using the [filename](#page-42-2) attribute as filename. Overwrite file encoding by argument *encoding*, handle with care, but this option allows you to create DXF files for applications that handles file encoding different than AutoCAD.

Parameters **encoding** – override file encoding

### <span id="page-45-0"></span>Drawing.**saveas**(*filename*, *encoding='auto'*)

Write drawing to file-system by setting the *[filename](#page-42-2)* attribute to *filename*. For argument *encoding* see: [save\(\)](#page-44-0).

**Parameters** 

- **filename** file name
- **encoding** override file encoding

### <span id="page-45-1"></span>Drawing.**write**(*stream*)

Write drawing to a text stream. For DXF version R2004 (AC1018) and prior opened stream with *encoding=* [Drawing.encoding](#page-42-1) and *mode='wt'*. For DXF version R2007 (AC1021) and later use *encoding='utf-8'*.

### Drawing.**cleanup**(*groups=True*)

Cleanup drawing. Call it before saving the drawing but only if necessary, the process could take a while.

Parameters **groups** – removes deleted and invalid entities from groups

## <span id="page-45-2"></span>Drawing.**compress\_binary\_data**()

If you don't need access to binary data of DXF entities, you can compress them in memory for a lower memory footprint, you can set ezdxf.options.compress\_binray\_data = True to compress binary data for every drawing you open, but data compression cost time, so this option isn't active by default.

## **Low Level Access to DXF entities**

### Drawing.**get\_dxf\_entity**(*handle*)

Get entity by *handle* from entity database. Low level access to DXF entities database. Raises *KeyError* if *handle* doesn't exist. Returns DXFEntity or inherited.

If you just need the raw DXF tags use:

```
tags = Drawing.entitydb[handle] # raises KeyError, if handle does not exist
tags = Drawing.entitydb.get(handle) # returns a default value, if handle does not
˓→exist (None by default)
```
type of tags: ClassifiedTags

## **Drawing Header Section**

The drawing settings are stored in the [header](#page-43-0) section, which is accessible by the  $he$ <sub>ader</sub> attribute. See the online documentation from Autodesk for available [header variables.](http://help.autodesk.com/view/OARX/2018/ENU/?guid=GUID-A85E8E67-27CD-4C59-BE61-4DC9FADBE74A)

## <span id="page-45-3"></span>**class HeaderSection**

```
HeaderSection.__getitem__(key)
     Get drawing settings by index operator like: drawing.header['$ACADVER']
```
HeaderSection.**\_\_setitem\_\_**(*key*, *value*)

```
Set drawing settings by index operator like: drawing.header['$ANGDIR'] = 1 # Clockwise
angles
```

```
CustomVars object.
class CustomVars
     Stores custom properties in the DXF header as $CUSTOMPROPERTYTAG/$CUSTOMPROPERTY values.
     Custom properties are just supported at DXF version AC1018 (AutoCAD 2004) or newer. With ezdxf you can
     create custom properties on older DXF versions, but AutoCAD will not show this properties.
CustomVars.properties
     List of custom drawing properties, stored as string tuples (tag, value). Multiple occurrence of the same
     custom tag is allowed, but not well supported by the interface. This is a standard python list and it is save to
     change this list as long you store just tuples of strings in the format (tag, value).
CustomVars.__len__()
     Count of custom properties.
CustomVars. iter ()
```
Iterate over all custom properties as (tag, value) tuples.

```
CustomVars.clear()
```
Removes all custom properties.

HeaderSection.**custom\_vars**

```
CustomVars.get(tag, default=None)
     Returns the value of the first custom property tag.
```

```
CustomVars.has_tag(tag)
     True if custom property tag exists, else False.
```

```
CustomVars.append(tag, value)
     Add custom property as (tag, value) tuple.
```

```
CustomVars.replace(tag, value)
     Replaces the value of the first custom property tag by a new value. Raises ValueError if tag does not exist.
```
CustomVars.**remove**(*tag*, *all=False*) Removes the first occurrence of custom property tag, removes all occurrences if *all* is True. Raises ValueError if *tag* does not exist.

# **4.3.2 Tables**

# **Table Class**

# **Generic Table Class**

# <span id="page-46-0"></span>**class Table**

Table entry names are case insensitive: 'Test' == 'TEST'.

Table.**new**(*name*, *dxfattribs=None*)

param str name name of the new table-entry

param dict dxfattribs optional table-parameters, these parameters are described at the table-entryclasses below.

returns table-entry-class, can be ignored

Table entry creation is for all tables the same procedure:

drawing.tablename.new(name, dxfattribs)

Where *tablename* can be: *layers*, *styles*, *linetypes*, *views*, *viewports* or *dimstyles*.

Table.**get**(*name*)

Get table-entry *name*. Raises *ValueError* if table-entry is not present.

Table.**remove**(*name*)

Removes table-entry *name*. Raises *ValueError* if table-entry is not present.

Table. **len** ()

Get count of table-entries.

Table.**has\_entry**(*name*)

*True* if table contains a table-entry *name*.

Table.**\_\_contains\_\_**(*name*)

*True* if table contains a table-entry *name*.

Table.**\_\_iter\_\_**()

Iterate over all table.entries, yields table-entry-objects.

### **Style Table Class**

### **class StyleTable**(*Table*)

StyleTable.**get\_shx**(*name*)

Get existing shx entry, or create a new entry.

StyleTable.**find\_shx**(*name*)

Find .shx shape file table entry, by a case insensitive search. A .shx shape file table entry has no name, so you have to search by the font attribute.

## **Viewport Table Class**

## **class ViewportTable**(*Table*)

The viewport table stores the model space viewport configurations. A viewport configuration is a tiled view of multiple viewports or just one viewport. In contrast to other tables the viewport table can have multiple entries with the same name, because all viewport entries of a multi-viewport configuration are having the same name - the viewport configuration name.

The name of the actual displayed viewport configuration is "\*ACTIVE".

ViewportTable.**get\_config**(*name*)

Returns a list of Viewport objects, of the multi-viewport configuration *name*.

## **ViewportTable.delete\_config(name):**

Delete all Viewport objects of the multi-viewport configuration *name*.

### **Layer**

### <span id="page-47-0"></span>**class Layer**

Layer definition, defines attribute values for entities on this layer for their attributes set to BYLAYER.

## **DXF Attributes for Layer**

Layer.dxf.**handle**

DXF handle (feature for experts)

Layer.dxf.**owner**

requires DXF R13 or later

Layer.dxf.**name**

Layer name (str)

Layer.dxf.**flags**

Layer flags (feature for experts)

Layer.dxf.**color**

Layer color, but use [Layer.get\\_color\(\)](#page-49-1), because color is negative for layer status off (int)

Layer.dxf.**linetype**

Name of line type (str)

Layer.dxf.**plot**

Plot flag (int)

- $\bullet$  1 = plot layer (default value)
- $\bullet$  0 = don't plot layer

Layer.dxf.**line\_weight**

Line weight enum value (int)

Layer.dxf.**plot\_style\_name**

Handle to PlotStyleName (feature for experts)

requires DXF R13 or later

Layer.dxf.**line\_weight**

requires DXF R13 or later

Layer.dxf.**plot\_style\_name**

requires DXF R13 or later

Layer.dxf.**material**

requires DXF R13 or later

## **Layer Methods**

Layer.**is\_frozen**() Layer.**freeze**() Layer.**thaw**() Layer.**is\_locked**() Layer.**lock**()

Lock layer, entities on this layer are not editable - just important in CAD applications.

Layer.**unlock**() Unlock layer, entities on this layer are editable - just important in CAD applications. Layer.**is\_off**() Layer.**is\_on**() Layer.**on**() Switch layer *on* (visible). Layer.**off**() Switch layer *off* (invisible). Layer.**get\_color**() Get layer color, preferred method for getting the layer color, because color is negative for layer status *off*. Layer.**set\_color**(*color*)

<span id="page-49-1"></span>Set layer color to *color*, preferred method for setting the layer color, because color is negative for layer status *off*.

## **Style**

### <span id="page-49-0"></span>**class Style**

Defines a text style, can be used by entities:  $Text$ ,  $Attrib$  and  $Attdef$ 

## **DXF Attributes for Style**

Style.dxf.**handle** DXF handle (feature for experts) Style.dxf.**owner** requires DXF R13 or later Style.dxf.**name** Style name (str) Style.dxf.**flags** Style flags (feature for experts) Style.dxf.**height** Fixed height in drawing units, 0 for not fixed (float) Style.dxf.**width** Width factor (float), default is 1 Style.dxf.**oblique** Oblique angle in degrees, 0 is vertical (float) Style.dxf.**text\_generation\_flags** Text generations flags (int)

• 2 = text is backward (mirrored in X)

 $\bullet$  4 = text is upside down (mirrored in Y) Style.dxf.**last\_height** Last height used in drawing units (float) Style.dxf.**font** Primary font file name (str) Style.dxf.**bigfont** Big font name, blank if none (str)

# **Linetype**

# <span id="page-50-1"></span>**class Linetype**

Defines a linetype.

# **DXF Attributes for Linetype**

Linetype.dxf.**name** Linetype name (str) Linetype.dxf.**owner** requires DXF R13 or later Linetype.dxf.**description** Linetype description (str) Linetype.dxf.**length** Total pattern length in drawing units (float) Linetype.dxf.**items** Number of linetype elements (int) See also: *[Tutorial for Linetypes](#page-29-0)*

DXF Internals: *[LTYPE Table](#page-153-0)*

# **DimStyle**

<span id="page-50-0"></span>**class DimStyle** Defines a dimension style.

# **DXF Attributes for DimStyle**

DimStyle.dxf.**handle** Handle of table entry. DimStyle.dxf.**owner**

Handle to dimstyle table, requires DXF R13 or later

DimStyle.dxf.**name**

Text style name.

DimStyle.dxf.**flags**

Standard flag values (bit-coded values):

- $\cdot$  16 = If set, table entry is externally dependent on an xref
- 32 = If both this bit and bit 16 are set, the externally dependent xref has been successfully resolved
- 64 = If set, the table entry was referenced by at least one entity in the drawing the last time the drawing was edited. (This flag is for the benefit of AutoCAD commands. It can be ignored by most programs that read DXF files and need not be set by programs that write DXF files)

DimStyle.dxf.**dimpost**

Prefix/suffix for primary units dimension values.

DimStyle.dxf.**dimapost**

Prefix/suffix for alternate units dimensions.

DimStyle.dxf.**dimblk**

Block type to use for both arrowheads. (R2000 obsolete, now object ID)

DimStyle.dxf.**dimblk1**(*R2000 obsolete*, *now object ID*)

Block type to use for first arrowhead.

DimStyle.dxf.**dimblk2**(*R2000 obsolete*, *now object ID*)

Block type to use for second arrowhead.

DimStyle.dxf.**dimscale**

Global dimension feature scale factor. (default=1.)

DimStyle.dxf.**dimasz**

Dimension line and arrowhead size. (default=0.28)

DimStyle.dxf.**dimexo**

Distance from origin points to extension lines. (default imperial=0.0625, default metric=0.625)

DimStyle.dxf.**dimdli**

Incremental spacing between baseline dimensions. (default imperial=0.38, default metric=3.75)

DimStyle.dxf.**dimexe**

Extension line distance beyond dimension line. (default imperial=0.28, default metric=2.25)

DimStyle.dxf.**dimrnd**

Rounding value for dimensions. (default=0)

DimStyle.dxf.**dimdle**

Dimension line extension beyond extension lines. (default=0)

DimStyle.dxf.**dimtp**

Upper tolerance value for tolerance dimensions. (default=0)

DimStyle.dxf.**dimtm**

Lower tolerance value for tolerance dimensions. (default=0) DimStyle.dxf.**dimtxt** Size of dimension text. (default imperial=0.28, default metric=2.5) DimStyle.dxf.**dimcen** Controls placement of center marks or centerlines. (default imperial=0.09, default metric=2.5) DimStyle.dxf.**dimtsz** Controls size of dimension line tick marks drawn instead of arrowheads. (default=0) DimStyle.dxf.**dimaltf** Alternate units dimension scale factor. (default=25.4) DimStyle.dxf.**dimlfac** Scale factor for linear dimension values. (default=1) DimStyle.dxf.**dimtvp** Vertical position of text above or below dimension line. (default=0) DimStyle.dxf.**dimtfac** Scale factor for fractional or tolerance text size. (default=1) DimStyle.dxf.**dimgap** Gap size between dimension line and dimension text. (default imperial=0.09, default metric=0.625) DimStyle.dxf.**dimaltrnd** Rounding value for alternate dimension units. (default=0) DimStyle.dxf.**dimtol** Toggles creation of appended tolerance dimensions. (default imperial=1, default metric=0) DimStyle.dxf.**dimlim** Toggles creation of limits-style dimension text. (default=0) DimStyle.dxf.**dimtih** Orientation of text inside extension lines. (default imperial=1, default metric=0) DimStyle.dxf.**dimtoh** Orientation of text outside extension lines. (default imperial=1, default metric=0) DimStyle.dxf.**dimse1** Toggles suppression of first extension line. (default=0) DimStyle.dxf.**dimse2** Toggles suppression of second extension line. (default=0) DimStyle.dxf.**dimtad** Sets text placement relative to dimension line. (default imperial=0, default metric=1) DimStyle.dxf.**dimzin** Zero suppression for primary units dimensions. (default imperial=0, default metric=8) ??? DimStyle.dxf.**dimazin**

Controls zero suppression for angular dimensions. (default=0) DimStyle.dxf.**dimalt** Enables or disables alternate units dimensioning. (default=0) DimStyle.dxf.**dimaltd** Controls decimal places for alternate units dimensions. (default imperial=2, default metric=3) DimStyle.dxf.**dimtofl** Toggles forced dimension line creation. (default imperial=0, default metric=1) DimStyle.dxf.**dimsah** Toggles appearance of arrowhead blocks. (default=0) DimStyle.dxf.**dimtix** Toggles forced placement of text between extension lines. (default=0) DimStyle.dxf.**dimsoxd** Suppresses dimension lines outside extension lines. (default=0) DimStyle.dxf.**dimclrd** Dimension line, arrowhead, and leader line color. (default=0) DimStyle.dxf.**dimclre** Dimension extension line color. (default=0) DimStyle.dxf.**dimclrt** Dimension text color. (default=0) DimStyle.dxf.**dimadec** Controls the number of decimal places for angular dimensions. DimStyle.dxf.**dimunit** Obsolete, now use DIMLUNIT AND DIMFRAC DimStyle.dxf.**dimdec** Decimal places for dimension values. (default imperial=4, default metric=2) DimStyle.dxf.**dimtdec** Decimal places for primary units tolerance values. (default imperial=4, default metric=2) DimStyle.dxf.**dimaltu** Units format for alternate units dimensions. (default=2) DimStyle.dxf.**dimalttd** Decimal places for alternate units tolerance values. (default imperial=4, default metric=2) DimStyle.dxf.**dimaunit** Unit format for angular dimension values. (default=0) DimStyle.dxf.**dimfrac** Controls the fraction format used for architectural and fractional dimensions. (default=0)

DimStyle.dxf.**dimlunit**

Specifies units for all nonangular dimensions. (default=2) DimStyle.dxf.**dimdsep** Specifies a single character to use as a decimal separator. (default imperial=".", default metric=",") DimStyle.dxf.**dimtmove** Controls the format of dimension text when it is moved. (default=0) DimStyle.dxf.**dimjust** Horizontal justification of dimension text. (default=0) DimStyle.dxf.**dimsd1** Toggles suppression of first dimension line. (default=0) DimStyle.dxf.**dimsd2** Toggles suppression of second dimension line. (default=0) DimStyle.dxf.**dimtolj** Vertical justification for dimension tolerance text. (default=1) DimStyle.dxf.**dimaltz** Zero suppression for alternate units dimension values. (default=0) DimStyle.dxf.**dimalttz** Zero suppression for alternate units tolerance values. (default=0) DimStyle.dxf.**dimfit** Obsolete, now use DIMATFIT and DIMTMOVE DimStyle.dxf.**dimupt** Controls user placement of dimension line and text. (default=0) DimStyle.dxf.**dimatfit** Controls placement of text and arrowheads when there is insufficient space between the extension lines. (default=3) DimStyle.dxf.**dimtxsty\_handle** Text style used for dimension text, handle of referenced style. DimStyle.dxf.**dimldrblk\_handle** Controls the type of arrowhead used for leaders, handle of referenced block. DimStyle.dxf.**dimblk\_handle** Block type to use for both arrowheads, handle of referenced block. DimStyle.dxf.**dimblk1\_handle** Block type to use for first arrowhead, handle of referenced block. DimStyle.dxf.**dimblk2\_handle** Block type to use for second arrowhead, handle of referenced block. DimStyle.dxf.**dimlwd** Lineweight value for dimension lines. (default=-2, BYBLOCK) DimStyle.dxf.**dimlwe**

Lineweight value for extension lines. (default=-2, BYBLOCK)

## **VPort**

The viewport table stores the model space viewport configurations. So this entries just model space viewports, not paper space viewports, for paper space viewports see the Viewport entity.

## **class VPort**

Defines a viewport to the model space.

# **DXF Attributes for VPort**

VPort.dxf.**handle** VPort.dxf.**owner** requires DXF R13 or later VPort.dxf.**name** VPort.dxf.**flags** VPort.dxf.**lower\_left** VPort.dxf.**upper\_right** VPort.dxf.**center\_point** VPort.dxf.**snap\_base** VPort.dxf.**snap\_spacing** VPort.dxf.**grid\_spacing** VPort.dxf.**direction\_point** VPort.dxf.**target\_point** VPort.dxf.**height** VPort.dxf.**aspect\_ratio** VPort.dxf.**lens\_length** VPort.dxf.**front\_clipping** VPort.dxf.**back\_clipping** VPort.dxf.**snap\_rotation** VPort.dxf.**view\_twist** VPort.dxf.**status** VPort.dxf.**view\_mode** VPort.dxf.**circle\_zoom** VPort.dxf.**fast\_zoom** VPort.dxf.**ucs\_icon** VPort.dxf.**snap\_on** VPort.dxf.**grid\_on**

VPort.dxf.**snap\_style**

VPort.dxf.**snap\_isopair**

See also:

DXF Internals: *[VPORT Configuration Table](#page-146-0)*

## **View**

The View table stores named views of the model or paper space layouts. This stored views makes parts of the drawing or some view points of the model in a CAD applications more accessible. This views have no influence to the drawing content or to the generated output by exporting PDFs or plotting on paper sheets, they are just for the convenience of CAD application users.

## <span id="page-56-0"></span>**class View**

## **DXF Attributes for View**

View.dxf.**handle** View.dxf.**owner** requires DXF R13 or later View.dxf.**name** View.dxf.**flags** View.dxf.**height** View.dxf.**width** View.dxf.**center\_point** View.dxf.**direction\_point** View.dxf.**target\_point** View.dxf.**lens\_length** View.dxf.**front\_clipping** View.dxf.**back\_clipping** View.dxf.**view\_twist** View.dxf.**view\_mode** See also: DXF Internals: *[VIEW Table](#page-144-0)*

# **AppID**

<span id="page-56-1"></span>**class AppID**

Defines an AppID.

# **DXF Attributes for AppID**

AppID.dxf.**handle** AppID.dxf.**owner** requires DXF R13 or later AppID.dxf.**name** AppID.dxf.**flags**

# **UCS**

<span id="page-57-0"></span>**class UCS** Defines an user coordinate system (UCS).

# **DXF Attributes for UCS**

UCS.dxf.**handle** UCS.dxf.**owner** requires DXF R13 or later UCS.dxf.**name** UCS.dxf.**flags** UCS.dxf.**origin** UCS.dxf.**xaxis** UCS.dxf.**yaxis**

**class BlockRecord**

# **BlockRecord**

Defines a BlockRecord, exist just in DXF version R13 and later.

# **DXF Attributes for BlockRecord**

BlockRecord.dxf.**handle** BlockRecord.dxf.**owner** requires DXF R13 or later BlockRecord.dxf.**name** BlockRecord.dxf.**layout**

# **4.3.3 Layouts**

## **Layout**

A Layout represents and manages drawing entities, there are three different layout objects:

- Model space is the common working space, containing basic drawing entities.
- Paper spaces are arrangements of objects for printing and plotting, this layouts contains basic drawing entities and viewports to the model-space.
- [Block](#page-101-1)Layout works on an associated  $Block$ , Blocks are collections of drawing entities for reusing by block references.

## <span id="page-58-0"></span>**class Layout**

## **Paper Space Layout Setup**

<span id="page-58-1"></span>Layout.**page\_setup**(*size=(297*, *210)*, *margins=(10*, *15*, *10*, *15)*, *units='mm'*, *offset=(0*, *0)*, *rotation=0*, *scale=16*, *name='ezdxf '*, *device='DWG to PDF.pc3'*)

Setup plot settings and paper size and reset viewports. All parameters in given *units* (mm or inch). DXF R12 not supported yet.

## **Parameters**

- **size** paper size as (width, height) tuple
- **margins** (top, right, bottom, left) hint: clockwise
- **units** 'mm' or 'inch'
- **offset** plot origin offset as (x, y) tuple
- **rotation** 0=no rotation, 1=90deg count-clockwise, 2=upside-down, 3=90deg clockwise
- **scale** int  $0-32$  = standard scale type or tuple(numerator, denominator) e.g.  $(1, 50)$  for 1:50
- **name** paper name prefix '{name}\_({width}\_x\_{height}\_{unit})'
- **device** device .pc3 configuration file or system printer name

## Layout.**reset\_viewports**()

Delete all existing viewports, and add a new main viewport. (in  $page\_setup()$  included)

### Layout.reset extends()

Reset paper space extends. (in  $page\_setup()$  included)

### Layout.**reset\_paper\_limits**()

Reset paper space limits. (in [page\\_setup\(\)](#page-58-1) included)

### Layout.**get\_paper\_limits**()

Returns paper limits in plot paper units, relative to the plot origin, as tuple  $((x1, y1), (x2, y2))$ . Lower left corner is  $(x1, y1)$ , upper right corner is  $(x2, y2)$ .

The plot origin is lower left corner of printable area + plot origin offset.

```
Layout.set_plot_type(value=5)
```
Set plot type:

 $\bullet$  0 = last screen display

- $\bullet$  1 = drawing extents
- $2 =$  drawing limits
- $\bullet$  3 = view specific (defined by Layout.dxf.plot\_view\_name)
- $\bullet$  4 = window specific (defined by Layout.set\_plot\_window\_limits())
- $\bullet$  5 = layout information (default)

```
Layout.set_plot_style(name='ezdxf.ctb', show=False)
```
Set current plot style e.g. "acad.ctb", and *show* impact of plot style also on screen.

```
Layout.set_plot_window(lower_left=(0, 0), upper_right=(0, 0))
     Set plot window size in (scaled) paper space units, and relative to the plot origin.
```
# **Access existing entities**

Layout.**\_\_iter\_\_**()

Iterate over all drawing entities in this layout.

```
Layout.__contains__(entity)
     Test if the layout contains the drawing element entity (aka in operator).
```

```
Layout.query(query='*')
```
Get included DXF entities matching the *[Entity Query String](#page-113-0) query*. Returns a sequence of type *[EntityQuery](#page-114-0)*.

```
Layout.groupby(dxfattrib=", key=None)
```
Returns a dict of entity lists, where entities are grouped by a dxfattrib or a key function.

## **Parameters**

- **dxfattrib** (str) grouping DXF attribute like 'layer'
- **key** (function) key function, which accepts a DXFEntity as argument, returns grouping key of this entity or None for ignore this object. Reason for ignoring: a queried DXF attribute is not supported by this entity

## **Create new entities**

- <span id="page-59-0"></span>Layout.**add\_point**(*location*, *dxfattribs=None*) Add a [Point](#page-66-0) element at *location*.
- <span id="page-59-1"></span>Layout.**add\_line**(*start*, *end*, *dxfattribs=None*) Add a [Line](#page-66-1) element, starting at 2D/3D point *start* and ending at the 2D/3D point *end*.
- <span id="page-59-2"></span>Layout.**add\_circle**(*center*, *radius*, *dxfattribs=None*) Add a [Circle](#page-66-2) element, *center* is 2D/3D point, *radius* in drawing units.
- Layout.**add\_ellipse**(*center*, *major\_axis=(1*, *0*, *0)*, *ratio=1*, *start\_param=0*, *end\_param=6.283185307*, *dxfattribs=None*)

Add an [Ellipse](#page-77-0) element, *center* is 2D/3D point, *major\_axis* as vector, *ratio* is the ratio of minor axis to major axis, *start\_param* and *end\_param* defines start and end point of the ellipse, a full ellipse goes from 0 to 2\*pi. The ellipse goes from start to end param in *counter clockwise* direction.

<span id="page-59-3"></span>Layout.**add\_arc**(*center*, *radius*, *start\_angle*, *end\_angle*, *dxfattribs=None*) Add an [Arc](#page-67-1) element, *center* is 2D/3D point, *radius* in drawing units, *start\_angle* and *end\_angle* in degrees. The arc goes from start\_angle to end\_angle in *counter clockwise* direction.

```
Layout.add_solid(points, dxfattribs=None)
     Add a Solid element, points is list of 3 or 4 2D/3D points.
```
- Layout.**add\_trace**(*points*, *dxfattribs=None*) Add a [Trace](#page-76-0) element, *points* is list of 3 or 4 2D/3D points.
- Layout.**add\_3dface**(*points*, *dxfattribs=None*) Add a [3DFace](#page-76-1) element, *points* is list of 3 or 4 2D/3D points.
- <span id="page-60-1"></span>Layout.**add\_text**(*text*, *dxfattribs=None*) Add a [Text](#page-67-0) element, *text* is a string, see also  $Style$ .
- <span id="page-60-0"></span>Layout.**add\_blockref**(*name*, *insert*, *dxfattribs=None*) Add an [Insert](#page-102-0) element, *name* is the block name, *insert* is a 2D/3D point.
- Layout.**add\_auto\_blockref**(*name*, *insert*, *values*, *dxfattribs=None*) Add an [Insert](#page-102-0) element, *name* is the block name, *insert* is a 2D/3D point. Add [Attdef](#page-104-0), defined in the block definition, automatically as [Attrib](#page-105-0) to the block reference, and set text of [Attrib](#page-105-0). *values* is a dict with key=tag, value=text values. The  $Attrib$  elements are placed relative to the insert point = block base point.
- Layout.**add\_attrib**(*tag*, *text*, *insert*, *dxfattribs=None*) Add an [Attrib](#page-105-0) element, *tag* is the attrib-tag, *text* is the attrib content.
- Layout.**add\_polyline2d**(*points*, *dxfattribs=None*) Add a [Polyline](#page-69-0) element, *points* is list of 2D points.
- Layout.**add\_polyline3d**(*points*, *dxfattribs=None*) Add a [Polyline](#page-69-0) element, *points* is list of 3D points.
- Layout.**add\_polymesh**(*size=(3*, *3)*, *dxfattribs=None*) Add a [Polymesh](#page-73-0) element, *size* is a 2-tuple (*mcount*, *ncount*). A polymesh is a grid of *mcount* x *ncount* vertices and every vertex has its own xyz-coordinates.
- Layout.**add\_polyface**(*dxfattribs=None*) Add a [Polyface](#page-74-0) element.
- Layout.**add\_lwpolyline**(*points*, *dxfattribs=None*)

Add a 2D polyline, *points* is a list of (x, y, [start\_width, [end\_width, [bulge]]]) tuples. Set start\_width, end\_width to 0 to be ignored (x, y, 0, 0, bulge). A [LWPolyline](#page-78-0) is defined as a single graphic entity and consume less disk space and memory. (requires DXF version AC1015 or later)

Layout.**add\_mtext**(*text*, *dxfattribs=None*)

Add a  $MText$  element, which is a multiline text element with automatic text wrapping at boundaries. The *char\_height* is the initial character height in drawing units, *width* is the width of the text boundary in drawing units. (requires DXF version AC1015 or later)

- <span id="page-60-2"></span>Layout.**add\_shape**(*name*, *insert=(0*, *0*, *0)*, *size=1.0*, *dxfattribs=None*) Add a [Shape](#page-69-1) reference to a external stored shape.
- Layout.**add\_ray**(*start, unit\_vector, dxfattribs=None*) Add a [Ray](#page-96-0) that starts at a point and continues to infinity (construction line). (requires DXF version AC1015 or later)
- Layout.**add\_xline**(*start*, *unit\_vector*, *dxfattribs=None*) Add an infinity *[XLine](#page-96-1)* (construction line). (requires DXF version AC1015 or later)
- Layout.**add\_spline**(*fit\_points=None*, *dxfattribs=None*) Add a *[Spline](#page-92-0)*, *fit\_points* has to be a list (container or generator) of  $(x, y, z)$  tuples. (requires DXF version AC1015 or later)

AutoCAD creates a spline through fit points by a proprietary algorithm. *ezdxf* can not reproduce the control point calculation.

Layout.**add\_open\_spline**(*control\_points*, *degree=3*, *dxfattribs=None*)

Add an open uniform [Spline](#page-92-0), *control\_points* has to be a list (container or generator) of (x, y, z) tuples, *degree* specifies degree of spline. (requires DXF version AC1015 or later)

Open uniform B-splines start and end at your first and last control points.

Layout.**add\_closed\_spline**(*control\_points*, *degree=3*, *dxfattribs=None*) Add a closed uniform [Spline](#page-92-0), *control\_points* has to be a list (container or generator) of (x, y, z) tuples, *degree* specifies degree of spline. (requires DXF version AC1015 or later)

Closed uniform B-splines is a closed curve start and end at the first control points.

Layout.**add\_rational\_spline**(*control\_points*, *weights*, *degree=3*, *dxfattribs=None*)

Add an open rational uniform [Spline](#page-92-0), *control\_points* has to be a list (container or generator) of (x, y, z) tuples, *weights* has to be a list of values, which defines the influence of the associated control point, therefor count of control points has to be equal to the count of weights, *degree* specifies degree of spline. (requires DXF version AC1015 or later)

Open rational uniform B-splines start and end at your first and last control points, and have additional control possibilities by weighting each control point.

## Layout.**add\_closed\_rational\_spline**(*control\_points*, *weights*, *degree=3*, *dxfattribs=None*)

Add a closed rational uniform *[Spline](#page-92-0), control points* has to be a list (container or generator) of (x, y, z) tuples, *weights* has to be a list of values, which defines the influence of the associated control point, therefor count of control points has to be equal to the count of weights, *degree* specifies degree of spline. (requires DXF version AC1015 or later)

Closed rational uniform B-splines start and end at the first control point, and have additional control possibilities by weighting each control point.

Layout.**add\_body**(*acis\_data=""*, *dxfattribs=None*) Add a [Body](#page-97-0) entity, *acis\_data* has to be a list (container or generator) of text lines without line endings. (requires DXF version AC1015 or later)

## Layout.**add\_region**(*acis\_data=""*, *dxfattribs=None*)

Add a [Region](#page-97-1) entity, *acis\_data* has to be a list (container or generator) of text lines without line endings. (requires DXF version AC1015 or later)

Layout.**add\_3dsolid**(*acis\_data=""*, *dxfattribs=None*) Add a [3DSolid](#page-98-0) entity, *acis data* has to be a list (container or generator) of text lines without line endings. (requires DXF version AC1015 or later)

## Layout.**add\_hatch**(*color=7*, *dxfattribs=None*) Add a [Hatch](#page-83-0) entity, *color* as ACI (AutoCAD Color Index), default is 7 (black/white). (requires DXF version AC1015 or later)

- Layout.**add\_image**(*image\_def*, *insert*, *size\_in\_units*, *rotation=0*, *dxfattribs=None*) Add an  $Image$  entity, *insert* is the insertion point as  $(x, y [z])$  tuple, *size\_in\_units* is the image size as  $(x, y)$ tuple in drawing units, *image\_def* is the required *[ImageDef](#page-110-0)*, *rotation* is the rotation angle around the z-axis in degrees. Create [ImageDef](#page-110-0) by the [Drawing](#page-42-0) factory function [add\\_image\\_def\(\)](#page-44-1), see *[Tutorial for Image](#page-28-0) [and ImageDef](#page-28-0)* . (requires DXF version AC1015 or later)
- Layout.**add\_underlay**(*underlay\_def*, *insert=(0*, *0*, *0)*, *scale=(1*, *1*, *1)*, *rotation=0*, *dxfattribs=None*)

Add an  $Underlay$  entity, *insert* is the insertion point as  $(x, y \lfloor, z \rfloor)$  tuple, *scale* is the underlay scaling factor as (x, y, z) tuple, *underlay\_def* is the required [UnderlayDefinition](#page-110-1), *rotation* is the rotation angle around the z-axis in degrees. Create UnderlayDef by the *[Drawing](#page-42-0)* factory function  $add\_underlay\_def()$ , see *[Tutorial for Underlay and UnderlayDefinition](#page-28-1)*. (requires DXF version AC1015 or later)

<span id="page-61-0"></span>Layout.**add\_entity**(*dxfentity*)

Add an existing DXF entity to a layout, but be sure to unlink (unlink entity()) first the entity from the previous owner layout.

# **Delete entities**

```
Layout.unlink_entity(entity)
```
Unlink *entity* from layout but does not delete entity from the drawing database.

Layout.**delete\_entity**(*entity*) Delete *entity* from layout and drawing database.

### Layout.delete all entities()

Delete all *entities* from layout and drawing database.

## **Model Space**

## <span id="page-62-1"></span>**class Modelspace**

At this time the [Modelspace](#page-62-1) class is the [Layout](#page-58-0) class.

### Modelspace.**new\_geodata**(*dxfattribs=None*)

Creates a new GeoData entity and replaces existing ones. The GEODATA entity resides in the OBJECTS section and NOT in the layout entity space and it is linked to the layout by an extension dictionary located in BLOCK\_RECORD of the layout.

The GEODATA entity requires DXF version R2010 (AC1024) or later. The DXF Reference does not document if other layouts than model space supports geo referencing, so getting/setting geo data may only make sense for the model space layout, but it is also available in paper space layouts.

## Modelspace.**get\_geodata**(*dxfattribs=None*)

Returns the GeoData entity associated to this layout or None.

## **Paper Space**

### <span id="page-62-2"></span>**class Paperspace**

At this time the [Paperspace](#page-62-2) class is the [Layout](#page-58-0) class.

## **BlockLayout**

### **class BlockLayout**(*Layout*)

### BlockLayout.**name**

The name of the associated block element. (read/write)

## BlockLayout.**block**

Get the associated DXF *BLOCK* entity.

## BlockLayout.**add\_attdef**(*tag*, *insert=(0*, *0)*, *dxfattribs=None*)

Add an [Attdef](#page-104-0) element, *tag* is the attribute-tag, *insert* is the 2D/3D insertion point of the Attribute. Set position and alignment by the idiom:

myblock.add\_attdef('NAME').set\_pos((2, 3), align='MIDDLE\_CENTER')

### BlockLayout.**attdefs**()

Iterator for included  $\mathbb{A} t \mathbb{t}$  def entities.

## BlockLayout.**has\_attdef**(*tag*)

Returns *True* if an attdef *tag* exists else *False*.

## BlockLayout.**get\_attdef**(*tag*)

Get the attribute definition object  $Attdef$  with  $object.dxf.tag == tag$ , returns None if not found.

```
BlockLayout.get_attdef_text(tag, default=None)
```
Get content text for attdef *tag* as string or return *default* if no attdef *tag* exists.

# **4.3.4 Entities**

## **Graphic Base Class**

## **class GraphicEntity**

Common base class for all graphic entities.

## GraphicEntity.**dxf**

(read only) The DXF attributes namespace, access DXF attributes by this attribute, like  $entity.dxf.layer$  $=$  'MyLayer'. Just the *dxf* attribute is read only, the DXF attributes are read- and writeable.

## GraphicEntity.**drawing**

(read only) Get the associated drawing.

## GraphicEntity.**dxffactory**

(read only) Get the associated DXF factory. (feature for experts)

## GraphicEntity.**rgb**

(read/write) Get/Set true color as RGB-Tuple. This attribute does not exist in DXF AC1009 (R12) entities, the attribute exists in DXF AC1015 entities but does not work (raises ValueError), requires at least DXF Version AC1018 (AutoCAD R2004). usage: entity.rgb =  $(30, 40, 50)$ ;

## GraphicEntity.**transparency**

(read/write) Get/Set transparency value as float. This attribute does not exist in DXF AC1009 (R12) entities, the attribute exists in DXF AC1015 entities but does not work (raises ValueError), requires at least DXF Version AC1018 (AutoCAD R2004). Value range 0.0 to 1.0 where 0.0 means entity is opaque and 1.0 means entity is 100% transparent (invisible). This is the recommend method to get/set transparency values, when ever possible do not use the DXF low level attribute entity.dxf.transparency

## GraphicEntity.**dxftype**()

Get the DXF type string, like LINE for the line entity.

## GraphicEntity.**copy**()

Deep copy of DXFEntity with new handle and duplicated linked entities (VERTEX, ATTRIB, SEQEND). The new entity is not included in any layout space, so the owner tag is set to '0' for undefined owner/layout.

Use  $Layout.add\_entity()$  to add the duplicated entity to a layout, layout can be the model space, a paper space layout or a block layout.

This is not a deep copy in the meaning of Python, because handle, link and owner is changed.

```
GraphicEntity.copy_to_layout(layout)
```
Duplicate entity and add new entity to *layout*.

```
GraphicEntity.move_to_layout(layout, source=None)
```
Move entity from actual layout to *layout*. For DXF R12 providing *source* is faster, if the entity resides in a block layout, because ezdxf has to search in all block layouts, else *source* is not required.

```
GraphicEntity.get_dxf_attrib(key, default=ValueError)
```
Get DXF attribute *key*, returns *default* if key doesn't exist, or raise ValueError if *default* is ValueError and no DXF default value is defined:

```
layer = entity.get_dxf_attrib("layer")
# same as
layer = entity.dxf.layer
```

```
GraphicEntity.set_dxf_attrib(key, value)
     Set DXF attribute key to value:
     entity.set_dxf_attrib("layer", "MyLayer")
     # same as
     entity.dxf.layer = "MyLayer"
GraphicEntity.del_dxf_attrib(key)
     Delete/remove DXF attribute key. Raises AttributeError if key isn't supported.
GraphicEntity.dxf_attrib_exists(key)
     Returns True if DXF attrib key really exists else False. Raises AttributeError if key isn't supported
GraphicEntity.supported_dxf_attrib(key)
     Returns True if DXF attrib key is supported by this entity else False. Does not grant that attrib key really exists.
GraphicEntity.valid_dxf_attrib_names(key)
     Returns a list of supported DXF attribute names.
GraphicEntity.dxfattribs()
     Create a dict() with all accessible DXF attributes and their value, not all data is accessible by dxf attributes like
     definition points of LWPolyline or Spline
GraphicEntity.update_attribs(dxfattribs)
     Set DXF attributes by a dict() like { 'layer': 'test', 'color': 4}.
GraphicEntity.set_flag_state(flag, state=True, name='flags')
     Set binary coded flag of DXF attribute name to 1 (on) if state is True, set flag to 0 (off) if state is False.
GraphicEntity.get_flag_state(flag, name='flags')
     Returns True if any flag of DXF attribute is 1 (on), else False. Always check just one flag state at the time.
GraphicEntity.get_layout()
     Returns the Layout which contains this entity, None if entity is not assigned to any layout.
GraphicEntity.get_ocs()
     Returns an OCS object, see also: OCS
Common DXF Attributes for DXF R12
GraphicEntity.dxf.handle
     DXF handle (feature for experts)
GraphicEntity.dxf.layer
     layer name as string; default=0
```

```
GraphicEntity.dxf.linetype
    linetype as string, special names BYLAYER, BYBLOCK; default=BYLAYER
```

```
GraphicEntity.dxf.color
    dxf color index, 0... BYBLOCK, 256... BYLAYER; default=256
```

```
GraphicEntity.dxf.paperspace
```
0 for entity resides in model-space, 1 for paper-space, this attribute is set automatically by adding an entity to a layout (feature for experts); default=0

```
GraphicEntity.dxf.extrusion
     extrusion direction as 3D point; default=(0, 0, 1)
```
# <span id="page-65-0"></span>**Common DXF Attributes for DXF R13 or later**

```
GraphicEntity.dxf.handle
     DXF handle (feature for experts)
```
GraphicEntity.dxf.**owner** handle to owner, it's a BLOCK\_RECORD entry (feature for experts)

GraphicEntity.dxf.**layer** layer name as string; default =  $0$ 

GraphicEntity.dxf.**linetype** linetype as string, special names BYLAYER, BYBLOCK; default=BYLAYER

GraphicEntity.dxf.**color**

dxf color index, default= 256

- $\bullet$  0 = BYBLOCK
- $256 = BYLAYER$
- $257 = BYOBIECT$

GraphicEntity.dxf.**lineweight** lineweight enum value. Stored and moved around as a 16-bit integer.

GraphicEntity.dxf.**ltscale** line type scale as float; default=1.0

GraphicEntity.dxf.**invisible** 1 for invisible, 0 for visible; default=0

```
GraphicEntity.dxf.paperspace
```
0 for entity resides in model-space, 1 for paper-space, this attribute is set automatically by adding an entity to a layout (feature for experts); default=0

GraphicEntity.dxf.**extrusion** extrusion direction as 3D point; default= $(0, 0, 1)$ 

GraphicEntity.dxf.**thickness** entity thickness as float; default=0

GraphicEntity.dxf.**true\_color** true color value as int 0x00RRGGBB, requires DXF Version AC1018 (AutoCAD R2004)

GraphicEntity.dxf.**color\_name** color name as string (R2004)

```
GraphicEntity.dxf.transparency
     transparency value as int, 0x020000TT 0x00 = 100\% transparent / 0xFF = opaque (R2004)
```
GraphicEntity.dxf.**shadow\_mode**(*R2007*)

- $\bullet$  0 = casts and receives shadows
- $\bullet$  1 = casts shadows
- $2$  = receives shadows
- $3 =$  ignores shadows

# **Point**

<span id="page-66-0"></span>**class Point**(*GraphicEntity*)

A point at location *point*, *dxftype* is POINT. Create points in layouts and blocks by factory function [add\\_point\(\)](#page-59-0).

# **DXF Attributes for Point**

*[Common DXF Attributes for DXF R12](#page-64-0) [Common DXF Attributes for DXF R13 or later](#page-65-0)* Point.dxf.**location** Location of the point (2D/3D Point in *[WCS](#page-142-1)*)

# **Line**

<span id="page-66-1"></span>**class Line**(*GraphicEntity*) A line form *start* to *end*, *dxftype* is LINE. Create lines in layouts and blocks by factory function [add\\_line\(\)](#page-59-1).

# **DXF Attributes for Line**

*[Common DXF Attributes for DXF R12](#page-64-0) [Common DXF Attributes for DXF R13 or later](#page-65-0)* Line.dxf.**start** start point of line (2D/3D Point in *[WCS](#page-142-1)*) Line.dxf.**end** end point of line (2D/3D Point in *[WCS](#page-142-1)*)

# **Circle**

# <span id="page-66-2"></span>**class Circle**(*GraphicEntity*)

A circle at location *center* and *radius*, *dxftype* is CIRCLE. Create circles in layouts and blocks by factory function [add\\_circle\(\)](#page-59-2).

# **DXF Attributes for Circle**

*[Common DXF Attributes for DXF R12](#page-64-0) [Common DXF Attributes for DXF R13 or later](#page-65-0)* Circle.dxf.**center** center point of circle (2D/3D Point in *[OCS](#page-142-0)*) Circle.dxf.**radius** radius of circle (float)

## **Arc**

## <span id="page-67-1"></span>**class Arc**(*GraphicEntity*)

An arc at location *center* and *radius* from *start\_angle* to *end\_angle*, *dxftype* is ARC. The arc goes from *start\_angle* to *end\_angle* in *counter clockwise* direction. Create arcs in layouts and blocks by factory function [add\\_arc\(\)](#page-59-3).

# **DXF Attributes for Arc**

*[Common DXF Attributes for DXF R12](#page-64-0) [Common DXF Attributes for DXF R13 or later](#page-65-0)*

Arc.dxf.**center** center point of arc (2D/3D Point in *[OCS](#page-142-0)*)

Arc.dxf.**radius** radius of arc (float) Arc.dxf.**start\_angle** start angle in degrees (float) Arc.dxf.**end\_angle**

end angle in degrees (float)

# **Text**

```
class Text(GraphicEntity)
```
A simple one line text, dxftype is TEXT. Text height is in drawing units and defaults to 1, but it depends on the rendering software what you really get. Width is a scaling factor, but it is not defined what is scaled (I assume the text height), but it also depends on the rendering software what you get. This is one reason why DXF and also DWG are not reliable for exchanging exact styling, they are just reliable for exchanging exact geometry. Create text in layouts and blocks by factory function  $add\_text()$ .

## **DXF Attributes for Text**

*[Common DXF Attributes for DXF R12](#page-64-0) [Common DXF Attributes for DXF R13 or later](#page-65-0)*

Text.dxf.**text**

the content text itself (str)

Text.dxf.**insert**

first alignment point of text (2D/3D Point in *[OCS](#page-142-0)*), relevant for the adjustments LEFT, ALIGN and FIT.

Text.dxf.**align\_point**

second alignment point of text (2D/3D Point in *[OCS](#page-142-0)*), if the justification is anything other than LEFT, the second alignment point specify also the first alignment point: (or just the second alignment point for ALIGN and FIT)

Text.dxf.**height**

text height in drawing units (float); default=1

Text.dxf.**rotation** text rotation in degrees (float); default=0 Text.dxf.**oblique** text oblique angle (float); default=0 Text.dxf.**style** text style name (str); default=STANDARD Text.dxf.**width** width scale factor (float); default=1 Text.dxf.**halign** horizontal alignment flag (int), use  $Text.set\_pos()$  and  $Text.get\_align()$ ; default=0 Text.dxf.**valign** vertical alignment flag (int), use  $Text.set\_pos()$  and  $Text.get\_align()$ ; default=0 Text.dxf.**text\_generation\_flag**

text generation flags (int)

- 2 = text is backward (mirrored in X)
- $\bullet$  4 = text is upside down (mirrored in Y)

# **Text Methods**

<span id="page-68-0"></span>Text.**set\_pos**(*p1*, *p2=None*, *align=None*)

**param p1** first alignment point as  $(x, y[, z]$ )-tuple

**param p2** second alignment point as  $(x, y[$ ,  $z]$ )-tuple, required for ALIGNED and FIT else ignored

param str align new alignment, None for preserve existing alignment.

Set text alignment, valid positions are:

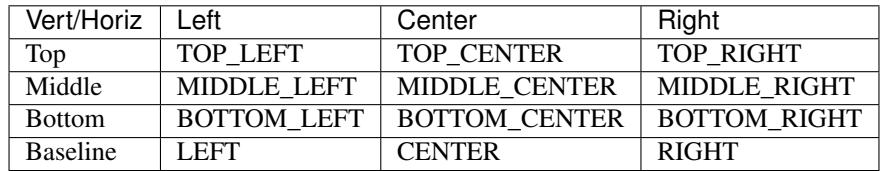

Special alignments are, ALIGNED and FIT, they require a second alignment point, the text is justified with the vertical alignment *Baseline* on the virtual line between these two points.

- ALIGNED: Text is stretched or compressed to fit exactly between *p1* and *p2* and the text height is also adjusted to preserve height/width ratio.
- FIT: Text is stretched or compressed to fit exactly between *p1* and *p2* but only the text width is adjusted, the text height is fixed by the *height* attribute.
- MIDDLE: also a *special* adjustment, but the result is the same as for MIDDLE\_CENTER.

Text.**get\_pos**()

Returns a tuple (*align*, *p1*, *p2*), *align* is the alignment method, *p1* is the alignment point, *p2* is only relevant if *align* is ALIGNED or FIT, else it's None.

## <span id="page-69-2"></span>Text.**get\_align**()

Returns the actual text alignment as string, see tables above.

```
Text.set_align(align='LEFT')
```
Just for experts: Sets the text alignment without setting the alignment points, set adjustment points *insert* and *alignpoint* manually.

## **Shape**

### <span id="page-69-1"></span>**class Shape**(*GraphicEntity*)

Shapes (dxftype is SHAPE) are objects that you use like blocks. Shapes are stored in external shape files (\*.SHX). You can specify the scale and rotation for each shape reference as you add it. You can not create shapes with *ezdxf*, you can just insert shape references.

Create a [Shape](#page-69-1) reference in layouts and blocks by factory function [add\\_shape\(\)](#page-60-2).

## **DXF Attributes for Shape**

*[Common DXF Attributes for DXF R12](#page-64-0) [Common DXF Attributes for DXF R13 or later](#page-65-0)* Shape.dxf.**insert** Insertion point as (2D/3D Point in *[OCS](#page-142-0)*) Shape.dxf.**name** Shape name Shape.dxf.**size** Shape size Shape.dxf.**rotation** Rotation angle in degrees; default=0 Shape.dxf.**xscale** Relative X scale factor; default=1 Shape.dxf.**oblique** Oblique angle; default=0

## **Polyline**

## <span id="page-69-0"></span>**class Polyline**(*GraphicEntity*)

The POLYLINE entity is very complex, it's used to build 2D/3D polylines, 3D meshes and 3D polyfaces. For every type exists a different wrapper class but they all have the same dxftype of POLYLINE. Detect the polyline type by [Polyline.get\\_mode\(\)](#page-71-0).

Create 2D polylines in layouts and blocks by factory function add\_polyline2D().

For 2D entities all points in *[OCS](#page-142-0)*.

Create 3D polylines in layouts and blocks by factory function add\_polyline3D().

For 3D entities all points in *[WCS](#page-142-1)*.

## **DXF Attributes for Polyline**

*[Common DXF Attributes for DXF R12](#page-64-0)*

*[Common DXF Attributes for DXF R13 or later](#page-65-0)*

Polyline.dxf.**elevation**

Elevation point, the X and Y values are always 0, and the Z value is the polyline's elevation (3D Point in *[OCS](#page-142-0)* when 2D, *[WCS](#page-142-1)* when 3D).

Polyline.dxf.**flags**

Constants defined in ezdxf.const:

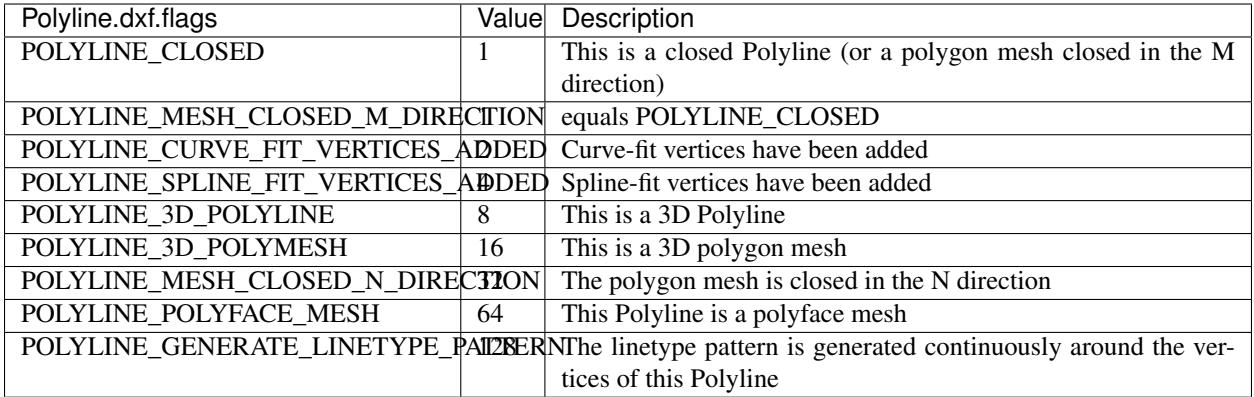

Polyline.dxf.**default\_start\_width**

Default line start width (float); default=0

Polyline.dxf.**default\_end\_width**

Default line end width (float); default=0

Polyline.dxf.**m\_count**

Polymesh M vertex count (int); default=1

Polyline.dxf.**n\_count**

Polymesh N vertex count (int); default=1

Polyline.dxf.**m\_smooth\_density**

Smooth surface M density (int); default=0

## Polyline.dxf.**n\_smooth\_density**

Smooth surface N density (int); default=0

Polyline.dxf.**smooth\_type**

Curves and smooth surface type (int); default=0, see table below

Constants for *smooth\_type* defined in ezdxf.const:

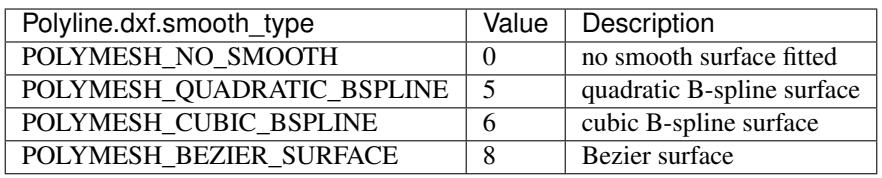

## **Polyline Attributes**

Polyline.**is\_2d\_polyline** *True* if polyline is a 2D polyline. Polyline.**is\_3d\_polyline** *True* if polyline is a 3D polyline. Polyline.**is\_polygon\_mesh** *True* if polyline is a polygon mesh, see [Polymesh](#page-73-0) Polyline.**is\_poly\_face\_mesh** *True* if polyline is a poly face mesh, see [Polyface](#page-74-0) Polyline.**is\_closed** *True* if polyline is closed. Polyline.**is\_m\_closed** *True* if polyline (as polymesh) is closed in m direction. Polyline.**is\_n\_closed** *True* if polyline (as polymesh) is closed in n direction.

# **Polyline Methods**

<span id="page-71-0"></span>Polyline.**get\_mode**()

Returns a string: AcDb2dPolyline, AcDb3dPolyline, AcDbPolygonMesh or AcDbPolyFaceMesh

Polyline.**m\_close**()

Close mesh in M direction (also closes polylines).

Polyline.**n\_close**()

Close mesh in N direction.

Polyline.**close**(*m\_close*, *n\_close=False*)

Close mesh in M (if *mclose* is *True*) and/or N (if *nclose* is *True*) direction.

Polyline.**\_\_len\_\_**()

Returns count of vertices.

Polyline.**\_\_getitem\_\_**(*pos*)

Get [Vertex](#page-72-0) object at position *pos*. Very slow!!!. Vertices are organized as linked list, so it is faster to work with a temporary list of vertices: list(polyline.vertices()).
Iterate over all polyline vertices as [Vertex](#page-72-0) objects. (replaces Polyline.\_\_iter\_\_()) Polyline.**points**() Iterate over all polyline points as  $(x, y, z]$ -tuples, not as  $Vertex$  objects. Polyline.**append\_vertices**(*points*, *dxfattribs=None*) Append points as [Vertex](#page-72-0) objects. param points iterable polyline points, every point is a (x, y[, z])-tuple. **param dxfattribs** dict of DXF attributes for the  $Vertex$ Polyline.**insert\_vertices**(*pos*, *points*, *dxfattribs=None*) Insert points as [Vertex](#page-72-0) objects at position *pos*. param int pos 0-based insert position

param iterable points iterable polyline points, every point is a tuple.

**param dxfattribs** dict of DXF attributes for the  $Vertex$ 

Polyline.**delete\_vertices**(*pos*, *count=1*)

Delete *count* vertices at position *pos*.

Polyline.**vertices**()

param int pos 0-based insert position

param int count count of vertices to delete

# **Vertex**

<span id="page-72-0"></span>**class Vertex**(*GraphicEntity*) A vertex represents a polyline/mesh point, dxftype is VERTEX, you don't have to create vertices by yourself.

### **DXF Attributes for Vertex**

Vertex.dxf.**location**

vertex location (2D/3D Point *[OCS](#page-142-0)* when 2D, *[WCS](#page-142-1)* when 3D)

Vertex.dxf.**start\_width**

line segment start width (float); default=0

Vertex.dxf.**end\_width**

line segment end width (float); default=0

Vertex.dxf.**bulge**

Bulge (float); default=0. The bulge is the tangent of one fourth the included angle for an arc segment, made negative if the arc goes clockwise from the start point to the endpoint. A bulge of 0 indicates a straight segment, and a bulge of 1 is a semicircle.

Vertex.dxf.**flags**

Constants defined in ezdxf.const:

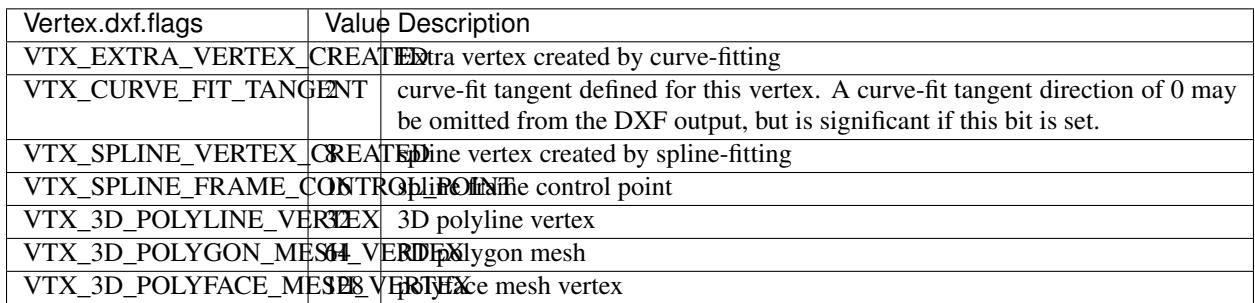

#### Vertex.dxf.**tangent**

urve fit tangent direction (float)

Vertex.dxf.**vtx1**

index of 1st vertex, if used as face (feature for experts)

Vertex.dxf.**vtx2**

index of 2nd vertex, if used as face (feature for experts)

Vertex.dxf.**vtx3**

index of 3rd vertex, if used as face (feature for experts)

Vertex.dxf.**vtx4**

index of 4th vertex, if used as face (feature for experts)

# **Polymesh**

# <span id="page-73-0"></span>**class Polymesh**(*Polyline*)

A polymesh is a grid of mcount x ncount vertices and every vertex has its own xyz-coordinates. The [Polymesh](#page-73-0) is an extended [Polyline](#page-69-0) class, dxftype is also POLYLINE but [get\\_mode\(\)](#page-71-0) returns AcDbPolygonMesh. Create polymeshes in layouts and blocks by factory function [add\\_polymesh\(\)](#page-60-0).

Polymesh.**get\_mesh\_vertex**(*pos*)

Get mesh vertex at position *pos* as [Vertex](#page-72-0).

param pos 0-based (row, col)-tuple

Polymesh.**set\_mesh\_vertex**(*pos*, *point*, *dxfattribs=None*)

Set mesh vertex at position *pos* to location *point* and update the dxf attributes of the [Vertex](#page-72-0).

param pos 0-based (row, col)-tuple

**param point** vertex coordinates as  $(x, y, z)$ -tuple

**param dxfattribs** dict of DXF attributes for the  $Vertex$ 

Polymesh.**get\_mesh\_vertex\_cache**()

Get a [MeshVertexCache](#page-73-1) object for this Polymesh. The caching object provides fast access to the location attributes of the mesh vertices.

# <span id="page-73-1"></span>**class MeshVertexCache**

Cache mesh vertices in a dict, keys are 0-based (row, col)-tuples.

- set vertex location: cache  $[row, col] = (x, y, z)$
- get vertex location:  $x$ ,  $y$ ,  $z =$  cache [row, col]

MeshVertexCache.**vertices**

Dict of mesh vertices, keys are 0-based (row, col)-tuples. Writing to this dict doesn't change the DXF entity.

MeshVertexCache.**\_\_getitem\_\_**(*pos*)

Returns the location of [Vertex](#page-72-0) at position *pos* as (x, y, z)-tuple

param tuple pos 0-based (row, col)-tuple

MeshVertexCache.**\_\_setitem\_\_**(*pos*, *location*)

Set the location of [Vertex](#page-72-0) at position *pos* to *location*.

param pos 0-based (row, col)-tuple

**param location**  $(x, y, z)$ -tuple

#### **Polyface**

#### <span id="page-74-0"></span>**class Polyface**(*Polyline*)

A polyface consist of multiple location independent 3D areas called faces. The  $Polyface$  is an extended  $PolyLine$ class, dxftype is also POLYLINE but  $get\_mode$  () returns AcDbPolyFaceMesh. Create polyfaces in layouts and blocks by factory function [add\\_polyface\(\)](#page-60-1).

Polyface.**append\_face**(*face*, *dxfattribs=None*)

Append one *face*, *dxfattribs* is used for all vertices generated. Appending single faces is very inefficient, if possible use append  $faces()$  to add a list of new faces.

**param face** a tuple of 3 or 4 3D points, a 3D point is a  $(x, y, z)$ -tuple

**param dxfattribs** dict of DXF attributes for the  $Vertex$ 

<span id="page-74-1"></span>Polyface.**append\_faces**(*faces*, *dxfattribs=None*)

Append a list of *faces*, *dxfattribs* is used for all vertices generated.

**param tuple faces** a list of faces, a face is a tuple of 3 or 4 3D points, a 3D point is a  $(x, y, z)$ -tuple

**param dxfattribs** dict of DXF attributes for the  $Vertex$ 

Polyface.**faces**()

Iterate over all faces, a face is a tuple of  $Vertext{yertz}$  $Vertext{yertz}$  objects; yields (vtx1, vtx2, vtx3[, vtx4], face\_record)-tuples

Polyface.**indexed\_faces**()

Returns a list of all vertices and a generator of  $Face()$  objects as tuple:

vertices, faces = polyface.indexed\_faces()

Polyface.**optimize**(*precision=6*)

Rebuilds [Polyface](#page-74-0) with vertex optimization. Merges vertices with nearly same vertex locations. Polyfaces created by *ezdxf* are optimized automatically.

param int precision decimal precision for determining identical vertex locations

### See also:

*[Tutorial for Polyface](#page-25-0)*

# <span id="page-75-0"></span>**class Face**

Represents a single face of the [Polyface](#page-74-0) entity.

#### <span id="page-75-1"></span>Face.**vertices**

List of all  $Polyface$  vertices (without face\_records). (read only attribute)

#### Face.**face\_record**

The face forming vertex of type AcDbFaceRecord, contains the indices to the face building vertices. Indices of the DXF structure are 1-based and a negative index indicates the beginning of an invisible edge. Face.face\_record. dxf.color determines the color of the face. (read only attribute)

### Face.**indices**

Indices to the face forming vertices as tuple. This indices are 0-base and are used to get vertices from the list  $Face$ . [vertices](#page-75-1). (read only attribute)

Face.**\_\_iter\_\_**()

Iterate over all face vertices as  $Vert$ ertex objects.

Face. **len** ()

Returns count of face vertices (without face\_record).

Face.**\_\_getitem\_\_**(*pos*)

Returns [Vertex](#page-72-0) at position *pos*.

param int pos vertex position 0-based

Face.**points**()

Iterate over all face vertex locations as (x, y, z)-tuples.

```
Face.is_edge_visible(pos)
```
Returns *True* if edge starting at vertex *pos* is visible else *False*.

param int pos vertex position 0-based

# **Solid**

# **class Solid**(*GraphicEntity*)

A solid filled triangle or quadrilateral, dxftype is SOLID. Access corner points by name (entity.dxf.vtx0 =  $(1.7, 2.3)$  or by index (entity  $[0] = (1.7, 2.3)$ ). Create solids in layouts and blocks by factory function [add\\_solid\(\)](#page-59-0).

# **DXF Attributes for Solid**

*[Common DXF Attributes for DXF R12](#page-64-0) [Common DXF Attributes for DXF R13 or later](#page-65-0)* Solid.dxf.**vtx0** location of the 1. point (2D/3D Point in *[OCS](#page-142-0)*)

Solid.dxf.**vtx1** location of the 2. point (2D/3D Point in *[OCS](#page-142-0)*) Solid.dxf.**vtx2** location of the 3. point (2D/3D Point in *[OCS](#page-142-0)*) Solid.dxf.**vtx3** location of the 4. point (2D/3D Point in *[OCS](#page-142-0)*)

# **Trace**

**class Trace**(*GraphicEntity*)

A Trace is solid filled triangle or quadrilateral, dxftype is TRACE. Access corner points by name (entity.  $dx f. vtx0 = (1.7, 2.3)$  or by index (entity [0] = (1.7, 2.3)). I don't know the difference between SOLID and TRACE. Create traces in layouts and blocks by factory function  $add\_trace()$ .

# **DXF Attributes for Trace**

*[Common DXF Attributes for DXF R12](#page-64-0) [Common DXF Attributes for DXF R13 or later](#page-65-0)* Trace.dxf.**vtx0** location of the 1. point (2D/3D Point in *[OCS](#page-142-0)*) Trace.dxf.**vtx1** location of the 2. point (2D/3D Pointin *[OCS](#page-142-0)*) Trace.dxf.**vtx2** location of the 3. point (2D/3D Point in *[OCS](#page-142-0)*) Trace.dxf.**vtx3** location of the 4. point (2D/3D Point in *[OCS](#page-142-0)*)

# **3DFace**

#### **class 3DFace**(*GraphicEntity*)

(This is not a valid Python name, but it works, because all classes described here, do not exist in this simple form.)

A 3DFace is real 3D solid filled triangle or quadrilateral, dxftype is 3DFACE. Access corner points by name (entity.dxf.vtx0 =  $(1.7, 2.3)$ ) or by index (entity[0] =  $(1.7, 2.3)$ ). Create 3DFaces in layouts and blocks by factory function [add\\_3dface\(\)](#page-60-3).

# **DXF Attributes for 3DFace**

*[Common DXF Attributes for DXF R12](#page-64-0) [Common DXF Attributes for DXF R13 or later](#page-65-0)* 3DFace.dxf.**vtx0** location of the 1. point (3D Point in *[WCS](#page-142-1)*)

3DFace.dxf.**vtx1**

location of the 2. point (3D Point in *[WCS](#page-142-1)*)

3DFace.dxf.**vtx2**

location of the 3. point (3D Point in *[WCS](#page-142-1)*)

3DFace.dxf.**vtx3**

location of the 4. point (3D Point in *[WCS](#page-142-1)*)

3DFace.dxf.**invisible\_edge**

invisible edge flag (int, default=0)

- $\bullet$  1 = first edge is invisible
- 2 = second edge is invisible
- $\bullet$  4 = third edge is invisible
- $\bullet$  8 = fourth edge is invisible

Combine values by adding them, e.g.  $1+4 =$  first and third edge is invisible.

#### **Ellipse**

#### **class Ellipse**(*GraphicEntity*)

Introduced in AutoCAD R13 (DXF version AC1012), *dxftype* is ELLIPSE.

An ellipse with center point at location *center* and a major axis *major\_axis* as vector. *ratio* is the ratio of minor axis to major axis. *start\_param* and *end\_param* defines start and end point of the ellipse, a full ellipse goes from 0 to 2\*pi. The ellipse goes from start to end param in *counter clockwise* direction. Create ellipses in layouts and blocks by factory function add ellipse().

Ellipse.dxf.extrusion is supported, but does not establish an *[OCS](#page-142-0)*, it is used to create an 3D entity by extruding the base ellipse.

#### **DXF Attributes for Ellipse**

*[Common DXF Attributes for DXF R13 or later](#page-65-0)*

Ellipse.dxf.**center**

center point of circle (2D/3D Point in *[WCS](#page-142-1)*)

Ellipse.dxf.**major\_axis**

Endpoint of major axis, relative to the center (tuple of float)

Ellipse.dxf.**ratio**

Ratio of minor axis to major axis (float)

Ellipse.dxf.**start\_param**

Start parameter (this value is 0.0 for a full ellipse) (float)

Ellipse.dxf.**end\_param**

End parameter (this value is  $2*pi$  for a full ellipse) (float)

# **LWPolyline**

# <span id="page-78-0"></span>**class LWPolyline**(*GraphicEntity*)

Introduced in DXF version R13 (AC1012), dxftype is LWPOLYLINE.

A lightweight polyline is defined as a single graphic entity. The [LWPolyline](#page-78-0) differs from the old-style [Polyline](#page-69-0), which is defined as a group of subentities. [LWPolyline](#page-78-0) display faster (in AutoCAD) and consume less disk space and RAM. Create [LWPolyline](#page-78-0) in layouts and blocks by factory function [add\\_lwpolyline\(\)](#page-60-4). LWPolyline is a planar element, therefore all points in *[OCS](#page-142-0)* as  $(x, y)$  tuples ([elevation](#page-78-1) is the z-axis value).

# **Bulge Value**

The bulge value is used to create arc shaped line segments. The bulge defines the ratio of the arc sagitta (versine) to half line segment length, a bulge value of 1 defines a semicircle.

The sign of the bulge value defines the side of the bulge:

- positive value  $(> 0)$ : bulge is right of line (count clockwise)
- negative value  $(< 0)$ : bulge is left of line (clockwise)
- $\bullet$  0 = no bulge

# **Start Width And End Width**

The start width and end width values defines the width in drawing units for the following line segment. To use the default width value for a line segment set value to 0.

# **Width and Bulge Values at Last Point**

The width and bulge values of the last vertex has only a meaning if the polyline is closed, and they apply to the last line segment from the last vertex to the first vertex.

See also:

*[Tutorial for LWPolyline](#page-20-0)*

# **DXF Attributes for LWPolyline**

#### *[Common DXF Attributes for DXF R13 or later](#page-65-0)*

<span id="page-78-1"></span>LWPolyline.dxf.**elevation**

*[OCS](#page-142-0)* z-axis value for all polyline points, default=0

LWPolyline.dxf.**flags**

Constants defined in ezdxf.const:

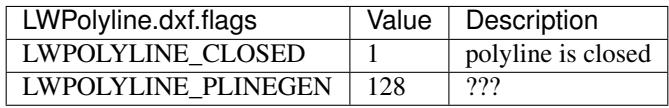

LWPolyline.dxf.**const\_width**

constant line width (float), default=0 LWPolyline.dxf.**count** number of vertices

# **LWPolyline Attributes**

LWPolyline.**closed**

*True* if polyline is closed else *False*. A closed polyline has a connection from the last vertex to the first vertex. (read/write)

#### **LWPolyline Methods**

LWPolyline.**get\_points**()

Returns all polyline points as list of tuples (x, y, start\_width, end\_width, bulge).

start\_width, end\_width and bulge is 0 if not present (0 is the DXF default value if not present).

All points in *[OCS](#page-142-0)* as (x, y) tuples (elevation is the z-axis value).

LWPolyline.**get\_rstrip\_points**()

Generates points without appending zeros: yields  $(x1, y1)$ ,  $(x2, y2)$  instead of  $(x1, y1, 0, 0, 0)$ ,  $(x2, y2, 0, 0, 0)$ .

LWPolyline.**set\_points**(*points*)

Remove all points and append new *points*, *points* is a list of (x, y, [start\_width, [end\_width, [bulge]]]) tuples. Set start\_width, end\_width to 0 to be ignored (x, y, 0, 0, bulge).

All points in *[OCS](#page-142-0)* as (x, y) tuples (elevation is the z-axis value).

LWPolyline.**points**()

Context manager for polyline points. Returns a list of tuples (x, y, start\_width, end\_width, bulge)

start\_width, end\_width and bulge is 0 if not present (0 is the DXF default value if not present). Setting/Appending points accepts  $(x, y, z)$  [start\_width, [end\_width, [bulge]]]) tuples. Set start\_width, end\_width to 0 to be ignored  $(x, y, 0, z)$ 0, bulge).

All points in *[OCS](#page-142-0)* as (x, y) tuples (elevation is the z-axis value).

LWPolyline.**vertices**()

Yield all polyline points as  $(x, y)$  tuples in *[OCS](#page-142-0)* (elevation is the z-axis value).

LWPolyline.**vertices\_in\_wcs**()

Yield all polyline points as (x, y, z) tuples in *[WCS](#page-142-1)*.

LWPolyline.**rstrip\_points**()

Context manager for polyline points without appending zeros.

LWPolyline.**append\_points**(*points*)

Append additional *points*, *points* is a list of (x, y, [start\_width, [end\_width, [bulge]]]) tuples. Set start\_width, end\_width to 0 to be ignored (x, y, 0, 0, bulge).

All points in *[OCS](#page-142-0)* as  $(x, y)$  tuples (elevation is the z-axis value).

LWPolyline.**discard\_points**()

Remove all points.

LWPolyline.**\_\_len\_\_**()

Number of polyline vertices.

LWPolyline.**\_\_getitem\_\_**(*index*)

Get point at position *index* as (x, y, start\_width, end\_width, bulge) tuple. Actual implementation is very slow! start\_width, end\_width and bulge is 0 if not present (0 is the DXF default value if not present).

# **MText**

<span id="page-80-0"></span>**class MText**(*GraphicEntity*)

Introduced in DXF version R13 (AC1012), extended in DXF version R2007 (AC1021), dxftype is MTEXT.

Multiline text fits a specified width but can extend vertically to an indefinite length. You can format individual words or characters within the [MText](#page-80-0). Create  $MText$  in layouts and blocks by factory function  $add\_mtext()$ .

See also:

*[Tutorial for MText](#page-23-0)*

### **DXF Attributes for MText**

*[Common DXF Attributes for DXF R13 or later](#page-65-0)*

MText.dxf.**insert**

Insertion point (3D Point in *[OCS](#page-142-0)*)

MText.dxf.**char\_height**

Initial text height (float); default=1.0

MText.dxf.**width**

Reference rectangle width (float)

MText.dxf.**attachment\_point**

Constants defined in ezdxf.const:

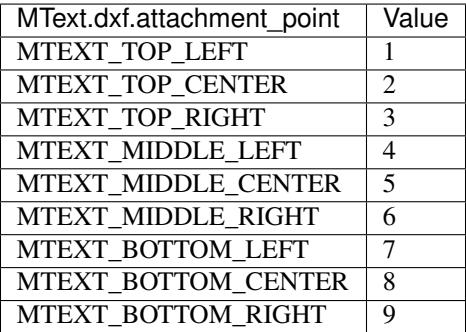

MText.dxf.**flow\_direction**

Constants defined in ezdxf.const:

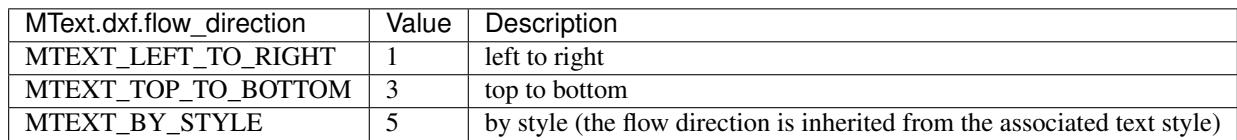

MText.dxf.**style**

Text style (string); default='STANDARD'

MText.dxf.**text\_direction**

X-axis direction vector in *[WCS](#page-142-1)* (3D Point); default=(1, 0, 0); if rotation and text\_direction are present, text\_direction wins

MText.dxf.**rotation**

Text rotation in degrees (float); default=0

MText.dxf.**line\_spacing\_style**

line spacing style (int), see table below

MText.dxf.**line\_spacing\_factor**

Percentage of default (3-on-5) line spacing to be applied. Valid values range from 0.25 to 4.00 (float)

Constants defined in ezdxf.const:

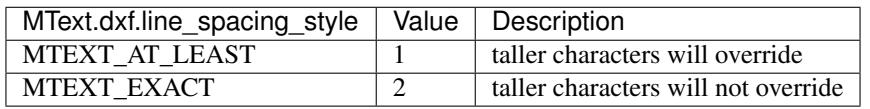

# **MText Methods**

MText.**get\_text**()

Returns content of [MText](#page-80-0) as string.

MText.**set\_text**(*text*)

Set *text* as [MText](#page-80-0) content.

MText.**set\_location**(*insert*, *rotation=None*, *attachment\_point=None*)

Set DXF attributes *insert*, *rotation* and *attachment\_point*, *None* for *rotation* or *attachment\_point* preserves the existing value.

MText.**get\_rotation**()

Get text rotation in degrees, independent if it is defined by *rotation* or *text\_direction*

MText.**set\_rotation**(*angle*)

Set DXF attribute *rotation* to *angle* (in degrees) and deletes *text\_direction* if present.

<span id="page-81-0"></span>MText.**edit\_data**()

Context manager for [MText](#page-80-0) content:

```
with mtext.edit_data() as data:
   data += "append some text" + data.NEW_LINE
   # or replace whole text
   data.text = "Replacement for the existing text."
```
# **MTextData**

### **class MTextData**

Temporary object to manage the [MText](#page-80-0) content. Create context object by  $MText$ . edit\_data().

#### See also:

*[Tutorial for MText](#page-23-0)*

<span id="page-82-0"></span>MTextData.**text**

Represents the [MText](#page-80-0) content, treat it like a normal string. (read/write)

<span id="page-82-1"></span>MTextData.**\_\_iadd\_\_**(*text*)

Append *text* to the *MTextData*.text attribute.

MTextData.**append**(*text*)

Synonym for MTextData.\_\_iadd\_().

MTextData.**set\_font**(*name*, *bold=False*, *italic=False*, *codepage=1252*, *pitch=0*)

Change actual font inline.

MTextData.**set\_color**(*color\_name*)

Set text color to red, yellow, green, cyan, blue, magenta or white.

### **Convenient constants defined in MTextData:**

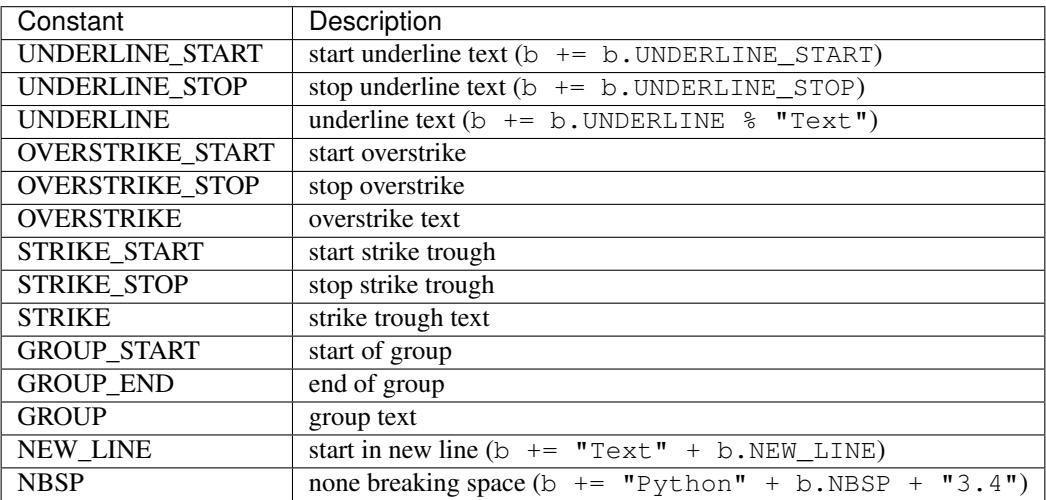

### **Hatch**

#### <span id="page-83-0"></span>**class Hatch**

Introduced in DXF version R13 (AC1012), *dxftype* is HATCH.

Fills an enclosed area defined by one or more boundary paths with a hatch pattern, solid fill, or gradient fill. Create [Hatch](#page-83-0) in layouts and blocks by factory function [add\\_hatch\(\)](#page-61-0).

All points in *[OCS](#page-142-0)* as  $(x, y)$  tuples ([elevation](#page-83-1) is the z-axis value).

# **DXF Attributes for Hatch**

*[Common DXF Attributes for DXF R13 or later](#page-65-0)*

Hatch.dxf.**pattern\_name**

pattern name as string

Hatch.dxf.**solid\_fill**

solid fill = 1, pattern fill = 0 (better use:  $Hatch.set\_solid\_fill()$ ,  $Hatch.set\_pattern\_fill()$ )

#### Hatch.dxf.**associative**

1 for associative hatch else 0, associations not handled by ezdxf, you have to set the handles to the associated DXF entities by yourself.

Hatch.dxf.**hatch\_style**

 $0 =$  normal;  $1 =$  outer;  $2 =$  ignore (search for AutoCAD help for more information)

Hatch.dxf.**pattern\_type**

 $0 =$  user; 1 = predefined; 2 = custom; (???)

Hatch.dxf.**pattern\_angle**

Pattern angle in degrees (360 deg = circle)

Hatch.dxf.**pattern\_scale**

Hatch.dxf.**pattern\_double**

 $1 =$  double else  $0$ 

Hatch.dxf.**n\_seed\_points**

Count of seed points (better user: [Hatch.get\\_seed\\_points\(\)](#page-85-1))

<span id="page-83-1"></span>Hatch.dxf.**elevation**

Z value represents the elevation height of the *[OCS](#page-142-0)*

# **Hatch Attributes**

Hatch.**has\_solid\_fill** *True* if hatch has a solid fill else *False*. (read only) Hatch.**has\_pattern\_fill** *True* if hatch has a pattern fill else *False*. (read only) Hatch.**has\_gradient\_fill**

*True* if hatch has a gradient fill else *False*. A hatch with gradient fill has also a solid fill. (read only)

#### Hatch.**bgcolor**

Property background color as  $(r, g, b)$  tuple, rgb values in range 0..255 (read/write/del)

usage:

```
color = hatch.bgcolor # get background color as (r, q, b) tuple
hatch.bgcolor = (10, 20, 30) # set background color
del hatch.bgcolor # delete background color
```

```
Hatch.edit_boundary()
```
Context manager to edit hatch boundary data, yields a [BoundaryPathData](#page-85-2) object.

```
Hatch.edit_pattern()
```
Context manager to edit hatch pattern data, yields a [PatternData](#page-89-0) object.

```
Hatch.set_pattern_definition(lines)
```
Setup hatch patten definition by a list of definition lines and a definition line is a 4-tuple [angle, base\_point, offset, dash length items]

- *angle*: line angle in degrees
- *base-point*: (x, y) tuple
- *offset*: (dx, dy) tuple, added to base point for next line and so on
- *dash\_length\_items*: list of dash items (item > 0 is a line, item < 0 is a gap and item == 0.0 is a point)

param list lines list of definition lines

<span id="page-84-0"></span>Hatch.**set\_solid\_fill**(*color=7*, *style=1*, *rgb=None*)

Set [Hatch](#page-83-0) to solid fill mode and removes all gradient and pattern fill related data.

**param int color** ACI (AutoCAD Color Index) in range 0 to 256,  $(0 = BYBLOCK; 256 = BYLAYER)$ 

**param int style** hatch style  $(0 = normal; 1 = outer; 2 = ignore)$ 

- param tuple rgb true color value as (r, g, b) tuple has higher priority than *color*. True color support requires at least DXF version AC1015.
- Hatch.**set\_gradient**(*color1=(0*, *0*, *0)*, *color2=(255*, *255*, *255)*, *rotation=0.*, *centered=0.*, *one\_color=0*, *tint=0.*, *name='LINEAR'*)

Set [Hatch](#page-83-0) to gradient fill mode and removes all pattern fill related data. Gradient support requires at least DXF version AC1018. A gradient filled hatch is also a solid filled hatch.

**param tuple color1** (r, g, b) tuple for first color, rgb values as int in range  $0.255$ 

**param tuple color2** (r, g, b) tuple for second color, rgb values as int in range  $0.255$ 

**param float rotation** rotation in degrees  $(360 \text{ deg} = \text{circle})$ 

param int centered determines whether the gradient is centered or not

param int one\_color 1 for gradient from *color1* to tinted *color1*

param float tint determines the tinted target *color1* for a one color gradient. (valid range 0.0 to 1.0)

param str name name of gradient type, default 'LINEAR'

Valid gradient type names are:

• LINEAR

- CYLINDER
- INVCYLINDER
- SPHERICAL
- INVSPHERICAL
- HEMISPHERICAL
- INVHEMISPHERICAL
- CURVED
- INVCURVED

```
Hatch.get_gradient()
```
Get gradient data, returns a [GradientData](#page-90-0) object.

```
Hatch.edit_gradient()
```
Context manager to edit hatch gradient data, yields a [GradientData](#page-90-0) object.

```
Hatch.set_pattern_fill(name, color=7, angle=0., scale=1., double=0, style=1, pattern_type=1, def-
                              inition=None)
```
Set [Hatch](#page-83-0) to pattern fill mode. Removes all gradient related data.

param int color AutoCAD Color Index in range 0 to 256, (0 = BYBLOCK; 256 = BYLAYER)

param float angle angle of pattern fill in degrees (360 deg = circle)

param float scale pattern scaling

param int double double flag

**param int style** hatch style  $(0 = normal; 1 = outer; 2 = ignore)$ 

**param int pattern\_type** pattern type  $(0 = user-defined; 1 = predefined; 2 = custom)$  ???

param list definition list of definition lines and a definition line is a 4-tuple [angle, base\_point, offset, dash\_length\_items], see [Hatch.set\\_pattern\\_definition\(\)](#page-84-1)

<span id="page-85-1"></span>Hatch.**get\_seed\_points**()

Get seed points as list of (x, y) points, I don't know why there can be more than one seed point. All points in *[OCS](#page-142-0)* ([elevation](#page-83-1) is the Z value).

Hatch.**set\_seed\_points**(*points*)

Set seed points, *points* is a list of  $(x, y)$  tuples, I don't know why there can be more than one seed point. All points in *[OCS](#page-142-0)* ([elevation](#page-83-1) is the Z value)

# See also:

*[Tutorial for Hatch](#page-26-0)*

# **Hatch Boundary Helper Classes**

# <span id="page-85-2"></span>**class BoundaryPathData**

Defines the borders of the hatch, a hatch can consist of more than one path.

BoundaryPathData.**paths**

List of all boundary paths. Contains  $PolylinePath$  and  $EdgePath$  objects. (read/write)

BoundaryPathData.**add\_polyline\_path**(*path\_vertices*, *is\_closed=1*, *flags=1*)

Create and add a new [PolylinePath](#page-86-0) object.

**param list path\_vertices** list of polyline vertices as  $(x, y)$  or  $(x, y, b$  ulge) tuples.

param int is\_closed 1 for a closed polyline else 0

**param int flags** external(1) or outermost(16) or default (0)

BoundaryPathData.**add\_edge\_path**(*flags=1*)

Create and add a new [EdgePath](#page-86-1) object.

**param int flags** external(1) or outermost(16) or default (0)

BoundaryPathData.**clear**()

Remove all boundary paths.

#### <span id="page-86-0"></span>**class PolylinePath**

A polyline as hatch boundary path.

<span id="page-86-3"></span>PolylinePath.**path\_type\_flags**

external(1) or outermost(16) or default (0) - polyline(2) will be set by *ezdxf*

My interpretation of the path\_type\_flags, see also *[Tutorial for Hatch](#page-26-0)*:

- external path is part of the hatch outer border
- outermost path is completely inside of one or more external paths
- default path is completely inside of one or more outermost paths

If there are troubles with AutoCAD, maybe the hatch entity contains the pixel size tag (47) - delete it hatch. AcDbHatch.remove\_tags([47]) and maybe the problem is solved. *ezdxf* does not use the pixel size tag, but it can occur in DXF files created by other applications.

PolylinePath.**is\_closed**

*True* if polyline path is closed else *False*.

PolylinePath.**vertices**

List of path vertices as (x, y, bulge) tuples. (read/write)

<span id="page-86-2"></span>PolylinePath.**source\_boundary\_objects**

List of handles of the associated DXF entities for associative hatches. There is no support for associative hatches by ezdxf you have to do it all by yourself. (read/write)

PolylinePath.**set\_vertices**(*vertices*, *is\_closed=1*)

Set new vertices for the polyline path, a vertex has to be a  $(x, y)$  or a  $(x, y, b$ ulge) tuple.

PolylinePath.**clear**()

Removes all vertices and all links to associated DXF objects ([PolylinePath.source\\_boundary\\_objects](#page-86-2)).

#### <span id="page-86-1"></span>**class EdgePath**

Boundary path build by edges. There are four different edge types: [LineEdge](#page-88-0), [ArcEdge](#page-88-1), [EllipseEdge](#page-88-2) of [SplineEdge](#page-89-1). Make sure there are no gaps between edges. AutoCAD in this regard is very picky. *ezdxf* performs no checks on gaps between the edges.

EdgePath.**path\_type\_flags**

external(1) or outermost(16) or default (0), see  $Polville$  points by the flags

EdgePath.**edges**

List of boundary edges of type [LineEdge](#page-88-0), [ArcEdge](#page-88-1), [EllipseEdge](#page-88-2) of [SplineEdge](#page-89-1)

EdgePath.**source\_boundary\_objects**

Required for associative hatches, list of handles to the associated DXF entities.

EdgePath.**clear**()

Delete all edges.

EdgePath.**add\_line**(*start*, *end*)

Add a [LineEdge](#page-88-0) from *start* to *end*.

**param tuple start** start point of line,  $(x, y)$  tuple

**param tuple end** end point of line,  $(x, y)$  tuple

EdgePath.**add\_arc**(*center*, *radius=1.*, *start\_angle=0.*, *end\_angle=360.*, *is\_counter\_clockwise=0*)

#### Add an [ArcEdge](#page-88-1).

**param tuple center** center point of arc,  $(x, y)$  tuple

param float radius radius of circle

param float start angle start angle of arc in degrees

param float end\_angle end angle of arc in degrees

param int is\_counter\_clockwise 1 for yes 0 for no

EdgePath.**add\_ellipse**(*center*, *major\_axis\_vector=(1.*, *0.)*, *minor\_axis\_length=1.*, *start\_angle=0.*, *end\_angle=360.*, *is\_counter\_clockwise=0*)

#### Add an [EllipseEdge](#page-88-2).

**param tuple center** center point of ellipse,  $(x, y)$  tuple

**param tuple major\_axis** vector of major axis as  $(x, y)$  tuple

param float ratio ratio of minor axis to major axis as float

param float start\_angle start angle of ellipse in degrees

param float end\_angle end angle of ellipse in degrees

param int is\_counter\_clockwise 1 for yes 0 for no

EdgePath.**add\_spline**(*fit\_points=None*, *control\_points=None*, *knot\_values=None*, *weights=None*, *degree=3*, *rational=0*, *periodic=0*)

#### Add a [SplineEdge](#page-89-1).

- **param list fit** points points through which the spline must go, at least 3 fit points are required. list of  $(x,$ y) tuples
- param list control\_points affects the shape of the spline, mandatory amd AutoCAD crashes on invalid data. list of  $(x, y)$  tuples
- param list knot\_values (knot vector) mandatory and AutoCAD crashes on invalid data. list of floats; *ezdxf* provides two tool functions to calculate valid knot values: ezdxf. tools.knot\_values(n\_control\_points, degree) and ezdxf.tools. knot\_values\_uniform(n\_control\_points, degree)

param list weights weight of control point, not mandatory, list of floats.

param int degree degree of spline

**param int rational** 1 for rational spline, 0 for none rational spline

param int periodic 1 for periodic spline, 0 for none periodic spline

Warning: Unlike for the spline entity AutoCAD does not calculate the necessary *knot\_values* for the spline edge itself. On the contrary, if the *knot\_values* in the spline edge are missing or invalid AutoCAD crashes.

#### <span id="page-88-0"></span>**class LineEdge**

<span id="page-88-2"></span><span id="page-88-1"></span>Straight boundary edge. LineEdge.**start** Start point as (x, y) tuple. (read/write) LineEdge.**end** End point as (x, y) tuple. (read/write) **class ArcEdge** Arc as boundary edge. ArcEdge.**center** Center point of arc as (x, y) tuple. (read/write) ArcEdge.**radius** Arc radius as float. (read/write) ArcEdge.**start\_angle** Arc start angle in degrees (360 deg = circle). (read/write) ArcEdge.**end\_angle** Arc end angle in degrees (360 deg = circle). (read/write) ArcEdge.**is\_counter\_clockwise** 1 for counter clockwise arc else 0. (read/write) **class EllipseEdge** Elliptic arc as boundary edge. EllipseEdge.**major\_axis\_vector** Ellipse major axis vector as  $(x, y)$  tuple. (read/write) EllipseEdge.**minor\_axis\_length** Ellipse minor axis length as float. (read/write) EllipseEdge.**radius** Ellipse radius as float. (read/write) EllipseEdge.**start\_angle** Ellipse start angle in degrees (360 deg = circle). (read/write) EllipseEdge.**end\_angle** Ellipse end angle in degrees (360 deg = circle). (read/write)

<span id="page-89-1"></span>EllipseEdge.**is\_counter\_clockwise** 1 for counter clockwise ellipse else 0. (read/write) **class SplineEdge** Spline as boundary edge. SplineEdge.**degree** Spline degree as int. (read/write) SplineEdge.**rational** 1 for rational spline else 0. (read/write) SplineEdge.**periodic** 1 for periodic spline else 0. (read/write) SplineEdge.**knot\_values** List of knot values as floats. (read/write) SplineEdge.**control\_points** List of control points as  $(x, y)$  tuples. (read/write) SplineEdge.**fit\_points** List of fit points as  $(x, y)$  tuples. (read/write) SplineEdge.**weights** List of weights (of control points) as floats. (read/write) SplineEdge.**start\_tangent** Spline start tangent (vector) as  $(x, y)$  tuple. (read/write) SplineEdge.**end\_tangent** Spline end tangent (vector) as (x, y) tuple. (read/write)

# **Hatch Pattern Definition Helper Classes**

### <span id="page-89-3"></span><span id="page-89-0"></span>**class PatternData**

PatternData.**lines**

List of pattern definition lines (read/write). see [PatternDefinitionLine](#page-89-2)

<span id="page-89-4"></span>PatternData.**new\_line**(*angle=0.*, *base\_point=(0.*, *0.)*, *offset=(0.*, *0.)*, *dash\_length\_items=None*)

Create a new pattern definition line, but does not add the line to the  $PatternData$ . Lines attribute.

PatternData.**add\_line**(*angle=0.*, *base\_point=(0.*, *0.)*, *offset=(0.*, *0.)*, *dash\_length\_items=None*)

Create a new pattern definition line and add the line to the [PatternData.lines](#page-89-3) attribute.

PatternData.**clear**()

Delete all pattern definition lines.

### <span id="page-89-2"></span>**class PatternDefinitionLine**

Represents a pattern definition line, use factory function  $PatternData$ .  $new$  line() to create new pattern definition lines.

PatternDefinitionLine.**angle** Line angle in degrees (circle  $=$  360 deg). (read/write) PatternDefinitionLine.**base\_point** Base point as (x, y) tuple. (read/write) PatternDefinitionLine..**offset** Offset as (x, y) tuple. (read/write) PatternDefinitionLine.**dash\_length\_items** List of dash length items (item  $> 0$  is line,  $< 0$  is gap,  $0.0 = dot$ ). (read/write)

# **Hatch Gradient Fill Helper Classes**

#### <span id="page-90-2"></span><span id="page-90-0"></span>**class GradientData**

GradientData.**color1**

First rgb color as (r, g, b) tuple, rgb values in range 0 to 255. (read/write)

GradientData.**color2**

Second rgb color as  $(r, g, b)$  tuple, rgb values in range 0 to 255. (read/write)

<span id="page-90-1"></span>GradientData.**one\_color**

If [one\\_color](#page-90-1) is 1 - the hatch is filled with a smooth transition between [color1](#page-90-2) and a specified [tint](#page-90-3) of color1. (read/write)

GradientData.**rotation**

Gradient rotation in degrees (circle = 360 deg). (read/write)

GradientData.**centered**

Specifies a symmetrical gradient configuration. If this option is not selected, the gradient fill is shifted up and to the left, creating the illusion of a light source to the left of the object. (read/write)

<span id="page-90-3"></span>GradientData.**tint**

Specifies the tint (color1 mixed with white) of a color to be used for a gradient fill of one color. (read/write)

#### See also:

*[Tutorial for Hatch Pattern Definition](#page-27-0)*

#### **Mesh**

<span id="page-90-4"></span>**class Mesh**(*GraphicEntity*)

Introduced in DXF version R13 (AC1012), dxftype is MESH.

3D mesh entity similar to the  $Polyface$  entity. Create [Mesh](#page-90-4) in layouts and blocks by factory function add\_mesh().

All points in *[WCS](#page-142-1)* as (x, y, z) tuples

# **DXF Attributes for Mesh**

*[Common DXF Attributes for DXF R13 or later](#page-65-0)*

Mesh.dxf.**version** Mesh.dxf.**blend\_crease**  $0 = \text{off}, 1 = \text{on}$ Mesh.dxf.**subdivision\_levels**  $int \ge 0$ ,  $0 =$  no smoothing

# **Mesh Methods**

Mesh.**edit\_data**() Context manager various mesh data, returns [MeshData](#page-91-0). See also: *[Tutorial for Image and ImageDef](#page-28-0)*

#### **MeshData**

#### <span id="page-91-1"></span><span id="page-91-0"></span>**class MeshData**

MeshData.**vertices**

A standard Python list with (x, y, z) tuples (read/write)

MeshData.**faces**

A standard Python list with  $(v1, v2, v3,...)$  tuples (read/write)

Each face consist of a list of vertex indices (= index in [MeshData.vertices](#page-91-1)).

MeshData.**edges**

A standard Python list with (v1, v2) tuples (read/write)

Each edge consist of exact two vertex indices  $(=$  index in  $MeshData$ . vertices).

MeshData.**edge\_crease\_values**

A standard Python list of float values, one value for each edge. (read/write)

MeshData.**add\_face**(*vertices*)

Add a face by coordinates, vertices is a list of  $(x, y, z)$  tuples.

MeshData.**add\_edge**(*vertices*)

Add an edge by coordinates, vertices is a list of two (x, y, z) tuples.

MeshData.**optimize**(*precision=6*)

Tries to reduce vertex count by merging near vertices. *precision* defines the decimal places for coordinate be equal to merge two vertices.

# See also:

*[Tutorial for Mesh](#page-25-1)*

# **Spline**

<span id="page-92-0"></span>**class Spline**(*GraphicEntity*)

Introduced in DXF version R13 (AC1012), dxftype is SPLINE.

A spline curve, all coordinates have to be 3D coordinates even the spline is only a 2D planar curve.

The spline curve is defined by a set of *fit points*, the spline curve passes all these fit points. The *control points* defines a polygon which influences the form of the curve, the first control point should be identical with the first fit point and the last control point should be identical the last fit point.

Don't ask me about the meaning of *knot values* or *weights* and how they influence the spline curve, I don't know it, ask your math teacher or the internet. I think the *knot values* can be ignored, they will be calculated by the CAD program that processes the DXF file and the weights determines the influence 'strength' of the *control points*, in normal case the weights are all 1 and can be left off.

To create a [Spline](#page-92-0) curve you just need a bunch of *fit points*, *control point*, *knot\_values* and *weights* are optional (tested with AutoCAD 2010). If you add additional data, be sure that you know what you do.

Create [Spline](#page-92-0) in layouts and blocks by factory function add spline().

For more information about spline mathematics go to [Wikipedia.](https://en.wikipedia.org/wiki/Spline_%28mathematics%29)

# **DXF Attributes for Spline**

All points in *[WCS](#page-142-1)* as (x, y) tuples

*[Common DXF Attributes for DXF R13 or later](#page-65-0)*

Spline.dxf.**degree**

Degree of the spline curve (int)

Spline.dxf.**flags**

Bit coded option flags, constants defined in ezdxf.const:

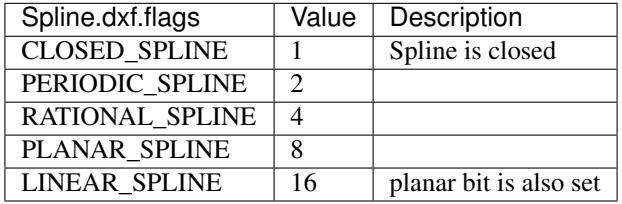

Spline.dxf.**n\_knots**

Count of knot values (int), automatically set by ezdxf, treat it as read only

Spline.dxf.**n\_fit\_points**

Count of fit points (int), automatically set by ezdxf, treat it as read only

Spline.dxf.**n\_control\_points**

Count of control points (int), automatically set by ezdxf, treat it as read only

Spline.dxf.**knot\_tolerance**

Knot tolerance (float); default=1e-10

Spline.dxf.**fit\_tolerance**

Fit tolerance (float); default=1e-10 Spline.dxf.**control\_point\_tolerance** Control point tolerance (float); default=1e-10 Spline.dxf.**start\_tangent** Start tangent vector as (3D Point in *[WCS](#page-142-1)*) Spline.dxf.**end\_tangent** End tangent vector as (3D Point in *[WCS](#page-142-1)*) See also: *[Tutorial for Spline](#page-23-1)*

# **Spline Attributes**

#### Spline.**closed**

True if spline is closed else False. A closed spline has a connection from the last control point to the first control point. (read/write)

#### **Spline Methods**

# Spline.**get\_control\_points**()

Returns the control points as list of (x, y, z) tuples in *[WCS](#page-142-1)*.

Spline.**set\_control\_points**(*points*)

Set control points, *points* is a list (container or generator) of (x, y, z) tuples in *[WCS](#page-142-1)*.

Spline.**get\_fit\_points**()

Returns the fit points as list of (x, y, z) tuples in *[WCS](#page-142-1)*.

Spline.**set\_fit\_points**(*points*)

Set fit points, *points* is a list (container or generator) of (x, y, z) tuples in *[WCS](#page-142-1)*.

Spline.**get\_knot\_values**()

Returns the knot values as list of *floats*.

Spline.**set\_knot\_values**(*values*)

Set knot values, *values* is a list (container or generator) of *floats*.

```
Spline.get_weights()
```
Returns the weight values as list of *floats*.

Spline.**set\_weights**(*values*)

Set weights, *values* is a list (container or generator) of *floats*.

Spline.**set\_open\_uniform**(*control\_points*, *degree=3*)

Open B-spline with uniform knot vector, start and end at your first and last control points.

Spline.**set\_uniform**(*control\_points*, *degree=3*)

B-spline with uniform knot vector, does NOT start and end at your first and last control points.

Spline.set periodic(*control points*, *degree=3*)

Closed B-spline with uniform knot vector, start and end at your first control point.

Spline.**set\_open\_rational**(*control\_points*, *weights*, *degree=3*)

Open rational B-spline with uniform knot vector, start and end at your first and last control points, and has additional control possibilities by weighting each control point.

Spline.**set\_uniform\_rational**(*control\_points*, *weights*, *degree=3*)

Rational B-spline with uniform knot vector, does NOT start and end at your first and last control points, and has additional control possibilities by weighting each control point.

Spline.**set\_periodic\_rational**(*control\_points*, *weights*, *degree=3*)

Closed rational B-spline with uniform knot vector, start and end at your first control point, and has additional control possibilities by weighting each control point.

<span id="page-94-1"></span>Spline.**edit\_data**()

Context manager for all spline data, returns [SplineData](#page-94-0).

Fit points, control points, knot values and weights can be manipulated as lists by using the general context manager [Spline.edit\\_data\(\)](#page-94-1):

```
with spline.edit_data() as spline_data:
    # spline data contains standard python lists: add, change or delete items as you.
\rightarrowwant
    # fit_points and control_points have to be (x, y, z)-tuples
    # knot values and weights have to be numbers
    spline_data.fit_points.append((200, 300, 0)) # append a fit point
    # on exit the context manager calls all spline set methods automatically
```
#### **SplineData**

#### <span id="page-94-0"></span>**class SplineData**

SplineData.**fit\_points**

Standard Python list of  $Spline$  ine fit points as  $(x, y, z)$ -tuples. (read/write)

SplineData.**control\_points**

Standard Python list of  $Split \in$  control points as  $(x, y, z)$ -tuples. (read/write)

SplineData.**knot\_values**

Standard Python list of *[Spline](#page-92-0)* knot values as floats. (read/write)

SplineData.**weights**

Standard Python list of *[Spline](#page-92-0)* weights as floats. (read/write)

#### **Image**

<span id="page-94-2"></span>**class Image**(*GraphicEntity*)

Introduced in DXF version R13 (AC1012), dxftype is IMAGE.

Add a raster image to the DXF file, the file itself is not embedded into the DXF file, it is always a separated file. The IMAGE entity is like a block reference, you can use it multiple times to add the image on different locations with different scales and rotations. But therefore you need a also a IMAGEDEF entity, see  $ImageDef$ . Create  $Image$ in layouts and blocks by factory function  $add\_image()$ . ezdxf creates only images in the XY-plan. You can place images in the 3D space too, but then you have to set the *u\_pixel* and the *v\_pixel* vectors by yourself.

# **DXF Attributes for Image**

*[Common DXF Attributes for DXF R13 or later](#page-65-0)*

Image.dxf.**insert**

Insertion point, lower left corner of the image (3D Point in *[WCS](#page-142-1)*).

Image.dxf.**u\_pixel**

U-vector of a single pixel (points along the visual bottom of the image, starting at the insertion point)  $(x, y, z)$  tuple

Image.dxf.**v\_pixel**

V-vector of a single pixel (points along the visual left side of the image, starting at the insertion point)  $(x, y, z)$  tuple

Image.dxf.**image\_size**

Image size in pixels

Image.dxf.**image\_def**

Handle to the image definition entity, see  $ImageDef$ 

Image.dxf.**flags**

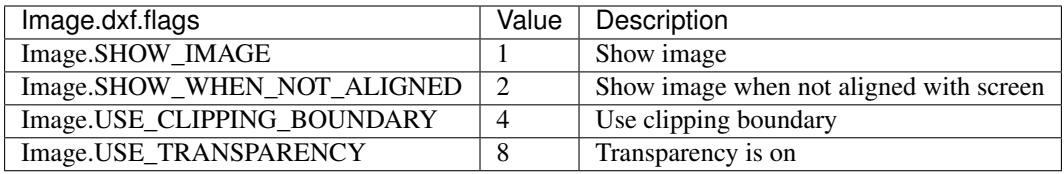

Image.dxf.**clipping**

Clipping state:  $0 = \text{Off}$ ;  $1 = \text{On}$ 

Image.dxf.**brightness**

Brightness value  $(0-100;$  default = 50)

Image.dxf.**contrast**

Contrast value  $(0-100;$  default = 50)

Image.dxf.**fade**

Fade value  $(0-100;$  default = 0)

Image.dxf.**clipping\_boundary\_type**

Clipping boundary type.  $1 =$  Rectangular;  $2 =$  Polygonal

Image.dxf.**count\_boundary\_points**

Number of clip boundary vertices

Image.dxf.**clip\_mode**

Clip mode:  $0 = \text{Outside}$ ;  $1 = \text{Inside}$  (R2000)

# **Image Methods**

```
Image.get_boundary()
```
Returns a list of vertices as pixel coordinates, lower left corner is (0, 0) and upper right corner is (ImageSizeX, ImageSizeY), independent from the absolute location of the image in WCS.

```
Image.reset_boundary()
```
Reset boundary path to the default rectangle [(0, 0), (ImageSizeX, ImageSizeY)].

```
Image.set_boundary(vertices)
```
Set boundary path to vertices. 2 points describe a rectangle (lower left and upper right corner), more than 2 points is a polygon as clipping path. Sets clipping state to 1 and also sets the Image.USE\_CLIPPING\_BOUNDARY flag.

```
Image.get_image_def()
```
returns the associated IMAGEDEF entity. see [ImageDef](#page-110-0).

# **Ray**

<span id="page-96-0"></span>**class Ray**(*GraphicEntity*)

Introduced in DXF version R13 (AC1012), dxftype is RAY.

A [Ray](#page-96-0) starts at a point and continues to infinity. Create Ray in layouts and blocks by factory function  $add\_ray()$ .

# **DXF Attributes for Ray**

*[Common DXF Attributes for DXF R13 or later](#page-65-0)*

Ray.dxf.**start** Start point as (3D Point in *[WCS](#page-142-1)*) Ray.dxf.**unit\_vector** Unit direction vector as (3D Point in *[WCS](#page-142-1)*)

# **XLine**

<span id="page-96-1"></span>**class XLine**(*GraphicEntity*)

Introduced in DXF version R13 (AC1012), dxftype is XLINE.

A line that extents to infinity in both directions, used as construction line. Create [XLine](#page-96-1) in layouts and blocks by factory function [add\\_xline\(\)](#page-60-8).

# **DXF Attributes for XLine**

*[Common DXF Attributes for DXF R13 or later](#page-65-0)* XLine.dxf.**start** Location point of line as (3D Point in *[WCS](#page-142-1)*) XLine.dxf.**unit\_vector** Unit direction vector as (3D Point in *[WCS](#page-142-1)*)

### **Body**

<span id="page-97-0"></span>**class Body**(*GraphicEntity*)

Introduced in DXF version R13 (AC1012), dxftype is BODY.

A 3D object created by an ACIS based geometry kernel provided by the [Spatial Corp.](http://www.spatial.com/products/3d-acis-modeling) Create  $Body$  objects in layouts and blocks by factory function [add\\_body\(\)](#page-61-2). *ezdxf* will never interpret ACIS source code, don't ask me for this feature.

```
Body.get_acis_data()
```
Get the ACIS source code as a list of strings.

```
Body.set_acis_data(test_lines)
```
Set the ACIS source code as a list of strings without line endings.

```
Body.edit_data()
```
Context manager for ACIS text lines, returns ModelerGeometryData:

```
with body_entity.edit_data as data:
   # data.text_lines is a standard Python list
    # remove, append and modify ACIS source code
   data.text_lines = ['line 1', 'line 2', 'line 3'] # replaces the whole ACIS˓→content (with invalid data)
```
### **ModelerGeometryData**

#### <span id="page-97-1"></span>**ModelerGeometryData:**

ModelerGeometryData.**text\_lines**

ACIS date as list of strings. (read/write)

```
ModelerGeometryData.__str__()
```
Return concatenated  $text$ <sub>Lext</sub> lines as one string, lines are separated by  $\n\times$ n.

# **Region**

<span id="page-97-2"></span>**class Region**(*Body*)

Introduced in DXF version R13 (AC1012), dxftype is REGION.

An object created by an ACIS based geometry kernel provided by the [Spatial Corp.](http://www.spatial.com/products/3d-acis-modeling) Create [Region](#page-97-2) objects in layouts and blocks by factory function [add\\_region\(\)](#page-61-3).

Region.**get\_acis\_data**()

Get the ACIS source code as a list of strings.

Region.**set\_acis\_data**(*test\_lines*)

Set the ACIS source code as a list of strings without line endings.

Region.**edit\_data**()

Context manager for ACIS text lines, returns ModelerGeometryData.

# **3DSolid**

### <span id="page-98-0"></span>**class 3DSolid**(*Body*)

Introduced in DXF version R13 (AC1012), dxftype is 3DSOLID.

A 3D object created by an ACIS based geometry kernel provided by the [Spatial Corp.](http://www.spatial.com/products/3d-acis-modeling) Create [3DSolid](#page-98-0) objects in layouts and blocks by factory function [add\\_3dsolid\(\)](#page-61-4).

# **DXF Attributes for 3DSolid**

*[Common DXF Attributes for DXF R13 or later](#page-65-0)*

3DSolid.dxf.**history**

Handle to history object, see: *[Low Level Access to DXF entities](#page-45-0)*

# **3DSolid Methods**

3DSolid.**get\_acis\_data**()

Get the ACIS source code as a list of strings.

3DSolid.**set\_acis\_data**(*test\_lines*)

Set the ACIS source code as a list of strings without line endings.

3DSolid.**edit\_data**()

Context manager for ACIS text lines, returns ModelerGeometryData.

# **Surface**

#### <span id="page-98-1"></span>**class Surface**(*Body*)

Introduced in DXF version R13 (AC1012), dxftype is SURFACE.

A 3D object created by an ACIS based geometry kernel provided by the [Spatial Corp.](http://www.spatial.com/products/3d-acis-modeling) Create [Surface](#page-98-1) objects in layouts and blocks by factory function add\_surface().

# **DXF Attributes for Surface**

*[Common DXF Attributes for DXF R13 or later](#page-65-0)*

Surface.dxf.**u\_count** Number of U isolines Surface.dxf.**v\_count** Number of V isolines Extended DXF data for ExtrudedSurface, LoftedSurface, RevolvedSurface, SweptSurfacenot supported (yet).

# **Surface Methods**

Surface.**get acis data**()

Get the ACIS source code as a list of strings.

Surface.**set\_acis\_data**(*test\_lines*)

Set the ACIS source code as a list of strings without line endings.

Surface.**edit data**()

Context manager for ACIS text lines, returns ModelerGeometryData.

# **Underlay**

#### <span id="page-99-0"></span>**class Underlay**(*GraphicEntity*)

Introduced in DXF version R13 (AC1012), dxftype is PDFUNDERLAY, DWFUNDERLAY or DGNUNDERLAY.

Add an underlay file to the DXF file, the file itself is not embedded into the DXF file, it is always a separated file. The (PDF)UNDERLAY entity is like a block reference, you can use it multiple times to add the underlay on different locations with different scales and rotations. But therefore you need a also a (PDF)DEFINITION entity, see [UnderlayDefinition](#page-110-1). Create [Underlay](#page-99-0) in layouts and blocks by factory function  $add\_underlay()$ . The DXF standard supports three different fileformats: PDF, DWF (DWFx) and DGN. An Underlay can be clipped by a rectangle or a polygon path. The clipping coordinates are 2D OCS/ECS coordinates and in drawing units but without scaling.

# **DXF Attributes for Underlay**

#### *[Common DXF Attributes for DXF R13 or later](#page-65-0)*

underlay.dxf.**insert** Insertion point, lower left corner of the image in *[OCS](#page-142-0)*. underlay.dxf.**scale\_x** scaling factor in x direction (float) underlay.dxf.**scale\_y** scaling factor in y direction (float) underlay.dxf.**scale\_z** scaling factor in z direction (float) underlay.dxf.**rotation** ccw rotation in degrees around the extrusion vector (float) underlay.dxf.**extrusion** extrusion vector (default=0, 0, 1) underlay.dxf.**underlay\_def** Handle to the underlay definition entity, see [UnderlayDefinition](#page-110-1)

underlay.dxf.**flags**

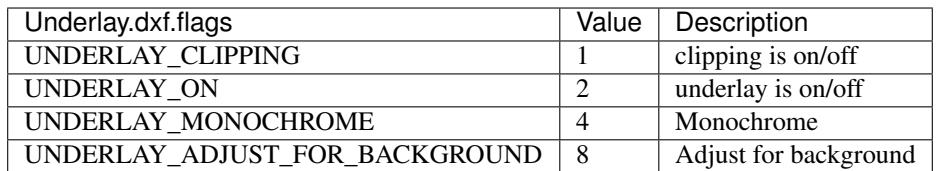

underlay.dxf.**contrast**

Contrast value (20-100; default =  $100$ )

underlay.dxf.**fade**

Fade value  $(0-80;$  default = 0)

# **Underlay Attributes**

Underlay.**clipping** True or False (read/write) Underlay.**on** True or False (read/write) Underlay.**monochrome** True or False (read/write) Underlay.**adjust\_for\_background** True or False (read/write) Underlay.**scale** Scaling (x, y, z) tuple (read/write)

# **Underlay Methods**

Underlay.**get\_boundary**()

Returns a list of vertices as pixel coordinates, just two values represent the lower left and the upper right corners of the clipping rectangle, more vertices describe a clipping polygon.

Underlay.**reset\_boundary**()

Removes the clipping path.

Underlay.**set\_boundary**(*vertices*)

Set boundary path to vertices. 2 points describe a rectangle (lower left and upper right corner), more than 2 points is a polygon as clipping path. Sets clipping state to 1.

Underlay.**get\_underlay\_def**()

returns the associated (PDF)DEFINITION entity. see [UnderlayDefinition](#page-110-1).

# **4.3.5 Blocks**

# **Blocks Section**

The [BlocksSection](#page-101-0) class manages all block definitions of a drawing document.

### <span id="page-101-0"></span>**class BlocksSection**

BlocksSection.**\_\_iter\_\_**()

Iterate over all block definitions, yielding [BlockLayout](#page-62-0) objects.

BlocksSection.**\_\_contains\_\_**(*entity*)

Test if [BlocksSection](#page-101-0) contains the block definition *entity*, *entity* can be a block name as *str* or the [Block](#page-101-1) definition itself.

BlocksSection.**\_\_getitem\_\_**(*name*)

Get the [Block](#page-101-1) definition by *name*, raises *KeyError* if no block *name* exists.

BlocksSection.**get**(*name*, *default=None*)

Get the [Block](#page-101-1) definition by *name*, returns *default* if no block *name* exists.

BlocksSection.**new**(*name*, *base\_point=(0*, *0)*, *dxfattribs=None*)

Create and add a new [Block](#page-101-1), *name* is the block-name, *base\_point* is the insertion point of the block.

BlocksSection.**new\_anonymous\_block**(*type\_char='U'*, *base\_point=(0*, *0)*)

Create and add a new anonymous [Block](#page-101-1), *type\_char* is the block-type, *base\_point* is the insertion point of the block.

BlocksSection.**rename\_block**(*old\_name*, *new\_name*)

Rename block 'old\_name' in 'new\_name'.

#### **BlockSection.delete\_block(name):**

Delete block *name*. Raises *KeyError* if block not exists.

#### **BlockSection.delete\_all\_blocks():**

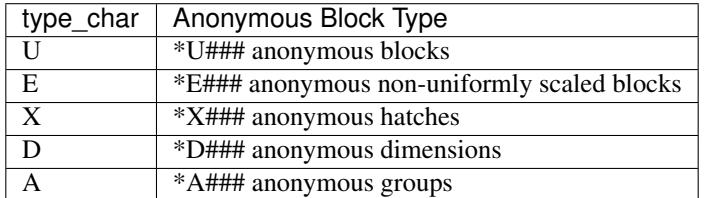

#### **Block**

#### <span id="page-101-1"></span>**class Block**

Blocks are embedded into the [BlockLayout](#page-62-0) object. The BLOCK entity is accessible by [BlockLayout.block](#page-62-1).

# **DXF Attributes for Block**

*[Common DXF Attributes for DXF R12](#page-64-0) [Common DXF Attributes for DXF R13 or later](#page-65-0)* Block.dxf.**name**

Block name

Block.dxf.**name2**

The same block name a second time (meaning?)

Block.dxf.**base\_point**

Defines the base point of the block, default= $(0, 0, 0)$ 

Block.dxf.**flags**

Block flags (bit-coded)

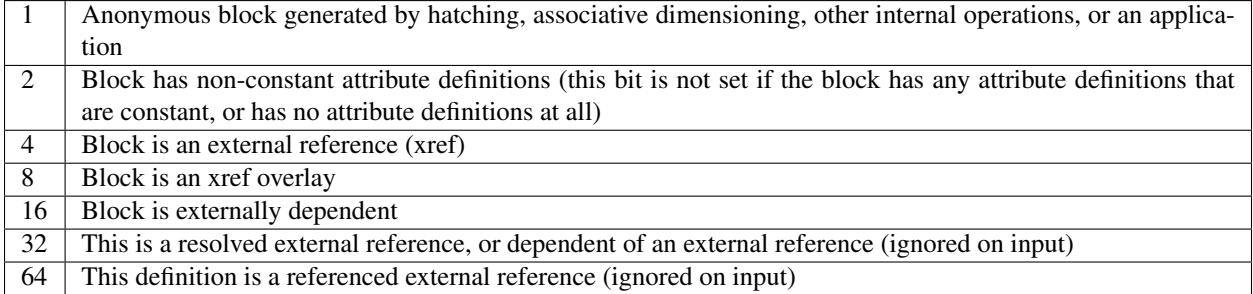

Block.dxf.**xref\_path**

Xref path name

# **Insert**

#### <span id="page-102-0"></span>**class Insert**

A block reference (DXF type: INSERT) with the possibility to append attributes ( $Atttrib$ ).

# **DXF Attributes for Insert**

*[Common DXF Attributes for DXF R12](#page-64-0)*

*[Common DXF Attributes for DXF R13 or later](#page-65-0)*

TODO: influence of layer, linetype, color DXF attributes to block entities

Insert.dxf.**name**

Block name (str)

Insert.dxf.**insert**

Insertion point as (2D/3D Point in *[OCS](#page-142-0)*)

Insert.dxf.**xscale**

Scale factor for x direction (float)

Insert.dxf.**yscale**

Scale factor for y direction (float)

Insert.dxf.**zscale**

Scale factor for z direction (float)

Insert.dxf.**rotation** Rotation angle in degrees (float) Insert.dxf.**row\_count** Count of repeated insertions in row direction (int) Insert.dxf.**row\_spacing** Distance between two insert points in row direction (float) Insert.dxf.**column\_count** Count of repeated insertions in column direction (int) Insert.dxf.**column\_spacing** Distance between two insert points in column direction (float)

#### **Insert Methods**

Insert.**place**(*insert=None*, *scale=None*, *rotation=None*)

Place block reference as point *insert* with scaling and rotation. *scale* has to be a (x, y, z)-tuple and *rotation* a rotation angle in degrees. Parameters which are *None* will not be altered.

Insert.**grid**(*size=(1*, *1)*, *spacing=(1*, *1)*)

Place block references in a grid layout with grid size=(rows, columns)-tuple and spacing=(row\_spacing, column\_spacing)-tuple. *spacing* is the distance from insertion point to insertion point.

Insert.**attribs**()

Iterate over appended  $Attrib$  objects.

Insert.**has\_attrib**(*tag*, *search\_const=False*)

Returns *True* if an attrib *tag* exists else *False*, for *search\_const* doc see *[Insert.get\\_attrib\(\)](#page-103-0).* 

<span id="page-103-0"></span>Insert.**get\_attrib**(*tag*, *search\_const=False*)

Get the appended  $Attrib$  object with  $object$ .  $dxf$ .tag == tag, returns None if not found. Some applications may not attach [Attrib](#page-105-0), which do represent constant values, set *search\_const=True* and you get at least the associated [Attdef](#page-104-0) entity.

Insert.**get\_attrib\_text**(*tag*, *default=None*, *search\_const=False*)

Get content text for attrib *tag* as string or return *default* if no attrib *tag* exists, for *search\_const* doc see [Insert.](#page-103-0) [get\\_attrib\(\)](#page-103-0).

Insert.**add\_attrib**(*tag*, *text*, *insert=(0*, *0)*, *attribs={}*)

Append an  $Attrib$  to the block reference. Returns an  $Attrib$  object.

Example for appending an attribute to an INSERT entity with none standard alignment:

insert\_entity.add\_attrib("TAG", "example text").set\_pos((3, 7), align='MIDDLE\_CENTER')

Insert.**delete\_attrib**(*tag*, *ignore=False*)

Delete an [Attrib](#page-105-0) from [Insert](#page-102-0). If *ignore* is *False*, an *KeyError* exception is raised, if [Attrib](#page-105-0) *tag* does not exist.

Insert.**delete\_all\_attribs**()

Delete all attached  $Attrib$  entities.

# **AttDef**

### <span id="page-104-0"></span>**class Attdef**

The  $Attdef$  entity is a place holder in the  $Block$  definition, which will be used to create an appended  $Attrib$ entity for an *[Insert](#page-102-0)* entity.

# **DXF Attributes for AttDef**

*[Common DXF Attributes for DXF R12](#page-64-0)*

*[Common DXF Attributes for DXF R13 or later](#page-65-0)*

AttDef.dxf.**text**

The default text prompted by CAD programs (str)

AttDef.dxf.**insert**

First alignment point of text (2D/3D Point in *[OCS](#page-142-0)*), relevant for the adjustments LEFT, ALIGN and FIT.

AttDef.dxf.**tag**

Tag to identify the attribute (str)

AttDef.dxf.**align\_point**

Second alignment point of text (2D/3D Point in *[OCS](#page-142-0)*), if the justification is anything other than LEFT, the second alignment point specify also the first alignment point: (or just the second alignment point for ALIGN and FIT)

AttDef.dxf.**height**

Text height in drawing units (float), default is 1

AttDef.dxf.**rotation**

Text rotation in degrees (float), default is 0

AttDef.dxf.**oblique**

Text oblique angle (float), default is 0

AttDef.dxf.**style**

Text style name (str), default is STANDARD

AttDef.dxf.**width**

Width scale factor (float), default is 1

AttDef.dxf.**halign**

Horizontal alignment flag (int), use  $Attdef.set\_pos$  () and  $Attdef.set\_align$  ()

AttDef.dxf.**valign**

Vertical alignment flag (int), use  $Attdef.set$ , set pos() and  $Attdef.set$  align()

#### AttDef.dxf.**text\_generation\_flag**

Text generation flags (int)

- 2 = text is backward (mirrored in X)
- $\bullet$  4 = text is upside down (mirrored in Y)

AttDef.dxf.**prompt**

Text prompted by CAD programs at placing a block reference containing this  $At \text{tdef}$ 

AttDef.dxf.**field\_length**

Just relevant to CAD programs for validating user input

# **AttDef Attributes**

Attdef.**is\_invisible** (read/write) Attribute is invisible (does not appear). Attdef.**is\_const** (read/write) This is a constant attribute. Attdef.**is\_verify** (read/write) Verification is required on input of this attribute. (CAD application feature) Attdef.**is\_preset** (read/write) No prompt during insertion. (CAD application feature)

# **AttDef Methods**

<span id="page-105-1"></span>Attdef.**get\_pos**() see method [Text.get\\_pos\(\)](#page-68-0). Attdef.**set\_pos**(*p1*, *p2=None*, *align=None*) see method [Text.set\\_pos\(\)](#page-68-1). Attdef.**get\_align**() see method [Text.get\\_align\(\)](#page-69-1). Attdef.**set\_align**(*align='LEFT'*) see method Text.set align().

# <span id="page-105-2"></span>**Attrib**

# <span id="page-105-0"></span>**class Attrib**

The  $Attribute$  $Attribute$ trib entity represents a text value associated with a tag. In most cases an  $Attribute$ trib is appended to an  $Insert$ entity, but it can also appear as standalone entity.

# **DXF Attributes for Attrib**

*[Common DXF Attributes for DXF R12](#page-64-0) [Common DXF Attributes for DXF R13 or later](#page-65-0)* Attrib.dxf.**text** Attribute content as text (str) Attrib.dxf.**insert**

First alignment point of text (2D/3D Point in *[OCS](#page-142-0)*), relevant for the adjustments LEFT, ALIGN and FIT.

Attrib.dxf.**tag**

Tag to identify the attribute (str)

Attrib.dxf.**align\_point**

Second alignment point of text (2D/3D Point in *[OCS](#page-142-0)*), if the justification is anything other than LEFT, the second alignment point specify also the first alignment point: (or just the second alignment point for ALIGN and FIT)

Attrib.dxf.**height**

Text height in drawing units (float), default is 1

Attrib.dxf.**rotation**

Text rotation in degrees (float), default is 0

Attrib.dxf.**oblique**

Text oblique angle (float), default is 0

Attrib.dxf.**style**

Text style name (str), default is STANDARD

Attrib.dxf.**width**

Width scale factor (float), default is 1

Attrib.dxf.**halign**

Horizontal alignment flag (int), use [Attrib.set\\_pos\(\)](#page-107-0) and [Attrib.set\\_align\(\)](#page-107-1)

Attrib.dxf.**valign**

Vertical alignment flag (int), use  $Attrib.set\_pos()$  and  $Attrib.set\_align()$ 

Attrib.dxf.**text\_generation\_flag**

Text generation flags (int)

- 2 = text is backward (mirrored in X)
- $\bullet$  4 = text is upside down (mirrored in Y)

#### **Attrib Attributes**

Attrib.**is\_invisibe**

(read/write) Attribute is invisible (does not appear).

Attrib.**is\_const**

(read/write) This is a constant attribute.

Attrib.**is\_verify**

(read/write) Verification is required on input of this attribute. (CAD application feature)

Attrib.**is\_preset**

(read/write) No prompt during insertion. (CAD application feature)

# **Attrib Methods**

<span id="page-107-0"></span>Attrib.**get\_pos**() see method  $Text.get\_pos()$ . Attrib.**set\_pos**(*p1*, *p2=None*, *align=None*) see method [Text.set\\_pos\(\)](#page-68-1). Attrib.**get\_align**() see method [Text.get\\_align\(\)](#page-69-1). Attrib.**set\_align**(*align='LEFT'*) see method Text.set align().

# <span id="page-107-1"></span>**4.3.6 Groups**

### **Group**

A group is just a bunch of DXF entities tied together. All entities of a group has to be on the same layout (model space or any paper layout but not block). Groups can be named or unnamed, but in reality an unnamed groups has just a special name like '\*Annnn'. The name of a group has to be unique in the drawing. Groups are organized in the main group table, which is an [Drawing.groups](#page-43-0) of the class [Drawing](#page-42-0).

Group entities have to be in model space or any paper layout but not in a block definition!

#### **class DXFGroup**

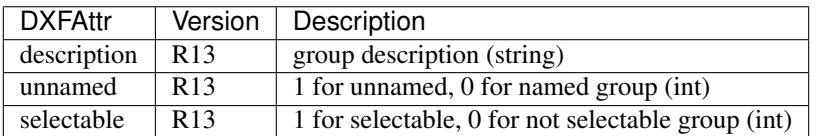

The group name is not stored in the GROUP entity, it is stored in the  $D XFGroupTable$  object.

```
DXFGroup.__iter__()
```
Iterate over all DXF entities in this group as instances of  $GraphicEntity$  or inherited (LINE, CIRCLE, ...).

```
DXFGroup.__len__()
```
Returns the count of DXF entities in this group.

```
DXFGroup.__contains__(item)
```
Returns *True* if item is in this group else *False*. *item* has to be a handle string or an object of type  $Graphi \times Entity$  or inherited.

```
DXFGroup.handles()
```
Generator over all entity handles in this group.

```
DXFGroup.get_name()
```
Get name of the group as *string*.

```
DXFGroup.edit_data()
```
Context manager which yields all the group entities as standard Python list:

```
with group.edit_data() as data:
   # add new entities to a group
  data.append(modelspace.add_line((0, 0), (3, 0)))
```
```
# remove last entity from a group
data.pop()
```
## DXFGroup.**set\_data**(*entities*)

Set *entities* as new group content, entities should be iterable and yields instances of *[GraphicEntity](#page-63-0)* or inherited (LINE, CIRCLE, ...).

## DXFGroup.**extend**(*entities*)

Append *entities* to group content, entities should be iterable and yields instances of *[GraphicEntity](#page-63-0)* or inherited (LINE, CIRCLE, ...).

# DXFGroup.**clear**()

Remove all entities from group.

### DXFGroup.**remove\_invalid\_handles**()

Remove invalid handles from group. Invalid handles: deleted entities, entities in a block layout (but not implemented yet)

# **GroupTable**

There only exists one group table in each drawing, which is accessible by the attribute  $Drawing$ .  $groups$ .

### **class DXFGroupTable**

```
DXFGroupTable.__iter__()
```
Iterate over all existing groups as *(name, group)* tuples. *name* is the name of the group as *string* and *group* is an object of type [DXFGroup](#page-107-0).

```
DXFGroupTable.groups()
```
Generator over all existing groups, yields just objects of type *[DXFGroup](#page-107-0)*.

```
DXFGroupTable.__len__()
     Returns the count of DXF groups.
```

```
DXFGroupTable.__contains__(name)
     Returns True if a group name exists else False.
```

```
DXFGroupTable.get(name)
```
Returns the group *name* as [DXFGroup](#page-107-0) object. Raises *KeyError* if no group *name* exists.

```
DXFGroupTable.new(name=None, description="", selectable=1)
```
Creates a new group, returns a [DXFGroup](#page-107-0) object. If *name* is *None* an unnamed group is created, which has an automatically generated name like '\*Annnn'. *description* is the group description as string and *selectable* defines if the group is selectable (selectable=1) or not (selectable=0).

```
DXFGroupTable.delete(group)
```
Delete *group*. *group* can be an object of type [DXFGroup](#page-107-0) or a group name.

```
DXFGroupTable.clear()
     Delete all groups.
```
### DXFGroupTable.**cleanup**()

Removes invalid handles in all groups and empty groups.

# **4.3.7 Objects**

## **Object Base Class**

### **class DXFObject**

Common base class for all non-graphical DXF objects.

# DXFObject.**dxf**

(read only) The DXF attributes namespace, access DXF attributes by this attribute, like entity.dxf.layer  $=$  'MyLayer'. Just the *dxf* attribute is read only, the DXF attributes are read- and writeable.

## DXFObject.**drawing**

(read only) Get the associated drawing.

### DXFObject.**dxffactory**

(read only) Get the associated DXF factory. (feature for experts)

# DXFObject.**dxftype**()

Get the DXF type string, like GEODATA for the geo data entity.

## DXFObject.**copy**()

Deep copy of DXFObject with new handle. This is not a deep copy in the meaning of Python, because handle, link and owner is changed.

### DXFObject.**get\_dxf\_attrib**(*key*, *default=ValueError*)

Get DXF attribute *key*, returns *default* if key doesn't exist, or raise ValueError if *default* is ValueError and no DXF default value is defined.

DXFObject.**set\_dxf\_attrib**(*key*, *value*)

#### DXFObject.**del\_dxf\_attrib**(*key*)

Delete/remove DXF attribute *key*. Raises AttributeError if *key* isn't supported.

### DXFObject.**dxf\_attrib\_exists**(*key*)

Returns *True* if DXF attrib *key* really exists else *False*. Raises AttributeError if *key* isn't supported

### DXFObject.**supported\_dxf\_attrib**(*key*)

Returns *True* if DXF attrib *key* is supported by this entity else *False*. Does not grant that attrib *key* really exists.

## DXFObject.**valid\_dxf\_attrib\_names**(*key*)

Returns a list of supported DXF attribute names.

### DXFObject.**dxfattribs**()

Create a dict() with all accessible DXF attributes and their value, not all data is accessible by dxf attributes like definition points of [LWPolyline](#page-78-0) or [Spline](#page-92-0)

## DXFObject.**update\_attribs**(*dxfattribs*) Set DXF attributes by a dict() like { 'layer': 'test', 'color': 4}.

DXFObject.**set\_flag\_state**(*flag*, *state=True*, *name='flags'*) Set binary coded *flag* of DXF attribute *name* to 1 (on) if *state* is True, set *flag* to 0 (off) if *state* is False.

## DXFObject.**get\_flag\_state**(*flag*, *name='flags'*)

Returns True if any *flag* of DXF attribute is 1 (on), else False. Always check just one flag state at the time.

# **Common DXF Object Attributes**

DXFObject.dxf.**handle** DXF handle (feature for experts) DXFObject.dxf.**owner** handle to owner, it's a BLOCK\_RECORD entry (feature for experts)

## **ImageDef**

<span id="page-110-0"></span>**class ImageDef**(*DXFObject*)

Introduced in DXF version R13 (AC1012), dxftype is IMAGEDEF.

[ImageDef](#page-110-0) defines an image, which can be placed by the  $Image$  entity. Create ImageDef by the [Drawing](#page-42-0) factory function add image  $def()$ .

## **DXF Attributes for ImageDef**

ImageDef.dxf.**filename**

Relative (to the DXF file) or absolute path to the image file as string

ImageDef.dxf.**image\_size**

Image size in pixel as  $(x, y)$  tuple

ImageDef.dxf.**pixel\_size**

Default size of one pixel in AutoCAD units (x, y) tuple

ImageDef.dxf.**loaded**

Default  $= 1$ 

ImageDef.dxf.**resolution\_units**

- $\bullet$  0 = No units
- $2 =$  Centimeters
- $5 = Inch$
- default is 0

### **UnderlayDefinition**

#### <span id="page-110-1"></span>**class UnderlayDefinition**(*DXFObject*)

Introduced in DXF version R13 (AC1012), dxftype is PDFDEFINITION, DWFDEFINITION and DGNDEFINITION.

[UnderlayDefinition](#page-110-1) defines an underlay, which can be placed by the [Underlay](#page-99-0) entity. Create [UnderlayDefinition](#page-110-1) by the [Drawing](#page-42-0) factory function [add\\_underlay\\_def\(\)](#page-44-1).

## **DXF Attributes for UnderlayDefinition**

UnderlayDefinition.dxf.**filename**

Relative (to the DXF file) or absolute path to the image file as string

UnderlayDefinition.dxf.**name**

defines what to display

• pdf: page number

- dgn: 'default'
- dwf: ???

# **4.3.8 Importer**

#### **Import data from other DXF drawings**

## <span id="page-111-0"></span>**class Importer**

Import definitions and entities from other DXF drawings.

- can import line-, text-, dimension-styles and layer-definitions
- can import block-definitions
- can import entities from model-space
- can't import layouts
- can't import entities from layouts

#### Compatible Drawings

- It is always possible to copy from older to newer versions (except R12).
- It is possible to copy an entity from a newer to an older versions, if the entity is defined for both versions (like LINE, CIRCLE, . . . ), but this can not be granted by default. Enable this feature by *Importer(s, t, strict\_mode=False)*.

#### Incompatible Drawings

The basic DXF structure has been changed with version AC1012 (AutoCAD R13):

- can't copy from R12 to newer versions, it's possible if *strict\_mode=False*, but the target drawing is *invalid*.
- can't copy from newer versions to R12, it's possible if *strict\_mode=False*, but the target drawing is *invalid*.

Importer.**\_\_init\_\_**(*source*, *target*, *strict\_mode=True*)

### Parameters

- **source** source drawing of type *[Drawing](#page-42-0)*
- **target** target drawing of type [Drawing](#page-42-0)
- **strict\_mode** (bool) import is only possible, if the drawings are compatible.

Now you can import DXF tables, like layer definitions and dimension style definitions or block definitions from the blocks section or DXF entities from the model-space.

First create an *[Importer](#page-111-0)* object:

## **import ezdxf**

```
source_drawing = ezdxf.readfile("Source_DXF_Drawing.dxf")
target_drawing = ezdxf.new(dxfversion=source_drawing.dxfversion)
importer = ezdxf.Importer(source_drawing, target_drawing)
```
## **Import Tables**

Import line-, text-, dimension-styles and layer-definitions from other DXF drawing.

Importer.**import\_tables**(*query='\*'*, *conflict='discard'*)

Import all tables listed by the query string, \* means all tables. Valid table names are layers, linetypes, appids, dimstyles, styles, ucs, views, viewports and block\_records.

Importer.**import\_table**(*name*, *query='\*'*, *conflict='discard'*)

Import table entries from a specific table, the query string specifies the entries to import,  $\star$  means all table entries.

**Parameters** 

- **query** (str) is a *[Name Query String](#page-113-0)*
- **conflict** (str) discard | replace
- discard: already existing entries will be preserved
- replace: already existing entries will replaced by entries from the source drawing

### **Import Block Definitions**

Import block-definitions from other DXF drawings.

```
Importer.import_blocks(query='*', conflict='discard')
```
Import block definitions, the query string specifies the blocks to import,  $\star$  means all blocks.

#### Parameters

- **query** (str) is a *[Name Query String](#page-113-0)*
- **conflict** (str) discard | replace | rename
- discard: already existing blocks will be preserved
- replace: already existing blocks will replaced by blocks from the source drawing
- rename: the imported block gets a new name, existing references in the source drawing will be resolved if possible. Block references in the model-space will be resolved, if they are imported AFTER importing the block definitions.

### **Import Model-Space Entities**

Import entities from model-space of other DXF drawings.

#### Importer.**import\_modelspace\_entities**(*query='\*'*)

Import DXF entities from source model-space to the target model-space, select DXF types to import by the query string, \* means all DXF types. If called *after* the [import\\_blocks\(\)](#page-112-0) method, references to renamed blocks will be resolved.

Parameters **query** (str) – is an *[Entity Query String](#page-113-1)*

### **Additional Methods**

```
Importer.is_compatible()
```
*True* if drawings are compatible, else *False*.

```
Importer.import_all(table_conflict='discard', block_conflict='discard')
     Import all tables, block-definitions and entities from model-space.
```
# **4.3.9 Data Query**

# <span id="page-113-0"></span>**Name Query String**

A name query string is just a standard regular expression see: <http://docs.python.org/3/library/re.html>

A '\$' will be appended to the query string.

For general usage of the query features see the tutorial: *[Tutorial for Getting Data from DXF Files](#page-13-0)*

# <span id="page-113-1"></span>**Entity Query String**

QueryString := EntityQuery ("[" AttribQuery "]" "i"?)\*

The query string is the combination of two queries, first the required entity query and second the *optional* attribute query, enclosed in square brackets, append 'i' after the closing square bracket to ignore case for strings.

# **Entity Query**

The entity query is a whitespace separated list of DXF entity names or the special name '\*'. Where '\*' means all DXF entities, all other DXF names have to be uppercase.

# **Attribute Query**

The *optional* attribute query is a boolean expression, supported operators are:

- not (!): !term is true, if term is false
- and  $(\&)$ : term  $\&$  term is true, if both terms are true
- or (I): term I term is true, if one term is true
- and arbitrary nested round brackets
- append (i) after the closing square bracket to ignore case for strings

Attribute selection is a term: "name comparator value", where name is a DXF entity attribute in lowercase, value is a integer, float or double quoted string, valid comparators are:

- $" == " equal "value"$
- $" != " not equal "value"$
- " < " lower than "value"
- $\bullet$  " $\leq$ =" lower or equal than "value"
- ">" greater than "value"
- ">=" greater or equal than "value"
- "?" match regular expression "value"
- "!?" does not match regular expression "value"

## **Query Result**

The [EntityQuery](#page-114-0) class is the return type of all query () methods. EntityQuery contains all DXF entities of the source collection, which matches one name of the entity query AND the whole attribute query. If a DXF entity does not have or support a required attribute, the corresponding attribute search term is false.

examples:

```
'LINE[text ? ".*"]' is always empty, because the LINE entity has no text attribute.
'LINE CIRCLE[layer=="construction"]' => all LINE and CIRCLE entities on layer
˓→"construction"
'*[!(layer=="construction" & color<7)]' => all entities except those on layer ==
˓→"construction" and color < 7
'*[layer=="construction"]i' => (ignore case) all entities with layer == "construction
˓→" | "Construction" | "ConStruction" ...
```
## **EntityQuery Class**

#### <span id="page-114-0"></span>**class EntityQuery**(*Sequence*)

The  $EntityQuery$  class is a result container, which is filled with dxf entities matching the query string. It is possible to add entities to the container (extend), remove entities from the container and to filter the container. Supports the standard sequence methods and protocols. [\(Python Sequence Docs\)](http://docs.python.org/3/library/collections.abc.html#collections.abc.Sequence)

EntityQuery.**\_\_init\_\_**(*entities*, *query='\*'*)

Setup container with entities matching the initial query.

#### Parameters

- **entities** sequence of wrapped DXF entities (at least *[GraphicEntity](#page-63-0)* class)
- **query** (str) *[entity query string](#page-113-1)*
- EntityQuery.**extend**(*entities*, *query='\*'*, *unique=True*)
	- Extent the query container by entities matching an additional query.

```
EntityQuery.remove(query='*')
```
Remove all entities from result container matching this additional query.

```
EntityQuery.query(query='*')
```
Returns a new result container with all entities matching this additional query.

```
EntityQuery.groupby(dxfattrib=", key=None)
```
Returns a mapping of this result container, where entities are grouped by a dxfattrib or a key function.

**Parameters** 

- **dxfattrib** (str) grouping DXF attribute like 'layer'
- **key** (*function*) key function, which accepts a DXFEntity as argument, returns grouping key of this entity or None for ignore this object. Reason for ignoring: a queried DXF attribute is not supported by this entity

### **The new() Function**

```
ezdxf.query.new(entities, query='*')
```
Start a new query based on a sequence *entities*. The sequence *entities* has to provide the Python iterator protocol

and has to yield at least subclasses of GenericWrapper or better [GraphicEntity](#page-63-0). Returns an object of type [EntityQuery](#page-114-0).

# **4.3.10 Fast DXF R12 File/Stream Writer**

## **Fast DXF R12 File/Stream Writer**

The fast file/stream writer creates simple DXF R12 drawings with just an ENTITIES section. The HEADER, TABLES and BLOCKS sections are not present except FIXED-TABLES are written. Only LINE, CIRCLE, ARC, TEXT, POINT, SOLID, 3DFACE and POLYLINE entities are supported. FIXED-TABLES is a predefined TABLES section, which will be written, if the init argument *fixed\_tables* of [R12FastStreamWriter](#page-116-0) is *True*.

The [R12FastStreamWriter](#page-116-0) writes the DXF entities as strings direct to the stream without creating an in-memory drawing and therefore the processing is very fast.

Because of the lack of a BLOCKS section, BLOCK/INSERT can not be used. Layers can be used, but this layers have a default setting *color=7 (black/white)* and *linetype='Continuous'*. If writing the FIXED-TABLES, some predefined text styles and line types are available, else text style is always *'STANDARD'* and line type is always *'ByLayer'*.

If using FIXED-TABLES, following predefined line types are available:

• CONTINUOUS

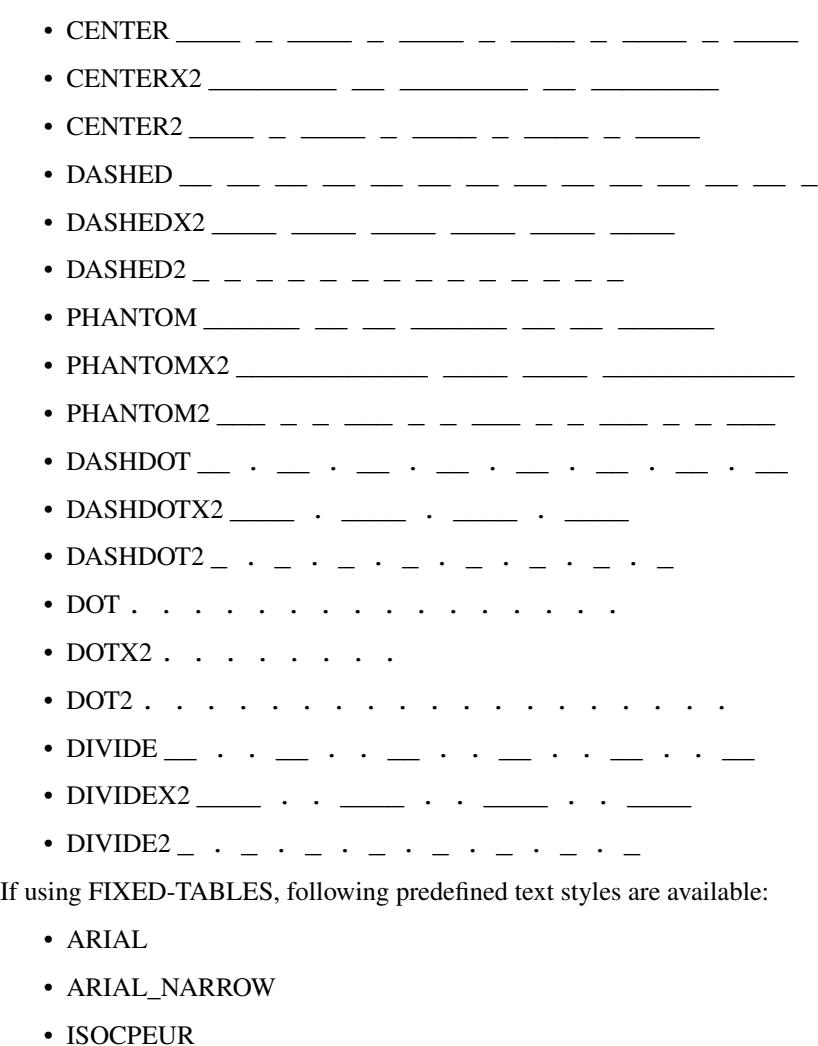

• TIMES

# **Tutorial**

A simple example with different DXF entities:

```
from random import random
from ezdxf.r12writer import r12writer
with r12writer("quick_and_dirty_dxf_r12.dxf") as dxf:
   dx f.add. ine ((0, 0), (17, 23))dxf.add_circle((0, 0), radius=2)
   dxf.add_arc((0, 0), radius=3, start=0, end=175)
   dxf.add_solid([(0, 0), (1, 0), (0, 1), (1, 1)])
   dx f.addpoint((1.5, 1.5))dxf.add_polyline([(5, 5), (7, 3), (7, 6)]) # 2d polyline
   dxf.add_polyline([(4, 3, 2), (8, 5, 0), (2, 4, 9)]) # 3d polyline
   dxf.add_text("test the text entity", align="MIDDLE_CENTER")
```
A simple example of writing really many entities in a short time:

```
from random import random
from ezdxf.r12writer import r12writer
MAX_X COORD = 1000.0MAX_Y\_COORD = 1000.0CIRCLE COUNT = 1000000
with r12writer("many_circles.dxf") as dxf:
    for i in range(CIRCLE_COUNT):
        dxf.add_circle((MAX_X_COORD*random(), MAX_Y_COORD*random()), radius=2)
```
Show all available line types:

#### **import ezdxf**

```
LINETYPES = [
   'CONTINUOUS', 'CENTER', 'CENTERX2', 'CENTER2', 'DASHED', 'DASHEDX2', 'DASHED2',
˓→'PHANTOM', 'PHANTOMX2',
   'PHANTOM2', 'DASHDOT', 'DASHDOTX2', 'DASHDOT2', 'DOT', 'DOTX2', 'DOT2', 'DIVIDE',
˓→'DIVIDEX2', 'DIVIDE2',
]
with r12writer('r12_linetypes.dxf', fixed_tables=True) as dxf:
    for n, ltype in enumerate(LINETYPES):
        dxf.add_line((0, n), (10, n), linetype=ltype)
        dxf.add_text(ltype, (0, n+0.1), height=0.25, style='ARIAL_NARROW')
```
## **Reference**

### **r12writer**(*stream*, *fixed\_tables=False*)

<span id="page-116-0"></span>Context manager for writing DXF entities to a stream/file. *stream* can be any file like object with a *write* method or just a string for writing DXF entities to the file system. If *fixed\_tables* is *True*, a standard TABLES section is written in front of the ENTITIES section and some predefined text styles and line types can be used.

#### **class R12FastStreamWriter**

Fast stream writer to create simple DXF R12 drawings.

R12FastStreamWriter.**\_\_init\_\_**(*stream*, *fixed\_tables=False*)

Constructor, *stream* should be a file like object with a *write* method. If *fixed\_tables* is *True*, a standard TABLES section is written in front of the ENTITIES section and some predefined text styles and line types can be used.

R12FastStreamWriter.**close**()

Writes the DXF tail. Call is not necessary when using the context manager  $r12writer()$ .

<span id="page-117-0"></span>R12FastStreamWriter.**add\_line**(*start*, *end*, *layer="0"*, *color=None*, *linetype=None*)

Add a LINE entity from *start* to *end*.

#### **Parameters**

- **start** start vertex 2d/3d vertex as (x, y [,z]) tuple
- **end** end vertex 2d/3d vertex as (x, y [,z]) tuple
- **layer** layer name as string, without a layer definition the assigned color=7 (black/white) and line type is *Continuous*.
- **color** color as ACI (AutoCAD Color Index) as integer in the range from 0 to 256, 0 is *ByBlock* and 256 is *ByLayer*, default is *ByLayer* which is always color=7 (black/white) without a layer definition.
- **linetype** line type as string, if FIXED-TABLES is written some predefined line types are available, else line type is always *ByLayer*, which is always *Continuous* without a LAY-ERS table.

R12FastStreamWriter.**add\_circle**(*center*, *radius*, *layer="0"*, *color=None*, *linetype=None*) Add a CIRCLE entity.

### **Parameters**

- **center** circle center point as (x, y) tuple
- **radius** circle radius as float
- **layer** layer name as string see add line()
- **color** color as ACI see [add\\_line\(\)](#page-117-0)
- **linetype** line type as string see add line()

R12FastStreamWriter.**add\_arc**(*center*, *radius*, *start=0*, *end=360*, *layer="0"*, *color=None*, *linetype=None*)

Add an ARC entity. The arc goes counter clockwise from *start* angle to *end* angle.

### Parameters

- **center** center point of arc as  $(x, y)$  tuple
- **radius** arc radius as float
- **start** arc start angle in degrees as float (360 degree = circle)
- **end** arc end angle in degrees as float
- **layer** layer name as string, see [add\\_line\(\)](#page-117-0)
- **color** color as ACI, see add line()
- **linetype** line type as string, see [add\\_line\(\)](#page-117-0)

```
R12FastStreamWriter.add_point(location, layer="0", color=None, linetype=None)
     Add a POINT entity.
```
### **Parameters**

- **location** point location as (x, y [,z]) tuple
- **layer** layer name as string, see [add\\_line\(\)](#page-117-0)
- **color** color as ACI, see add line()
- **linetype** line type as string, see add line()

R12FastStreamWriter.**add\_3dface**(*vertices*, *invisible=0*, *layer="0"*, *color=None*, *linetype=None*) Add a 3DFACE entity. 3DFACE is a spatial area with 3 ot 4 vertices, all vertices have to be in the same plane.

### Parameters

- **vertices** list of 3 or 4  $(x, y, z)$  vertices.
- $\bullet$  **invisible** bit coded flag to define the invisible edges, 1. edge = 1, 2. edge = 2, 3. edge  $= 4, 4.$  edge = 8; add edge values to set multiple edges invisible, 1. edge + 3. edge =  $1 + 4$  $= 5$ , all edges  $= 15$
- **layer** layer name as string, see [add\\_line\(\)](#page-117-0)
- **color** color as ACI, see add line()
- **linetype** line type as string, see [add\\_line\(\)](#page-117-0)

R12FastStreamWriter.**add\_solid**(*vertices*, *layer="0"*, *color=None*, *linetype=None*) Add a SOLID entity. SOLID is a solid filled area with 3 or 4 edges and SOLID is 2d entity.

#### **Parameters**

- **vertices** list of 3 or 4  $(x, y, z)$  tuples, z axis will be ignored.
- **layer** layer name as string, see [add\\_line\(\)](#page-117-0)
- **color** color as ACI, see [add\\_line\(\)](#page-117-0)
- **linetype** line type as string, see [add\\_line\(\)](#page-117-0)

R12FastStreamWriter.**add\_polyline**(*vertices*, *layer="0"*, *color=None*, *linetype=None*) Add a POLYLINE entity. The first vertex (axis count) defines, if the POLYLINE is 2d or 3d.

#### **Parameters**

- **vertices** list of  $(x, y \mid z)$  tuples, handles generators without building a temporary lists.
- **layer** layer name as string, see add  $line()$
- **color** color as ACI, see add line()
- **linetype** line type as string, see add line()

R12FastStreamWriter.**add\_text**(*text*, *insert=(0*, *0)*, *height=1.*, *width=1.*, *align="LEFT"*, *rotation=0.*, *oblique=0.*, *style='STANDARD'*, *layer="0"*, *color=None*)

Add a one line TEXT entity.

**Parameters** 

- **text** the text as string
- **insert** insert point as (x, y) tuple
- **height** text height in drawing units
- **width** text width as factor
- **align** text alignment, see table below
- **rotation** text rotation in degrees as float (360 degree = circle)
- **oblique** oblique in degrees as float, vertical=0 (default)
- **style** text style name as string, if FIXED-TABLES are written some predefined text styles are available, else text style is always STANDARD.
- **layer** layer name as string, see [add\\_line\(\)](#page-117-0)
- $color color$  as ACI, see add line()

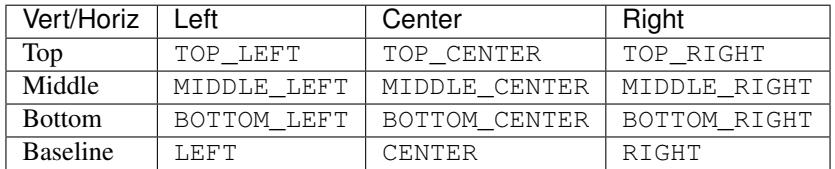

The special alignments ALIGNED and FIT are not available.

# **4.3.11 Algebra Utilities**

<span id="page-119-0"></span>This utilities located in module  $ezdx f$ . algebra:

```
from ezdxf.algebra import Vector
```
## **Functions**

```
ezdxf.algebra.is_close(a, b)
```

```
Returns True if value is close to value b, uses math.isclose(a, b, abs_tol=1e-9) for Python 3, and
emulates this function for Python 2.7.
```

```
ezdxf.algebra.is_close_points(p1, p2)
     Returns True if all axis of p1 and p2 are close.
```
ezdxf.algebra.**bspline\_control\_frame**(*fit\_points*, *degree=3*, *method='distance'*, *power=.5*) Generates the control points for the B-spline control frame by [Curve Global Interpolation.](http://pages.mtu.edu/~shene/COURSES/cs3621/NOTES/INT-APP/CURVE-INT-global.html) Given are the fit points and the degree of the B-spline. The function provides 3 methods for generating the parameter vector t:

- 1. method = [uniform](https://pages.mtu.edu/~shene/COURSES/cs3621/NOTES/INT-APP/PARA-uniform.html), creates a uniform t vector, form 0 to 1 evenly spaced; see uniform method
- 2. method = distance, creates a t vector with values proportional to the fit point distances, see [chord length](https://pages.mtu.edu/~shene/COURSES/cs3621/NOTES/INT-APP/PARA-chord-length.html) method
- 3. method = centripetal, creates a t vector with values proportional to the fit point distances^power; see [centripetal](https://pages.mtu.edu/~shene/COURSES/cs3621/NOTES/INT-APP/PARA-centripetal.html) method

### **Parameters**

- **fit\_points** fit points of B-spline, as list of (x, y[, z]) tuples
- **degree** degree of B-spline
- **method** calculation method for parameter vector t
- **power** power for centripetal method

Returns a [BSpline](#page-128-0) object, with [BSpline.control\\_points](#page-129-0) containing the calculated control points, also *BSpline*. [knot](http://pages.mtu.edu/~shene/COURSES/cs3621/NOTES/INT-APP/PARA-knot-generation.html) values () returns the used knot values.

# **OCS Class**

<span id="page-120-1"></span>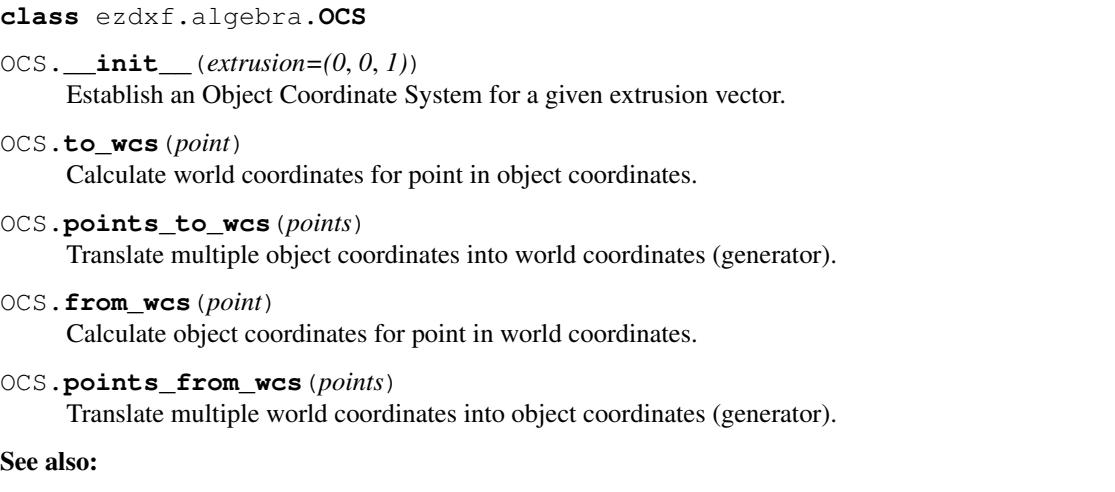

*[OCS](#page-142-0)*

## **UCS Class**

<span id="page-120-0"></span>**class** ezdxf.algebra.**UCS**

UCS.**\_\_init\_\_**(*origin=(0*, *0*, *0)*, *ux=None*, *uy=None*, *uz=None*)

Establish an User Coordinate System. The UCS is defined by the origin and two unit vectors for the x-, y- or z-axis, all axis n WCS. The missing axis is the cross product of the given axis.

If x- and y-axis are None:  $ux=(1, 0, 0)$ ,  $uy=(0, 1, 0)$ ,  $uz=(0, 0, 1)$ .

Normalization of unit vectors is not required.

### **Parameters**

- **origin** defines the UCS origin in world coordinates
- **ux** defines the UCS x-axis as vector in *[WCS](#page-142-1)*
- **uy** defines the UCS y-axis as vector in *[WCS](#page-142-1)*
- **uz** defines the UCS z-axis as vector in *[WCS](#page-142-1)*
- UCS.**to\_wcs**(*point*)

Calculate world coordinates for point in UCS coordinates.

UCS.**points\_to\_wcs**(*points*)

Translate multiple user coordinates into world coordinates (generator).

UCS.**to\_ocs**(*point*)

Calculate *[OCS](#page-142-0)* coordinates for point in UCS coordinates.

OCS is defined by the z-axis of the UCS.

UCS.**points\_from\_wcs**(*points*)

Translate multiple user coordinates into *[OCS](#page-142-0)* coordinates (generator).

OCS is defined by the z-axis of the UCS.

UCS.**from\_wcs**(*point*)

Calculate UCS coordinates for point in world coordinates.

#### UCS.**points\_from\_wcs**(*points*)

Translate multiple world coordinates into user coordinates (generator).

#### UCS.**from\_x\_axis\_and\_point\_in\_xy**(*origin*, *axis*, *point*)

Returns an new [UCS](#page-57-0) defined by the origin, the x-axis vector and an arbitrary point in the xy-plane. (static method)

#### **Parameters**

- **origin** UCS origin as (x, y, z) tuple in *[WCS](#page-142-1)*
- **axis** x-axis vector as (x, y, z) tuple in *[WCS](#page-142-1)*
- **point** arbitrary point unlike the origin in the xy-plane as (x, y, z) tuple in *[WCS](#page-142-1)*

### UCS.**from\_x\_axis\_and\_point\_in\_xz**(*origin*, *axis*, *point*)

Returns an new [UCS](#page-57-0) defined by the origin, the x-axis vector and an arbitrary point in the xz-plane. (static method)

#### **Parameters**

- **origin** UCS origin as (x, y, z) tuple in *[WCS](#page-142-1)*
- **axis** x-axis vector as (x, y, z) tuple in *[WCS](#page-142-1)*
- **point** arbitrary point unlike the origin in the xz-plane as (x, y, z) tuple in *[WCS](#page-142-1)*

## UCS.**from\_y\_axis\_and\_point\_in\_xy**(*origin*, *axis*, *point*)

Returns an new [UCS](#page-57-0) defined by the origin, the y-axis vector and an arbitrary point in the xy-plane. (static method)

#### **Parameters**

- **origin** UCS origin as (x, y, z) tuple in *[WCS](#page-142-1)*
- **axis** y-axis vector as (x, y, z) tuple in *[WCS](#page-142-1)*
- **point** arbitrary point unlike the origin in the xy-plane as (x, y, z) tuple in *[WCS](#page-142-1)*

#### UCS.**from\_y\_axis\_and\_point\_in\_yz**(*origin*, *axis*, *point*)

Returns an new [UCS](#page-57-0) defined by the origin, the y-axis vector and an arbitrary point in the yz-plane. (static method)

#### Parameters

- **origin** UCS origin as (x, y, z) tuple in *[WCS](#page-142-1)*
- **axis** y-axis vector as (x, y, z) tuple in *[WCS](#page-142-1)*
- **point** arbitrary point unlike the origin in the yz-plane as (x, y, z) tuple in *[WCS](#page-142-1)*

#### UCS.**from\_z\_axis\_and\_point\_in\_xz**(*origin*, *axis*, *point*)

Returns an new [UCS](#page-57-0) defined by the origin, the z-axis vector and an arbitrary point in the xz-plane. (static method)

### **Parameters**

- **origin** UCS origin as (x, y, z) tuple in *[WCS](#page-142-1)*
- **axis** z-axis vector as (x, y, z) tuple in *[WCS](#page-142-1)*
- **point** arbitrary point unlike the origin in the xz-plane as (x, y, z) tuple in *[WCS](#page-142-1)*

### UCS.**from\_z\_axis\_and\_point\_in\_yz**(*origin*, *axis*, *point*)

Returns an new [UCS](#page-57-0) defined by the origin, the z-axis vector and an arbitrary point in the yz-plane. (static method)

## **Parameters**

- **origin** UCS origin as (x, y, z) tuple in *[WCS](#page-142-1)*
- **axis** z-axis vector as (x, y, z) tuple in *[WCS](#page-142-1)*
- **point** arbitrary point unlike the origin in the yz-plane as (x, y, z) tuple in *[WCS](#page-142-1)*

#### See also:

*[UCS](#page-142-2)*

### **Bulge Related Functions**

ezdxf.algebra.**bulge\_center**(*start\_point*, *end\_point*, *bulge*) Calculate center of arc described by the given bulge parameters.

#### **Parameters**

- **start\_point** start point as (x, y) tuple
- **end\_point** end point as (x, y) tuple
- **bulge** bulge value as float
- Returns arc center as [Vector](#page-123-0)

ezdxf.algebra.**bulge\_radius**(*start\_point*, *end\_point*, *bulge*) Calculate radius of arc defined by the given bulge parameters.

#### Parameters

- **start\_point** start point as (x, y) tuple
- **end\_point** end point as (x, y) tuple
- **bulge** bulge value as float

Returns arc radius as float

ezdxf.algebra.**arc\_to\_bulge**(*center*, *start\_angle*, *end\_angle*, *radius*) Calculate bulge parameters from arc parameters.

#### **Parameters**

- **center** circle center point as (x, y) tuple
- **start\_angle** start angle in radians
- **end\_angle** end angle in radians
- **radius** circle radius

Returns (start\_point, end\_point, bulge)

ezdxf.algebra.**bulge\_to\_arc**(*start\_point*, *end\_point*, *bulge*) Calculate arc parameters from bulge parameters.

### **Parameters**

- **start\_point** start point as (x, y) tuple
- **end\_point** end point as (x, y) tuple
- **bulge** bulge value as float

Returns (center, start\_angle, end\_angle, radius)

ezdxf.algebra.**bulge\_3\_points**(*start\_point*, *end\_point*, *point*) Calculate bulge value defined by three points.

#### **Parameters**

- **start\_point** start point of arc
- **end\_point** end point of arc
- **point** arbitrary point on arc

Returns bulge value as float

### **Vector**

```
class ezdxf.algebra.Vector
```
This is an immutable universal 3d vector object. This class is optimized for universality not for speed. Immutable means you can't change (x, y, z) components after initialization:

```
v1 = Vector(1, 2, 3)v2 = v1
v2.z = 7 # this is not possible, raises AttributeError
v2 = Vector(v2.x, v2.y, 7) # this creates a new Vector() object
assert v1.z == 3 # and v1 remains unchanged
```
Vector initialization:

- Vector $(0, 0, 0)$
- Vector( $(x, y)$ ), returns Vector $(x, y, 0)$
- Vector $((x, y, z))$ , returns Vector $(x, y, z)$
- Vecotr $(x, y)$ , returns Vector $(x, y, 0)$
- Vector $(x, y, z)$ , returns Vector $(x, y, z)$

Addition, subtraction, scalar multiplication and scalar division left and right handed are supported:

```
v = Vector(1, 2, 3)v + (1, 2, 3) == Vector(2, 4, 6)(1, 2, 3) + v = Vector(2, 4, 6)v - (1, 2, 3) == Vector(0, 0, 0)(1, 2, 3) - v = Vector(0, 0, 0)v * 3 == Vector(3, 6, 9)3 * v = Vector(3, 6, 9)Vector(3, 6, 9) / 3 == Vector(1, 2, 3)
-Vector(1, 2, 3) == (-1, -2, -3)
```
Comparision between vectors and vectors to tuples is supported:

```
Vector(1, 2, 3) < Vector (2, 2, 2)(1, 2, 3) < tuple(Vector(2, 2, 2)) # conversion necessary
Vector(1, 2, 3) == (1, 2, 3)bool(Vector(1, 2, 3)) is True
bool(Vector(0, 0, 0)) is False
```
## **Vector Attributes**

Vector.**x**

Vector.**y**

Vector.**z**

Vector.**xy**

Returns Vector (x, y, 0)

# Vector.**xyz**

Returns (x, y, z) tuple

Vector.**magnitude** Returns length of vector

Vector.**magnitude\_square** Returns square length of vector

## Vector.**is\_null**

Returns True for Vector(0, 0, 0) else False

## Vector.**spatial\_angle\_rad**

Returns spatial angle between vector and x-axis in radians

## Vector.**spatial\_angle\_deg**

Returns spatial angle between vector and x-axis in degrees

## Vector.**angle\_rad**

Returns angle of vector in the xy-plane in radians.

#### Vector.**angle\_deg**

Returns angle of vector in the xy-plane in degrees.

### **Vector Methods**

```
Vector.generate(items)
     Static method returns generator of Vector() objects created from items.
```
#### Vector.**list**(*items*)

Static method returns list of Vector() objects created from items.

#### Vector.**from\_rad\_angle**(*angle*, *length=1.*)

Static method returns Vector() from angle scaled by length, angle in radians.

## Vector.**from\_deg\_angle**(*angle*, *length=1.*) Static method returns Vector() from angle scaled by length, angle in degree.

Vector.**\_\_str\_\_**() Return  $(x, y, z)$  as string.

### Vector.**\_\_repr\_\_**() Return Vector $(x, y, z)$  as string.

Vector.**\_\_len\_\_**() Returns always 3

#### Vector.**\_\_hash\_\_**()

Vector.**copy**() Returns copy of vector.

```
Vector.__copy__()
     Support for copy.copy().
Vector.__deepcopy__(memodict)
     Support for copy.deepcopy().
Vector.__getitem__(index)
     Support for indexing v[0] == v.x; v[1] == v.y; v[2] == v.z;Vector. iter ()
     Support for the Python iterator protocol.
Vector.__abs__()
     Returns length (magnitude) of vector.
Vector.orthogonal(ccw=True)
     Returns orthogonal 2D vector, z value is unchanged.
          Parameters ccw – counter clockwise if True else clockwise
Vector.lerp(other, factor=.5)
     Linear interpolation between vector and other, returns new Vector() object.
          Parameters
               • other – target vector/point
               • factor – interpolation factor (0=self, 1=other, 0.5=mid point)
Vector.project(other)
     Project vector other onto self, returns new Vector() object.
Vector.normalize(length=1)
     Returns new normalized Vector() object, optional scaled by length.
Vector.reversed()
     Returns -vector as new Vector() object
Vector.__neg__()
     Returns -vector as new Vector() object
Vector.__bool__()
     Returns True if vector != (0, 0, 0)Vector.__eq__(other)
Vector.__lt__(other)
Vector.__add__(other)
Vector.__radd__(other)
Vector.__sub__(other)
Vector.__rsub__(other)
Vector.__mul__(other)
Vector.__rmul__(other)
Vector.__truediv__(other)
Vector.__div__(other)
```

```
Vector.__rdiv__(other)
```

```
Vector.dot(other)
```
Returns 'dot' product of vector . other.

Vector.**cross**(*other*)

Returns 'cross' product of vector x other

- Vector.**distance**(*other*) Returns distance between vector and other.
- Vector.**angle\_between**(*other*)

Returns angle between vector and other in th xy-plane in radians. +angle is counter clockwise orientation.

- Vector.**rot\_z\_rad**(*angle*) Return rotated vector around z axis, angle in radians.
- Vector.**rot\_z\_deg**(*angle*) Return rotated vector around z axis, angle in degrees.

## **Matrix44**

### **class** ezdxf.algebra.**Matrix44**

This is a pure Python implementation for 4x4 transformation matrices, to avoid dependency to big numerical packages like numpy, and before binary wheels, installation of these packages wasn't always easy on Windows.

Matrix44 initialization:

- Matrix44() is the identity matrix.
- Matrix44(values) values is an iterable with the 16 components of the matrix.
- Matrix44(row1, row2, row3, row4) four rows, each row with four values.

Matrix44.**set**(*\*args*)

Reset matrix values:

- set() creates the identity matrix.
- set(values) values is an iterable with the 16 components of the matrix.
- set(row1, row2, row3, row4) four rows, each row with four values.

#### Matrix44. **repr** ()

Returns the representation string of the matrix:

Matrix44((col0, col1, col2, col3),  $(...),$   $(...),$   $(...))$ 

Matrix44.**get\_row**(*row*)

Get row as list of of four float values.

Matrix44.**set\_row**(*row*, *values*) Sets the values in a row.

### **Parameters**

- $row row$  index [0..3]
- **values** four column values as iterable.

```
Matrix44.get_col(col)
```
Get column as list of of four float values.

```
Matrix44.set_col(col, values)
     Sets the values in a column.
```
#### **Parameters**

- $\bullet$  **col** column index [0..3]
- **values** four column values as iterable.
- Matrix44.**copy**()
- Matrix44.**\_\_copy\_\_**()
- Matrix44.**scale**(*sx*, *sy=None*, *sz=None*) Class method returns a scaling transformation matrix. If sy is None,  $sy = sx$ , and if sz is None  $sz = sx$ .
- Matrix44.**translate**(*x*, *y*, *z*) Class method returns a translation matrix to (x, y, z).
- Matrix44.**x\_rotate**(*angle*) Class method returns a rotation matrix about the x-axis.

**Parameters angle** – rotation angle in radians

Matrix44.**y\_rotate**(*angle*)

Class method returns a rotation matrix about the y-axis.

Parameters **angle** – rotation angle in radians

```
Matrix44.z_rotate(angle)
```
Class method returns a rotation matrix about the z-axis.

param angle rotation angle in radians

```
Matrix44.axis_rotate(axis, angle)
```
Class method returns a rotation matrix about an arbitrary axis.

#### Parameters

- **axis** rotation axis as (x, y, z) tuple
- **angle** rotation angle in radians

```
Matrix44.xyz_rotate(angle_x, angle_y, angle_z)
```
Class method returns a rotation matrix for rotation about each axis.

#### **Parameters**

- **angle**  $x$  rotation angle about x-axis in radians
- **angle\_y** rotation angle about y-axis in radians
- **angle\_z** rotation angle about z-axis in radians

```
Matrix44.perspective_projection(left, right, top, bottom, near, far)
     Class method returns a matrix for a 2d projection.
```
#### **Parameters**

- **left** Coordinate of left of screen
- **right** Coordinate of right of screen
- **top** Coordinate of the top of the screen
- **bottom** Coordinate of the bottom of the screen
- **near** Coordinate of the near clipping plane
- **far** Coordinate of the far clipping plane

### Matrix44.**perspective\_projection\_fov**(*fov*, *aspect*, *near*, *far*) Class method returns a matrix for a 2d projection.

#### **Parameters**

- **fov** The field of view (in radians)
- **aspect** The aspect ratio of the screen (width / height)
- **near** Coordinate of the near clipping plane
- **far** Coordinate of the far clipping plane

```
Matrix44.chain(*matrices)
```
Compose a transformation matrix from one or more matrices.

- Matrix44.**\_\_setitem\_\_**(*coord*, *value*) Set (row, column) element.
- Matrix44.**\_\_getitem\_\_**(*coord*) Get (row, column) element.
- Matrix44.**\_\_iter\_\_**() Iterates over all matrix values.

```
Matrix44.__mul__(other)
```
Returns a new matrix as result of the matrix multiplication with another matrix.

```
Matrix44.__imul__(other)
     Inplace multiplication with another matrix.
```

```
Matrix44.fast_mul(other)
```
Multiplies this matrix with other matrix inplace.

Assumes that both matrices have a right column of (0, 0, 0, 1). This is True for matrices composed of rotations, translations and scales. fast\_mul is approximately 25% quicker than \_\_imul\_\_().

Matrix44.**rows**()

Iterate over rows as 4-tuples.

```
Matrix44.columns()
```
Iterate over columns as 4-tuples.

```
Matrix44.transform(vector)
```
Transforms a 3d vector and return the result as a tuple.

```
Matrix44.transform_vectors(vectors)
```
Returns a list of transformed vectors.

- Matrix44.**transpose**() Swaps the rows for columns inplace.
- Matrix44.**get\_transpose**() Returns a new transposed matrix.

```
Matrix44.determinant()
     Returns determinant.
```

```
Matrix44.inverse()
```
Returns the inverse of the matrix.

Raises **ZeroDivisionError** – if matrix has no inverse.

### **BSpline**

```
class ezdxf.algebra.BSpline
```
Calculate the vertices of a B-spline curve, using an uniform open [knot](http://pages.mtu.edu/~shene/COURSES/cs3621/NOTES/INT-APP/PARA-knot-generation.html) vector [\(clamped curve\)](http://pages.mtu.edu/~shene/COURSES/cs3621/NOTES/spline/B-spline/bspline-curve.html).

<span id="page-129-1"></span><span id="page-129-0"></span>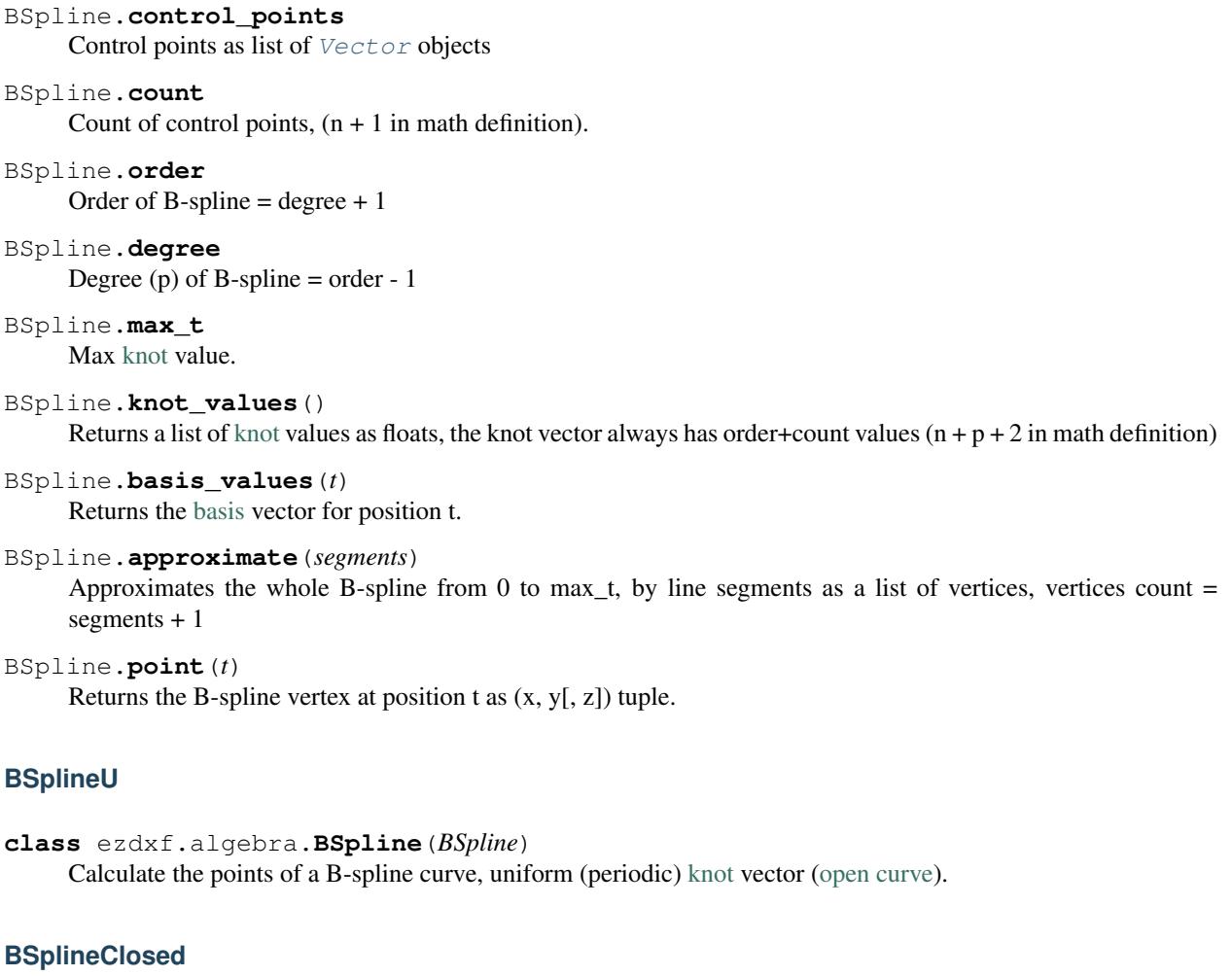

```
class ezdxf.algebra.BSplineClosed(BSplineU)
     Calculate the points of a closed uniform B-spline curve (closed curve).
```
# **DBSpline**

**class** ezdxf.algebra.**DBSpline**(*BSpline*)

Calculate points and derivative of a B-spline curve, using an uniform open [knot](http://pages.mtu.edu/~shene/COURSES/cs3621/NOTES/INT-APP/PARA-knot-generation.html) vector [\(clamped curve\)](http://pages.mtu.edu/~shene/COURSES/cs3621/NOTES/spline/B-spline/bspline-curve.html).

DBSpline.**point**(*t*)

Returns the B-spline vertex, 1. derivative and 2. derivative at position t as tuple (vertex, d1, d2), each value is a (x, y, z) tuple.

# **DBSplineU**

**class** ezdxf.algebra.**DBSplineU**(*DBSpline*) Calculate points and derivative of a B-spline curve, uniform (periodic) [knot](http://pages.mtu.edu/~shene/COURSES/cs3621/NOTES/INT-APP/PARA-knot-generation.html) vector [\(open curve\)](http://pages.mtu.edu/~shene/COURSES/cs3621/NOTES/spline/B-spline/bspline-curve-open.html).

# **DBSplineClosed**

```
class ezdxf.algebra.DBSplineClosed(DBSplineU)
     Calculate the points and derivative of a closed uniform B-spline curve (closed curve).
```
# **4.4 Add-ons**

TODO

# **4.5 Howto**

General preconditions:

```
import ezdxf
dwg = ezdxf.readfile("your dxf_file.dxf")modelspace = dwg.modelspace()
```
# **4.5.1 Get/Set block reference attributes**

Block references (*[Insert](#page-102-0)*) can have attached attributes ( $Atttrib$ ), these are simple text annotations with an associated tag appended to the block reference.

Iterate over all appended attributes:

```
blockrefs = modelspace.query('INSERT[name=="Part12"]') # get all INSERT entities.
˓→with entity.dxf.name == "Part12"
if len(blockrefs):
   entity = blockrefs[0] # process first entity found
    for attrib in entity.attribs():
        if attrib.dxf.tag == "diameter": # identify attribute by tag
            attribute.dxf.text = "17mm" # change attribute content
```
Get attribute by tag:

```
diameter = entity.get_attrib('diameter')
if diameter is not None:
    diameter.dxf.text = "17mm"
```
# **4.5.2 Reduce Memory Footprint**

• compress binary data by [Drawing.compress\\_binary\\_data\(\)](#page-45-0)

Warning: Data compression costs time: *memory usage* vs *run time*

# **4.5.3 Create More Readable DXF Files (DXF Pretty Printer)**

DXF files are plain text files, you can open this files with every text editor which handles bigger files. But it is not really easy to get quick the information you want.

Create a more readable HTML file (DXF Pretty Printer):

```
# on Windows
py -3 -m ezdxf.pp your_dxf_file.dxf
# on Linux/Mac
python3 -m ezdxf.pp your_dxf_file.dxf
```
This produces a HTML file *your\_dxf\_file.html* with a nicer layout than a plain DXF file and DXF handles as links between DXF entities, this simplifies the navigation between the DXF entities.

Since ezdxf [v0.8.3,](https://ezdxf.mozman.at/release-v0-8-3.html) a script called *dxfpp* will be added to your Python script path:

```
usage: dx fpp [-h] [-o] [-r] [-x] [-l] FILE [FILE ...]
positional arguments:
 FILE DXF files pretty print
optional arguments:
 -h, --help show this help message and exit
 -o, --open open generated HTML file with the default web browser
 -r, --raw raw mode - just print tags, no DXF structure interpretation
 -x, --nocompile don't compile points coordinates into single tags (only in
                 raw mode)
 -l, --legacy legacy mode - reorders DXF point coordinates
```
Important: This does not render the graphical content of the DXF file to a HTML canvas element.

# **4.5.4 Adding New XDATA to Entity**

Adding XDATA as list of tuples (group code, value):

```
dwg.appids.new('YOUR_APP_NAME') # IMPORTANT: create an APP ID entry
circle = modelspace.add_circle((10, 10), 100)
circle.tags.new_xdata('YOUR_APP_NAME',
                  \sqrt{ }(1000, 'your_web_link.org'),
                      (1002, '{}'{}''),
                      (1000, 'some text'),
                      (1002, '1),
                      (1071, 1),(1002, ' }'),
                      (1002, '']')])
```
For group code meaning see DXF reference section *DXF Group Codes in Numerical Order Reference*, valid group codes are in the range 1000 - 1071.

# **4.5.5 A360 Viewer Problems**

AutoDesk web service [A360](https://a360.autodesk.com/viewer/) seems to be more picky than the AutoCAD desktop applications, may be it helps to use the latest DXF version supported by ezdxf, which is DXF R2018 (AC1032) in the year of writing this lines (2018).

# **4.5.6 Show IMAGES/XREFS on Loading in AutoCAD**

If you are adding XREFS and IMAGES with relative paths to existing drawings and they do not show up in AutoCAD immediately, change the HEADER variable \$PROJECTNAME='' to *(not really)* solve this problem. The ezdxf templates for DXF R2004 and later have \$PROJECTNAME='' as default value.

Thanks to [David Booth:](https://github.com/worlds6440)

If the filename in the IMAGEDEF contains the full path (absolute in AutoCAD) then it shows on loading, otherwise it won't display (reports as unreadable) until you manually reload using XREF manager.

A workaround (to show IMAGES on loading) appears to be to save the full file path in the DXF or save it as a DWG.

So far - no solution for showing IMAGES with relative paths on loading.

# **4.6 DXF Internals**

- [DXF Reference](http://help.autodesk.com/view/OARX/2018/ENU/?guid=GUID-235B22E0-A567-4CF6-92D3-38A2306D73F3) provided by Autodesk.
- [DXF Developer Documentation](http://help.autodesk.com/view/OARX/2018/ENU/) provided by Autodesk.

# <span id="page-132-0"></span>**4.6.1 DXF File Encoding**

# **DXF Version R2004 and prior**

Drawing files of DXF versions R2004 (AC1018) and prior are saved as ASCII files with the encoding set by the header variable *\$DWGCODEPAGE*, which is ANSI\_1252 by default if *\$DWGCODEPAGE* is not set.

Characters used in the drawing which do not exist in the chosen ASCII encoding are encoded as unicode characters with the schema \U+nnnn. see [Unicode table](http://unicode-table.com/en/)

## **Known** *\$DWGCODEPAGE* **encodings**

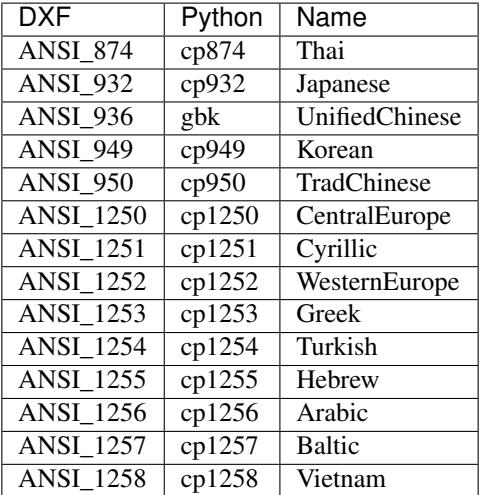

# **DXF Version R2007 and later**

Starting with DXF version R2007 (AC1021) the drawing file is encoded by UTF-8, the header variable *\$DWGCODE-PAGE* is still in use, but I don't know, if the setting still has any meaning.

Encoding characters in the unicode schema \U+nnnn is still functional.

## See also:

*[String Value Encoding](#page-135-0)*

# <span id="page-133-0"></span>**4.6.2 DXF Tags**

A Drawing Interchange File is simply an ASCII text file with a file type of .dxf and special formatted text. The basic file structure are DXF tags, a DXF tag consist of a DXF group code as an integer value on its own line and a the DXF value on the following line. In the ezdxf documentation DXF tags will be written as (group code, value).

Group codes are indicating the value type:

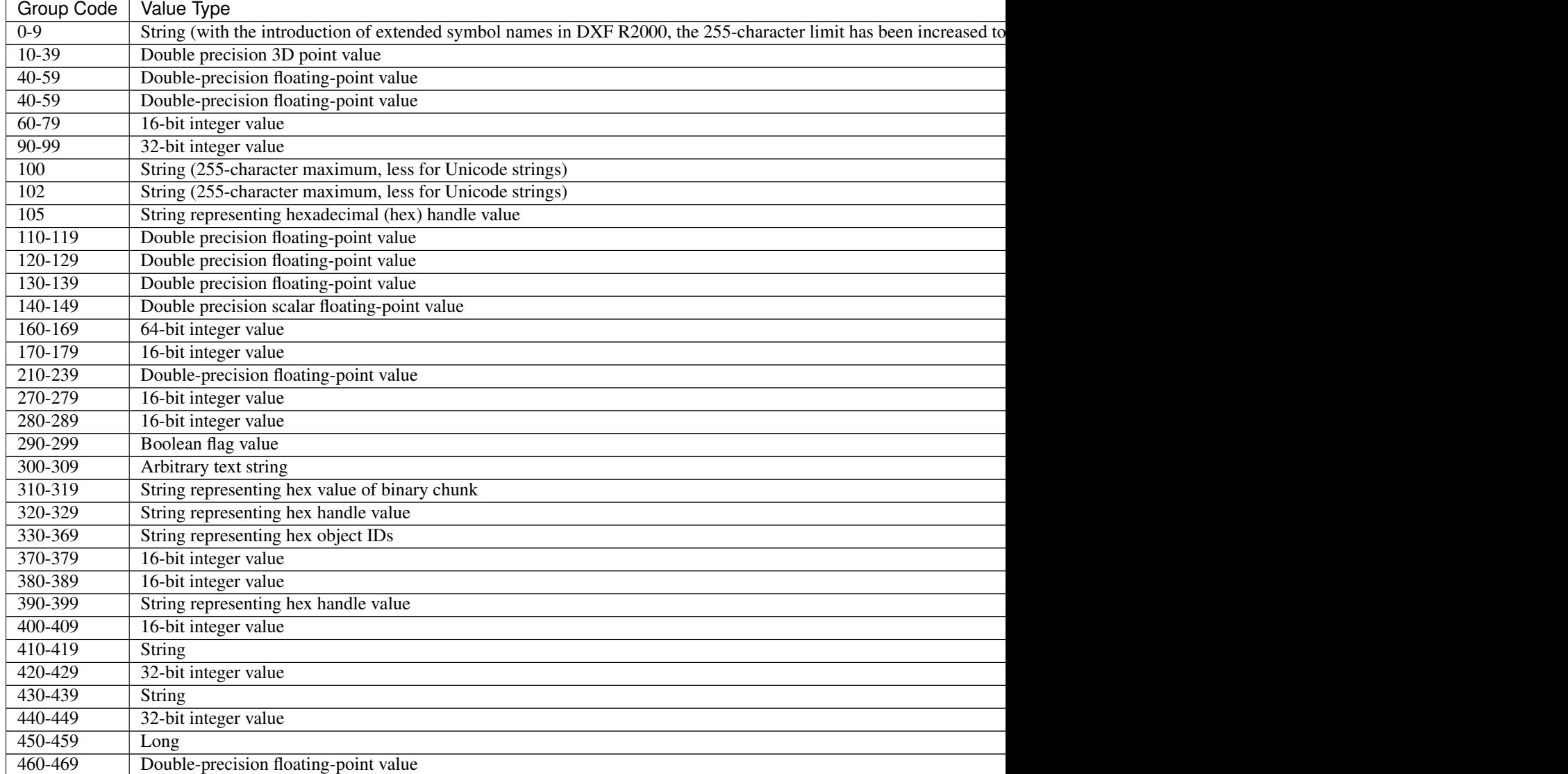

Table 4.1 – continued from previous page

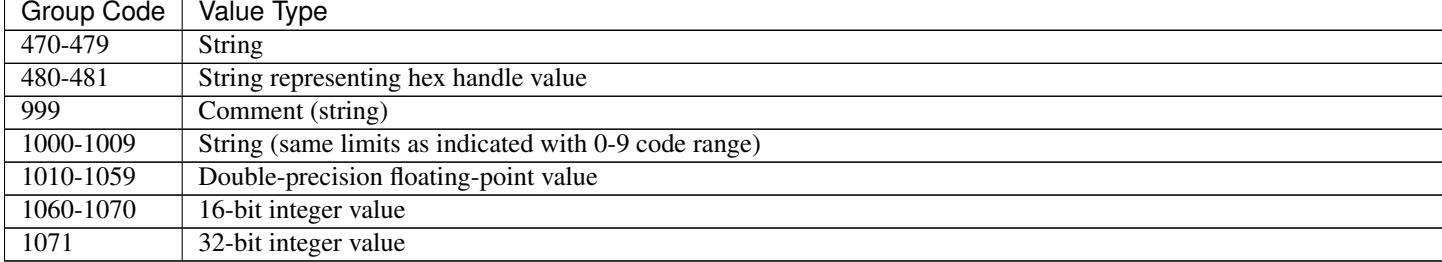

Explanation for some important group codes:

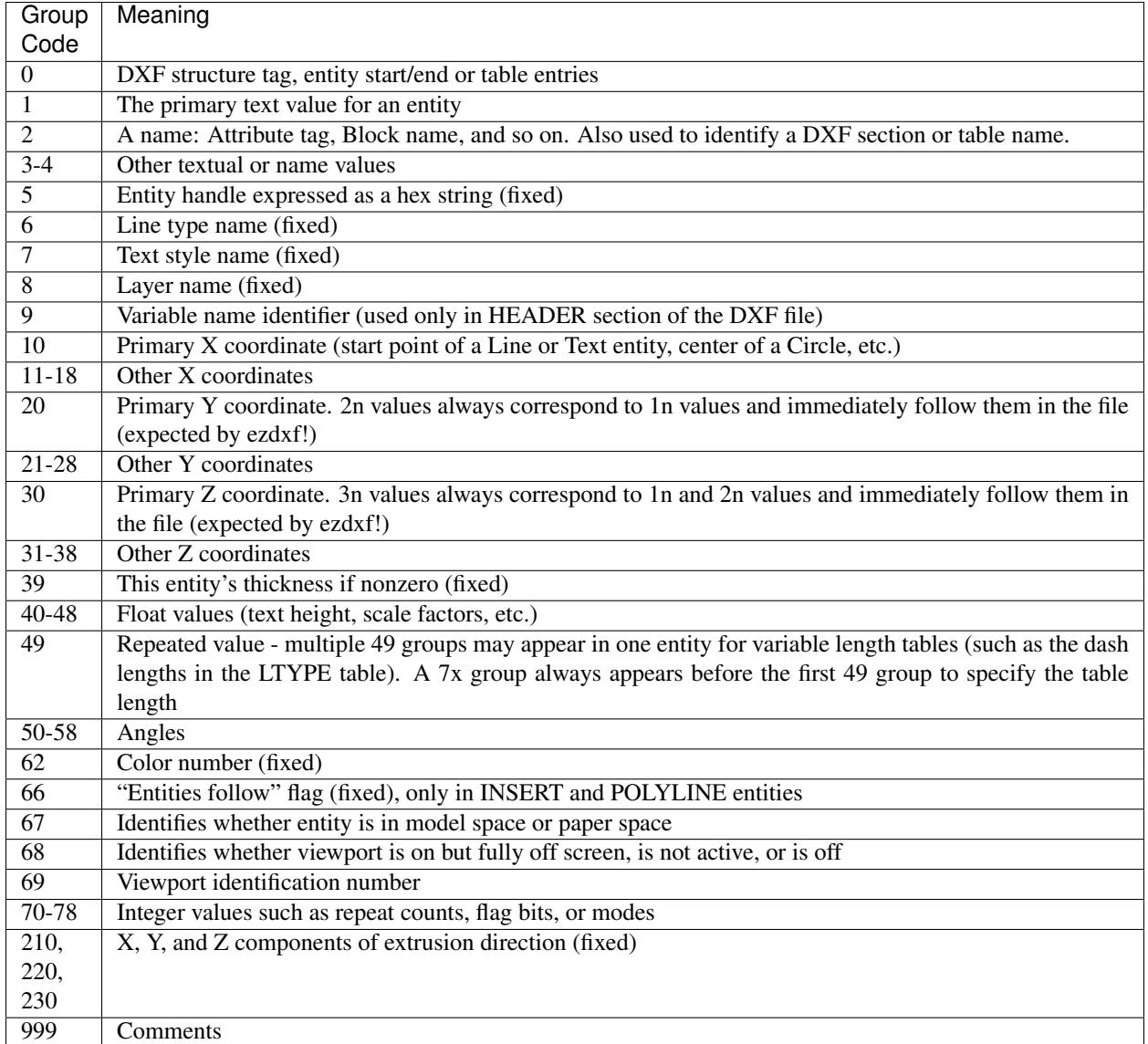

For explanation of all group codes see: [DXF Group Codes in Numerical Order Reference](http://help.autodesk.com/view/OARX/2018/ENU/?guid=GUID-3F0380A5-1C15-464D-BC66-2C5F094BCFB9) provided by Autodesk

# **Extended Data**

Extended data (XDATA) is created by AutoLISP or ObjectARX applications but any other application like ezdxf can also define XDATA. If an entity contains extended data, it follows the entity's normal definition data.

But extended group codes ( $>=1000$ ) can appear **before** the XDATA section, an example is the BLOCKBASEPOINT-PARAMETER entity in AutoCAD Civil 3D or AutoCAD Map 3D.

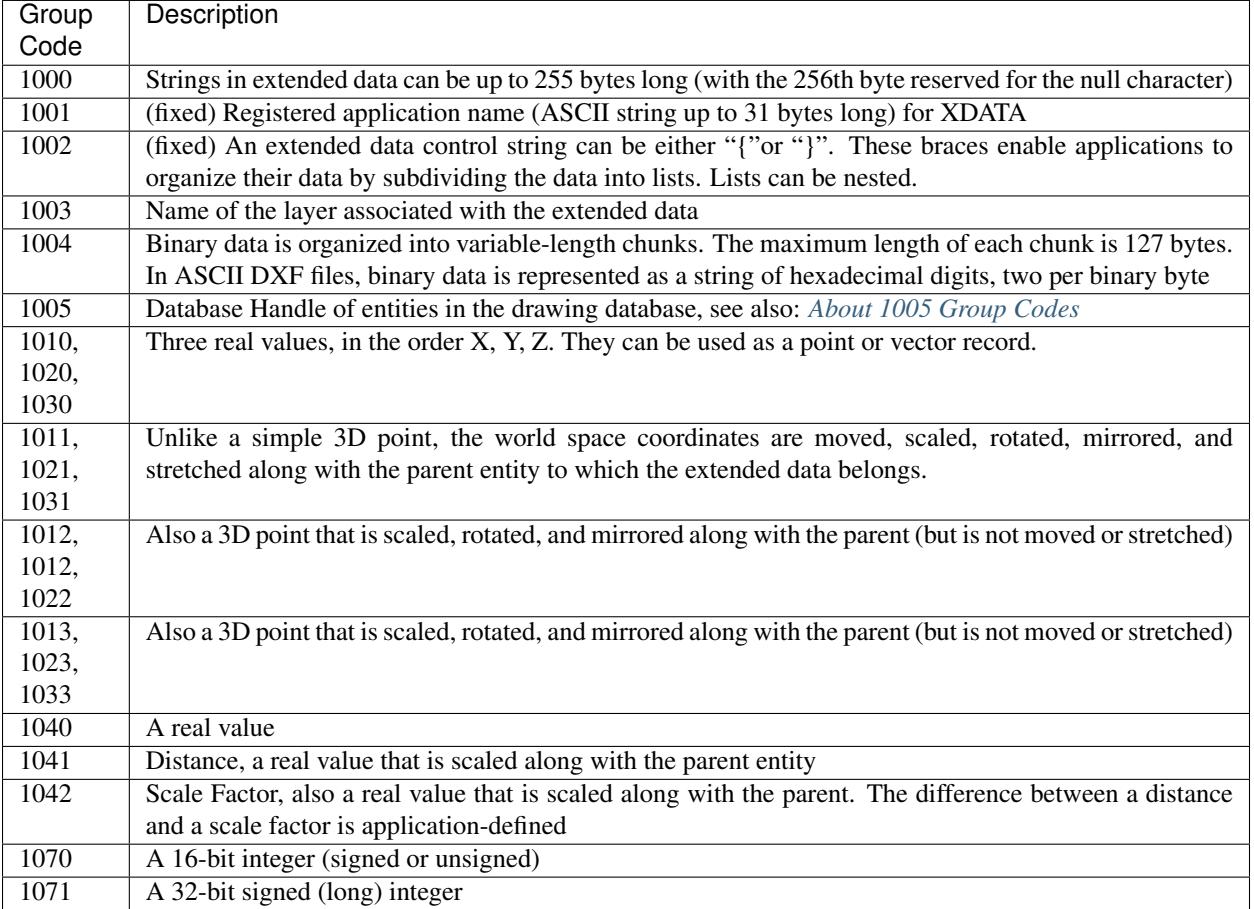

The (1001, ...) tag indicates the beginning of extended data. In contrast to normal entity data, with extended data the same group code can appear multiple times, and order is important.

Extended data is grouped by registered application name. Each registered application group begins with a (1001, APPID) tag, with the application name as APPID string value. Registered application names correspond to APPID symbol table entries.

An application can use as many APPID names as needed. APPID names are permanent, although they can be purged if they aren't currently used in the drawing. Each APPID name can have no more than one data group attached to each entity. Within an application group, the sequence of extended data groups and their meaning is defined by the application.

# <span id="page-135-0"></span>**String Value Encoding**

String values stored in a DXF file is plain ASCII or UTF-8, AutoCAD also supports CIF (Common Interchange Format) and MIF (Maker Interchange Format) encoding. The UTF-8 format is only supported in DXF R2007 and later.

ezdxf on import converts all strings into Python unicode strings without encoding or decoding CIF/MIF.

String values containing Unicode characters are represented with control character sequences.

For example, 'TESTU+7F3AU+4E4FU+89E3U+91CAU+6B63THISU+56FE'

To support the DXF unicode encoding ezdxf registers an encoding codec *dxfbackslashreplace*, defined in ezdxf. lldxf.encoding().

String values can be stored with these dxf group codes:

- $0 9$
- 100 101
- 300 309
- 410 419
- $430 439$
- $470 479$
- 999  $1003$

## **Multi Tag Text (MTEXT)**

If the text string is less than 250 characters, all characters appear in tag  $(1, \ldots)$ . If the text string is greater than 250 characters, the string is divided into 250-character chunks, which appear in one or more  $(3, \ldots)$  tags. If  $(3, \ldots)$  $\ldots$ ) tags are used, the last group is a  $(1, \ldots)$  tag and has fewer than 250 characters:

```
3
... TwoHundredAndFifty Characters ....
3
... TwoHundredAndFifty Characters ....
1
less than TwoHundredAndFifty Characters
```
As far I know this is only supported by the MTEXT entity.

#### See also:

*[DXF File Encoding](#page-132-0)*

#### **Tag Structure DXF R13 and later**

With the introduction of DXF R13 Autodesk added additional group codes and DXF tag structures to the DXF Standard.

### **Subclass Markers**

Subclass markers (100, Subclass Name) divides DXF objects into several sections. Group codes can be reused in different sections. A subclass ends with the following subclass marker or at the beginning of xdata or the end of the object. See [Subclass Marker Example](http://help.autodesk.com/view/OARX/2018/ENU/?guid=GUID-CC5ACB1B-BBA3-463B-84A5-6CCD320C66E7) in the DXF Reference.

## **Extension Dictionary**

The extension dictionary is an optional sequence that stores the handle of a dictionary object that belongs to the current object, which in turn may contain entries. This facility allows attachment of arbitrary database objects to any database object. Any object or entity may have this section.

The extension dictionary tag sequence:

```
102
{ACAD_XDICTIONARY
360
Hard-owner ID/handle to owner dictionary
102
}
```
## **Persistent Reactors**

Persistent reactors are an optional sequence that stores object handles of objects registering themselves as reactors on the current object. Any object or entity may have this section.

The persistent reactors tag sequence:

```
102
{ACAD_REACTORS
330
first Soft-pointer ID/handle to owner dictionary
330
second Soft-pointer ID/handle to owner dictionary
...
102
}
```
## **Application-Defined Codes**

Starting at DXF R13, DXF objects can contain application-defined codes outside of XDATA. This application-defined codes can contain any tag except (0, ...) and (102, '{...'). "{YOURAPPID" means the APPID string with an preceding "{". The application defined data tag sequence:

102 {YOURAPPID ... 102 }

(102, 'YOURAPPID}') is also a valid closing tag:

102 {YOURAPPID ... 102 YOURAPPID}

All groups defined with a beginning (102, ...) appear in the DXF reference before the first subclass marker, I don't know if these groups can appear after the first or any subclass marker. ezdxf accepts them at any position, and by default ezdxf adds new app data in front of the first subclass marker to the first tag section of an DXF object.

Exception XRECORD: Tags with group code 102 and a value string without a preceding "{" or the scheme "YOURAPPID}", should be treated as usual group codes.

# **4.6.3 Handles**

A handle is an arbitrary but in your DXF file unique hex value as string like '10FF'. It is common to to use uppercase letters for hex numbers. Handle can have up to 16 hexadecimal digits.

For DXF R10 until R12 the usage of handles was optional. The header variable \$HANDLING set to 1 indicate the usage of handles, else \$HANDLING is 0 or missing.

For DXF R13 and later the usage of handles is mandatory and the header variable \$HANDLING was removed.

The \$HANDSEED variable in the header section should be greater than the biggest handle used in the DXF file, so a CAD application can assign handle values starting with the \$HANDSEED value. But as always, don't rely on the header variable it could be wrong, AutoCAD ignores this value.

### **Handle Definition**

Entity handle definition is always the  $(5, \ldots)$ , except for entities of the DIMSTYLE table  $(105, \ldots)$ , because the DIMSTYLE entity has also a group code 5 tag for DIMBLK.

## **Handle Pointer**

A pointer is a reference to a DXF object in the same DXF file. There are four types of pointers:

- Soft-pointer handle
- Hard-pointer handle
- Soft-owner handle
- Hard-owner handle

Also, a group code range for "arbitrary" handles is defined to allow convenient storage of handle values that are unchanged at any operation (AutoCAD).

## **Pointer and Ownership**

A pointer is a reference that indicates usage, but not possession or responsibility, for another object. A pointer reference means that the object uses the other object in some way, and shares access to it. An ownership reference means that an owner object is responsible for the objects for which it has an owner handle. An object can have any number of pointer references associated with it, but it can have only one owner.

### **Hard and Soft References**

Hard references, whether they are pointer or owner, protect an object from being purged. Soft references do not.

In AutoCAD, block definitions and complex entities are hard owners of their elements. A symbol table and dictionaries are soft owners of their elements. Polyline entities are hard owners of their vertex and seqend entities. Insert entities are hard owners of their attrib and seqend entities.

When establishing a reference to another object, it is recommended that you think about whether the reference should protect an object from the PURGE command.

## **Arbitrary Handles**

Arbitrary handles are distinct in that they are not translated to session-persistent identifiers internally, or to entity names in AutoLISP, and so on. They are stored as handles. When handle values are translated in drawing-merge operations, arbitrary handles are ignored.

In all environments, arbitrary handles can be exchanged for entity names of the current drawing by means of the handent functions. A common usage of arbitrary handles is to refer to objects in external DXF and DWG files.

## <span id="page-139-0"></span>**About 1005 Group Codes**

(1005, ...) xdata have the same behavior and semantics as soft pointers, which means that they are translated whenever the host object is merged into a different drawing. However, 1005 items are not translated to sessionpersistent identifiers or internal entity names in AutoLISP and ObjectARX. They are stored as handles.

# **4.6.4 DXF File Structure**

A DXF File is simply an ASCII text file with a file type of .dxf and special formatted text. The basic file structure are DXF tags, a DXF tag consist of a DXF group code as an integer value on its own line and a the DXF value on the following line. In the ezdxf documentation DXF tags will be written as (group code, value). I know there exists a binary DXF format, but it seems that it is not often used and for reducing file size, zipping is much more efficient. ezdxf does not support binary encoded DXF files (yet?).

#### See also:

For more information about DXF tags see: *[DXF Tags](#page-133-0)*

A usual DXF file is organized in sections, starting with the DXF tag (0, 'SECTION') and ending with the DXF tag (0, 'ENDSEC'). The (0, 'EOF') tag signals the end of file.

- 1. HEADER: General information about the drawing is found in this section of the DXF file. Each parameter has a variable name starting with '\$' and an associated value. Has to be the first section.
- 2. CLASSES: Holds the information for application defined classes. (DXF R13 and later)
- 3. TABLES:: Contains several tables for style and property definitions.
	- Linetype table (LTYPE)
	- Layer table (LAYER)
	- Text Style table (STYLE)
	- View table (VIEW): (IMHO) layout of the CAD working space, only interesting for interactive CAD applications
	- Viewport configuration table (VPORT): The VPORT table is unique in that it may contain several entries with the same name (indicating a multiple-viewport configuration). The entries corresponding to the active viewport configuration all have the name \*ACTIVE. The first such entry describes the current viewport.
	- Dimension Style table (DIMSTYLE)
	- User Coordinate System table (UCS) (IMHO) only interesting for interactive CAD applications
	- Application Identification table (APPID): Table of names for all applications registered with a drawing.
	- Block Record table (BLOCK\_RECORD) (DXF R13 and Later)
- 4. BLOCKS: Contains all block definitions. The block name \*Model\_Space or \*MODEL\_SPACE is reserved for the drawing model space and the block name \*Paper\_Space or \*PAPER\_SPACE is reserved for the *active* paper space layout. Both block definitions are empty, the content of the model space and the *active* paper space

is stored in the ENTITIES section. The entities of other layouts are stored in special block definitions called \*Paper\_Spacennn, nnn is an arbitrary but unique number.

- 5. ENTITIES: Contains all graphical entities of the model space and the *active* paper space layout. Entities of other layouts are stored in the BLOCKS sections.
- 6. OBJECTS: Contains all non-graphical objects of the drawing (DXF R13 and later)
- 7. THUMBNAILIMAGE: Contains a preview image of the DXF file, it is optional and can usually be ignored. (DXF R13 and later)
- 8. ACDSDATA: (DXF R2013 and later) No information in the DXF reference about this section
- 9. END OF FILE

For further information read the original [DXF Reference.](http://help.autodesk.com/view/OARX/2018/ENU/?guid=GUID-235B22E0-A567-4CF6-92D3-38A2306D73F3)

Structure of a usual DXF R12 file:

```
0 <<< Begin HEADER section, has to be the first section
SECTION
2
HEADER
           <<< Header variable items go here
0 <<< End HEADER section
ENDSEC
0 <<< Begin TABLES section
SECTION
2
TABLES
\bigcapTABLE
2
VPORT
70 <<< viewport table maximum item count
           <<< viewport table items go here
\OmegaENDTAB
\capTABLE
2
APPID, DIMSTYLE, LTYPE, LAYER, STYLE, UCS, VIEW, or VPORT
70 <<< Table maximum item count, a not reliable value and ignored by AutoCAD
          <<< Table items go here
\OmegaENDTAB
0 <<< End TABLES section
ENDSEC
0 <<< Begin BLOCKS section
SECTION
2
BLOCKS
           <<< Block definition entities go here
0 <<< End BLOCKS section
ENDSEC
0 <<< Begin ENTITIES section
SECTION
2
ENTITIES
           <<< Drawing entities go here
0 <<< End ENTITIES section
```
ENDSEC EOF

0 <<< End of file marker (required)

# **4.6.5 Minimal DXF Content**

## **DXF R12**

Contrary to the previous chapter, the DXF R12 format (AC1009) and prior requires just the ENTITIES section:

0 SECTION 2 ENTITIES 0 ENDSEC 0 EOF

# **DXF R13/R14 and later**

DXF version R13/14 and later needs much more DXF content than DXF R12.

Required sections: HEADER, CLASSES, TABLES, ENTITIES, OBJECTS

The HEADER section requires two entries:

- \$ACADVER
- \$HANDSEED

The CLASSES section can be empty, but some DXF entities requires class definitions to work in AutoCAD.

The TABLES section requires following tables:

- VPORT entry \*ACTIVE is not required! Empty table is ok for AutoCAD.
- LTYPE with at least the following line types defined:
	- BYBLOCK
	- BYLAYER
	- CONTINUOUS
- LAYER with at least an entry for layer '0'
- STYLE with at least an entry for style STANDARD
- VIEW can be empty
- UCS can be empty
- APPID with at least an entry for ACAD
- DIMSTYLE with at least an entry for style STANDARD
- BLOCK\_RECORDS with two entries:
	- \*MODEL\_SPACE
	- \*PAPER\_SPACE

The BLOCKS section requires two BLOCKS:

- \*MODEL\_SPACE
- \*PAPER\_SPACE

The ENTITIES section can be empty.

The OBJECTS section requires following entities:

- DICTIONARY the root dict one entry named ACAD GROUP
- DICTONARY ACAD\_GROUP can be empty

Minimal DXF to download: [https://bitbucket.org/mozman/ezdxf/downloads/Minimal\\_DXF\\_AC1021.dxf](https://bitbucket.org/mozman/ezdxf/downloads/Minimal_DXF_AC1021.dxf)

# **4.6.6 Coordinate Systems**

[AutoLISP Reference to Coordinate Systems](http://help.autodesk.com/view/OARX/2018/ENU/?guid=GUID-0F0B833D-78ED-4491-9918-9481793ED10B) provided by Autodesk.

To brush up you knowledge about vectors, watch the YouTube tutorials of [3Blue1Brown](https://www.youtube.com/channel/UCYO_jab_esuFRV4b17AJtAw) about [Linear Algebra.](https://www.youtube.com/watch?v=kjBOesZCoqc&list=PLZHQObOWTQDPD3MizzM2xVFitgF8hE_ab)

## <span id="page-142-1"></span>**WCS**

World coordinate system - the reference coordinate system. All other coordinate systems are defined relative to the WCS, which never changes. Values measured relative to the WCS are stable across changes to other coordinate systems.

## <span id="page-142-2"></span>**UCS**

User coordinate system - the working coordinate system defined by the user to make drawing tasks easier. All points passed to AutoCAD commands, including those returned from AutoLISP routines and external functions, are points in the current UCS. As far as I know, all coordinates stored in DXF files are always WCS or OCS never UCS.

User defined coordinate systems are not just helpful for interactive CAD, therefor ezdxf provides a converter class [UCS](#page-120-0) to translate coordinates from UCS into WCS and vice versa, but always remember: store only WCS or OCS coordinates in DXF files, because there is no method to determine which UCS was active or used to create UCS coordinates.

### See also:

- Table entry [UCS](#page-57-0)
- [ezdxf.algebra.UCS](#page-120-0) converter between WCS and UCS

## <span id="page-142-0"></span>**OCS**

Object coordinate system - coordinates relative to the object itself. These points are usually converted into the WCS, current UCS, or current DCS, according to the intended use of the object. Conversely, points must be translated into an OCS before they are written to the database. This is also known as the entity coordinate system.

Because ezdxf is just an interface to DXF, it does not automatically convert OCS into WCS, this is the domain of the user/application. And further more, the main goal of OCS is to place 2D elements in 3D space, this may be was useful in the beginning of CAD, I think nowadays this is an not often used feature, but I am not an AutoCAD user.

OCS differ from WCS only if extrusion  $I = (0, 0, 1)$ , convert OCS into WCS:

```
# circle is an DXF entity with extrusion != (0, 0, 1)ocs = circle.ocs()
wcs center = ocs.to wcs(circle.dxf.center)
```
See also:

- *[Object Coordinate System \(OCS\)](#page-175-0)* deeper insights into OCS
- [ezdxf.algebra.OCS](#page-120-1) converter between WCS and OCS

## **DCS**

Display coordinate system - the coordinate system into which objects are transformed before they are displayed. The origin of the DCS is the point stored in the AutoCAD system variable TARGET, and its Z axis is the viewing direction. In other words, a viewport is always a plan view of its DCS. These coordinates can be used to determine where something will be displayed to the AutoCAD user.

# **4.6.7 HEADER Section**

Documentation to ezdxf [HeaderSection](#page-45-1) class.

In DXF R12 an prior the HEADER section was optional, but since DXF R13 the HEADER section is mandatory. The overall structure is:

```
0 <<< Begin HEADER section
SECTION
2
HEADER
\circ$ACADVER <<< Header variable items go here
1
AC1009
...
\OmegaENDSEC <<< End HEADER section
```
A header variable has a name defined by a (9, Name) tag and following value tags.

See also:

DXF Reference: [Header Variables](http://help.autodesk.com/view/OARX/2018/ENU/?guid=GUID-A85E8E67-27CD-4C59-BE61-4DC9FADBE74A)

# **4.6.8 CLASSES Section**

The CLASSES section contains CLASS definitions which are only important for Autodesk products, some DXF entities require a class definition or AutoCAD will not open the DXF file.

The CLASSES sections was introduced with DXF AC1015 (AutoCAD Release R13).

See also:

DXF Reference: [About the DXF CLASSES Section](http://help.autodesk.com/view/OARX/2018/ENU/?guid=GUID-6160F1F1-2805-4C69-8077-CA1AEB6B1005)

The CLASSES section in DXF files holds the information for application-defined classes whose instances appear in the BLOCKS, ENTITIES, and OBJECTS sections of the database. It is assumed that a class definition is permanently fixed in the class hierarchy. All fields are required.
## **CLASS Entities**

See also:

DXF Reference: [Group Codes for the CLASS entity](http://help.autodesk.com/view/OARX/2018/ENU/?guid=GUID-DBD5351C-E408-4CED-9336-3BD489179EF5)

CLASS entities have no handle and therefor ezdxf does not store the CLASS entity in the drawing entities database!

```
\OmegaSECTION
2 <<< begin CLASSES section
CLASSES
0 <<< first CLASS entity
CLASS
1 <<< class DXF entity name; always unique
ACDBDICTIONARYWDFLT
2 <<< C++ class name; always unique
AcDbDictionaryWithDefault
3 <<< application name
ObjectDBX Classes
90 <<< proxy capabilities flags
\Omega91 <<< instance counter for custom class, since DXF version AC1018 (R2004)
0 <<< no problem if the counter is wrong, AutoCAD doesn't care about
280 <<< was-a-proxy flag. Set to 1 if class was not loaded when this DXF file.
˓→was created, and 0 otherwise
\Omega281 <<< is-an-entity flag. Set to 1 if class reside in the BLOCKS or ENTITIES
˓→section. If 0, instances may appear only in the OBJECTS section
\cap0 <<< second CLASS entity
CLASS
...
...
0 <<<< end of CLASSES section
ENDSEC
```
# <span id="page-144-0"></span>**4.6.9 TABLES Section**

#### **VIEW Table**

The [VIEW](http://help.autodesk.com/view/OARX/2018/ENU/?guid=GUID-CF3094AB-ECA9-43C1-8075-7791AC84F97C) entry stores a named view of the model or a paper space layout. This stored views makes parts of the drawing or some view points of the model in a CAD applications more accessible. This views have no influence to the drawing content or to the generated output by exporting PDFs or plotting on paper sheets, they are just for the convenience of CAD application users.

Using *ezdxf* you have access to the views table by the attribute *[Drawing.views](#page-43-0)*. The views table itself is not stored in the entity database, but the table entries are stored in entity database, and can be accessed by its handle.

# **DXF R12**

```
\OmegaVIEW
2 <<< name of view
VIEWNAME
```

```
70 <<< flags bit-coded: 1st bit -> (0/1 = model space/paper space)
0 <<< model space
40 <<< view width in Display Coordinate System (DCS)
20.01
10 <<< view center point in DCS
40.36 <<< x value
20 <<< group code for y value
15.86 <<< y value
41 <<< view height in DCS
17.91
11 <<< view direction from target point, 3D vector
0.0 <<< x value
21 <<< group code for y value
0.0 <<< y value
31 <<< group code for z value
1.0 <<< z value
12 <<< target point in WCS
0.0 <<< x value
22 <<< group code for y value
0.0 <<< y value
32 <<< group code for z value
0.0 <<< z value
42 <<< lens (focal) length
50.0 <<< 50mm
43 <<< front clipping plane, offset from target
0.0
44 <<< back clipping plane, offset from target
0.0
50 <<< twist angle
0.0
71 <<< view mode
0
```
#### See also:

*[Coordinate Systems](#page-142-0)*

#### **DXF R2000+**

Mostly the same structure as DXF R12, but with handle, owner tag and subclass markers.

```
0 <<< adding the VIEW table head, just for information
TABLE
2 <<< table name
VIEW
5 <<< handle of table, see owner tag of VIEW table entry
37C
330 <<< owner tag of table, always #0
0
100 <<< subclass marker
AcDbSymbolTable
70 <<< VIEW table (max.) count, not reliable (ignore)
9
0 <<< first VIEW table entry
VIEW
5 <<< handle
3EA
```

```
330 <<< owner, the VIEW table is the owner of the VIEW entry
37C <<< handle of the VIEW table
100 <<< subclass marker
AcDbSymbolTableRecord
100 <<< subclass marker
AcDbViewTableRecord
2 <<< view name, from here all the same as DXF R12
VIEWNAME
70
0
40
20.01
10
40.36
20
15.86
41
17.91
11
0.0
21
0.0
31
1.0
12
0.0
22
\boldsymbol{0} . \boldsymbol{0}32
0.0
42
50.0
43
\ensuremath{\mathbf 0} . \ensuremath{\mathbf 0}44
0.0
50
\ensuremath{\mathbf 0} . \ensuremath{\mathbf 0}71
0
281 <<< render mode 0-6 (... too much options)
0 <<< 0= 2D optimized (classic 2D)
72 <<< UCS associated (0/1 = no/yes)
0 << 0 = no
```
DXF R2000+ supports additional features in the [VIEW](http://help.autodesk.com/view/OARX/2018/ENU/?guid=GUID-CF3094AB-ECA9-43C1-8075-7791AC84F97C) entry, see the VIEW table reference provided by Autodesk.

# **VPORT Configuration Table**

The [VPORT](http://help.autodesk.com/view/OARX/2018/ENU/?guid=GUID-8CE7CC87-27BD-4490-89DA-C21F516415A9) table stores the model space viewport configurations. A viewport configuration is a tiled view of multiple viewports or just one viewport.

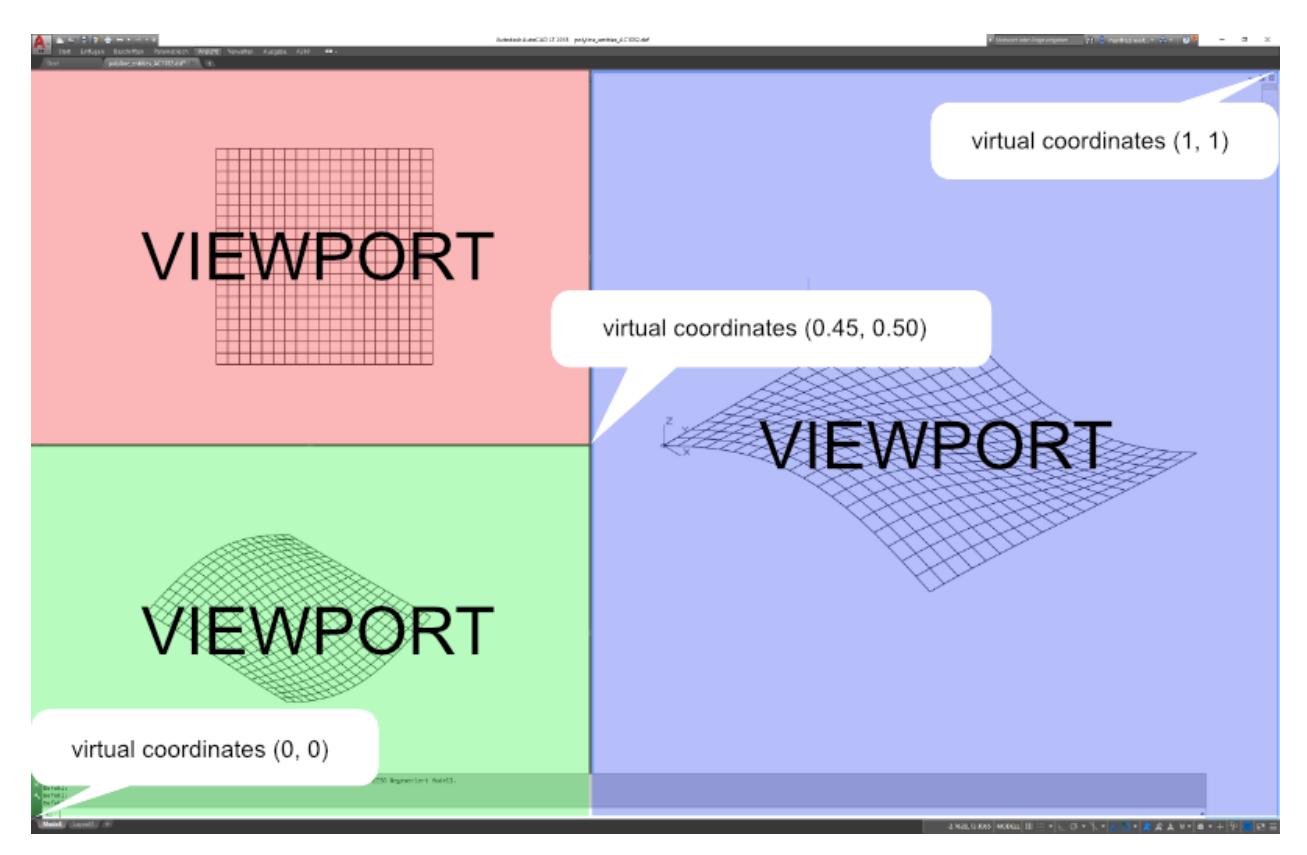

In contrast to other tables the VPORT table can have multiple entries with the same name, because all VPORT entries of a multi-viewport configuration are having the same name - the viewport configuration name. The name of the actual displayed viewport configuration is  $*\text{ACTIVE}$ , as always table entry names are case insensitive ( $*\text{ACTIVE} ==$ \*Active).

The available display area in AutoCAD has normalized coordinates, the lower-left corner is (0, 0) and the upper-right corner is (1, 1) regardless of the true aspect ratio and available display area in pixels. A single viewport configuration has one VPORT entry  $\star$ ACTIVE with the lower-left corner  $(0, 0)$  and the upper-right corner  $(1, 1)$ .

The following statements refer to a 2D plan view: the view-target-point defines the origin of the DCS (Display Coordinate system), the view-direction vector defines the z-axis of the DSC, the view-center-point (in DCS) defines the point in model space translated to the center point of the viewport, the view height and the aspect-ratio defines how much of the model space is displayed. AutoCAD tries to fit the model space area into the available viewport space e.g. view height is 15 units and aspect-ratio is 2.0 the model space to display is 30 units wide and 15 units high, if the viewport has an aspect ratio of 1.0, AutoCAD displays 30x30 units of the model space in the viewport. If the model space aspect-ratio is 1.0 the model space to display is  $15x15$  units and fits properly into the viewport area.

But tests show that the translation of the view-center-point to the middle of the viewport not always work as I expected. (still digging. . . )

Note: All floating point values are rounded to 2 decimal places for better readability.

# **DXF R12**

Multi-viewport configuration with three viewports.

0 <<< table start TABLE 2 <<< table type VPORT 70 <<< VPORT table (max.) count, not reliable (ignore) 3 0 <<< first VPORT entry VPORT 2 <<< VPORT (configuration) name \*ACTIVE<br>70 70 <<< standard flags, bit-coded  $\Omega$ 10 <<< lower-left corner of viewport 0.45 <<< x value, virtual coordinates in range  $[0 - 1]$ 20 <<< group code for y value 0.0 <<< y value, virtual coordinates in range  $[0 - 1]$ 11 <<< upper-right corner of viewport 1.0  $\iff$  x value, virtual coordinates in range  $[0 - 1]$ 21 <<< group code for y value 1.0 <<< y value, virtual coordinates in range [0 - 1] 12 <<< view center point (in DCS), ??? 13.71 <<< x value 22 <<< group code for y value 0.02 <<< y value 13 <<< snap base point (in DCS) 0.0 <<< x value 23 <<< group code for y value 0.0 <<< y value 14 <<< snap spacing X and Y 1.0 <<< x value<br>24 <<< x value 24 <<< group code for y value 1.0 <<< y value 15 <<< grid spacing X and Y 0.0 <<< x value 25 <<< group code for y value 0.0 <<< y value 16 <<< view direction from target point (in WCS), defines the z-axis of the DCS 1.0 <<< x value 26 <<< group code for y value -1.0 <<< y value 36 <<< group code for z value 1.0 <<< z value 17 <<< view target point (in WCS), defines the origin of the DCS 0.0 <<< x value 27 <<< group code for y value 0.0 <<< y value 37 <<< group code for z value  $0.0$  <<< z value 40 <<< view height 35.22 41 <<< viewport aspect ratio 0.99 42 <<< lens (focal) length 50.0 <<< 50mm 43 <<< front clipping planes, offsets from target point 0.0 44 <<< back clipping planes, offsets from target point  $0.0$ 

50 <<< snap rotation angle 0.0 51 <<< view twist angle 0.0 71 <<< view mode  $\overline{O}$ 72 <<< circle zoom percent 1000 73 <<< fast zoom setting  $\frac{1}{74}$ 74 <<< UCSICON setting 3<br>75 75 <<< snap on/off 0 76 <<< grid on/off 0 77 <<< snap style  $\Omega$ 78 <<< snap isopair  $\overline{0}$ 0 <<< next VPORT entry VPORT 2 <<< VPORT (configuration) name \*ACTIVE <<< same as first VPORT entry 70  $\overline{0}$ 10 0.0 20 0.5 11 0.45 21 1.0 12 8.21 22 9.41 ... ... 0 <<< next VPORT entry VPORT 2 <<< VPORT (configuration) name \*ACTIVE <<< same as first VPORT entry 70 0 10 0.0 20 0.0 11 0.45 21 0.5 12 2.01 22 -9.33

... ...  $\Omega$ ENDTAB

# **DXF R2000+**

Mostly the same structure as DXF R12, but with handle, owner tag and subclass markers.

```
0 <<< table start
TABLE
2 <<< table type
VPORT
5 <<< table handle
151F
330 <<< owner, table has no owner - always #0
\Omega100 <<< subclass marker
AcDbSymbolTable
70 <<< VPORT table (max.) count, not reliable (ignore)
3
0 <<< first VPORT entry
VPORT
5 <<< entry handle
158B
330 <<< owner, VPORT table is owner of VPORT entry
151F
100 <<< subclass marker
AcDbSymbolTableRecord
100 <<< subclass marker
AcDbViewportTableRecord
2 <<< VPORT (configuration) name
*ACTIVE
      70 <<< standard flags, bit-coded
0
10 <<< lower-left corner of viewport
0.45 <<< x value, virtual coordinates in range [0 - 1]20 <<< group code for y value
0.0 <<< y value, virtual coordinates in range [0 - 1]11 <<< upper-right corner of viewport
1.0 <<< x value, virtual coordinates in range [0 - 1]
21 <<< group code for y value
1.0 <<< y value, virtual coordinates in range [0 - 1]12 <<< view center point (in DCS)
13.71 <<< x value
22 <<< group code for y value
0.38 <<< y value
13 <<< snap base point (in DCS)
0.0 <<< x value
23 <<< group code for y value
0.0 <<< y value
14 <<< snap spacing X and Y
1.0 <<< x value
24 <<< group code for y value
1.0 <<< y value
15 <<< grid spacing X and Y
```
0.0 <<< x value 25 <<< group code for y value 0.0 <<< y value 16 <<< view direction from target point (in WCS) 1.0 <<< x value 26 <<< group code for y value  $-1.0$  <<< y value 36 <<< group code for z value 1.0 <<< z value 17 <<< view target point (in WCS) 0.0 <<< x value 27 <<< group code for y value 0.0 <<< y value 37 <<< group code for z value 0.0 <<< z value 40 <<< view height 35.22 41 <<< viewport aspect ratio 0.99 42 <<< lens (focal) length 50.0 <<< 50mm 43 <<< front clipping planes, offsets from target point 0.0 44 <<< back clipping planes, offsets from target point  $\ensuremath{\mathbf 0}$  .  $\ensuremath{\mathbf 0}$ 50 <<< snap rotation angle 0.0 51 <<< view twist angle 0.0 71 <<< view mode  $\cap$ 72 <<< circle zoom percent 1000 73 <<< fast zoom setting 1 74 <<< UCSICON setting 3 75 <<< snap on/off  $\cap$ 76 <<< grid on/off  $\Omega$ 77 <<< snap style  $\Omega$ 78 <<< snap isopair  $\Omega$ 281 <<< render mode 1-6 (... too many options) 0 <<< 0 = 2D optimized (classic 2D) 65 <<< Value of UCSVP for this viewport. (0 = UCS will not change when this ˓<sup>→</sup>viewport is activated) 1 <<< 1 = then viewport stores its own UCS which will become the current UCS ˓<sup>→</sup>whenever the viewport is activated. 110 <<< UCS origin (3D point) 0.0 <<< x value 120 <<< group code for y value 0.0 <<< y value 130 <<< group code for z value  $0.0$  <<< z value 111 <<< UCS X-axis (3D vector)

```
1.0 <<< x value
121 <<< group code for y value
0.0 <<< y value
131 <<< group code for z value
0.0 <<< z value
112 <<< UCS Y-axis (3D vector)
0.0 <<< x value
122 <<< group code for y value
1.0 <<< y value
132 <<< group code for z value
0.0 <<< z value<br>79 <<< orthographi
      79 <<< Orthographic type of UCS 0-6 (... too many options)
0 <<< 0 = UCS is not orthographic
146 <<< elevation
0.0
1001 <<< extended data - undocumented
ACAD_NAV_VCDISPLAY
1070
3
0 <<< next VPORT entry
VPORT
5
158C
330
151F
100
AcDbSymbolTableRecord
100
AcDbViewportTableRecord
2 <<< VPORT (configuration) name
*ACTIVE <<< same as first VPORT entry
70
0
10
0.0
20
0.5
11
0.45
21
1.0
12
8.21
22
9.72
...
...
0 <<< next VPORT entry
VPORT
5
158D
330
151F
100
AcDbSymbolTableRecord
100
AcDbViewportTableRecord
2 <<< VPORT (configuration) name
```

```
*ACTIVE <<< same as first VPORT entry
70
0
10
0.0
20
0.0
11
0.45
21
0.5
12
2.01
22
-8.97
...
...
\OmegaENDTAB
```
# **LTYPE Table**

The [LTYPE](http://help.autodesk.com/view/OARX/2018/ENU/?guid=GUID-F57A316C-94A2-416C-8280-191E34B182AC) table stores all line type definitions of a DXF drawing. Every line type used in the drawing has to have a table entry, or the DXF drawing is invalid for AutoCAD.

DXF R12 supports just simple line types, DXF R2000+ supports also complex line types with text or shapes included.

You have access to the line types table by the attribute  $Drawing$ . Linetypes. The line type table itself is not stored in the entity database, but the table entries are stored in entity database, and can be accessed by its handle.

#### See also:

- DXF Reference: [TABLES Section](http://help.autodesk.com/view/OARX/2018/ENU/?guid=GUID-A9FD9590-C97B-4E41-9F26-BD82C34A4F9F)
- DXF Reference: [LTYPE](http://help.autodesk.com/view/OARX/2018/ENU/?guid=GUID-F57A316C-94A2-416C-8280-191E34B182AC) Table

## **Table Structure DXF R12**

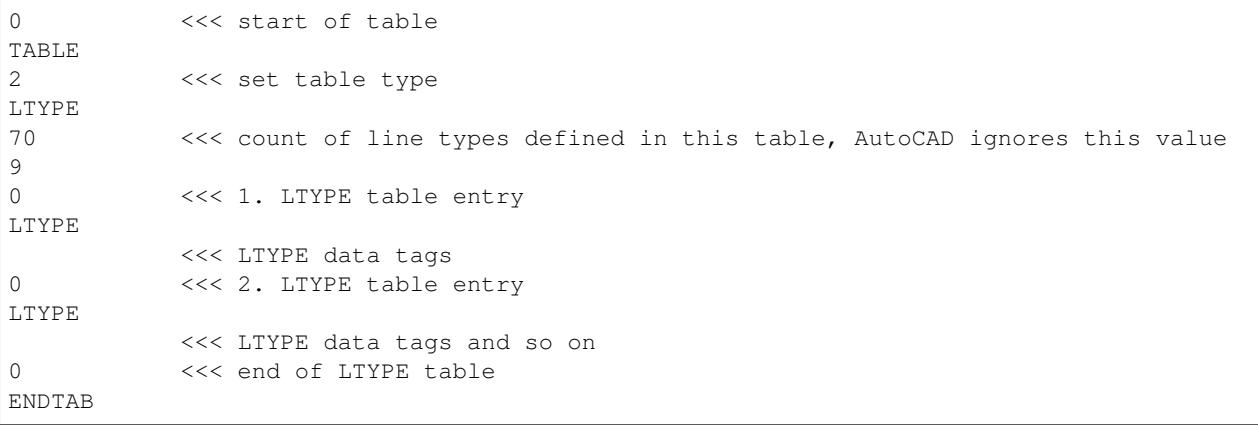

#### **Table Structure DXF R2000+**

```
0 <<< start of table
TABLE
2 <<< set table type
LTYPE
5 <<< LTYPE table handle
5F
330 <<< owner tag, tables has no owner
0
100 <<< subclass marker
AcDbSymbolTable
70 <<< count of line types defined in this table, AutoCAD ignores this value
9
0 <<< 1. LTYPE table entry
LTYPE
         <<< LTYPE data tags
0 <<< 2. LTYPE table entry
LTYPE
         <<< LTYPE data tags and so on
0 <<< end of LTYPE table
ENDTAB
```
#### **Simple Line Type**

ezdxf setup for line type 'CENTER':

```
dwg.linetypes.new("CENTER", dxfattribs={
   description = "Center ____ _ ___ _ ___ _ ___ _ ___ _ ___ _ ___ "
   pattern=[2.0, 1.25, -0.25, 0.25, -0.25],
})
```
# **Simple Line Type Tag Structure DXF R2000+**

```
0 <<< line type table entry
LTYPE
5 <<< handle of line type
1B1
330 <<< owner handle, handle of LTYPE table
5F
100 <<< subclass marker
AcDbSymbolTableRecord
100 <<< subclass marker
AcDbLinetypeTableRecord
2 <<< line type name
CENTER
70 <<< flags
0
3
Center ____ _ ____ _ ____ _ ____ _ ____ _ ____
72
65
73
4
```
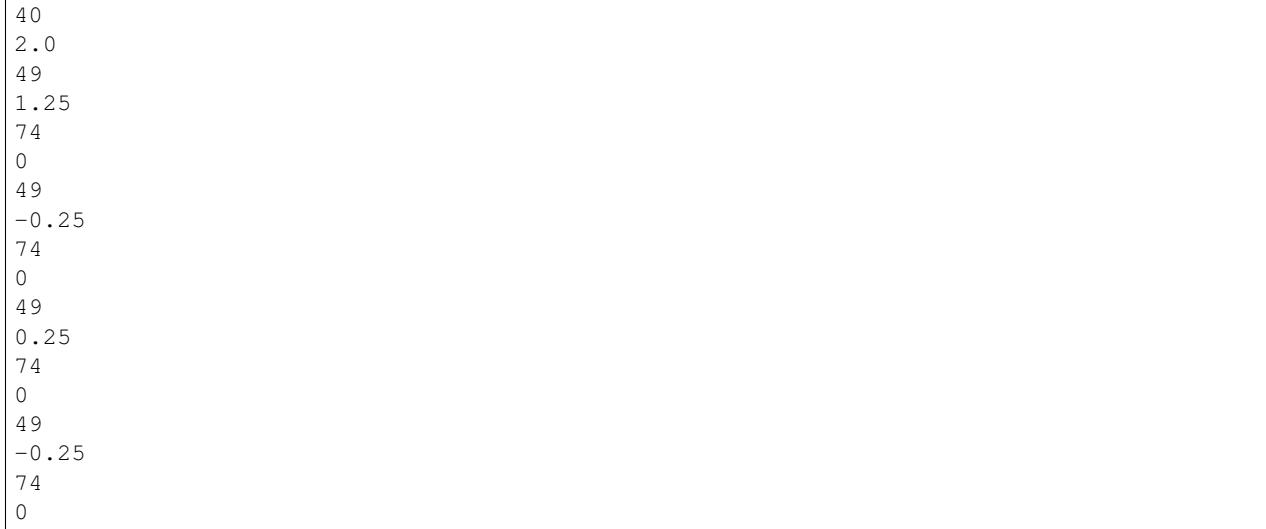

# **Complex Line Type TEXT**

ezdxf setup for line type 'GASLEITUNG':

```
dwg.linetypes.new('GASLEITUNG', dxfattribs={
    'description': 'Gasleitung2 ----GAS----GAS----GAS----GAS----GAS----GAS--',
    'length': 1,
    'pattern': 'A, .5, -.2, ["GAS", STANDARD, S=.1, U=0.0, X=-0.1, Y=-.05], -.25',
})
```
#### **TEXT Tag Structure**

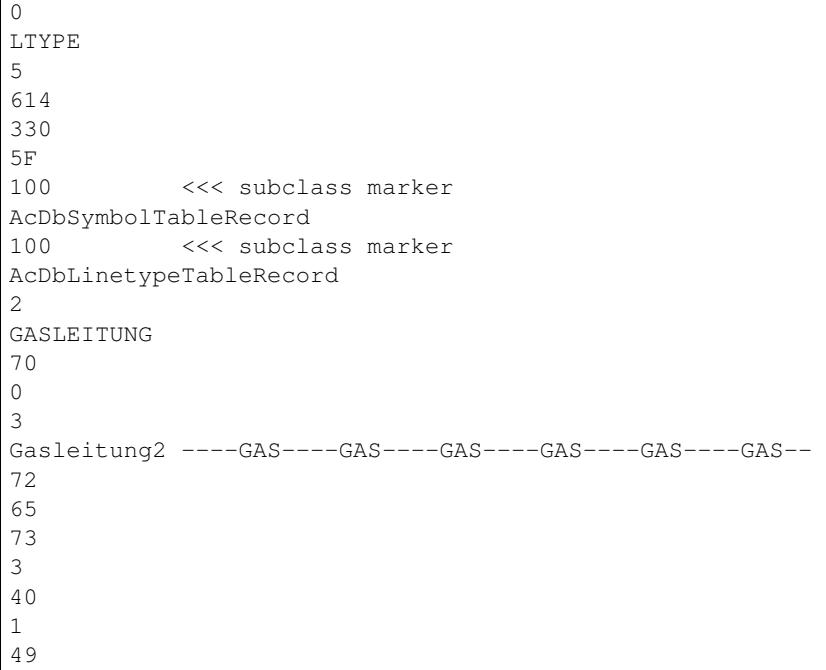

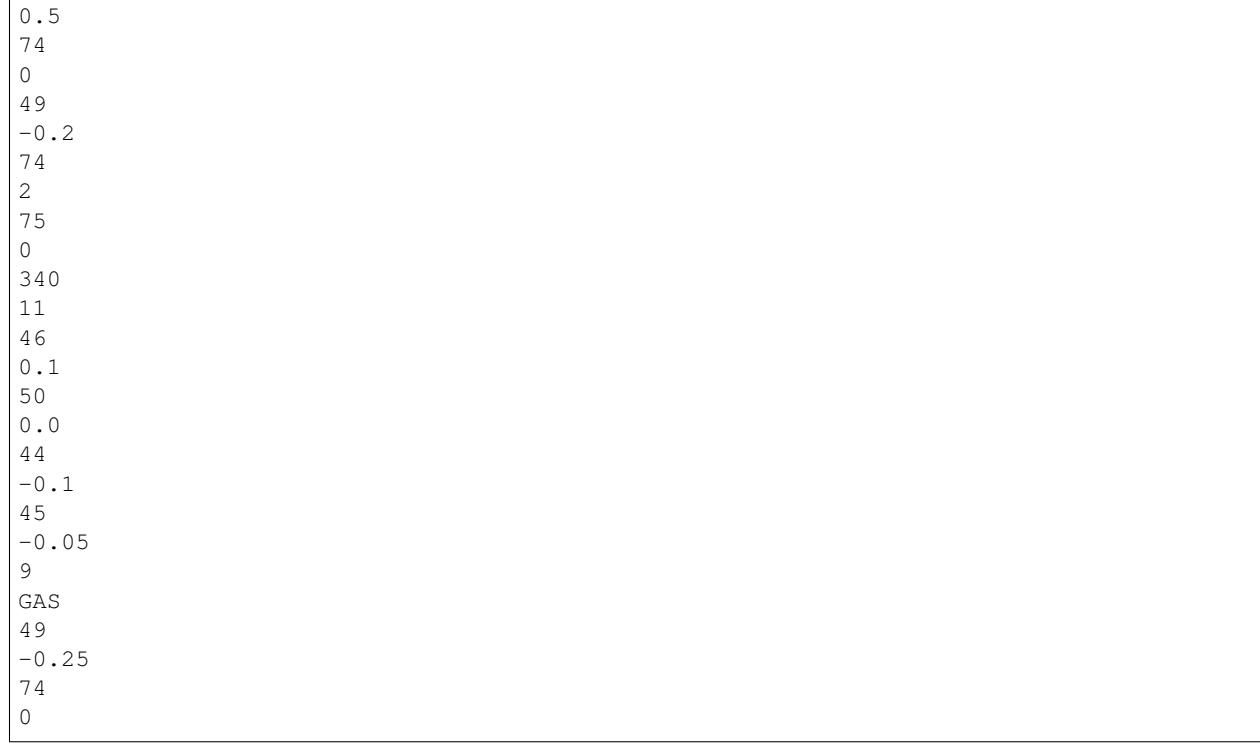

# **Complex Line Type SHAPE**

ezdxf setup for line type 'GRENZE2':

```
dwg.linetypes.new('GRENZE2', dxfattribs={
    'description': 'Grenze eckig ----[]-----[]----[]----[]----[]--',
    'length': 1.45,
    'pattern': 'A,.25,-.1,[132,ltypeshp.shx,x=-.1,s=.1],-.1,1',
})
```
## **SHAPE Tag Structure**

```
0
LTYPE
5
615
330
5F
100 <<< subclass marker
AcDbSymbolTableRecord
100 <<< subclass marker
AcDbLinetypeTableRecord
2
GRENZE2
70
0
3
Grenze eckig ----[]-----[]----[]-----[]----[]--
```
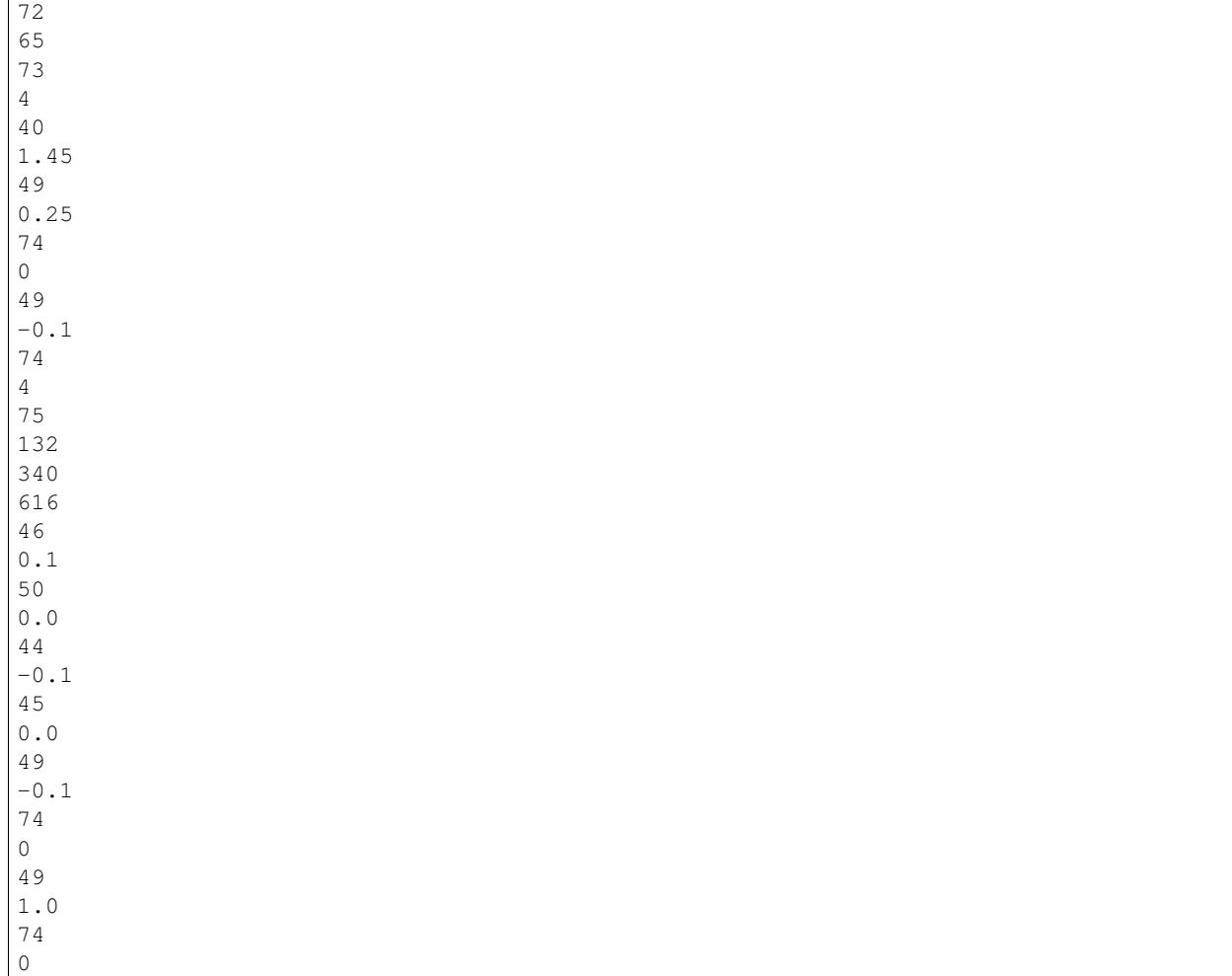

TODO

# <span id="page-157-0"></span>**4.6.10 BLOCKS Section**

The BLOCKS section contains all BLOCK definitions, beside the 'normal' reusable BLOCKS used by the IN-SERT entity, all layouts, as there are the model space and all paper space layouts, have at least a corresponding BLOCK definition in the BLOCKS section. The name of the model space BLOCK is \*Model Space (DXF R12: \$MODEL\_SPACE) and the name of the *active* paper space BLOCK is \*Paper\_Space (DXF R12: \$PAPER\_SPACE), the entities of these two layouts are stored in the ENTITIES section, the *inactive* paper space layouts are named by the scheme \*Paper\_Spacennnn, and the content of the inactive paper space layouts are stored in their BLOCK definition in the BLOCKS section.

The content entities of blocks are stored between the BLOCK and the ENDBKL entity.

BLOCKS section structure:

```
0 <<< start of a SECTION
SECTION
2 <<< start of BLOCKS section
BLOCKS
0 <<< start of 1. BLOCK definition
BLOCK
```
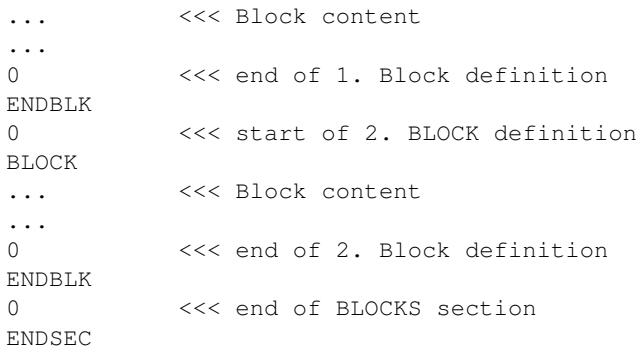

#### See also:

*[Block Management Structures](#page-163-0) [Layout Management Structures](#page-168-0)*

# **4.6.11 ENTITIES Section**

TODO

# **4.6.12 OBJECTS Section**

TODO

# **4.6.13 Data Model**

### **Database Objects**

(from the DXF Reference)

AutoCAD drawings consist largely of structured containers for database objects. Database objects each have the following features:

- A handle whose value is unique to the drawing/DXF file, and is constant for the lifetime of the drawing. This format has existed since AutoCAD Release 10, and as of AutoCAD Release 13, handles are always enabled.
- An optional xdata table, as entities have had since AutoCAD Release 11.
- An optional persistent reactor table.
- An optional ownership pointer to an extension dictionary which, in turn, owns subobjects placed in it by an application.

Symbol tables and symbol table records are database objects and, thus, have a handle. They can also have xdata and persistent reactors in their DXF records.

#### **DXF R12 Data Model**

The DXF R12 data model is identical to the file structure:

- HEADER section: common settings for the DXF drawing
- TABLES section: definitions for LAYERS, LINETYPE, STYLES . . . .
- BLOCKS section: block definitions and its content

• ENTITIES section: model space and paper space content

References are realized by simple names. The INSERT entity references the BLOCK definition by the BLOCK name, a TEXT entity defines the associated STYLE and LAYER by its name and so on, handles are not needed. Layout association of graphical entities in the ENTITIES section by the paper\_space tag (67, 0 or 1), 0 or missing tag means model space, 1 means paper space. The content of BLOCK definitions is enclosed by the BLOCK and the ENDBLK entity, no additional references are needed.

A clean and simple file structure and data model, which seems to be the reason why the DXF R12 Reference (released 1992) is still a widely used file format and Autodesk/AutoCAD supports the format by reading and writing DXF R12 files until today (DXF R13/R14 has no writing support by AutoCAD!).

#### TODO: list of available entities

See also:

More information about the DXF *[DXF File Structure](#page-139-0)*

## **DXF R13+ Data Model**

With the DXF R13 file format, handles are mandatory and they are really used for organizing the new data structures introduced with DXF R13.

The HEADER section is still the same with just more available settings.

The new CLASSES section contains AutoCAD specific data, has to be written like AutoCAD it does, but must not be understood.

The TABLES section got a new BLOCK\_RECORD table - see *[Block Management Structures](#page-163-0)* for more information.

The BLOCKS sections is mostly the same, but with handles, owner tags and new ENTITY types. Not active paper space layouts store their content also in the BLOCKS section - see *[Layout Management Structures](#page-168-0)* for more information.

The ENTITIES section is also mostly same, but with handles, owner tags and new ENTITY types.

#### TODO: list of new available entities

And the new OBJECTS section - now its getting complicated!

Most information about the OBJECTS section is just guessed or gathered by trail and error (reverse engineering), because the documentation of the OBJECTS section and its objects in the DXF reference provided by Autodesk is very shallow. This is also the reason why I started the DXF Internals section, may be it helps other developers to start one or two steps above level zero.

The OBJECTS sections stores all the non-graphical entities of the DXF drawing. Non-graphical entities from now on just called 'objects' to differentiate them from graphical entities, just called 'entities'. The OBJECTS section follows commonly the ENTITIES section, but this is not mandatory. DXF R13 introduces also several new DXF objects, which resides exclusive in the OBJECTS section, taken from the DXF R14 reference, because I have no access to the DXF R13 reference, the DXF R13 reference is a compiled .hlp file which can't be read on Windows 10, a drastic real world example why it is better to avoid closed (proprietary) data formats ;):

- DICTIONARY: a general structural entity as a  $\leq$  name: handle  $\geq$  container
- ACDBDICTIONARYWDFLT: a DICTIONARY with a default value
- DICTIONARYVAR: used by AutoCAD to store named values in the database
- ACAD\_PROXY\_OBJECT: proxy object for entities created by other applications than AutoCAD
- GROUP: groups graphical entities without the need of a BLOCK definition
- IDBUFFER: just a list of references to objects
- IMAGEDEF: IMAGE definition structure, required by the IMAGE entity
- IMAGEDEF\_REACTOR: also required by the IMAGE entity
- LAYER\_INDEX: container for LAYER names
- MLINESTYLE
- OBJECT\_PTR
- RASTERVARIABLES
- SPATIAL\_INDEX: is always written out empty to a DXF file. This object can be ignored.
- SPATIAL\_FILTER
- SORTENTSTABLE: control for regeneration/redraw order of entities
- XRECORD: used to store and manage arbitrary data. This object is similar in concept to XDATA but is not limited by size or order. Not supported by R13c0 through R13c3.

Still missing the LAYOUT object, which is mandatory in DXF R2000 to manage multiple paper space layouts. I don't know how DXF R13/R14 manages multiple layouts or if they even support this feature, but I don't care much about DXF R13/R14, because AutoCAD has no write support for this two formats anymore. ezdxf tries to upgrade this two DXF versions to DXF R2000 with the advantage of only two different data models to support: DXF R12 and DXF R2000+

New objects introduced by DXF R2000:

- LAYOUT: management object for model space and multiple paper space layouts
- ACDBPLACEHOLDER: surprise just a place holder

New objects in DXF R2004:

- DIMASSOC
- LAYER\_FILTER
- MATERIAL
- PLOTSETTINGS
- VBA\_PROJECT

New objects in DXF R2007:

- DATATABLE
- FIELD
- LIGHTLIST
- RENDER
- RENDERENVIRONMENT
- MENTALRAYRENDERSETTINGS
- RENDERGLOBAL
- SECTION
- SUNSTUDY
- TABLESTYLE
- UNDERLAYDEFINITION
- VISUALSTYLE

• WIPEOUTVARIABLES

New objects in DXF R2013:

• GEODATA

New objects in DXF R2018:

• ACDBNAVISWORKSMODELDEF

Undocumented objects:

- SCALE
- ACDBSECTIONVIEWSTYLE

#### **Objects Organisation**

Many objects in the OBJECTS section are organized in a tree-like structure of DICTIONARY objects. Starting point for this data structure is the 'root' DICTIONARY with several entries to other DICTIONARY objects. The root DICTIONARY has to be the first object in the OBJECTS section. The management dicts for GROUP and LAYOUT objects are really important, but IMHO most of the other management tables are optional and for the most use cases not necessary. The ezdxf template for DXF R2018 contains only these entries in the root dict and most of them pointing to an empty DICTIONARY:

- ACAD COLOR: points to an empty DICTIONARY
- ACAD\_GROUP: supported by ezdxf
- ACAD\_LAYOUT: supported by ezdxf
- ACAD\_MATERIAL: points to an empty DICTIONARY
- ACAD\_MLEADERSTYLE: points to an empty DICTIONARY
- ACAD\_MLINESTYLE: points to an empty DICTIONARY
- ACAD\_PLOTSETTINGS: points to an empty DICTIONARY
- ACAD\_PLOTSTYLENAME: points to ACDBDICTIONARYWDFLT with one entry: 'Normal'
- ACAD\_SCALELIST: points to an empty DICTIONARY
- ACAD\_TABLESTYLE: points to an empty DICTIONARY
- ACAD\_VISUALSTYLE: points to an empty DICTIONARY

#### **Root DICTIONARY content for DXF R2018**

```
0
SECTION
2 <<< start of the OBJECTS section
OBJECTS
0 <<< root DICTIONARY has to be the first object in the OBJECTS section
DICTIONARY
5 <<< handle
\overline{C}330 <<< owner tag
0 <<< always #0, has no owner
100
AcDbDictionary
281 <<< hard owner flag
```
1 3 <<< first entry ACAD\_CIP\_PREVIOUS\_PRODUCT\_INFO 350 <<< handle to target (pointer) 78B <<< points to a XRECORD with product info about the creator application 3 <<< entry with unknown meaning, if I shoul guess: something with about colors  $\rightarrow \cdot \cdot$ . ACAD\_COLOR 350 4FB <<< points to a DICTIONARY 3 <<< entry with unknown meaning ACAD\_DETAILVIEWSTYLE 350 7ED <<< points to a DICTIONARY 3 <<< GROUP management, mandatory in all DXF versions ACAD\_GROUP 350 4FC <<< points to a DICTIONARY 3 <<< LAYOUT management, mandatory if more than the \*active\* paper space is used ACAD\_LAYOUT 350 4FD <<< points to a DICTIONARY 3 <<< MATERIAL management ACAD\_MATERIAL 350 4FE <<< points to a DICTIONARY 3 <<< MLEADERSTYLE management ACAD\_MLEADERSTYLE 350 4FF <<< points to a DICTIONARY 3 <<< MLINESTYLE management ACAD\_MLINESTYLE 350 500 <<< points to a DICTIONARY 3 <<< PLOTSETTINGS management ACAD\_PLOTSETTINGS 350 501 <<< points to a DICTIONARY 3 <<< plot style name management ACAD\_PLOTSTYLENAME 350 503 <<< points to a ACDBDICTIONARYWDFLT 3 <<< SCALE management ACAD\_SCALELIST 350 504 <<< points to a DICTIONARY 3 <<< entry with unknown meaning ACAD\_SECTIONVIEWSTYLE 350 7EB <<< points to a DICTIONARY 3 <<< TABLESTYLE management ACAD\_TABLESTYLE 350 505 <<< points to a DICTIONARY 3 <<< VISUALSTYLE management ACAD\_VISUALSTYLE 350 506 <<< points to a DICTIONARY

```
3 <<< entry with unknown meaning
ACDB_RECOMPOSE_DATA
350
7F3
3 <<< entry with unknown meaning
AcDbVariableDictionary
350
7AE <<< points to a DICTIONARY with handles to DICTIONARYVAR objects
\OmegaDICTIONARY
...
...
\capENDSEC
```
# <span id="page-163-0"></span>**4.6.14 Block Management Structures**

A BLOCK is a kind of layout like the model space or a paper space, with the similarity that all these layouts are containers for other graphical DXF entities. This block definition can be referenced in other layouts by the INSERT entity. By using block references the same set of graphical entities can be located multiple times at different layouts, this block references can be stretched and rotated without modifying the original entities. A block is referenced only by its name defined by the DXF tag (2, name), there is a second DXF tag (3, name2) for the block name, which is not further documented by Autodesk, and I haven't tested what happens I the second name is different to the first block name.

The (10, base\_point) tag (in BLOCK defines a insertion point of the block, by 'inserting' a block by the INSERT entity, this point of the block is placed at the location defined by the (10, insert) tag in the INSERT entity, and it is also the base point for stretching and rotation.

A block defintion can contain INSERT entities, and it is possible to create cyclic block definitions (a BLOCK contains a INSERT of itself), but this should be avoided, CAD applications will not load the DXF file at all or maybe just crash. This is also the case for all other kinds of cyclic definitions like: BLOCK 'A' -> INSERT BLOCK 'B' and BLOCK 'B' -> INSERT BLOCK 'A'.

#### See also:

- ezdxf DXF Internals: *[BLOCKS Section](#page-157-0)*
- DXF Reference: [BLOCKS Section](http://help.autodesk.com/view/OARX/2018/ENU/?guid=GUID-1D14A213-5E4D-4EA6-A6B5-8709EB925D01)
- DXF Reference: [BLOCK Entity](http://help.autodesk.com/view/OARX/2018/ENU/?guid=GUID-66D32572-005A-4E23-8B8B-8726E8C14302)
- DXF Reference: [ENDBLK Entity](http://help.autodesk.com/view/OARX/2018/ENU/?guid=GUID-27F7CC8A-E340-4C7F-A77F-5AF139AD502D)
- DXF Reference: [INSERT Entity](http://help.autodesk.com/view/OARX/2018/ENU/?guid=GUID-28FA4CFB-9D5E-4880-9F11-36C97578252F)

# **Block Names**

Block names has to be unique and they are case insensitive ('Test' == 'TEST'). If there are two or more block definitions with the same name, AutoCAD (LT 2018) merges these blocks into a single block with unpredictable properties of all these blocks. In my test with two blocks, the final block has the name of the first block and the base-point of the second block, and contains all entities of both blocks.

# **Block Definitions in DXF R12**

In DXF R12 the definition of a block is located in the BLOCKS section, no additional structures are needed. The definition starts with a BLOCK entity and ends with a ENDBLK entity. All entities between this two entities are the content of the block, the block is the owner of this entities like any layout.

As shown in the DXF file below (created by AutoCAD LT 2018), the BLOCK entity has no handle, but ezdxf writes also handles for the BLOCK entity and AutoCAD doesn't complain.

DXF R12 BLOCKS structure:

| 0<br>SECTION                 | <<< start of a SECTION                                                   |
|------------------------------|--------------------------------------------------------------------------|
| 2                            | <<< start of BLOCKS section                                              |
| <b>BLOCKS</b>                |                                                                          |
| .                            | <<< model space and paper space block definitions not shown,             |
| $\cdots$                     | <<< see layout management                                                |
| .                            |                                                                          |
| 0                            | <<< start of a BLOCK definition                                          |
| BLOCK                        |                                                                          |
| 8                            | <<< layer, what this layer definition does is another fact, I don't know |
| $\leftrightarrow$ (now)<br>0 |                                                                          |
| $\mathbf{2}$                 | <<< block name                                                           |
| ArchTick                     |                                                                          |
| 70                           | <<< flags                                                                |
| $\mathbf{1}$                 |                                                                          |
| 10                           | <<< base point, x                                                        |
| 0.0                          |                                                                          |
| 20                           | <<< base point, y                                                        |
| 0.0                          |                                                                          |
| 30                           | <<< base point, z                                                        |
| 0.0                          |                                                                          |
| 3                            | <<< second BLOCK name, same as (2, name)                                 |
| ArchTick                     |                                                                          |
| $\mathbf{1}$                 | <<< xref name, if block is an external reference                         |
|                              | <<< empty string!                                                        |
| 0<br>LINE                    | <<< start of the first entity of the BLOCK                               |
| 5                            |                                                                          |
| 28E                          |                                                                          |
| 8                            |                                                                          |
| 0                            |                                                                          |
| 62                           |                                                                          |
| 0                            |                                                                          |
| 10                           |                                                                          |
| 500.0                        |                                                                          |
| 20                           |                                                                          |
| 500.0                        |                                                                          |
| 30                           |                                                                          |
| 0.0                          |                                                                          |
| 11<br>500.0                  |                                                                          |
| 21                           |                                                                          |
| 511.0                        |                                                                          |
| 31                           |                                                                          |
| $0.0$                        |                                                                          |
| 0                            | <<< start of the second entity of the BLOCK                              |
| LINE                         |                                                                          |

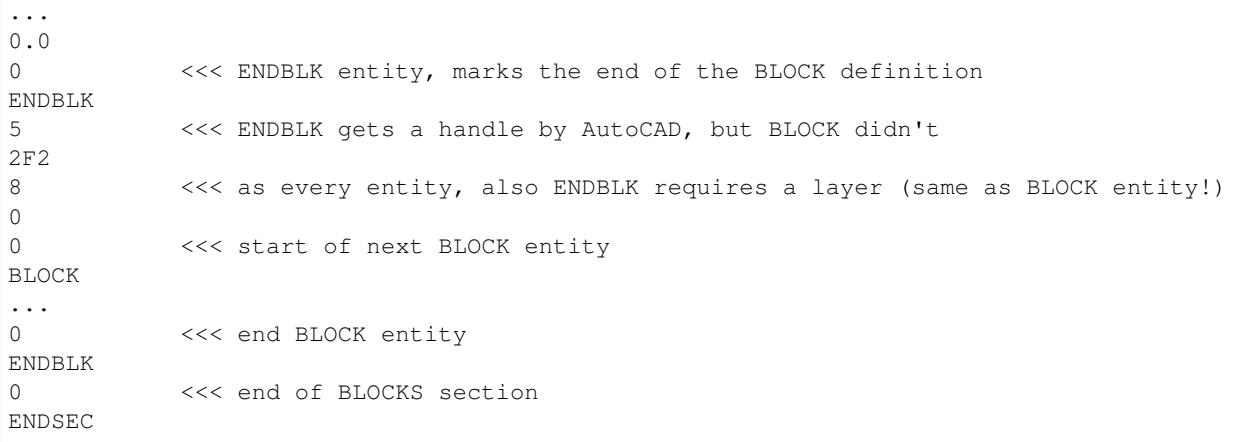

#### **Block Definitions in DXF R2000 and later**

The overall organization in the BLOCKS sections remains the same, but additional tags in the BLOCK entity, have to be maintained.

Especially the concept of ownership is important. Since DXF R13 every graphic entity is associated to a specific layout, and a BLOCK definition is a kind of layout. So all entities in the BLOCK definition, including the BLOCK and the ENDBLK entities, have an owner tag  $(330, \ldots)$ , which points to a BLOCK RECORD entry in the BLOCK\_RECORD table. As you can see in the chapter about *[Layout Management Structures](#page-168-0)*, this concept is also valid for model space and paper space layouts, because these layouts are also BLOCKS, with the special difference, that entities of the model space and the *active* paper space are stored in the ENTITIES section.

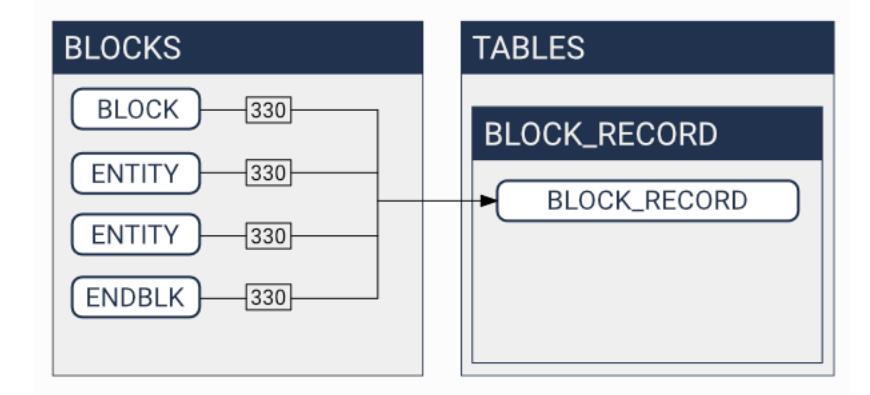

#### See also:

- *[Tag Structure DXF R13 and later](#page-136-0)*
- ezdxf DXF Internals: *[TABLES Section](#page-144-0)*
- DXF Reference: [TABLES Section](http://help.autodesk.com/view/OARX/2018/ENU/?guid=GUID-A9FD9590-C97B-4E41-9F26-BD82C34A4F9F)
- DXF Reference: [BLOCK\\_RECORD Entity](http://help.autodesk.com/view/OARX/2018/ENU/?guid=GUID-A1FD1934-7EF5-4D35-A4B0-F8AE54A9A20A)

```
DXF R13 BLOCKS structure:
```

```
0 <<< start of a SECTION
SECTION
2 <<< start of BLOCKS section
BLOCKS
```
... <<<<<<<<<<>>
ded space and paper space block definitions not shown, ... <<<< see layout management 0 <<< start of BLOCK definition BLOCK 5 <<< even BLOCK gets a handle now ;) 23A 330 <<< owner tag, the owner of a BLOCK is a BLOCK\_RECORD in the BLOCK\_RECORD ˓<sup>→</sup>table 238 100 <<< subclass marker AcDbEntity 8 <<< layer of the BLOCK definition 0 100 <<< subclass marker AcDbBlockBegin 2 <<< BLOCK name ArchTick 70 <<< flags 0 10 <<< base point, x 0.0 20 <<< base point, y 0.0 30 <<< base point, z 0.0 3 <<< second BLOCK name, same as (2, name) ArchTick 1 <<< xref name, if block is an external reference <<< empty string! 0 <<< start of the first entity of the BLOCK LWPOLYLINE 5 239 330 <<< owner tag of LWPOLYLINE 238 <<< handle of the BLOCK\_RECORD! 100 AcDbEntity 8 0 6 ByBlock 62 0 100 AcDbPolyline 90 2 70 0 43 0.15 10  $-0.5$ 20  $-0.5$ 10 0.5 20

```
0.5
0 <<< ENDBLK entity, marks the end of the BLOCK definition
ENDBLK
5 <<< handle
23B
330 <<< owner tag, same BLOCK_RECORD as for the BLOCK entity
238
100 <<< subclass marker
AcDbEntity
8 <<< as every entity, also ENDBLK requires a layer (same as BLOCK entity!)
\Omega100 <<< subclass marker
AcDbBlockEnd
0 <<< start of the next BLOCK
BLOCK
...
0
ENDBLK
...
0 <<<< end of the BLOCKS section
ENDSEC
```
#### DXF R13 BLOCK\_RECORD structure:

```
0 <<< start of a SECTION
SECTION
2 <<< start of TABLES section
TABLES
0 <<< start of a TABLE
TABLE
2 <<< start of the BLOCK_RECORD table
BLOCK_RECORD
5 <<< handle of the table (INFO: ezdxf doesn't store tables in the entities
˓→database)
1
330 <<< owner tag of the table
0 <<< is always #0
100 <<< subclass marker
AcDbSymbolTable
70 <<< count of table entries, not reliable
4
0 <<< start of first BLOCK_RECORD entry
BLOCK_RECORD
5 <<< handle of BLOCK_RECORD, in ezdxf often refered as 'layout key'
1F
330 <<< owner of the BLOCK_RECORD is the BLOCK_RECORD table
1
100 <<< subclass marker
AcDbSymbolTableRecord
100 <<< subclass marker
AcDbBlockTableRecord
2 <<< name of the BLOCK or LAYOUT
*Model_Space
340 <<< pointer to the associated LAYOUT object
4AF
70 <<< AC1021 (R2007) block insertion units
\Omega280 <<< AC1021 (R2007) block explodability
```

```
1
281 <<< AC1021 (R2007) block scalability
\cap... <<< paper space not shown
...
0 <<< next BLOCK_RECORD
BLOCK_RECORD
5 <<< handle of BLOCK_RECORD, in ezdxf often refered as 'layout key'
238
330 <<< owner of the BLOCK_RECORD is the BLOCK_RECORD table
1
100 <<< subclass marker
AcDbSymbolTableRecord
100 <<< subclass marker
AcDbBlockTableRecord
2 <<< name of the BLOCK
ArchTick
340 <<< pointer to the associated LAYOUT object
0 <<< #0, because BLOCK doesn't have an associated LAYOUT object
70 <<< AC1021 (R2007) block insertion units
\Omega280 <<< AC1021 (R2007) block explodability
1
281 <<< AC1021 (R2007) block scalability
\cap0 <<< end of BLOCK_RECORD table
ENDTAB
0 <<< next TABLE
TABLE
...
\OmegaENDTAB
0 <<< end of TABLES section
ENDESC
```
# <span id="page-168-0"></span>**4.6.15 Layout Management Structures**

Layouts are separated entity spaces, there are three different Layout types:

- 1. Model space contains the 'real' world representation of the drawing subject in real world units.
- 2. Paper space are used to create different drawing sheets of the subject for printing or PDF export
- 3. Blocks are reusable sets of graphical entities, inserted by the INSERT entity.

All layouts have at least a BLOCK definition in the BLOCKS section and since DXF R13 exists the BLOCK\_RECORD table with an entry for every BLOCK in the BLOCKS section.

#### See also:

Information about *[Block Management Structures](#page-163-0)*

The name of the model space BLOCK is \*Model\_Space (DXF R12: \$MODEL\_SPACE) and the name of the *active* paper space BLOCK is \*Paper\_Space (DXF R12: \$PAPER\_SPACE), the entities of these two layouts are stored in the ENTITIES section, DXF R12 supports just one paper space layout.

DXF R13 and later supports multiple paper space layouts, the *active* layout is still called \*Paper\_Space, the additional *inactive* paper space layouts are named by the scheme \*Paper\_Spacennnn, where the first inactive paper space is called \*Paper\_Space0, the second \*Paper\_Space1 and so on. A none consecutive numbering is tolerated by AutoCAD. The content of the inactive paper space layouts are stored as BLOCK content in the BLOCKS section. These names are just the DXF internal layout names, each layout has an additional layout name which is displayed to the user by the CAD application.

A BLOCK definition and a BLOCK\_RECORD is not enough for a proper layout setup, an LAYOUT entity in the OBJECTS section is also required. All LAYOUT entities are managed by a DICTIONARY entity, which is referenced as ACAD\_LAYOUT entity in the root DICTIONARY of the DXF file.

Note: All floating point values are rounded to 2 decimal places for better readability.

## **LAYOUT Entiy**

 $\cap$ 

Since DXF R2000 model space and paper space layouts require the DXF [LAYOUT](http://help.autodesk.com/view/OARX/2018/ENU/?guid=GUID-433D25BF-655D-4697-834E-C666EDFD956D) entity.

```
LAYOUT
5 <<< handle
59
102 <<< extension dictionary (ignore)
{ACAD_XDICTIONARY
360
1C3
102
}
102 <<< reactor (required?)
{ACAD_REACTORS
330
1A <<< pointer to "ACAD_LAYOUT" DICTIONARY (layout management table)
102
}
330 <<< owner handle
1A <<< pointer to "ACAD_LAYOUT" DICTIONARY (same as reactor pointer)
100 <<< PLOTSETTINGS
AcDbPlotSettings
1 <<< page setup name
2 <<< name of system printer or plot configuration file
none_device
4 <<< paper size, part in braces should follow the schema (width_x_height_unit)
˓→unit is 'Inches' or 'MM'
Letter_(8.50_x_11.00_Inches) # the part in front of the braces is ignored by AutoCAD
6 <<< plot view name
40 <<< size of unprintable margin on left side of paper in millimeters, defines
˓→also the plot origin-x
6.35
41 <<< size of unprintable margin on bottom of paper in millimeters, defines
˓→also the plot origin-y
6.35
42 <<< size of unprintable margin on right side of paper in millimeters
6.35
43 <<< size of unprintable margin on top of paper in millimeters
6.35
44 <<< plot paper size: physical paper width in millimeters
215.90
```
45 <<< plot paper size: physical paper height in millimeters 279.40 46 <<< X value of plot origin offset in millimeters, moves the plot origin-x  $0.0$ 47 <<< Y value of plot origin offset in millimeters, moves the plot origin-y 0.0 48 <<< plot window area: X value of lower-left window corner 0.0 49 <<< plot window area: Y value of lower-left window corner 0.0 140 <<< plot window area: X value of upper-right window corner  $0$  .  $0$ 141 <<< plot window area: Y value of upper-right window corner 0.0 142 <<< numerator of custom print scale: real world (paper) units, 1.0 for scale  $\rightarrow$ 1:50 1.0 143 <<< denominator of custom print scale: drawing units, 50.0 for scale 1:50 1.0 70 <<< plot layout flags, bit-coded (... too many options) 688 <<< b1010110000 = UseStandardScale(16)/PlotPlotStyle(32)/ ˓<sup>→</sup>PrintLineweights(128)/DrawViewportsFirst(512) 72 <<< plot paper units (0/1/2 for inches/millimeters/pixels), are pixels really ˓<sup>→</sup>supported?  $\cap$ 73 <<< plot rotation (0/1/2/3 for 0deg/90deg counter-cw/upside-down/90deg cw) 1 <<< 90deg clockwise 74 <<< plot type 0-5 (... too many options) 5 <<< 5 = layout information 7 <<< current plot style name, e.g. 'acad.ctb' or 'acadlt.ctb' 75 <<< standard scale type 0-31 (... too many options) 16 <<< 16 = 1:1, also 16 if user scale type is used 147 <<< unit conversion factor 1.0 <<< for plot paper units in mm, else 0.03937... (1/25.4) for inches as  $plot_{\text{d}}$ ˓<sup>→</sup>paper units 76 <<< shade plot mode (0/1/2/3 for as displayed/wireframe/hidden/rendered) 0 <<< as displayed 77 <<< shade plot resolution level 1-5 (... too many options) 2 <<< normal 78 <<< shade plot custom DPI: 100-32767, Only applied when shade plot resolution ˓<sup>→</sup>level is set to 5 (Custom) 300 148 <<< paper image origin: X value 0.0 149 <<< paper image origin: Y value 0.0 100 <<< LAYOUT settings AcDbLayout 1 <<< layout name Layout1 70 <<< flags bit-coded 1 <<< 1 = Indicates the PSLTSCALE value for this layout when this layout is ˓<sup>→</sup>current 71 <<< Tab order ("Model" tab always appears as the first tab regardless of its. ˓<sup>→</sup>tab order) 1 10 <<< minimum limits for this layout (defined by LIMMIN while this layout is. ˓<sup>→</sup>current)

 $-0.25$  <<< x value, distance of the left paper margin from the plot origin-x, in. ˓<sup>→</sup>plot paper units and by scale (e.g. x50 for 1:50) 20 <<< group code for y value -0.25  $\ll$  y value, distance of the bottom paper margin from the plot origin-y, ˓<sup>→</sup>in plot paper units and by scale (e.g. x50 for 1:50) 11 <<< maximum limits for this layout (defined by LIMMAX while this layout is ˓<sup>→</sup>current) 10.75  $\ll\ll$  x value, distance of the right paper margin from the plot origin- $x_{i,j}$ ˓<sup>→</sup>in plot paper units and by scale (e.g. x50 for 1:50) 21 <<< group code for y value 8.25 <<< y value, distance of the top paper margin from the plot origin-y,  $in_{\alpha}$ ˓<sup>→</sup>plot paper units and by scale (e.g. x50 for 1:50) 12 <<< insertion base point for this layout (defined by INSBASE while this. ˓<sup>→</sup>layout is current) 0.0 <<< x value 22 <<< group code for y value 0.0 <<< y value 32 <<< group code for z value 0.0 <<< z value 14 <<< minimum extents for this layout (defined by EXTMIN while this layout is. ˓<sup>→</sup>current), AutoCAD default is (1e20, 1e20, 1e20) 1.05 <<< x value 24 <<< group code for y value 0.80 <<< y value 34 <<< group code for z value 0.0 <<< z value 15 <<< maximum extents for this layout (defined by EXTMAX while this layout is. ˓<sup>→</sup>current), AutoCAD default is (-1e20, -1e20, -1e20) 9.45 <<< x value 25 <<< group code for y value 7.20 <<< y value 35 <<< group code for z value 0.0 <<< z value 146 <<< elevation ???  $0.0$ 13 <<< UCS origin (3D Point) 0.0 <<< x value 23 <<< group code for y value 0.0 <<< y value 33 <<< group code for z value 0.0 <<< z value 16 <<< UCS X-axis (3D vector) 1.0 <<< x value 26 <<< group code for y value  $0.0$  <<< y value 36 <<< group code for z value  $0.0$  <<< z value 17 <<< UCS Y-axis (3D vector)  $0.0$  <<< x value 27 <<< group code for y value 1.0 <<< y value 37 <<< group code for z value 0.0 <<< z value 76 <<< orthographic type of UCS 0-6 (... too many options)  $0 \leq \ll 0 = UCS$  is not orthographic ??? 330 <<< ID/handle of required block table record 58 331 <<< ID/handle to the viewport that was last active in this layout when the ˓<sup>→</sup>layout was current

```
1B9
1001 <<< extended data (ignore)
...
```
And as it seems this is also not enough for a well defined LAYOUT, at least a "main" VIEWPORT entity with ID=1 is required for paper space layouts, located in the entity space of the layout.

The model space layout requires (?) a VPORT entity in the VPORT table (group code 331 in the AcDbLayout subclass).

## **Main VIEWPORT Entity for LAYOUT**

The "main" viewport for layout Layout 1 shown above. This viewport is located in the associated BLOCK definition called \*Paper\_Space0. Group code 330 in subclass AcDbLayout points to the BLOCK\_RECORD of \*Paper\_Space0. Remember: the entities of the *active* paper space layout are located in the ENTITIES section, therefor Layout1 is not the active paper space layout.

The "main" VIEWPORT describes, how the application shows the paper space layout on the screen, and I guess only AutoCAD needs this values. And the most values

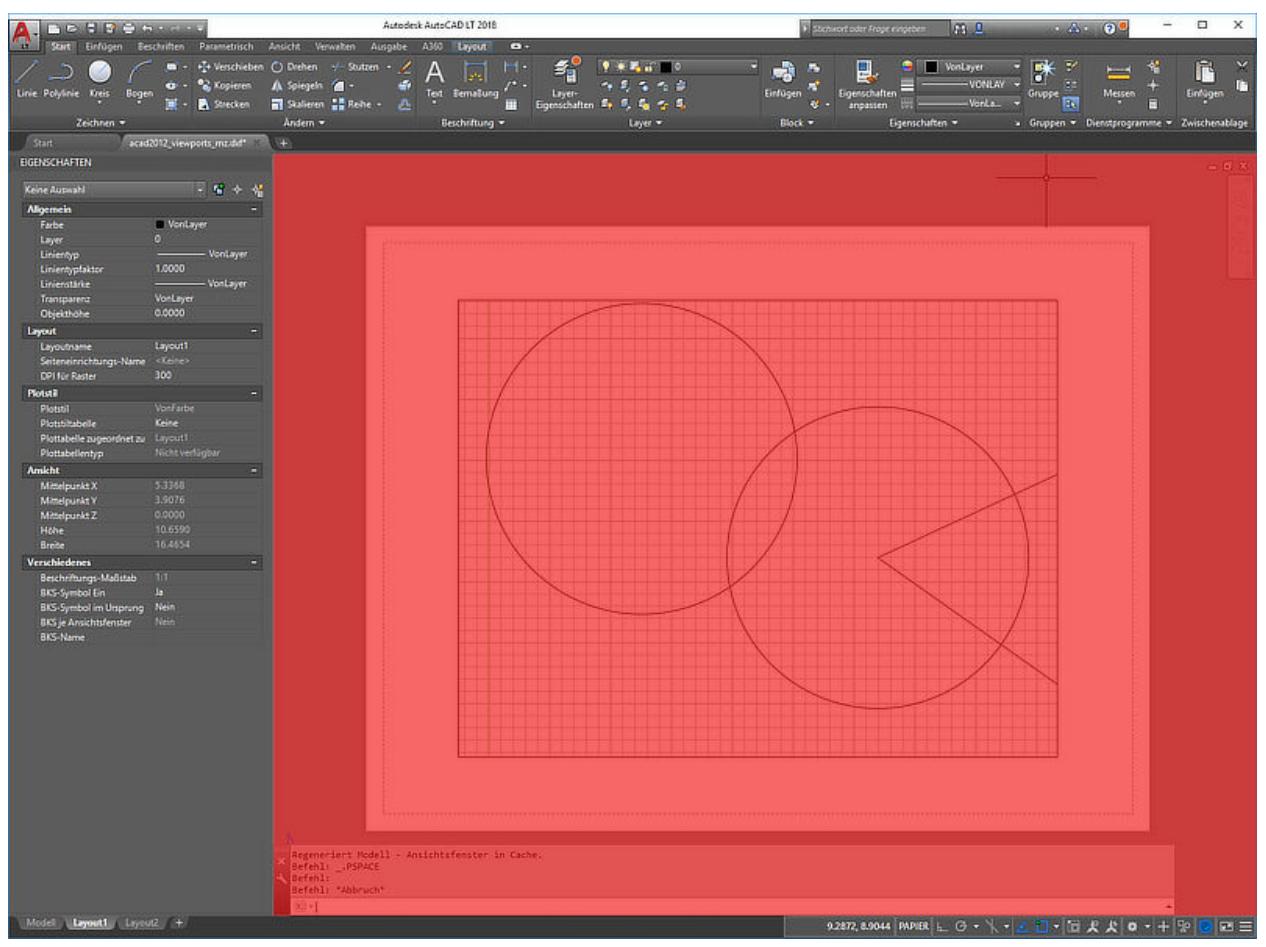

```
0
VIEWPORT
5 <<< handle
1B4
102 <<< extension dictionary (ignore)
```
{ACAD\_XDICTIONARY 360 1B5 102 } 330 <<< owner handle 58 <<< points to BLOCK\_RECORD (same as group code 330 in AcDbLayout of "Layout1") 100 AcDbEntity 67 <<< paper space flag 1  $<< 0$  = model space; 1 = paper space 8 <<< layer,  $\cap$ 100 AcDbViewport 10 <<< Center point (in WCS) 5.25 <<< x value 20 <<< group code for y value 4.00 <<< y value 30 <<< group code for z value 0.0 <<< z value 40 <<< width in paper space units 23.55 <<< VIEW size in AutoCAD, depends on the workstation configuration 41 <<< height in paper space units 9.00 <<< VIEW size in AutoCAD, depends on the workstation configuration 68 <<< viewport status field -1/0/n 2 <<< >0 On and active. The value indicates the order of stacking for the →viewports, where 1 is the active viewport, 2 is the next, and so forth 69 <<< viewport ID 1 <<< "main" viewport has always ID=1 12 <<< view center point in Drawing Coordinate System (DCS), defines the center ˓<sup>→</sup>point of the VIEW in relation to the LAYOUT origin 5.25 <<< x value 22 <<< group code for y value 4.00 <<< y value 13 <<< snap base point in model space 0.0 <<< x value 23 <<< group code for y value  $0.0$  <<< y value 14 <<< snap spacing in model space units 0.5 <<< x value 24 <<< group code for y value  $0.5$  <<< y value 15 <<< grid spacing in model space units  $0.5$  <<< x value 25 <<< group code for y value 0.5 <<< y value 16 <<< view direction vector from target (in WCS)  $0.0$  <<< x value 26 <<< group code for y value 0.0 <<< y value 36 <<< group code for z value 1.0 <<< z value 17 <<< view target point 0.0 <<< x value 27 <<< group code for y value 0.0 <<< y value 37 <<< group code for z value

 $0.0$  <<< z value 42 <<< perspective lens length, focal length? 50.0 <<< 50mm 43 <<< front clip plane z value 0.0 <<< z value 44 <<< back clip plane z value 0.0 <<< z value 45 <<< view height (in model space units) 9.00 50 <<< snap angle  $0.0$ 51 <<< view twist angle 0.0 72 <<< circle zoom percent 1000 90 <<< Viewport status bit-coded flags (... too many options) 819232 <<< b11001000000000100000 1 <<< plot style sheet name assigned to this viewport 281 <<< render mode (... too many options) 0 <<< 0 = 2D optimized (classic 2D) 71 <<< UCS per viewport flag 1 <<< 1 = This viewport stores its own UCS which will become the current UCS ˓<sup>→</sup>whenever the viewport is activated 74 <<< Display UCS icon at UCS origin flag 0 <<< this field is currently being ignored and the icon always represents the ˓<sup>→</sup>viewport UCS 110 <<< UCS origin (3D point) 0.0 <<< x value 120 <<< group code for y value 0.0 <<< y value 130 <<< group code for z value 0.0 <<< z value 111 <<< UCS X-axis (3D vector) 1.0 <<< x value 121 <<< group code for y value 0.0 <<< y value 131 <<< group code for z value 0.0 <<< z value 112 <<< UCS Y-axis (3D vector) 0.0 <<< x value 122 <<< group code for y value 1.0 <<< y value 132 <<< group code for z value 0.0 <<< z value 79 <<< Orthographic type of UCS (... too many options) 0 <<< 0 = UCS is not orthographic 146 <<< elevation 0.0 170 <<< shade plot mode (0/1/2/3 for as displayed/wireframe/hidden/rendered) 0 <<< as displayed 61 <<< frequency of major grid lines compared to minor grid lines 5 <<< major grid subdivided by 5 348 <<< visual style ID/handle (optional) 9F 292 <<< default lighting flag, on when no user lights are specified. 1 282 <<< Default lighting type (0/1 = one distant light/two distant lights)

```
1 <<< one distant light
141 <<< view brightness
0.0
142 <<< view contrast
0.0
63 <<< ambient light color (ACI), write only if not black color
250
421 <<< ambient light color (RGB), write only if not black color
3355443
```
# **4.6.16 Object Coordinate System (OCS)**

• [DXF Reference for OCS](http://help.autodesk.com/view/OARX/2018/ENU/?guid=GUID-D99F1509-E4E4-47A3-8691-92EA07DC88F5) provided by Autodesk.

The points associated with each entity are expressed in terms of the entity's own object coordinate system (OCS). The OCS was referred to as ECS in previous releases of AutoCAD.

With OCS, the only additional information needed to describe the entity's position in 3D space is the 3D vector describing the Z axis of the OCS, and the elevation value.

For a given Z axis (or extrusion) direction, there are an infinite number of coordinate systems, defined by translating the origin in 3D space and by rotating the X and Y axes around the Z axis. However, for the same Z axis direction, there is only one OCS. It has the following properties:

- Its origin coincides with the WCS origin.
- The orientation of the X and Y axes within the XY plane are calculated in an arbitrary but consistent manner. AutoCAD performs this calculation using the arbitrary axis algorithm.

These entities do not lie in a particular plane. All points are expressed in world coordinates. Of these entities, only lines and points can be extruded. Their extrusion direction can differ from the world Z axis.

- [Line](#page-66-0)
- [Point](#page-66-1)
- [3DFace](#page-76-0)
- [Polyline](#page-69-0) (3D)
- [Vertex](#page-72-0) (3D)
- [Polymesh](#page-73-0)
- [Polyface](#page-74-0)
- Viewport

These entities are planar in nature. All points are expressed in object coordinates. All of these entities can be extruded. Their extrusion direction can differ from the world Z axis.

- [Circle](#page-66-2)
- [Arc](#page-67-0)
- [Solid](#page-75-0)
- $•$  [Trace](#page-76-1)
- [Text](#page-67-1)
- [Attrib](#page-105-0)
- [Attdef](#page-104-0)
- [Shape](#page-69-1)
- [Insert](#page-102-0)
- [Polyline](#page-69-0) (2D)
- [Vertex](#page-72-0) (2D)
- [LWPolyline](#page-78-0)
- [Hatch](#page-83-0)
- [Image](#page-94-0)

Some of a Dimension's points are expressed in WCS and some in OCS.

#### **Elevation**

Elevation Group code 38:

Exists only in output from versions prior to R11. Otherwise, Z coordinates are supplied as part of each of the entity's defining points.

#### **Arbitrary Axis Algorithm**

• [DXF Reference for Arbitrary Axis Algorithm](http://help.autodesk.com/view/OARX/2018/ENU/?guid=GUID-E19E5B42-0CC7-4EBA-B29F-5E1D595149EE) provided by Autodesk.

The arbitrary axis algorithm is used by AutoCAD internally to implement the arbitrary but consistent generation of object coordinate systems for all entities that use object coordinates.

Given a unit-length vector to be used as the Z axis of a coordinate system, the arbitrary axis algorithm generates a corresponding X axis for the coordinate system. The Y axis follows by application of the right-hand rule.

We are looking for the arbitrary X and Y axes to go with the normal Az (the arbitrary Z axis). They will be called Ax and Ay (using [Vector](#page-123-0)):

```
Az = Vector(entity.dxf.extrusion).normal [extrusion]# Extrusion vector normalization should not be necessary, but don't rely on any DXF
˓→content
if (abs(Az.x) < 1/64.) and (abs(Az.y) < 1/64.):
    Ax = Vector(0, 1, 0).cross(Az).normalize() # the cross-product operator
else:
    Ax = Vector(0, 0, 1).cross(Az).normalize() # the cross-product operatorAy = Az.cross(Ax).normalize()
```
#### **WCS to OCS**

```
def wcs_to_ocs(point):
   px, py, pz = Vector(point) # point in WCS
   x = px * Ax.x + py * Ax.y + pz * Ax.zy = px * Ay.x + py * Ay.y + pz * Ay.zz = px * Az.x + py * Az.y + pz * Az.zreturn Vector(x, y, z)
```
# **OCS to WCS**

```
Wx = wcs_to_ocs((1, 0, 0))Wy = wcs_to_ocs((0, 1, 0))Wz = wcs_to_ocs((0, 0, 1))def ocs_to_wcs(point):
     px, py, pz = Vector(point) # point in OCS
     x = px * Wx.x + py * Wx.y + pz * Wx.z\mathtt{y} \ = \ \mathtt{p}\mathtt{x} \ \ast \ \mathtt{W}\mathtt{y}\,\mathtt{.}\mathtt{x} \ + \ \mathtt{p}\mathtt{y} \ \ast \ \mathtt{W}\mathtt{y}\,\mathtt{.}\mathtt{y} \ + \ \mathtt{p}\mathtt{z} \ \ast \ \mathtt{W}\mathtt{y}\,\mathtt{.}\mathtt{z}z = px * Wz.x + py * Wz.y + pz * Wz.zreturn Vector(x, y, z)
```
# CHAPTER 5

# News

#### Version 0.8.8 - 2018-04-02

- Release notes: <https://ezdxf.mozman.at/release-v0-8-8.html>
- NEW: read/write support for GEODATA entity
- NEW: read/(limited)write support for SURFACE, EXTRUDEDSURFACE, REVOLVEDSURFACE, LOFTED-SURFACE and SWEPTSURFACE entity
- NEW: support for extension dictionaries
- NEW: add\_spline\_control\_frame(), create and add B-spline control frame from fit points
- NEW: add\_spline\_approx(), approximate B-spline by a reduced count of control points
- NEW: ezdxf.setup\_linetypes(dwg), setup standard line types
- NEW: ezdxf.setup\_styles(dwg), setup standard text styles
- NEW: LWPolyline.vertices() yields all points as (x, y) tuples in OCS, LWPolyline.dxf.elevation is the z-axis value
- NEW: LWPolyline.vertices\_in\_wcs() yields all points as  $(x, y, z)$  tuples in WCS
- NEW: basic \_\_str\_() and \_repr\_() support for DXF entities, returns just DXF type and handle
- NEW: bulge related function in module ezdxf.algebra.bulge
- NEW: Object Coordinate System support by DXFEntity.ocs() and OCS() class in module ezdxf.algebra
- NEW: User Coordinate System support by UCS() class in module ezdxf.algebra
- CHANGE: DXFEntity.set\_app\_data() and Entity.set\_xdata accept also list of tuples as tags, DXFTag() is not required
- BUGFIX: entity structure validator excepts group code >= 1000 before XDATA section (used in AutoCAD Civil 3D and AutoCAD Map 3D)

Version 0.8.7 - 2018-03-04

• Release notes: <https://ezdxf.mozman.at/release-v0-8-7.html>

- NEW: entity.get layout() returns layout in which entity resides or None if unassigned
- NEW: copy any DXF entity by entity.copy() without associated layout, add copy to any layout you want, by layout.add\_entity().
- NEW: copy entity to another layout by entity.copy\_to\_layout(layout)
- NEW: move entity from actual layout to another layout by entity move to layout (layout)
- NEW: support for splines by control points: add\_open\_spline(), add\_closed\_spline(), add\_rational\_spline(), add\_closed\_rational\_spline()
- NEW: bspline\_control\_frame() calculates B-spline control points from fit points, but not the same as AutoCAD
- NEW: R12Spline add-on, 2d B-spline with control frame support by AutoCAD, but curve is just an approximated POLYLINE
- NEW: added entity.get\_flag\_state() and entity.set\_flag\_state() for easy access to binary coded flags
- NEW: set new \$FINGERPRINTGUID for new drawings
- NEW: set new \$VERSIONGUID on saving a drawing
- NEW: improved IMAGE support, by adding RASTERVARIABLES entity, use Drawing.set\_raster\_variables(frame, quality, units)
- BUGFIX: closing user defined image boundary path automatically, else AutoCAD crashes

#### Version 0.8.6 - 2018-02-17

- Release notes: <https://ezdxf.mozman.at/release-v0-8-6.html>
- NEW: ezdxf project website: <https://ezdxf.mozman.at/>
- CHANGE: create all missing tables of the TABLES sections for DXF R12
- BUGFIX: entities on new layouts will be saved
- NEW: Layout.page\_setup() and correct 'main' viewport for DXF R2000+; For DXF R12 page\_setup() exists, but does not provide useful results. Page setup for DXF R12 is still a mystery to me.
- NEW: Table(), MText(), Ellipse(), Spline(), Bezier(), Clothoid(), LinearDimension(), RadialDimension(), ArcDimension() and AngularDimension() composite objects from dxfwrite as add-ons, these add-ons support DXF R12
- NEW: geometry builder as add-ons: MeshBuilder(), MeshVertexMerger(), MengerSponge(), SierpinskyPyramid(), these add-ons require DXF R2000+ (MESH entity)
- BUGFIX: fixed invalid implementation of context manager for r12writer

#### Version 0.8.5 - 2018-01-28

- Release notes: <https://ezdxf.mozman.at/release-v0-8-5.html>
- CHANGE: block names are case insensitive 'TEST' == 'Test' (like AutoCAD)
- CHANGE: table entry (layer, linetype, style, dimstyle, ...) names are case insensitive 'TEST' == 'Test' (like AutoCAD)
- CHANGE: raises DXFInvalidLayerName() for invalid characters in layer names: <>/":;?\*|='
- CHANGE: audit process rewritten
- CHANGE: skip all comments, group code 999
- CHANGE: removed compression for unused sections (THUMBNAILSECTION, ACDSDATA)
- NEW: write DXF R12 files without handles: set dwg.header['\$HANDLING']=0, default value is 1
- added subclass marker filter for R12 and prior files in legacy mode=True (required for malformed DXF files)
- removed special check for Leica Disto Unit files, use readfile(filename, legacy mode=True) (malformed DXF R12 file, see previous point)

Version 0.8.4 - 2018-01-14

- Release notes: <https://ezdxf.mozman.at/release-v0-8-4.html>
- NEW: Support for complex line types with text or shapes
- NEW: DXF file structure validator at SECTION level, tags outside of sections will be removed
- NEW: Basic read support for DIMENSION
- CHANGE: improved exception management, in the future ezdxf should only raise exceptions inherited from DXFError for DXF related errors, previous exception classes still work
	- DXFValueError(DXFError, ValueError)
	- DXFKeyError(DXFError, KeyError)
	- DXFAttributeError(DXFError, AttributeError)
	- DXFIndexError(DXFError, IndexError)
	- DXFTableEntryError(DXFValueError)
- speedup low level tag reader around 5%, and speedup tag compiler around 5%

Version 0.8.3 - 2018-01-02

- CHANGE: Lwpolyline suppress yielding z coordinates if they exists (DXFStructureError: z coordinates are not defined in the DXF standard)
- NEW: setup creates a script called 'dxfpp' (DXF Pretty Printer) in the Python script folder
- NEW: basic support for DXF format AC1032 introduced by AutoCAD 2018
- NEW: ezdxf use logging and writes all logs to a logger called 'ezdxf'. Logging setup is the domain of the application!
- NEW: warns about multiple block definitions with the same name in a DXF file. (DXFStructureError)
- NEW: legacy mode parameter in ezdxf.read() and ezdxf.readfile(): tries do fix coordinate order in LINE entities (10, 11, 20, 21) by the cost of around 5% overall speed penalty at DXF file loading

Version 0.8.2 - 2017-05-01

- NEW: Insert.delete\_attrib(tag) delete ATTRIB entities from the INSERT entity
- NEW: Insert.delete all attribs() delete all ATTRIB entities from the INSERT entity
- BUGFIX: setting attribs\_follow=1 at INSERT entity before adding an attribute entity works

Version 0.8.1 - 2017-04-06

- NEW: added support for constant ATTRIB/ATTDEF to the INSERT (block reference) entity
- NEW: added ATTDEF management methods to BlockLayout (has\_attdef, get\_attdef, get\_attdef\_text)
- NEW: added (read/write) properties to ATTDEF/ATTRIB for setting flags (is\_const, is\_invisible, is\_verify, is\_preset)

Version 0.8.0 - 2017-03-28

• added groupby(dxfattrib='', key=None) entity query function, it is supported by all layouts and the query result container: Returns a dict, where entities are grouped by a dxfattrib or the result of a key function.

- added ezdxf.audit() for DXF error checking for drawings created by ezdxf but not very capable yet
- dxfattribs in factory functions like add\_line(dxfattribs=...), now are copied internally and stay unchanged, so they can be reused multiple times without getting modified by ezdxf.
- removed deprecated Drawing.create\_layout() -> Drawing.new\_layout()
- removed deprecated Layouts.create() -> Layout.new()
- removed deprecated Table.create() -> Table.new()
- removed deprecated DXFGroupTable.add() -> DXFGroupTable.new()
- BUFIX in EntityQuery.extend()

Version 0.7.9 - 2017-01-31

• BUGFIX: lost data if model space and active layout are called \*MODEL\_SPACE and \*PAPER\_SPACE

Version 0.7.8 - 2017-01-22

- BUGFIX: HATCH accepts SplineEdges without defined fit points
- BUGFIX: fixed universal line ending problem in ZipReader()
- Moved repository to GitHub: <https://github.com/mozman/ezdxf.git>

Version 0.7.7 - 2016-10-22

- NEW: repairs malformed Leica Disto DXF R12 files, ezdxf saves a valid DXF R12 file.
- NEW: added Layout.unlink(entity) method: unlinks an entity from layout but does not delete entity from the drawing database.
- NEW: added Drawing.add\_xref\_def(filename, name) for adding external reference definitions
- CHANGE: renamed parameters for EdgePath.add\_ellipse() major\_axis\_vector -> major\_axis; minor\_axis\_length -> ratio to be consistent to the ELLIPSE entity
- UPDATE: Entity.tags.new\_xdata() and Entity.tags.set\_xdata() accept tuples as tags, no import of DXFTag required
- UPDATE: EntityQuery to support both 'single' and "double" quoted strings Harrison Katz [<harri](mailto:harrison@neadwerx.com)[son@neadwerx.com>](mailto:harrison@neadwerx.com)
- improved DXF R13/R14 compatibility

Version 0.7.6 - 2016-04-16

- NEW: r12writer.py a fast and simple DXF R12 file/stream writer. Supports only LINE, CIRCLE, ARC, TEXT, POINT, SOLID, 3DFACE and POLYLINE. The module can be used without ezdxf.
- NEW: Get/Set extended data on DXF entity level, add and retrieve your own data to DXF entities
- NEW: Get/Set app data on DXF entity level (not important for high level users)
- NEW: Get/Set/Append/Remove reactors on DXF entity level (not important for high level users)
- CHANGE: using reactors in PdfDefinition for well defined UNDERLAY entities
- CHANGE: using reactors and IMAGEDEF\_REACTOR for well defined IMAGE entities
- BUGFIX: default name=None in add\_image\_def()

Version 0.7.5 - 2016-04-03

• NEW: Drawing.acad\_release property - AutoCAD release number for the drawing DXF version like 'R12' or 'R2000'

- NEW: support for PDFUNDERLAY, DWFUNDERLAY and DGNUNDERLAY entities
- BUGFIX: fixed broken layout setup in repair routine
- BUGFIX: support for utf-8 encoding on saving, DXF R2007 and later is saved with UTF-8 encoding
- CHANGE: Drawing.add\_image\_def(filename, size\_in\_pixel, name=None), renamed key to name and set name=None for auto-generated internal image name
- CHANGE: argument order of Layout.add\_image(image\_def, insert, size\_in\_units, rotation=0., dxfattribs=None)

Version 0.7.4 - 2016-03-13

- NEW: support for DXF entity IMAGE (work in progress)
- NEW: preserve leading file comments (tag code 999)
- NEW: writes saving and upgrading comments when saving DXF files; avoid this behavior by setting options.store\_comments = False
- NEW: ezdxf.new() accepts the AutoCAD release name as DXF version string e.g. ezdxf.new('R12') or R2000, R2004, R2007, ...
- NEW: integrated acadctb.py module from my dxfwrite package to read/write AutoCAD .ctb config files; no docs so far
- CHANGE: renamed Drawing.groups.add() to new() for consistent name schema for adding new items to tables (public interface)
- CHANGE: renamed Drawing.<tablename>.create() to new() for consistent name schema for adding new items to tables, this applies to all tables: layers, styles, dimstyles, appids, views, viewports, ucs, block\_records. (public interface)
- CHANGE: renamed Layouts.create() to new() for consistent name schema for adding new items to tables (internal interface)
- CHANGE: renamed Drawing.create\_layout() to new\_layout() for consistent name schema for adding new items (public interface)
- CHANGE: renamed factory method <layout>.add\_3Dface() to add\_3dface()
- REMOVED: logging and debugging options
- BUGFIX: fixed attribute definition for align\_point in DXF entity ATTRIB (AC1015 and newer)
- Cleanup DXF template files AC1015 AC1027, file size goes down from >60kb to ~20kb

#### Version 0.7.3 - 2016-03-06

- Quick bugfix release, because ezdxf 0.7.2 can damage DXF R12 files when saving!!!
- NEW: improved DXF R13/R14 compatibility
- BUGFIX: create CLASSES section only for DXF versions newer than R12 (AC1009)
- TEST: converted a bunch of R8 (AC1003) files to R12 (AC1009), AutoCAD didn't complain
- TEST: converted a bunch of R13 (AC1012) files to R2000 (AC1015), AutoCAD didn't complain
- TEST: converted a bunch of R14 (AC1014) files to R2000 (AC1015), AutoCAD didn't complain

Version 0.7.2 - 2016-03-05

- NEW: reads DXF R13/R14 and saves content as R2000 (AC1015) experimental feature, because of the lack of test data
- NEW: added support for common DXF attribute line weight
- NEW: POLYLINE, POLYMESH added properties is closed, is m closed, is n closed
- BUGFIX: MeshData.optimize() corrected wrong vertex optimization
- BUGFIX: can open DXF files without existing layout management table
- BUGFIX: restore module structure ezdxf.const

Version 0.7.1 - 2016-02-21

- Supported/Tested Python versions: CPython 2.7, 3.4, 3.5, pypy 4.0.1 and pypy3 2.4.0
- NEW: read legacy DXF versions older than AC1009 (DXF R12) and saves it as DXF version AC1009.
- NEW: added methods is\_frozen(), freeze(), thaw() to class Layer()
- NEW: full support for DXF entity ELLIPSE (added add\_ellipse() method)
- NEW: MESH data editor implemented add\_face(vertices), add\_edge(vertices), optimize(precision=6) methods
- BUGFIX: creating entities on layouts works
- BUGFIX: entity ATTRIB fixed halign attribute definition
- CHANGE: POLYLINE (POLYFACE, POLYMESH) on layer change also change layer of associated VERTEX entities

Version 0.7.0 - 2015-11-26

- Supported Python versions: CPython 2.7, 3.4, pypy 2.6.1 and pypy3 2.4.0
- NEW: support for DXF entity HATCH (solid fill, gradient fill and pattern fill), pattern fill with background color supported
- NEW: support for DXF entity GROUP
- NEW: VIEWPORT entity, but creating new viewports does not work as expected just for reading purpose.
- NEW: support for new common DXF attributes in AC1018 (AutoCAD 2004): true\_color, color\_name, transparency
- NEW: support for new common DXF attributes in AC1021 (AutoCAD 2007): shadow\_mode
- NEW: extended custom vars interface
- NEW: dxf2html added support for custom properties in the header section
- NEW: query() supports case insensitive attribute queries by appending an 'i' to the query string, e.g. '\*[layer=="construction"]i'
- NEW: Drawing.cleanup() call before saving the drawing but only if necessary, the process could take a while.
- BUGFIX: query parser couldn't handle attribute names containing '...
- CHANGE: renamed dxf2html to pp (pretty printer), usage: py -m ezdxf.pp yourfile.dxf (generates yourfile.html in the same folder)
- CHANGE: cleanup file structure

#### **5.1 Indices and tables**

- genindex
- search

Python Module Index

e

ezdxf.algebra, [116](#page-119-0)

#### Index

#### Symbols

\_\_abs\_\_() (ezdxf.algebra.Vector method), [122](#page-125-0) \_\_add\_\_() (ezdxf.algebra.Vector method), [122](#page-125-0) \_\_bool\_\_() (ezdxf.algebra.Vector method), [122](#page-125-0) \_\_contains\_\_() (BlocksSection method), [98](#page-101-0) \_\_contains\_\_() (DXFGroup method), [104](#page-107-0) \_\_contains\_\_() (DXFGroupTable method), [105](#page-108-0) \_\_contains\_\_() (Layout method), [56](#page-59-0) \_\_contains\_\_() (Table method), [44](#page-47-0) \_\_copy\_\_() (ezdxf.algebra.Matrix44 method), [124](#page-127-0) \_\_copy\_\_() (ezdxf.algebra.Vector method), [121](#page-124-0) \_\_deepcopy\_\_() (ezdxf.algebra.Vector method), [122](#page-125-0) \_\_div\_\_() (ezdxf.algebra.Vector method), [122](#page-125-0) \_\_eq\_\_() (ezdxf.algebra.Vector method), [122](#page-125-0) \_\_getitem\_\_() (BlocksSection method), [98](#page-101-0) \_\_getitem\_\_() (Face method), [72](#page-75-0) \_\_getitem\_\_() (HeaderSection method), [42](#page-45-0) \_\_getitem\_\_() (LWPolyline method), [77](#page-80-0) \_\_getitem\_\_() (MeshVertexCache method), [71](#page-74-0) \_\_getitem\_\_() (Polyline method), [68](#page-71-0) \_\_getitem\_\_() (ezdxf.algebra.Matrix44 method), [125](#page-128-0) \_\_getitem\_\_() (ezdxf.algebra.Vector method), [122](#page-125-0) hash () (ezdxf.algebra.Vector method), [121](#page-124-0) \_\_iadd\_\_() (MTextData method), [79](#page-82-0) \_\_imul\_\_() (ezdxf.algebra.Matrix44 method), [125](#page-128-0) \_\_init\_\_() (EntityQuery method), [111](#page-114-0) \_\_init\_\_() (Importer method), [108](#page-111-0) \_\_init\_\_() (R12FastStreamWriter method), [114](#page-117-0) \_\_init\_\_() (ezdxf.algebra.OCS method), [117](#page-120-0) \_\_init\_\_() (ezdxf.algebra.UCS method), [117](#page-120-0) \_\_iter\_\_() (BlocksSection method), [98](#page-101-0) \_\_iter\_\_() (CustomVars method), [43](#page-46-0)  $\text{iter}$  () (DXFGroup method), [104](#page-107-0) \_\_iter\_\_() (DXFGroupTable method), [105](#page-108-0)  $\text{iter}\_\text{(}$  (Face method), [72](#page-75-0) \_\_iter\_\_() (Layout method), [56](#page-59-0) iter  $()$  (Table method), [44](#page-47-0) \_\_iter\_\_() (ezdxf.algebra.Matrix44 method), [125](#page-128-0) \_\_iter\_\_() (ezdxf.algebra.Vector method), [122](#page-125-0)

len () (CustomVars method), [43](#page-46-0) \_\_len\_\_() (DXFGroup method), [104](#page-107-0) \_\_len\_\_() (DXFGroupTable method), [105](#page-108-0)  $len$  (Face method), [72](#page-75-0) \_\_len\_\_() (LWPolyline method), [77](#page-80-0) \_\_len\_\_() (Polyline method), [68](#page-71-0)  $len$  () (Table method), [44](#page-47-0) \_\_len\_\_() (ezdxf.algebra.Vector method), [121](#page-124-0) \_\_lt\_\_() (ezdxf.algebra.Vector method), [122](#page-125-0) \_\_mul\_\_() (ezdxf.algebra.Matrix44 method), [125](#page-128-0) \_\_mul\_\_() (ezdxf.algebra.Vector method), [122](#page-125-0) \_\_neg\_\_() (ezdxf.algebra.Vector method), [122](#page-125-0) \_\_radd\_\_() (ezdxf.algebra.Vector method), [122](#page-125-0) \_\_rdiv\_\_() (ezdxf.algebra.Vector method), [122](#page-125-0) \_\_repr\_\_() (ezdxf.algebra.Matrix44 method), [123](#page-126-0) \_\_repr\_\_() (ezdxf.algebra.Vector method), [121](#page-124-0) \_\_rmul\_\_() (ezdxf.algebra.Vector method), [122](#page-125-0) \_\_rsub\_\_() (ezdxf.algebra.Vector method), [122](#page-125-0) \_\_rtruediv\_\_() (ezdxf.algebra.Vector method), [122](#page-125-0) \_\_setitem\_\_() (HeaderSection method), [42](#page-45-0) \_\_setitem\_\_() (MeshVertexCache method), [71](#page-74-0) \_\_setitem\_\_() (ezdxf.algebra.Matrix44 method), [125](#page-128-0) \_\_str\_\_() (ModelerGeometryData method), [94](#page-97-0) \_\_str\_\_() (ezdxf.algebra.Vector method), [121](#page-124-0) \_\_sub\_\_() (ezdxf.algebra.Vector method), [122](#page-125-0) \_\_truediv\_\_() (ezdxf.algebra.Vector method), [122](#page-125-0) 3DFace (built-in class), [73](#page-76-0) 3DSolid (built-in class), [95](#page-98-0)

#### A

- acad\_version (Drawing attribute), [39](#page-42-0) add\_3dface() (Layout method), [57](#page-60-0) add\_3dface() (R12FastStreamWriter method), [115](#page-118-0) add\_3dsolid() (Layout method), [58](#page-61-0) add\_arc() (EdgePath method), [84](#page-87-0) add\_arc() (Layout method), [56](#page-59-0) add\_arc() (R12FastStreamWriter method), [114](#page-117-0) add\_attdef() (BlockLayout method), [59](#page-62-0)
- add\_attrib() (Insert method), [100](#page-103-0)
- add\_attrib() (Layout method), [57](#page-60-0)

add\_auto\_blockref() (Layout method), [57](#page-60-0) add\_blockref() (Layout method), [57](#page-60-0) add\_body() (Layout method), [58](#page-61-0) add\_circle() (Layout method), [56](#page-59-0) add\_circle() (R12FastStreamWriter method), [114](#page-117-0) add\_closed\_rational\_spline() (Layout method), [58](#page-61-0) add\_closed\_spline() (Layout method), [58](#page-61-0) add\_edge() (MeshData method), [88](#page-91-0) add\_edge\_path() (BoundaryPathData method), [83](#page-86-0) add\_ellipse() (EdgePath method), [84](#page-87-0) add\_ellipse() (Layout method), [56](#page-59-0) add\_entity() (Layout method), [58](#page-61-0) add\_face() (MeshData method), [88](#page-91-0) add\_hatch() (Layout method), [58](#page-61-0) add\_image() (Layout method), [58](#page-61-0) add\_image\_def() (Drawing method), [41](#page-44-0) add\_line() (EdgePath method), [84](#page-87-0) add\_line() (Layout method), [56](#page-59-0) add\_line() (PatternData method), [86](#page-89-0) add\_line() (R12FastStreamWriter method), [114](#page-117-0) add\_lwpolyline() (Layout method), [57](#page-60-0) add\_mtext() (Layout method), [57](#page-60-0) add\_open\_spline() (Layout method), [57](#page-60-0) add\_point() (Layout method), [56](#page-59-0) add\_point() (R12FastStreamWriter method), [114](#page-117-0) add\_polyface() (Layout method), [57](#page-60-0) add\_polyline() (R12FastStreamWriter method), [115](#page-118-0) add\_polyline2d() (Layout method), [57](#page-60-0) add\_polyline3d() (Layout method), [57](#page-60-0) add\_polyline\_path() (BoundaryPathData method), [82](#page-85-0) add\_polymesh() (Layout method), [57](#page-60-0) add\_rational\_spline() (Layout method), [58](#page-61-0) add\_ray() (Layout method), [57](#page-60-0) add\_region() (Layout method), [58](#page-61-0) add\_shape() (Layout method), [57](#page-60-0) add\_solid() (Layout method), [56](#page-59-0) add\_solid() (R12FastStreamWriter method), [115](#page-118-0) add\_spline() (EdgePath method), [84](#page-87-0) add\_spline() (Layout method), [57](#page-60-0) add\_text() (Layout method), [57](#page-60-0) add\_text() (R12FastStreamWriter method), [115](#page-118-0) add\_trace() (Layout method), [57](#page-60-0) add\_underlay() (Layout method), [58](#page-61-0) add\_underlay\_def() (Drawing method), [41](#page-44-0) add\_xline() (Layout method), [57](#page-60-0) add\_xref\_def() (Drawing method), [41](#page-44-0) adjust for background (Underlay attribute), [97](#page-100-0) align\_point (AttDef.dxf attribute), [101](#page-104-0) align\_point (Attrib.dxf attribute), [103](#page-106-0) align\_point (Text.dxf attribute), [64](#page-67-0) angle (PatternDefinitionLine attribute), [86](#page-89-0) angle\_between() (ezdxf.algebra.Vector method), [123](#page-126-0) angle\_deg (ezdxf.algebra.Vector attribute), [121](#page-124-0) angle\_rad (ezdxf.algebra.Vector attribute), [121](#page-124-0)

append() (CustomVars method), [43](#page-46-0) append() (MTextData method), [79](#page-82-0) append\_face() (Polyface method), [71](#page-74-0) append\_faces() (Polyface method), [71](#page-74-0) append\_points() (LWPolyline method), [76](#page-79-0) append\_vertices() (Polyline method), [69](#page-72-0) AppID (built-in class), [53](#page-56-0) appids (Drawing attribute), [40](#page-43-0) approximate() (ezdxf.algebra.BSpline method), [126](#page-129-0) Arc (built-in class), [64](#page-67-0) arc\_to\_bulge() (in module ezdxf.algebra), [119](#page-122-0) ArcEdge (built-in class), [85](#page-88-0) aspect\_ratio (VPort.dxf attribute), [52](#page-55-0) associative (Hatch.dxf attribute), [80](#page-83-0) attachment\_point (MText.dxf attribute), [77](#page-80-0) Attdef (built-in class), [101](#page-104-0) attdefs() (BlockLayout method), [59](#page-62-0) Attrib (built-in class), [102](#page-105-0) attribs() (Insert method), [100](#page-103-0) axis\_rotate() (ezdxf.algebra.Matrix44 method), [124](#page-127-0)

#### B

back\_clipping (View.dxf attribute), [53](#page-56-0) back\_clipping (VPort.dxf attribute), [52](#page-55-0) base\_point (Block.dxf attribute), [99](#page-102-0) base\_point (PatternDefinitionLine attribute), [87](#page-90-0) basis\_values() (ezdxf.algebra.BSpline method), [126](#page-129-0) bgcolor (Hatch attribute), [81](#page-84-0) bigfont (Style.dxf attribute), [47](#page-50-0) blend crease (Mesh.dxf attribute), [88](#page-91-0) block (BlockLayout attribute), [59](#page-62-0) Block (built-in class), [98](#page-101-0) BlockLayout (built-in class), [59](#page-62-0) BlockRecord (built-in class), [54](#page-57-0) blocks (Drawing attribute), [40](#page-43-0) BlocksSection (built-in class), [98](#page-101-0) Body (built-in class), [94](#page-97-0) BoundaryPathData (built-in class), [82](#page-85-0) brightness (Image.dxf attribute), [92](#page-95-0) BSpline (class in ezdxf.algebra), [125,](#page-128-0) [126](#page-129-0) bspline\_control\_frame() (in module ezdxf.algebra), [116](#page-119-1) BSplineClosed (class in ezdxf.algebra), [126](#page-129-0) bulge (Vertex.dxf attribute), [69](#page-72-0) bulge\_3\_points() (in module ezdxf.algebra), [119](#page-122-0) bulge\_center() (in module ezdxf.algebra), [119](#page-122-0) bulge\_radius() (in module ezdxf.algebra), [119](#page-122-0) bulge to  $arc()$  (in module ezdxf.algebra), [119](#page-122-0)

# C

center (Arc.dxf attribute), [64](#page-67-0) center (ArcEdge attribute), [85](#page-88-0) center (Circle.dxf attribute), [63](#page-66-0) center (Ellipse.dxf attribute), [74](#page-77-0) center\_point (View.dxf attribute), [53](#page-56-0) center\_point (VPort.dxf attribute), [52](#page-55-0) centered (GradientData attribute), [87](#page-90-0) chain() (ezdxf.algebra.Matrix44 method), [125](#page-128-0) char\_height (MText.dxf attribute), [77](#page-80-0) check entity tag structures (ezdxf.options attribute), [39](#page-42-0) Circle (built-in class), [63](#page-66-0) circle\_zoom (VPort.dxf attribute), [52](#page-55-0) cleanup() (Drawing method), [42](#page-45-0) cleanup() (DXFGroupTable method), [105](#page-108-0) clear() (BoundaryPathData method), [83](#page-86-0) clear() (CustomVars method), [43](#page-46-0) clear() (DXFGroup method), [105](#page-108-0) clear() (DXFGroupTable method), [105](#page-108-0) clear() (EdgePath method), [84](#page-87-0) clear() (PatternData method), [86](#page-89-0) clear() (PolylinePath method), [83](#page-86-0) clip\_mode (Image.dxf attribute), [92](#page-95-0) clipping (Image.dxf attribute), [92](#page-95-0) clipping (Underlay attribute), [97](#page-100-0) clipping\_boundary\_type (Image.dxf attribute), [92](#page-95-0) close() (Polyline method), [68](#page-71-0) close() (R12FastStreamWriter method), [114](#page-117-0) closed (LWPolyline attribute), [76](#page-79-0) closed (Spline attribute), [90](#page-93-0) color (GraphicEntity.dxf attribute), [61,](#page-64-0) [62](#page-65-0) color (Layer.dxf attribute), [45](#page-48-0) color1 (GradientData attribute), [87](#page-90-0) color2 (GradientData attribute), [87](#page-90-0) color\_name (GraphicEntity.dxf attribute), [62](#page-65-0) column\_count (Insert.dxf attribute), [100](#page-103-0) column\_spacing (Insert.dxf attribute), [100](#page-103-0) columns() (ezdxf.algebra.Matrix44 method), [125](#page-128-0) compress\_binary\_data (ezdxf.options attribute), [38](#page-41-0) compress\_binary\_data() (Drawing method), [42](#page-45-0) const\_width (LWPolyline.dxf attribute), [75](#page-78-0) contrast (Image.dxf attribute), [92](#page-95-0) contrast (underlay.dxf attribute), [97](#page-100-0) control\_point\_tolerance (Spline.dxf attribute), [90](#page-93-0) control\_points (ezdxf.algebra.BSpline attribute), [126](#page-129-0) control\_points (SplineData attribute), [91](#page-94-0) control\_points (SplineEdge attribute), [86](#page-89-0) copy() (DXFObject method), [106](#page-109-0) copy() (ezdxf.algebra.Matrix44 method), [124](#page-127-0) copy() (ezdxf.algebra.Vector method), [121](#page-124-0) copy() (GraphicEntity method), [60](#page-63-0) copy\_to\_layout() (GraphicEntity method), [60](#page-63-0) count (ezdxf.algebra.BSpline attribute), [126](#page-129-0) count (LWPolyline.dxf attribute), [76](#page-79-0) count\_boundary\_points (Image.dxf attribute), [92](#page-95-0) cross() (ezdxf.algebra.Vector method), [123](#page-126-0) custom\_vars (HeaderSection attribute), [42](#page-45-0) CustomVars (built-in class), [43](#page-46-0)

#### D

dash\_length\_items (PatternDefinitionLine attribute), [87](#page-90-0) DBSpline (class in ezdxf.algebra), [126](#page-129-0) DBSplineClosed (class in ezdxf.algebra), [127](#page-130-0) DBSplineU (class in ezdxf.algebra), [126](#page-129-0) default end width (Polyline.dxf attribute), [67](#page-70-0) default start width (Polyline.dxf attribute), [67](#page-70-0) degree (ezdxf.algebra.BSpline attribute), [126](#page-129-0) degree (Spline.dxf attribute), [89](#page-92-0) degree (SplineEdge attribute), [86](#page-89-0) del\_dxf\_attrib() (DXFObject method), [106](#page-109-0) del\_dxf\_attrib() (GraphicEntity method), [61](#page-64-0) delete() (DXFGroupTable method), [105](#page-108-0) delete\_all\_attribs() (Insert method), [100](#page-103-0) delete\_all\_entities() (Layout method), [59](#page-62-0) delete\_attrib() (Insert method), [100](#page-103-0) delete\_entity() (Layout method), [59](#page-62-0) delete\_layout() (Drawing method), [41](#page-44-0) delete\_vertices() (Polyline method), [69](#page-72-0) description (Linetype.dxf attribute), [47](#page-50-0) determinant() (ezdxf.algebra.Matrix44 method), [125](#page-128-0) dimadec (DimStyle.dxf attribute), [50](#page-53-0) dimalt (DimStyle.dxf attribute), [50](#page-53-0) dimaltd (DimStyle.dxf attribute), [50](#page-53-0) dimaltf (DimStyle.dxf attribute), [49](#page-52-0) dimaltrnd (DimStyle.dxf attribute), [49](#page-52-0) dimalttd (DimStyle.dxf attribute), [50](#page-53-0) dimalttz (DimStyle.dxf attribute), [51](#page-54-0) dimaltu (DimStyle.dxf attribute), [50](#page-53-0) dimaltz (DimStyle.dxf attribute), [51](#page-54-0) dimapost (DimStyle.dxf attribute), [48](#page-51-0) dimasz (DimStyle.dxf attribute), [48](#page-51-0) dimatfit (DimStyle.dxf attribute), [51](#page-54-0) dimaunit (DimStyle.dxf attribute), [50](#page-53-0) dimazin (DimStyle.dxf attribute), [49](#page-52-0) dimblk (DimStyle.dxf attribute), [48](#page-51-0) dimblk1 (DimStyle.dxf attribute), [48](#page-51-0) dimblk1\_handle (DimStyle.dxf attribute), [51](#page-54-0) dimblk2 (DimStyle.dxf attribute), [48](#page-51-0) dimblk2\_handle (DimStyle.dxf attribute), [51](#page-54-0) dimblk\_handle (DimStyle.dxf attribute), [51](#page-54-0) dimcen (DimStyle.dxf attribute), [49](#page-52-0) dimclrd (DimStyle.dxf attribute), [50](#page-53-0) dimclre (DimStyle.dxf attribute), [50](#page-53-0) dimclrt (DimStyle.dxf attribute), [50](#page-53-0) dimdec (DimStyle.dxf attribute), [50](#page-53-0) dimdle (DimStyle.dxf attribute), [48](#page-51-0) dimdli (DimStyle.dxf attribute), [48](#page-51-0) dimdsep (DimStyle.dxf attribute), [51](#page-54-0) dimexe (DimStyle.dxf attribute), [48](#page-51-0) dimexo (DimStyle.dxf attribute), [48](#page-51-0) dimfit (DimStyle.dxf attribute), [51](#page-54-0) dimfrac (DimStyle.dxf attribute), [50](#page-53-0) dimgap (DimStyle.dxf attribute), [49](#page-52-0)

dimjust (DimStyle.dxf attribute), [51](#page-54-0) dimldrblk\_handle (DimStyle.dxf attribute), [51](#page-54-0) dimlfac (DimStyle.dxf attribute), [49](#page-52-0) dimlim (DimStyle.dxf attribute), [49](#page-52-0) dimlunit (DimStyle.dxf attribute), [50](#page-53-0) dimlwd (DimStyle.dxf attribute), [51](#page-54-0) dimlwe (DimStyle.dxf attribute), [51](#page-54-0) dimpost (DimStyle.dxf attribute), [48](#page-51-0) dimrnd (DimStyle.dxf attribute), [48](#page-51-0) dimsah (DimStyle.dxf attribute), [50](#page-53-0) dimscale (DimStyle.dxf attribute), [48](#page-51-0) dimsd1 (DimStyle.dxf attribute), [51](#page-54-0) dimsd2 (DimStyle.dxf attribute), [51](#page-54-0) dimse1 (DimStyle.dxf attribute), [49](#page-52-0) dimse2 (DimStyle.dxf attribute), [49](#page-52-0) dimsoxd (DimStyle.dxf attribute), [50](#page-53-0) DimStyle (built-in class), [47](#page-50-0) dimstyles (Drawing attribute), [40](#page-43-0) dimtad (DimStyle.dxf attribute), [49](#page-52-0) dimtdec (DimStyle.dxf attribute), [50](#page-53-0) dimtfac (DimStyle.dxf attribute), [49](#page-52-0) dimtih (DimStyle.dxf attribute), [49](#page-52-0) dimtix (DimStyle.dxf attribute), [50](#page-53-0) dimtm (DimStyle.dxf attribute), [48](#page-51-0) dimtmove (DimStyle.dxf attribute), [51](#page-54-0) dimtofl (DimStyle.dxf attribute), [50](#page-53-0) dimtoh (DimStyle.dxf attribute), [49](#page-52-0) dimtol (DimStyle.dxf attribute), [49](#page-52-0) dimtolj (DimStyle.dxf attribute), [51](#page-54-0) dimtp (DimStyle.dxf attribute), [48](#page-51-0) dimtsz (DimStyle.dxf attribute), [49](#page-52-0) dimtvp (DimStyle.dxf attribute), [49](#page-52-0) dimtxsty\_handle (DimStyle.dxf attribute), [51](#page-54-0) dimtxt (DimStyle.dxf attribute), [49](#page-52-0) dimunit (DimStyle.dxf attribute), [50](#page-53-0) dimupt (DimStyle.dxf attribute), [51](#page-54-0) dimzin (DimStyle.dxf attribute), [49](#page-52-0) direction\_point (View.dxf attribute), [53](#page-56-0) direction\_point (VPort.dxf attribute), [52](#page-55-0) discard\_points() (LWPolyline method), [76](#page-79-0) distance() (ezdxf.algebra.Vector method), [123](#page-126-0) dot() (ezdxf.algebra.Vector method), [122](#page-125-0) Drawing (built-in class), [39](#page-42-0) drawing (DXFObject attribute), [106](#page-109-0) drawing (GraphicEntity attribute), [60](#page-63-0) dxf (DXFObject attribute), [106](#page-109-0) dxf (GraphicEntity attribute), [60](#page-63-0) dxf\_attrib\_exists() (DXFObject method), [106](#page-109-0) dxf\_attrib\_exists() (GraphicEntity method), [61](#page-64-0) dxfattribs() (DXFObject method), [106](#page-109-0) dxfattribs() (GraphicEntity method), [61](#page-64-0) dxffactory (Drawing attribute), [39](#page-42-0) dxffactory (DXFObject attribute), [106](#page-109-0) dxffactory (GraphicEntity attribute), [60](#page-63-0)

DXFGroup (built-in class), [104](#page-107-0) DXFGroupTable (built-in class), [105](#page-108-0) DXFObject (built-in class), [106](#page-109-0) dxftype() (DXFObject method), [106](#page-109-0) dxftype() (GraphicEntity method), [60](#page-63-0) dxfversion (Drawing attribute), [39](#page-42-0)

## E

edge crease values (MeshData attribute), [88](#page-91-0) EdgePath (built-in class), [83](#page-86-0) edges (EdgePath attribute), [84](#page-87-0) edges (MeshData attribute), [88](#page-91-0) edit\_boundary() (Hatch method), [81](#page-84-0) edit\_data() (3DSolid method), [95](#page-98-0) edit\_data() (Body method), [94](#page-97-0) edit\_data() (DXFGroup method), [104](#page-107-0) edit data() (Mesh method), [88](#page-91-0) edit\_data() (MText method), [78](#page-81-0) edit\_data() (Region method), [94](#page-97-0) edit\_data() (Spline method), [91](#page-94-0) edit data() (Surface method), [96](#page-99-0) edit\_gradient() (Hatch method), [82](#page-85-0) edit\_pattern() (Hatch method), [81](#page-84-0) elevation (Hatch.dxf attribute), [80](#page-83-0) elevation (LWPolyline.dxf attribute), [75](#page-78-0) elevation (Polyline.dxf attribute), [67](#page-70-0) Ellipse (built-in class), [74](#page-77-0) EllipseEdge (built-in class), [85](#page-88-0) encoding (Drawing attribute), [39](#page-42-0) end (Line.dxf attribute), [63](#page-66-0) end (LineEdge attribute), [85](#page-88-0) end\_angle (Arc.dxf attribute), [64](#page-67-0) end angle (ArcEdge attribute), [85](#page-88-0) end angle (EllipseEdge attribute), [85](#page-88-0) end\_param (Ellipse.dxf attribute), [74](#page-77-0) end\_tangent (Spline.dxf attribute), [90](#page-93-0) end\_tangent (SplineEdge attribute), [86](#page-89-0) end\_width (Vertex.dxf attribute), [69](#page-72-0) entities (Drawing attribute), [40](#page-43-0) EntityQuery (built-in class), [111](#page-114-0) extend() (DXFGroup method), [105](#page-108-0) extend() (EntityQuery method), [111](#page-114-0) extrusion (GraphicEntity.dxf attribute), [61,](#page-64-0) [62](#page-65-0) extrusion (underlay.dxf attribute), [96](#page-99-0) ezdxf.algebra (module), [116](#page-119-1) ezdxf.new() (built-in function), [37](#page-40-0) ezdxf.read() (built-in function), [38](#page-41-0) ezdxf.readfile() (built-in function), [38](#page-41-0)

#### F

Face (built-in class), [72](#page-75-0) face\_record (Face attribute), [72](#page-75-0) faces (MeshData attribute), [88](#page-91-0) faces() (Polyface method), [71](#page-74-0)

fade (Image.dxf attribute), [92](#page-95-0) fade (underlay.dxf attribute), [97](#page-100-0) fast\_mul() (ezdxf.algebra.Matrix44 method), [125](#page-128-0) fast\_zoom (VPort.dxf attribute), [52](#page-55-0) field length (AttDef.dxf attribute), [102](#page-105-0) filename (Drawing attribute), [39](#page-42-0) filename (ImageDef.dxf attribute), [107](#page-110-0) filename (UnderlayDefinition.dxf attribute), [107](#page-110-0) find\_shx() (StyleTable method), [44](#page-47-0) fit\_points (SplineData attribute), [91](#page-94-0) fit\_points (SplineEdge attribute), [86](#page-89-0) fit\_tolerance (Spline.dxf attribute), [89](#page-92-0) flags (AppID.dxf attribute), [54](#page-57-0) flags (Block.dxf attribute), [99](#page-102-0) flags (DimStyle.dxf attribute), [48](#page-51-0) flags (Image.dxf attribute), [92](#page-95-0) flags (Layer.dxf attribute), [45](#page-48-0) flags (LWPolyline.dxf attribute), [75](#page-78-0) flags (Polyline.dxf attribute), [67](#page-70-0) flags (Spline.dxf attribute), [89](#page-92-0) flags (Style.dxf attribute), [46](#page-49-0) flags (UCS.dxf attribute), [54](#page-57-0) flags (underlay.dxf attribute), [96](#page-99-0) flags (Vertex.dxf attribute), [69](#page-72-0) flags (View.dxf attribute), [53](#page-56-0) flags (VPort.dxf attribute), [52](#page-55-0) flow\_direction (MText.dxf attribute), [77](#page-80-0) font (Style.dxf attribute), [47](#page-50-0) freeze() (Layer method), [45](#page-48-0) from\_deg\_angle() (ezdxf.algebra.Vector method), [121](#page-124-0) from\_rad\_angle() (ezdxf.algebra.Vector method), [121](#page-124-0) from\_wcs() (ezdxf.algebra.OCS method), [117](#page-120-0) from\_wcs() (ezdxf.algebra.UCS method), [117](#page-120-0) from\_x\_axis\_and\_point\_in\_xy() (ezdxf.algebra.UCS method), [118](#page-121-0) from\_x\_axis\_and\_point\_in\_xz() (ezdxf.algebra.UCS method), [118](#page-121-0) from\_y\_axis\_and\_point\_in\_xy() (ezdxf.algebra.UCS method), [118](#page-121-0) from\_y\_axis\_and\_point\_in\_yz() (ezdxf.algebra.UCS method), [118](#page-121-0) from\_z\_axis\_and\_point\_in\_xz() (ezdxf.algebra.UCS method), [118](#page-121-0) from\_z\_axis\_and\_point\_in\_yz() (ezdxf.algebra.UCS method), [118](#page-121-0) front\_clipping (View.dxf attribute), [53](#page-56-0) front\_clipping (VPort.dxf attribute), [52](#page-55-0)

# G

generate() (ezdxf.algebra.Vector method), [121](#page-124-0) get() (BlocksSection method), [98](#page-101-0) get() (CustomVars method), [43](#page-46-0) get() (DXFGroupTable method), [105](#page-108-0) get() (Table method), [44](#page-47-0)

get acis data() (3DSolid method), [95](#page-98-0) get\_acis\_data() (Body method), [94](#page-97-0) get acis data() (Region method), [94](#page-97-0) get\_acis\_data() (Surface method), [96](#page-99-0) get\_align() (Attdef method), [102](#page-105-0) get\_align() (Attrib method), [104](#page-107-0) get\_align() (Text method), [66](#page-69-0) get\_attdef() (BlockLayout method), [59](#page-62-0) get\_attdef\_text() (BlockLayout method), [59](#page-62-0) get\_attrib() (Insert method), [100](#page-103-0) get\_attrib\_text() (Insert method), [100](#page-103-0) get\_boundary() (Image method), [93](#page-96-0) get\_boundary() (Underlay method), [97](#page-100-0) get\_col() (ezdxf.algebra.Matrix44 method), [123](#page-126-0) get\_color() (Layer method), [46](#page-49-0) get\_config() (ViewportTable method), [44](#page-47-0) get\_control\_points() (Spline method), [90](#page-93-0) get\_dxf\_attrib() (DXFObject method), [106](#page-109-0) get\_dxf\_attrib() (GraphicEntity method), [60](#page-63-0) get dxf entity() (Drawing method),  $42$ get\_fit\_points() (Spline method), [90](#page-93-0) get flag state() (DXFObject method), [106](#page-109-0) get\_flag\_state() (GraphicEntity method), [61](#page-64-0) get\_geodata() (Modelspace method), [59](#page-62-0) get\_gradient() (Hatch method), [82](#page-85-0) get image def() (Image method), [93](#page-96-0) get\_knot\_values() (Spline method), [90](#page-93-0) get\_layout() (GraphicEntity method), [61](#page-64-0) get\_mesh\_vertex() (Polymesh method), [70](#page-73-0) get\_mesh\_vertex\_cache() (Polymesh method), [70](#page-73-0) get\_mode() (Polyline method), [68](#page-71-0) get\_name() (DXFGroup method), [104](#page-107-0) get\_ocs() (GraphicEntity method), [61](#page-64-0) get\_paper\_limits() (Layout method), [55](#page-58-0) get\_points() (LWPolyline method), [76](#page-79-0) get\_pos() (Attdef method), [102](#page-105-0) get\_pos() (Attrib method), [104](#page-107-0) get\_pos() (Text method), [65](#page-68-0) get\_rotation() (MText method), [78](#page-81-0) get\_row() (ezdxf.algebra.Matrix44 method), [123](#page-126-0) get rstrip points() (LWPolyline method), [76](#page-79-0) get seed points() (Hatch method), [82](#page-85-0) get\_shx() (StyleTable method), [44](#page-47-0) get\_text() (MText method), [78](#page-81-0) get\_transpose() (ezdxf.algebra.Matrix44 method), [125](#page-128-0) get\_underlay\_def() (Underlay method), [97](#page-100-0) get\_weights() (Spline method), [90](#page-93-0) GradientData (built-in class), [87](#page-90-0) GraphicEntity (built-in class), [60](#page-63-0) grid() (Insert method), [100](#page-103-0) grid\_on (VPort.dxf attribute), [52](#page-55-0) grid\_spacing (VPort.dxf attribute), [52](#page-55-0) groupby() (EntityQuery method), [111](#page-114-0) groupby() (Layout method), [56](#page-59-0)

groups (Drawing attribute), [40](#page-43-0) groups() (DXFGroupTable method), [105](#page-108-0)

#### H

halign (AttDef.dxf attribute), [101](#page-104-0) halign (Attrib.dxf attribute), [103](#page-106-0) halign (Text.dxf attribute), [65](#page-68-0) handle (AppID.dxf attribute), [54](#page-57-0) handle (BlockRecord.dxf attribute), [54](#page-57-0) handle (DimStyle.dxf attribute), [47](#page-50-0) handle (DXFObject.dxf attribute), [106](#page-109-0) handle (GraphicEntity.dxf attribute), [61,](#page-64-0) [62](#page-65-0) handle (Layer.dxf attribute), [45](#page-48-0) handle (Style.dxf attribute), [46](#page-49-0) handle (UCS.dxf attribute), [54](#page-57-0) handle (View.dxf attribute), [53](#page-56-0) handle (VPort.dxf attribute), [52](#page-55-0) handles() (DXFGroup method), [104](#page-107-0) has\_attdef() (BlockLayout method), [59](#page-62-0) has\_attrib() (Insert method), [100](#page-103-0) has entry() (Table method), [44](#page-47-0) has gradient fill (Hatch attribute), [80](#page-83-0) has\_pattern\_fill (Hatch attribute), [80](#page-83-0) has solid fill (Hatch attribute), [80](#page-83-0) has\_tag() (CustomVars method), [43](#page-46-0) Hatch (built-in class), [80](#page-83-0) hatch\_style (Hatch.dxf attribute), [80](#page-83-0) header (Drawing attribute), [40](#page-43-0) HeaderSection (built-in class), [42](#page-45-0) height (AttDef.dxf attribute), [101](#page-104-0) height (Attrib.dxf attribute), [103](#page-106-0) height (Style.dxf attribute), [46](#page-49-0) height (Text.dxf attribute), [64](#page-67-0) height (View.dxf attribute), [53](#page-56-0) height (VPort.dxf attribute), [52](#page-55-0) history (3DSolid.dxf attribute), [95](#page-98-0)

# I

Image (built-in class), [91](#page-94-0) image def (Image.dxf attribute), [92](#page-95-0) image\_size (Image.dxf attribute), [92](#page-95-0) image\_size (ImageDef.dxf attribute), [107](#page-110-0) ImageDef (built-in class), [107](#page-110-0) import\_all() (Importer method), [109](#page-112-0) import\_blocks() (Importer method), [109](#page-112-0) import\_modelspace\_entities() (Importer method), [109](#page-112-0) import\_table() (Importer method), [109](#page-112-0) import\_tables() (Importer method), [108](#page-111-0) Importer (built-in class), [108](#page-111-0) indexed\_faces() (Polyface method), [71](#page-74-0) indices (Face attribute), [72](#page-75-0) insert (AttDef.dxf attribute), [101](#page-104-0) insert (Attrib.dxf attribute), [102](#page-105-0) Insert (built-in class), [99](#page-102-0)

insert (Image.dxf attribute), [92](#page-95-0) insert (Insert.dxf attribute), [99](#page-102-0) insert (MText.dxf attribute), [77](#page-80-0) insert (Shape.dxf attribute), [66](#page-69-0) insert (Text.dxf attribute), [64](#page-67-0) insert (underlay.dxf attribute), [96](#page-99-0) insert\_vertices() (Polyline method), [69](#page-72-0) inverse() (ezdxf.algebra.Matrix44 method), [125](#page-128-0) invisible (GraphicEntity.dxf attribute), [62](#page-65-0) invisible\_edge (3DFace.dxf attribute), [74](#page-77-0) is\_2d\_polyline (Polyline attribute), [68](#page-71-0) is\_3d\_polyline (Polyline attribute), [68](#page-71-0) is\_binary\_data\_compressed (Drawing attribute), [40](#page-43-0) is\_close() (in module ezdxf.algebra), [116](#page-119-1) is\_close\_points() (in module ezdxf.algebra), [116](#page-119-1) is\_closed (Polyline attribute), [68](#page-71-0) is\_closed (PolylinePath attribute), [83](#page-86-0) is compatible() (Importer method), [109](#page-112-0) is\_const (Attdef attribute), [102](#page-105-0) is const (Attrib attribute), [103](#page-106-0) is\_counter\_clockwise (ArcEdge attribute), [85](#page-88-0) is counter clockwise (EllipseEdge attribute), [85](#page-88-0) is\_edge\_visible() (Face method), [72](#page-75-0) is frozen() (Layer method), [45](#page-48-0) is invisibe (Attrib attribute), [103](#page-106-0) is invisible (Attdef attribute), [102](#page-105-0) is\_locked() (Layer method), [45](#page-48-0) is\_m\_closed (Polyline attribute), [68](#page-71-0) is\_n\_closed (Polyline attribute), [68](#page-71-0) is\_null (ezdxf.algebra.Vector attribute), [121](#page-124-0) is\_off() (Layer method), [46](#page-49-0) is\_on() (Layer method), [46](#page-49-0) is\_poly\_face\_mesh (Polyline attribute), [68](#page-71-0) is\_polygon\_mesh (Polyline attribute), [68](#page-71-0) is preset (Attdef attribute), [102](#page-105-0) is preset (Attrib attribute), [103](#page-106-0) is verify (Attdef attribute), [102](#page-105-0) is\_verify (Attrib attribute), [103](#page-106-0) items (Linetype.dxf attribute), [47](#page-50-0)

# K

knot\_tolerance (Spline.dxf attribute), [89](#page-92-0) knot\_values (SplineData attribute), [91](#page-94-0) knot\_values (SplineEdge attribute), [86](#page-89-0) knot\_values() (ezdxf.algebra.BSpline method), [126](#page-129-0)

#### L

last height (Style.dxf attribute), [47](#page-50-0) Layer (built-in class), [44](#page-47-0) layer (GraphicEntity.dxf attribute), [61,](#page-64-0) [62](#page-65-0) layers (Drawing attribute), [40](#page-43-0) layout (BlockRecord.dxf attribute), [54](#page-57-0) Layout (built-in class), [55](#page-58-0) layout() (Drawing method), [41](#page-44-0)

layout names() (Drawing method), [41](#page-44-0) length (Linetype.dxf attribute), [47](#page-50-0) lens length (View.dxf attribute), [53](#page-56-0) lens\_length (VPort.dxf attribute), [52](#page-55-0) lerp() (ezdxf.algebra.Vector method), [122](#page-125-0) Line (built-in class), [63](#page-66-0) line\_spacing\_factor (MText.dxf attribute), [78](#page-81-0) line\_spacing\_style (MText.dxf attribute), [78](#page-81-0) line\_weight (Layer.dxf attribute), [45](#page-48-0) LineEdge (built-in class), [85](#page-88-0) lines (PatternData attribute), [86](#page-89-0) Linetype (built-in class), [47](#page-50-0) linetype (GraphicEntity.dxf attribute), [61,](#page-64-0) [62](#page-65-0) linetype (Layer.dxf attribute), [45](#page-48-0) linetypes (Drawing attribute), [40](#page-43-0) lineweight (GraphicEntity.dxf attribute), [62](#page-65-0) list() (ezdxf.algebra.Vector method), [121](#page-124-0) loaded (ImageDef.dxf attribute), [107](#page-110-0) location (Point.dxf attribute), [63](#page-66-0) location (Vertex.dxf attribute), [69](#page-72-0) lock() (Layer method), [45](#page-48-0) lower\_left (VPort.dxf attribute), [52](#page-55-0) ltscale (GraphicEntity.dxf attribute), [62](#page-65-0) LWPolyline (built-in class), [75](#page-78-0)

### M

m\_close() (Polyline method), [68](#page-71-0) m\_count (Polyline.dxf attribute), [67](#page-70-0) m\_smooth\_density (Polyline.dxf attribute), [67](#page-70-0) magnitude (ezdxf.algebra.Vector attribute), [121](#page-124-0) magnitude\_square (ezdxf.algebra.Vector attribute), [121](#page-124-0) major\_axis (Ellipse.dxf attribute), [74](#page-77-0) major\_axis\_vector (EllipseEdge attribute), [85](#page-88-0) material (Layer.dxf attribute), [45](#page-48-0) Matrix44 (class in ezdxf.algebra), [123](#page-126-0) max t (ezdxf.algebra.BSpline attribute), [126](#page-129-0) Mesh (built-in class), [87](#page-90-0) MeshData (built-in class), [88](#page-91-0) MeshVertexCache (built-in class), [70](#page-73-0) minor\_axis\_length (EllipseEdge attribute), [85](#page-88-0) Modelspace (built-in class), [59](#page-62-0) modelspace() (Drawing method), [41](#page-44-0) monochrome (Underlay attribute), [97](#page-100-0) move\_to\_layout() (GraphicEntity method), [60](#page-63-0) MText (built-in class), [77](#page-80-0) MTextData (built-in class), [79](#page-82-0)

### N

n\_close() (Polyline method), [68](#page-71-0) n\_control\_points (Spline.dxf attribute), [89](#page-92-0) n\_count (Polyline.dxf attribute), [67](#page-70-0) n\_fit\_points (Spline.dxf attribute), [89](#page-92-0) n\_knots (Spline.dxf attribute), [89](#page-92-0) n\_seed\_points (Hatch.dxf attribute), [80](#page-83-0)

n\_smooth\_density (Polyline.dxf attribute), [67](#page-70-0) name (AppID.dxf attribute), [54](#page-57-0) name (Block.dxf attribute), [98](#page-101-0) name (BlockLayout attribute), [59](#page-62-0) name (BlockRecord.dxf attribute), [54](#page-57-0) name (DimStyle.dxf attribute), [48](#page-51-0) name (Insert.dxf attribute), [99](#page-102-0) name (Layer.dxf attribute), [45](#page-48-0) name (Linetype.dxf attribute), [47](#page-50-0) name (Shape.dxf attribute), [66](#page-69-0) name (Style.dxf attribute), [46](#page-49-0) name (UCS.dxf attribute), [54](#page-57-0) name (UnderlayDefinition.dxf attribute), [107](#page-110-0) name (View.dxf attribute), [53](#page-56-0) name (VPort.dxf attribute), [52](#page-55-0) name2 (Block.dxf attribute), [99](#page-102-0) new() (BlocksSection method), [98](#page-101-0) new() (DXFGroupTable method), [105](#page-108-0) new() (ezdxf.query method), [111](#page-114-0) new() (Table method), [43](#page-46-0) new\_anonymous\_block() (BlocksSection method), [98](#page-101-0) new\_geodata() (Modelspace method), [59](#page-62-0) new\_layout() (Drawing method), [41](#page-44-0) new\_line() (PatternData method), [86](#page-89-0) normalize() (ezdxf.algebra.Vector method), [122](#page-125-0)

# $\Omega$

oblique (AttDef.dxf attribute), [101](#page-104-0) oblique (Attrib.dxf attribute), [103](#page-106-0) oblique (Shape.dxf attribute), [66](#page-69-0) oblique (Style.dxf attribute), [46](#page-49-0) oblique (Text.dxf attribute), [65](#page-68-0) OCS (class in ezdxf.algebra), [117](#page-120-0) off() (Layer method), [46](#page-49-0) offset (PatternDefinitionLine. attribute), [87](#page-90-0) on (Underlay attribute), [97](#page-100-0) on() (Layer method), [46](#page-49-0) one\_color (GradientData attribute), [87](#page-90-0) optimize() (MeshData method), [88](#page-91-0) optimize() (Polyface method), [71](#page-74-0) order (ezdxf.algebra.BSpline attribute), [126](#page-129-0) origin (UCS.dxf attribute), [54](#page-57-0) orthogonal() (ezdxf.algebra.Vector method), [122](#page-125-0) owner (AppID.dxf attribute), [54](#page-57-0) owner (BlockRecord.dxf attribute), [54](#page-57-0) owner (DimStyle.dxf attribute), [47](#page-50-0) owner (DXFObject.dxf attribute), [106](#page-109-0) owner (GraphicEntity.dxf attribute), [62](#page-65-0) owner (Layer.dxf attribute), [45](#page-48-0) owner (Linetype.dxf attribute), [47](#page-50-0) owner (Style.dxf attribute), [46](#page-49-0) owner (UCS.dxf attribute), [54](#page-57-0) owner (View.dxf attribute), [53](#page-56-0) owner (VPort.dxf attribute), [52](#page-55-0)

#### P

page\_setup() (Layout method), [55](#page-58-0) Paperspace (built-in class), [59](#page-62-0) paperspace (GraphicEntity.dxf attribute), [61,](#page-64-0) [62](#page-65-0) path type flags (EdgePath attribute), [83](#page-86-0) path\_type\_flags (PolylinePath attribute), [83](#page-86-0) paths (BoundaryPathData attribute), [82](#page-85-0) pattern\_angle (Hatch.dxf attribute), [80](#page-83-0) pattern\_double (Hatch.dxf attribute), [80](#page-83-0) pattern\_name (Hatch.dxf attribute), [80](#page-83-0) pattern\_scale (Hatch.dxf attribute), [80](#page-83-0) pattern\_type (Hatch.dxf attribute), [80](#page-83-0) PatternData (built-in class), [86](#page-89-0) PatternDefinitionLine (built-in class), [86](#page-89-0) periodic (SplineEdge attribute), [86](#page-89-0) perspective\_projection() (ezdxf.algebra.Matrix44 method), [124](#page-127-0) perspective\_projection\_fov() (ezdxf.algebra.Matrix44 method), [124](#page-127-0) pixel\_size (ImageDef.dxf attribute), [107](#page-110-0) place() (Insert method), [100](#page-103-0) plot (Layer.dxf attribute), [45](#page-48-0) plot\_style\_name (Layer.dxf attribute), [45](#page-48-0) Point (built-in class), [63](#page-66-0) point() (ezdxf.algebra.BSpline method), [126](#page-129-0) point() (ezdxf.algebra.DBSpline method), [126](#page-129-0) points() (Face method), [72](#page-75-0) points() (LWPolyline method), [76](#page-79-0) points() (Polyline method), [69](#page-72-0) points\_from\_wcs() (ezdxf.algebra.OCS method), [117](#page-120-0) points\_from\_wcs() (ezdxf.algebra.UCS method), [117](#page-120-0) points\_to\_wcs() (ezdxf.algebra.OCS method), [117](#page-120-0) points to wcs() (ezdxf.algebra.UCS method), [117](#page-120-0) Polyface (built-in class), [71](#page-74-0) Polyline (built-in class), [66](#page-69-0) PolylinePath (built-in class), [83](#page-86-0) Polymesh (built-in class), [70](#page-73-0) project() (ezdxf.algebra.Vector method), [122](#page-125-0) prompt (AttDef.dxf attribute), [101](#page-104-0) properties (CustomVars attribute), [43](#page-46-0)

### Q

query() (EntityQuery method), [111](#page-114-0) query() (Layout method), [56](#page-59-0)

# R

R12FastStreamWriter (built-in class), [113](#page-116-0) r12writer() (built-in function), [113](#page-116-0) radius (Arc.dxf attribute), [64](#page-67-0) radius (ArcEdge attribute), [85](#page-88-0) radius (Circle.dxf attribute), [63](#page-66-0) radius (EllipseEdge attribute), [85](#page-88-0) ratio (Ellipse.dxf attribute), [74](#page-77-0)

rational (SplineEdge attribute), [86](#page-89-0) Ray (built-in class), [93](#page-96-0) Region (built-in class), [94](#page-97-0) remove() (CustomVars method), [43](#page-46-0) remove() (EntityQuery method), [111](#page-114-0) remove() (Table method), [44](#page-47-0) remove\_invalid\_handles() (DXFGroup method), [105](#page-108-0) rename\_block() (BlocksSection method), [98](#page-101-0) replace() (CustomVars method), [43](#page-46-0) reset\_boundary() (Image method), [93](#page-96-0) reset\_boundary() (Underlay method), [97](#page-100-0) reset\_extends() (Layout method), [55](#page-58-0) reset\_paper\_limits() (Layout method), [55](#page-58-0) reset\_viewports() (Layout method), [55](#page-58-0) resolution\_units (ImageDef.dxf attribute), [107](#page-110-0) reversed() (ezdxf.algebra.Vector method), [122](#page-125-0) rgb (GraphicEntity attribute), [60](#page-63-0) rot\_z\_deg() (ezdxf.algebra.Vector method), [123](#page-126-0) rot\_z\_rad() (ezdxf.algebra.Vector method), [123](#page-126-0) rotation (AttDef.dxf attribute), [101](#page-104-0) rotation (Attrib.dxf attribute), [103](#page-106-0) rotation (GradientData attribute), [87](#page-90-0) rotation (Insert.dxf attribute), [99](#page-102-0) rotation (MText.dxf attribute), [78](#page-81-0) rotation (Shape.dxf attribute), [66](#page-69-0) rotation (Text.dxf attribute), [64](#page-67-0) rotation (underlay.dxf attribute), [96](#page-99-0) row\_count (Insert.dxf attribute), [100](#page-103-0) row\_spacing (Insert.dxf attribute), [100](#page-103-0) rows() (ezdxf.algebra.Matrix44 method), [125](#page-128-0) rstrip\_points() (LWPolyline method), [76](#page-79-0)

### S

save() (Drawing method), [41](#page-44-0) saveas() (Drawing method), [42](#page-45-0) scale (Underlay attribute), [97](#page-100-0) scale() (ezdxf.algebra.Matrix44 method), [124](#page-127-0) scale\_x (underlay.dxf attribute), [96](#page-99-0) scale y (underlay.dxf attribute), [96](#page-99-0) scale\_z (underlay.dxf attribute), [96](#page-99-0) sections (Drawing attribute), [39](#page-42-0) set() (ezdxf.algebra.Matrix44 method), [123](#page-126-0) set\_acis\_data() (3DSolid method), [95](#page-98-0) set\_acis\_data() (Body method), [94](#page-97-0) set acis data() (Region method), [94](#page-97-0) set\_acis\_data() (Surface method), [96](#page-99-0) set\_align() (Attdef method), [102](#page-105-0) set\_align() (Attrib method), [104](#page-107-0) set\_align() (Text method), [66](#page-69-0) set\_boundary() (Image method), [93](#page-96-0) set\_boundary() (Underlay method), [97](#page-100-0) set\_col() (ezdxf.algebra.Matrix44 method), [123](#page-126-0) set\_color() (Layer method), [46](#page-49-0) set\_color() (MTextData method), [79](#page-82-0)

set\_control\_points() (Spline method), [90](#page-93-0) set\_data() (DXFGroup method), [105](#page-108-0) set dxf attrib() (DXFObject method), [106](#page-109-0) set\_dxf\_attrib() (GraphicEntity method), [60](#page-63-0) set fit points() (Spline method), [90](#page-93-0) set\_flag\_state() (DXFObject method), [106](#page-109-0) set\_flag\_state() (GraphicEntity method), [61](#page-64-0) set\_font() (MTextData method), [79](#page-82-0) set\_gradient() (Hatch method), [81](#page-84-0) set\_knot\_values() (Spline method), [90](#page-93-0) set\_location() (MText method), [78](#page-81-0) set\_mesh\_vertex() (Polymesh method), [70](#page-73-0) set\_open\_rational() (Spline method), [91](#page-94-0) set\_open\_uniform() (Spline method), [90](#page-93-0) set\_pattern\_definition() (Hatch method), [81](#page-84-0) set\_pattern\_fill() (Hatch method), [82](#page-85-0) set\_periodic() (Spline method), [90](#page-93-0) set periodic rational() (Spline method), [91](#page-94-0) set\_plot\_style() (Layout method), [56](#page-59-0) set plot type() (Layout method),  $55$ set\_plot\_window() (Layout method), [56](#page-59-0) set\_points() (LWPolyline method), [76](#page-79-0) set\_pos() (Attdef method), [102](#page-105-0) set\_pos() (Attrib method), [104](#page-107-0) set\_pos() (Text method), [65](#page-68-0) set\_rotation() (MText method), [78](#page-81-0) set\_row() (ezdxf.algebra.Matrix44 method), [123](#page-126-0) set\_seed\_points() (Hatch method), [82](#page-85-0) set\_solid\_fill() (Hatch method), [81](#page-84-0) set\_text() (MText method), [78](#page-81-0) set\_uniform() (Spline method), [90](#page-93-0) set\_uniform\_rational() (Spline method), [91](#page-94-0) set\_vertices() (PolylinePath method), [83](#page-86-0) set\_weights() (Spline method), [90](#page-93-0) shadow mode (GraphicEntity.dxf attribute), [62](#page-65-0) Shape (built-in class), [66](#page-69-0) size (Shape.dxf attribute), [66](#page-69-0) smooth\_type (Polyline.dxf attribute), [67](#page-70-0) snap\_base (VPort.dxf attribute), [52](#page-55-0) snap\_isopair (VPort.dxf attribute), [53](#page-56-0) snap\_on (VPort.dxf attribute), [52](#page-55-0) snap\_rotation (VPort.dxf attribute), [52](#page-55-0) snap\_spacing (VPort.dxf attribute), [52](#page-55-0) snap\_style (VPort.dxf attribute), [52](#page-55-0) Solid (built-in class), [72](#page-75-0) solid\_fill (Hatch.dxf attribute), [80](#page-83-0) source\_boundary\_objects (EdgePath attribute), [84](#page-87-0) source\_boundary\_objects (PolylinePath attribute), [83](#page-86-0) spatial\_angle\_deg (ezdxf.algebra.Vector attribute), [121](#page-124-0) spatial\_angle\_rad (ezdxf.algebra.Vector attribute), [121](#page-124-0) Spline (built-in class), [89](#page-92-0) SplineData (built-in class), [91](#page-94-0) SplineEdge (built-in class), [86](#page-89-0) start (Line.dxf attribute), [63](#page-66-0)

start (LineEdge attribute), [85](#page-88-0) start (Ray.dxf attribute), [93](#page-96-0) start (XLine.dxf attribute), [93](#page-96-0) start\_angle (Arc.dxf attribute), [64](#page-67-0) start\_angle (ArcEdge attribute), [85](#page-88-0) start\_angle (EllipseEdge attribute), [85](#page-88-0) start\_param (Ellipse.dxf attribute), [74](#page-77-0) start\_tangent (Spline.dxf attribute), [90](#page-93-0) start\_tangent (SplineEdge attribute), [86](#page-89-0) start\_width (Vertex.dxf attribute), [69](#page-72-0) status (VPort.dxf attribute), [52](#page-55-0) style (AttDef.dxf attribute), [101](#page-104-0) style (Attrib.dxf attribute), [103](#page-106-0) Style (built-in class), [46](#page-49-0) style (MText.dxf attribute), [78](#page-81-0) style (Text.dxf attribute), [65](#page-68-0) styles (Drawing attribute), [40](#page-43-0) StyleTable (built-in class), [44](#page-47-0) subdivision\_levels (Mesh.dxf attribute), [88](#page-91-0) supported dxf attrib() (DXFObject method), [106](#page-109-0) supported\_dxf\_attrib() (GraphicEntity method), [61](#page-64-0) Surface (built-in class), [95](#page-98-0)

### T

Table (built-in class), [43](#page-46-0) tag (AttDef.dxf attribute), [101](#page-104-0) tag (Attrib.dxf attribute), [103](#page-106-0) tangent (Vertex.dxf attribute), [70](#page-73-0) target point (View.dxf attribute), [53](#page-56-0) target point (VPort.dxf attribute), [52](#page-55-0) templatedir (ezdxf.options attribute), [38](#page-41-0) text (AttDef.dxf attribute), [101](#page-104-0) text (Attrib.dxf attribute), [102](#page-105-0) Text (built-in class), [64](#page-67-0) text (MTextData attribute), [79](#page-82-0) text (Text.dxf attribute), [64](#page-67-0) text\_direction (MText.dxf attribute), [78](#page-81-0) text\_generation\_flag (AttDef.dxf attribute), [101](#page-104-0) text\_generation\_flag (Attrib.dxf attribute), [103](#page-106-0) text\_generation\_flag (Text.dxf attribute), [65](#page-68-0) text\_generation\_flags (Style.dxf attribute), [46](#page-49-0) text\_lines (ModelerGeometryData attribute), [94](#page-97-0) thaw() (Layer method), [45](#page-48-0) thickness (GraphicEntity.dxf attribute), [62](#page-65-0) tint (GradientData attribute), [87](#page-90-0) to\_ocs() (ezdxf.algebra.UCS method), [117](#page-120-0) to\_wcs() (ezdxf.algebra.OCS method), [117](#page-120-0) to\_wcs() (ezdxf.algebra.UCS method), [117](#page-120-0) Trace (built-in class), [73](#page-76-0) transform() (ezdxf.algebra.Matrix44 method), [125](#page-128-0) transform\_vectors() (ezdxf.algebra.Matrix44 method), [125](#page-128-0) translate() (ezdxf.algebra.Matrix44 method), [124](#page-127-0) transparency (GraphicEntity attribute), [60](#page-63-0)

transparency (GraphicEntity.dxf attribute), [62](#page-65-0) transpose() (ezdxf.algebra.Matrix44 method), [125](#page-128-0) true\_color (GraphicEntity.dxf attribute), [62](#page-65-0)

#### U

u\_count (Surface.dxf attribute), [95](#page-98-0) u\_pixel (Image.dxf attribute), [92](#page-95-0) UCS (built-in class), [54](#page-57-0) UCS (class in ezdxf.algebra), [117](#page-120-0) ucs (Drawing attribute), [40](#page-43-0) ucs\_icon (VPort.dxf attribute), [52](#page-55-0) Underlay (built-in class), [96](#page-99-0) underlay\_def (underlay.dxf attribute), [96](#page-99-0) UnderlayDefinition (built-in class), [107](#page-110-0) unit\_vector (Ray.dxf attribute), [93](#page-96-0) unit\_vector (XLine.dxf attribute), [93](#page-96-0) unlink\_entity() (Layout method),  $59$ unlock() (Layer method), [46](#page-49-0) update\_attribs() (DXFObject method), [106](#page-109-0) update\_attribs() (GraphicEntity method), [61](#page-64-0) upper\_right (VPort.dxf attribute), [52](#page-55-0)

#### V

v\_count (Surface.dxf attribute), [95](#page-98-0) v\_pixel (Image.dxf attribute), [92](#page-95-0) valid\_dxf\_attrib\_names() (DXFObject method), [106](#page-109-0) valid\_dxf\_attrib\_names() (GraphicEntity method), [61](#page-64-0) valign (AttDef.dxf attribute), [101](#page-104-0) valign (Attrib.dxf attribute), [103](#page-106-0) valign (Text.dxf attribute), [65](#page-68-0) Vector (class in ezdxf.algebra), [120](#page-123-0) version (Mesh.dxf attribute), [88](#page-91-0) Vertex (built-in class), [69](#page-72-0) vertices (Face attribute), [72](#page-75-0) vertices (MeshData attribute), [88](#page-91-0) vertices (MeshVertexCache attribute), [71](#page-74-0) vertices (PolylinePath attribute), [83](#page-86-0) vertices() (LWPolyline method), [76](#page-79-0) vertices() (Polyline method), [68](#page-71-0) vertices\_in\_wcs() (LWPolyline method), [76](#page-79-0) View (built-in class), [53](#page-56-0) view\_mode (View.dxf attribute), [53](#page-56-0) view\_mode (VPort.dxf attribute), [52](#page-55-0) view\_twist (View.dxf attribute), [53](#page-56-0) view\_twist (VPort.dxf attribute), [52](#page-55-0) viewports (Drawing attribute), [40](#page-43-0) ViewportTable (built-in class), [44](#page-47-0) views (Drawing attribute), [40](#page-43-0) VPort (built-in class), [52](#page-55-0) vtx0 (3DFace.dxf attribute), [73](#page-76-0) vtx0 (Solid.dxf attribute), [72](#page-75-0) vtx0 (Trace.dxf attribute), [73](#page-76-0) vtx1 (3DFace.dxf attribute), [73](#page-76-0) vtx1 (Solid.dxf attribute), [72](#page-75-0)

vtx1 (Trace.dxf attribute), [73](#page-76-0) vtx1 (Vertex.dxf attribute), [70](#page-73-0) vtx2 (3DFace.dxf attribute), [74](#page-77-0) vtx2 (Solid.dxf attribute), [73](#page-76-0) vtx2 (Trace.dxf attribute), [73](#page-76-0) vtx2 (Vertex.dxf attribute), [70](#page-73-0) vtx3 (3DFace.dxf attribute), [74](#page-77-0) vtx3 (Solid.dxf attribute), [73](#page-76-0) vtx3 (Trace.dxf attribute), [73](#page-76-0) vtx3 (Vertex.dxf attribute), [70](#page-73-0) vtx4 (Vertex.dxf attribute), [70](#page-73-0)

## W

weights (SplineData attribute), [91](#page-94-0) weights (SplineEdge attribute), [86](#page-89-0) width (AttDef.dxf attribute), [101](#page-104-0) width (Attrib.dxf attribute), [103](#page-106-0) width (MText.dxf attribute), [77](#page-80-0) width (Style.dxf attribute), [46](#page-49-0) width (Text.dxf attribute), [65](#page-68-0) width (View.dxf attribute), [53](#page-56-0) write() (Drawing method), [42](#page-45-0)

# X

x (ezdxf.algebra.Vector attribute), [121](#page-124-0) x\_rotate() (ezdxf.algebra.Matrix44 method), [124](#page-127-0) xaxis (UCS.dxf attribute), [54](#page-57-0) XLine (built-in class), [93](#page-96-0) xref\_path (Block.dxf attribute), [99](#page-102-0) xscale (Insert.dxf attribute), [99](#page-102-0) xscale (Shape.dxf attribute), [66](#page-69-0) xy (ezdxf.algebra.Vector attribute), [121](#page-124-0) xyz (ezdxf.algebra.Vector attribute), [121](#page-124-0) xyz\_rotate() (ezdxf.algebra.Matrix44 method), [124](#page-127-0)

# Y

y (ezdxf.algebra.Vector attribute), [121](#page-124-0) y\_rotate() (ezdxf.algebra.Matrix44 method), [124](#page-127-0) yaxis (UCS.dxf attribute), [54](#page-57-0) yscale (Insert.dxf attribute), [99](#page-102-0)

# Z

z (ezdxf.algebra.Vector attribute), [121](#page-124-0) z\_rotate() (ezdxf.algebra.Matrix44 method), [124](#page-127-0) zscale (Insert.dxf attribute), [99](#page-102-0)